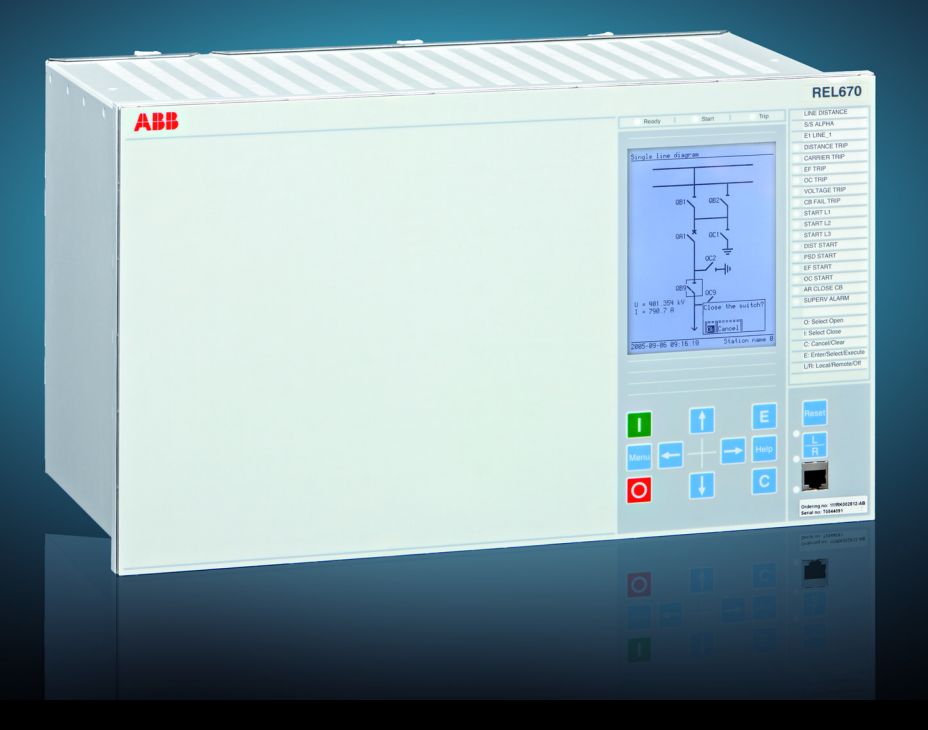

Série Relion® 670

# Protection de distance de ligne REL670 Manuel d'installation et de mise en service

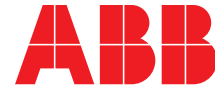

Power and productivity<br>for a better world™

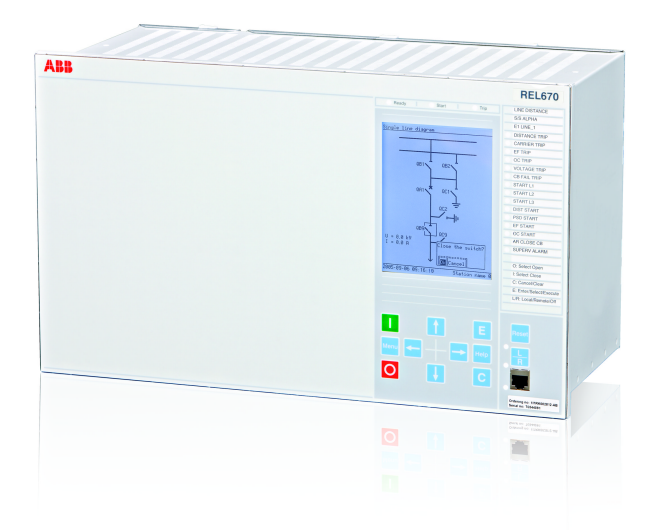

Identifiant document: 1MRK 506 314-UFR Mise à jour: Juillet 2013 Révision: A Version du produit: 1.2

© Copyright 2013 ABB. Tous droits réservés

# Copyright

Ce document et les parties qui le constituent ne peuvent être reproduits ou copiés sans l'autorisation écrite d'ABB et son contenu ne peut être communiqué à un tiers ou utilisé à des fins non autorisées.

Les logiciels et matériels décrits dans ce document sont fournis sous licence et ne peuvent être utilisés ou communiqués qu'en stricte conformité avec les termes de cette licence.

### Marques déposées

ABB Relion sont des marques déposées du Groupe ABB. Tous les autres noms de marques ou de produits mentionnés dans ce document peuvent être des marques commerciales ou des marques déposées de leurs propriétaires respectifs.

### **Garantie**

Veuillez vous informer quant aux termes de garantie auprès de votre représentant ABB le plus proche.

ABB AB Substation Automation Products SE-721 59 Västerås Suède Téléphone : +46 (0) 21 32 50 00 Télécopieur : +46 (0) 21 14 69 18 [http://www.abb.com/substationautomation](HTTP://WWW.ABB.COM/SUBSTATIONAUTOMATION)

## Renonciation de responsabilité

Les données, exemples et schémas inclus dans le présent manuel sont communiqués uniquement pour décrire le concept ou le produit et ne constituent en aucun cas une déclaration de propriétés garanties. Toute personne responsable de l'utilisation du matériel objet du présent manuel doit s'assurer que l'application technique envisagée est appropriée et acceptable, y compris en ce qui concerne les exigences de sécurité et d'exploitation. En particulier, tous les risques relatifs à l'utilisation ou à une défaillance pouvant occasionner des dommages matériels, y compris mais sans y être limités, des blessures corporelles ou la mort de personnels, sont sous la responsabilité exclusive de la personne ou de l'entité qui utilise le matériel. Il est donc demandé aux personnes ainsi responsables de prendre toutes les mesures nécessaires pour éviter ou réduire de tels risques.

Ce document a été vérifié avec soin par ABB, mais il n'est pas possible d'éliminer entièrement des écarts éventuels y afférant. En cas d'identification d'erreur, il est demandé au lecteur de bien vouloir en informer le constructeur. Hormis tout engagement contractuel explicite, ABB ne pourra en aucun cas être responsable d'éventuels pertes ou dégâts résultant de l'utilisation de ce manuel ou de la mise en oeuvre du matériel.

# Conformité

Ce produit est conforme à la Directive du Conseil des Communautés Européennes relative à l'interprétation des lois des Etats membres sur la compatibilité électromagnétique (CEM Directive 2004/108/CE) et sur les équipements électriques destinés à être utilisés dans les limites de tension spécifiées (Directive Basse tension 2006/95/CE). Cette conformité résulte de tests conduits par ABB conformément aux normes produit EN 50263 et EN 60255-26 pour la Directive CEM et aux normes produit EN 60255-1 et EN 60255-27 pour la Directive Basse tension. Le DEI (Dispositif Electronique Intelligent) est conçu en conformité avec les normes internationales de la série CEI 60255.

# Table des matières

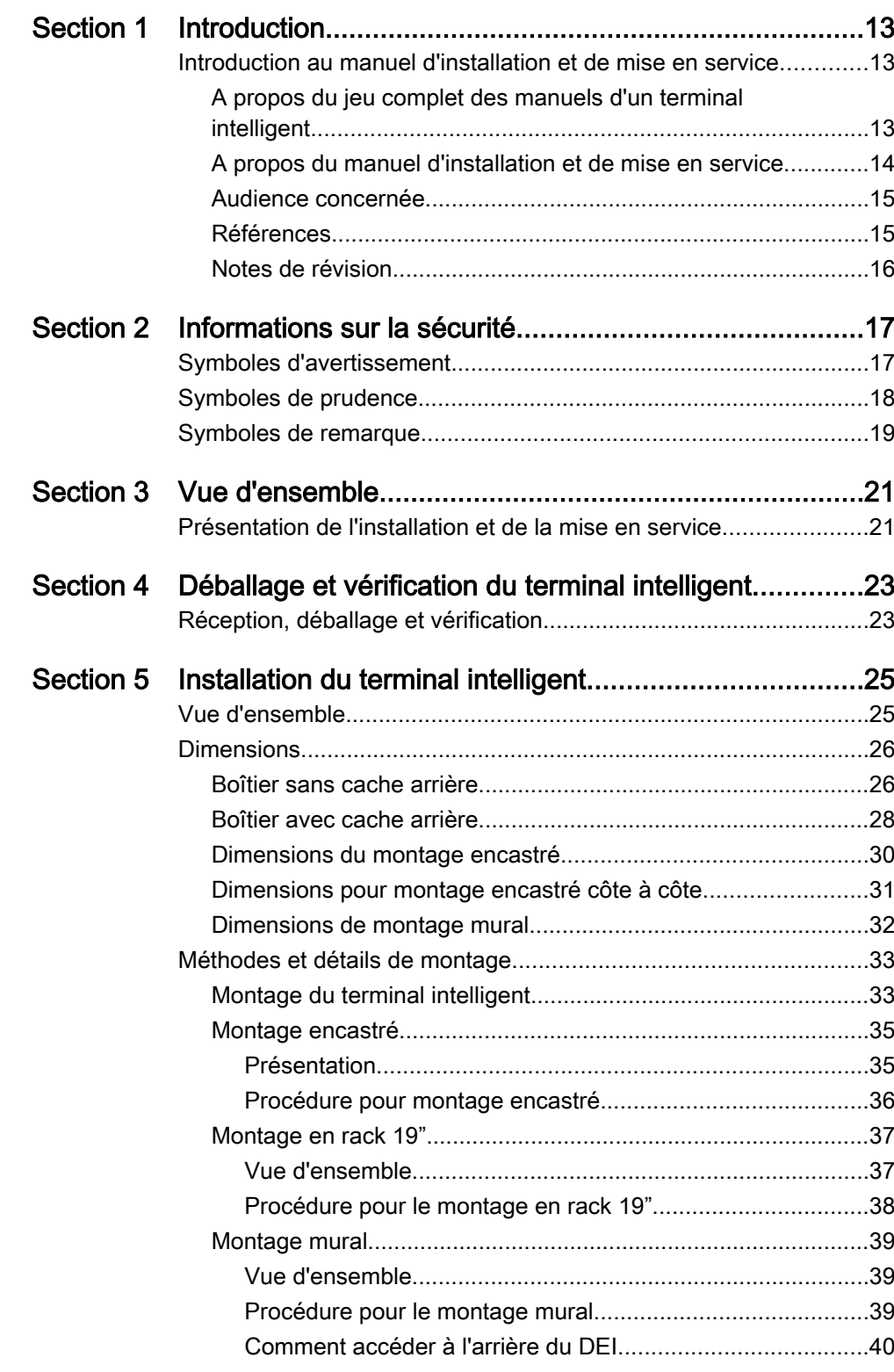

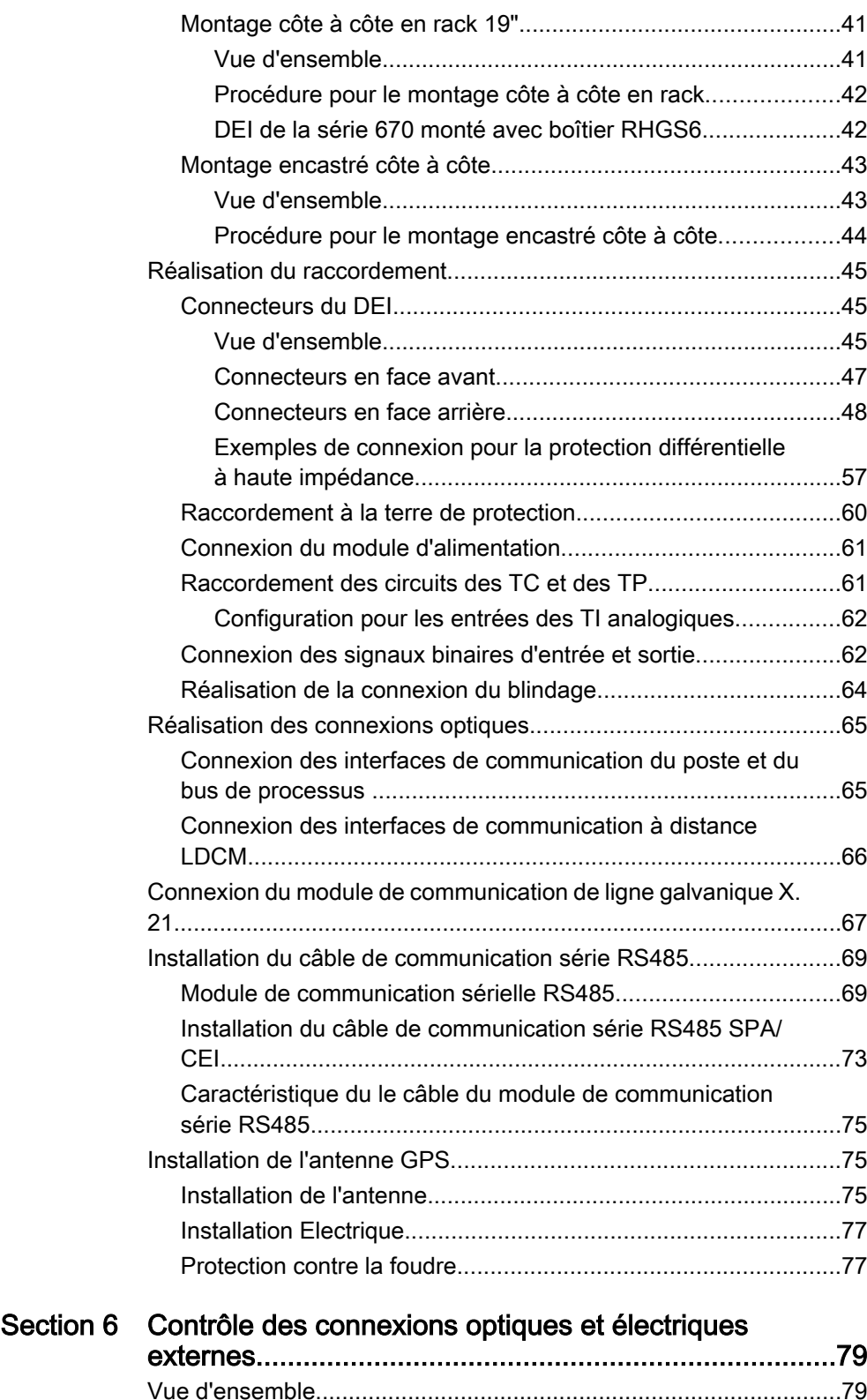

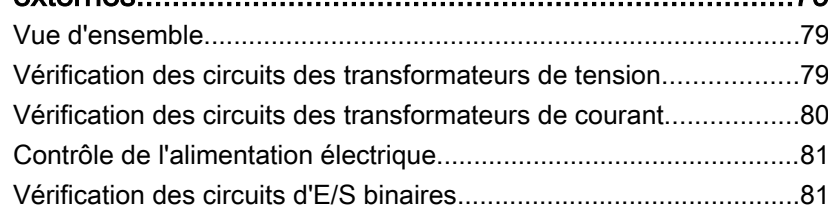

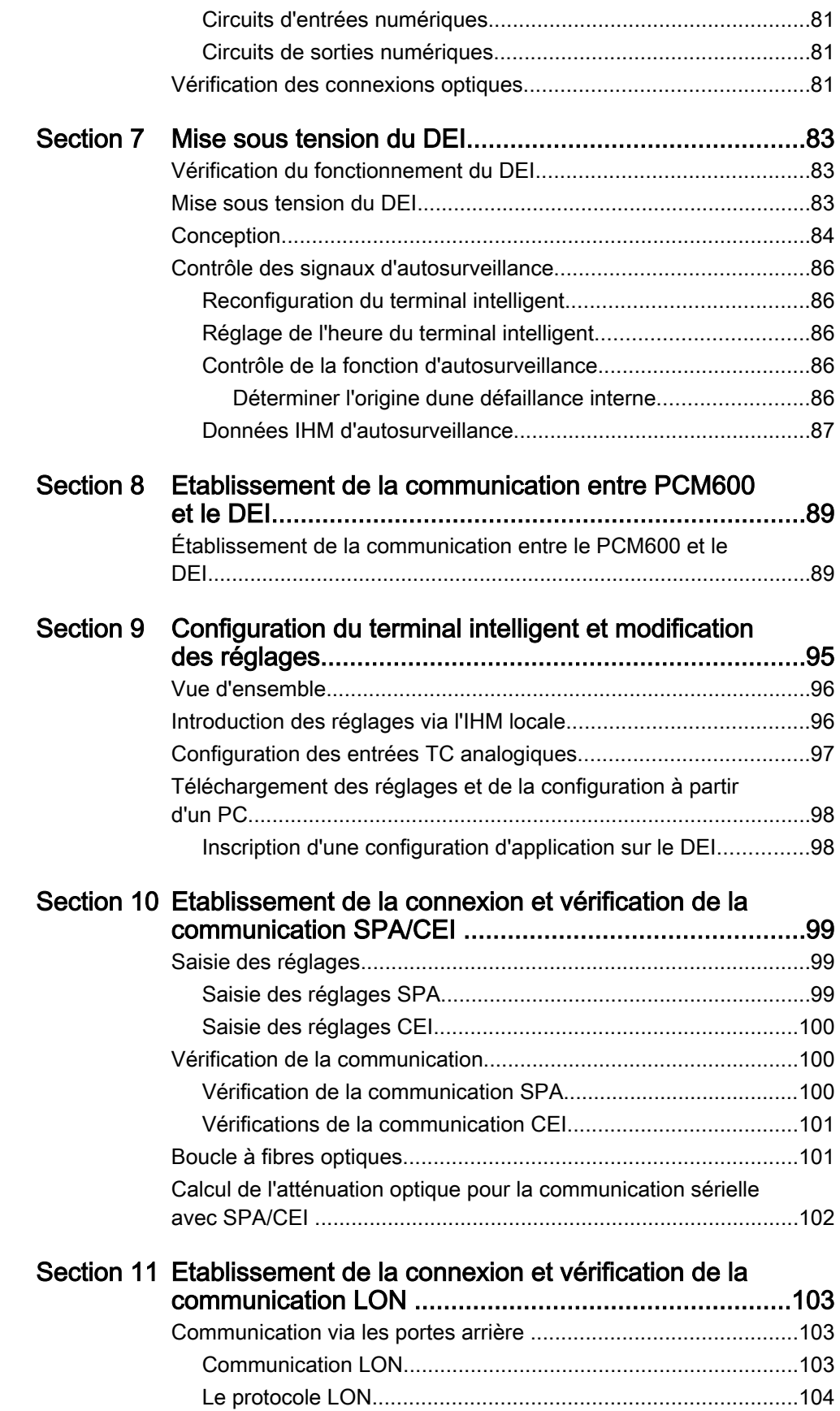

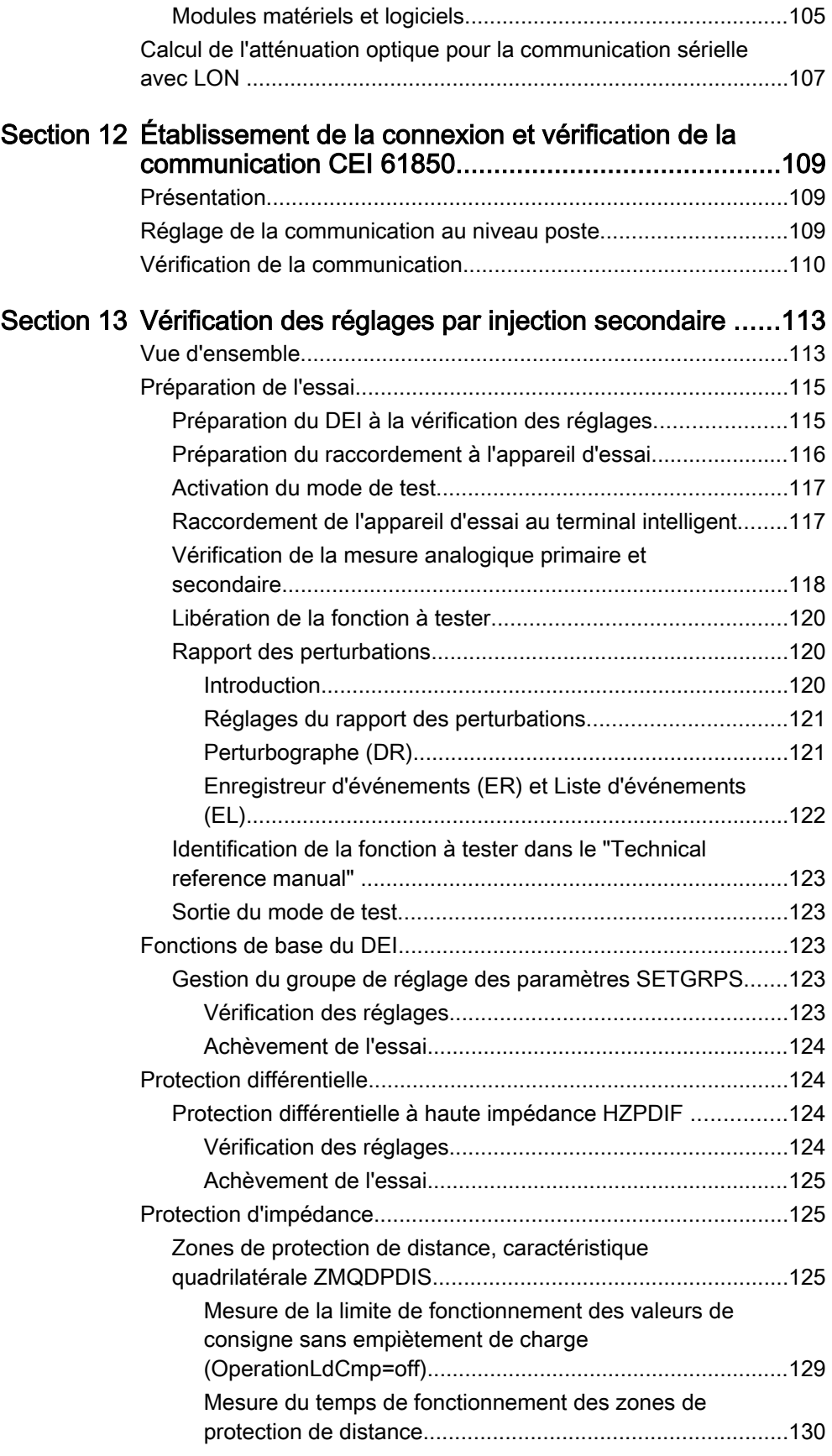

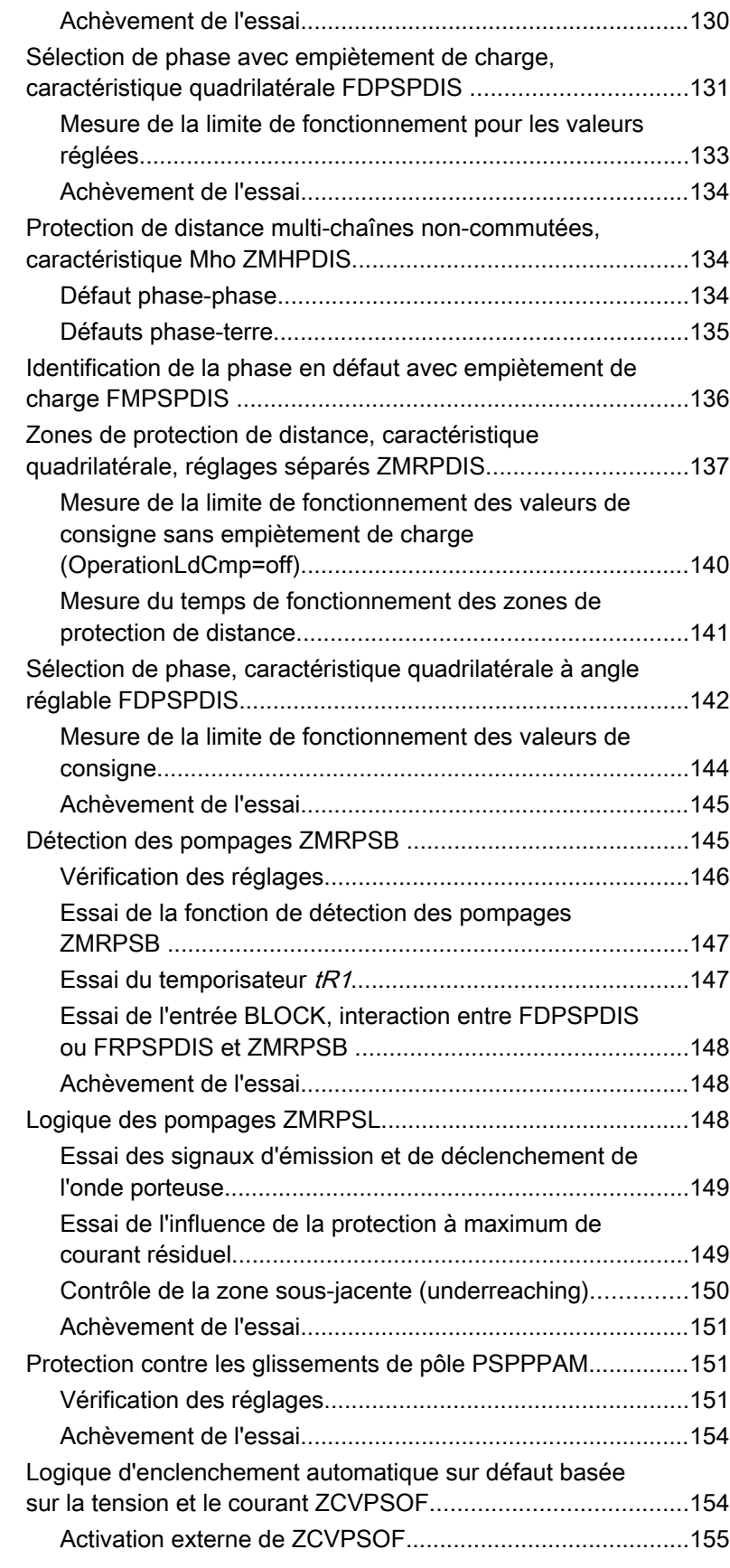

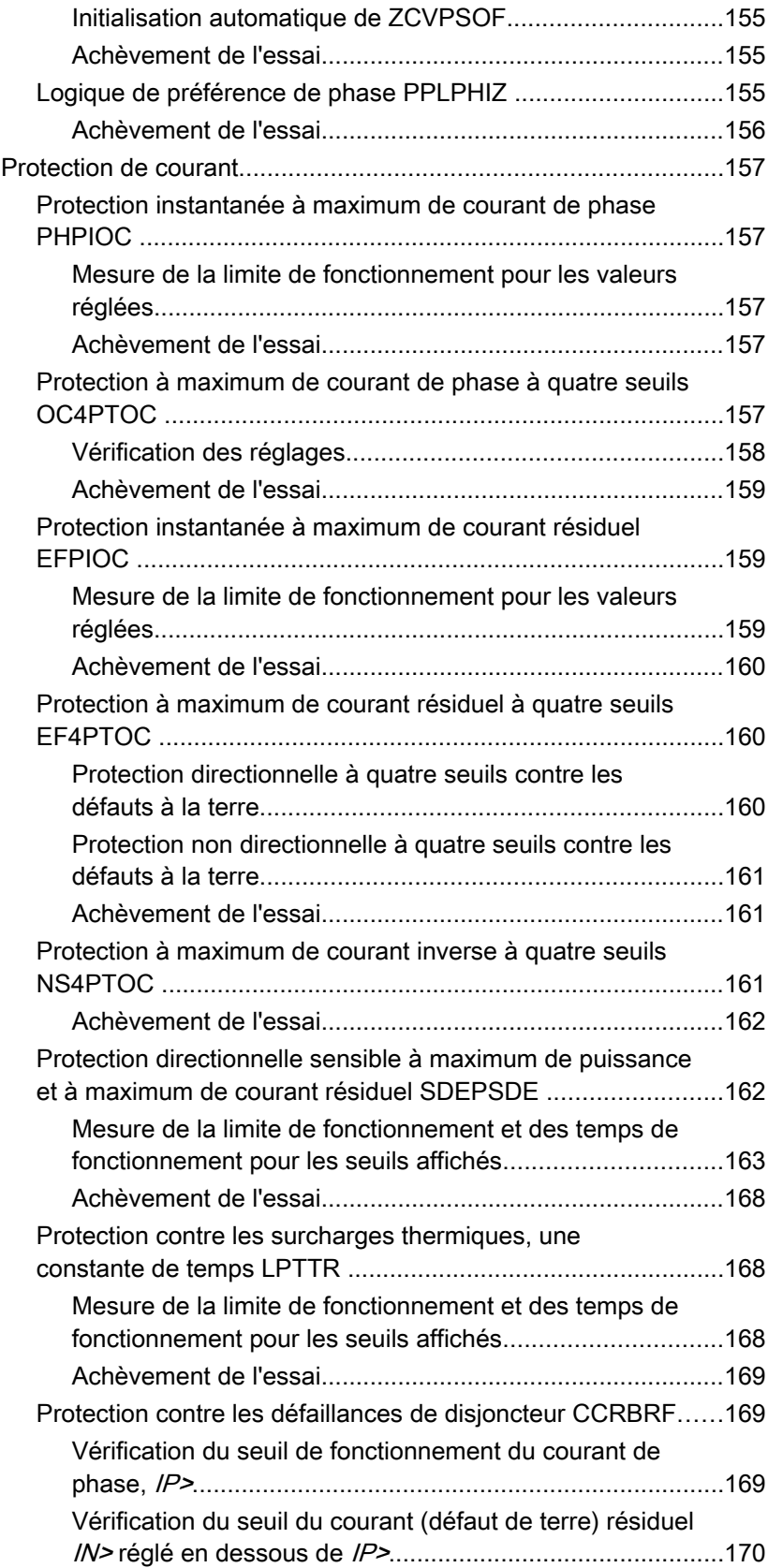

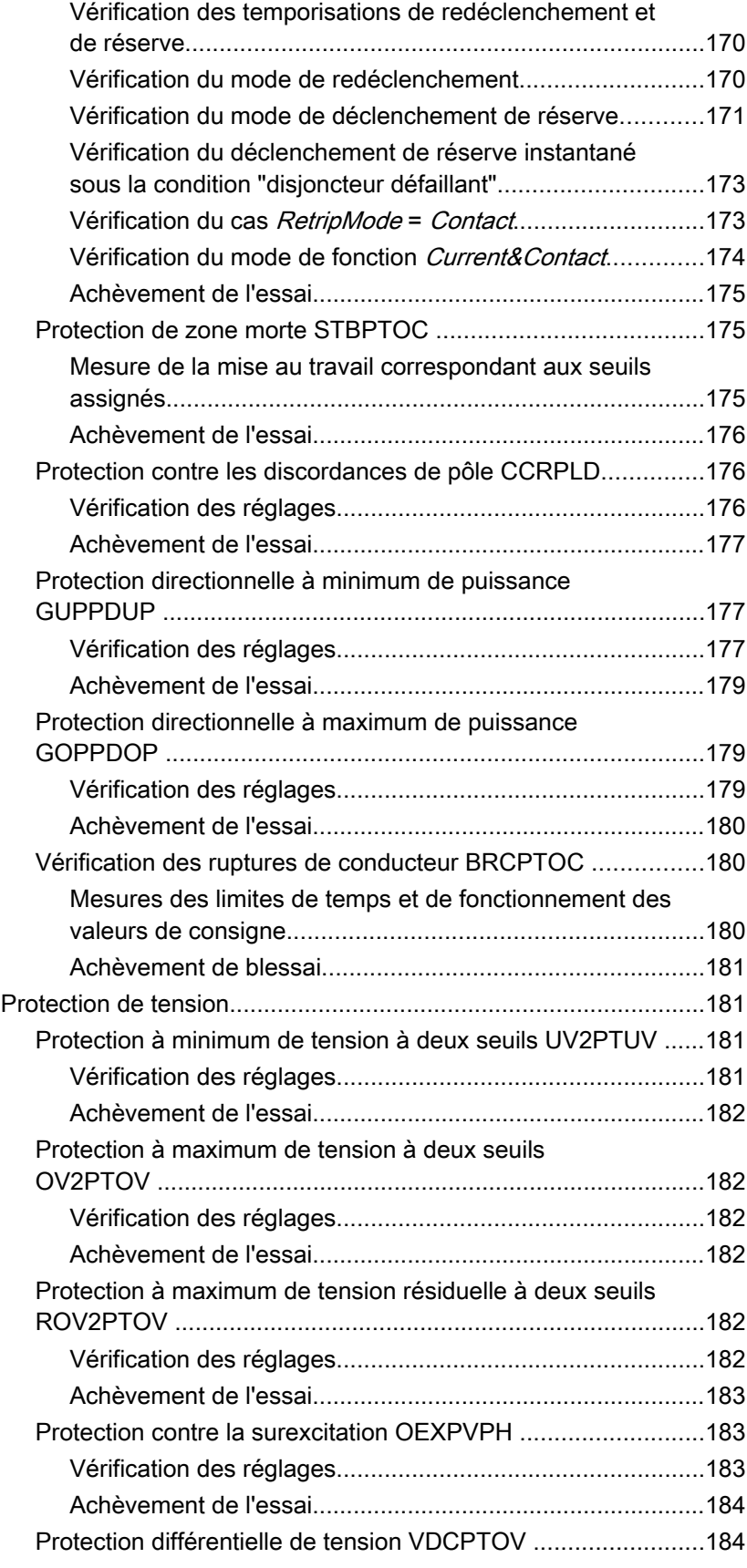

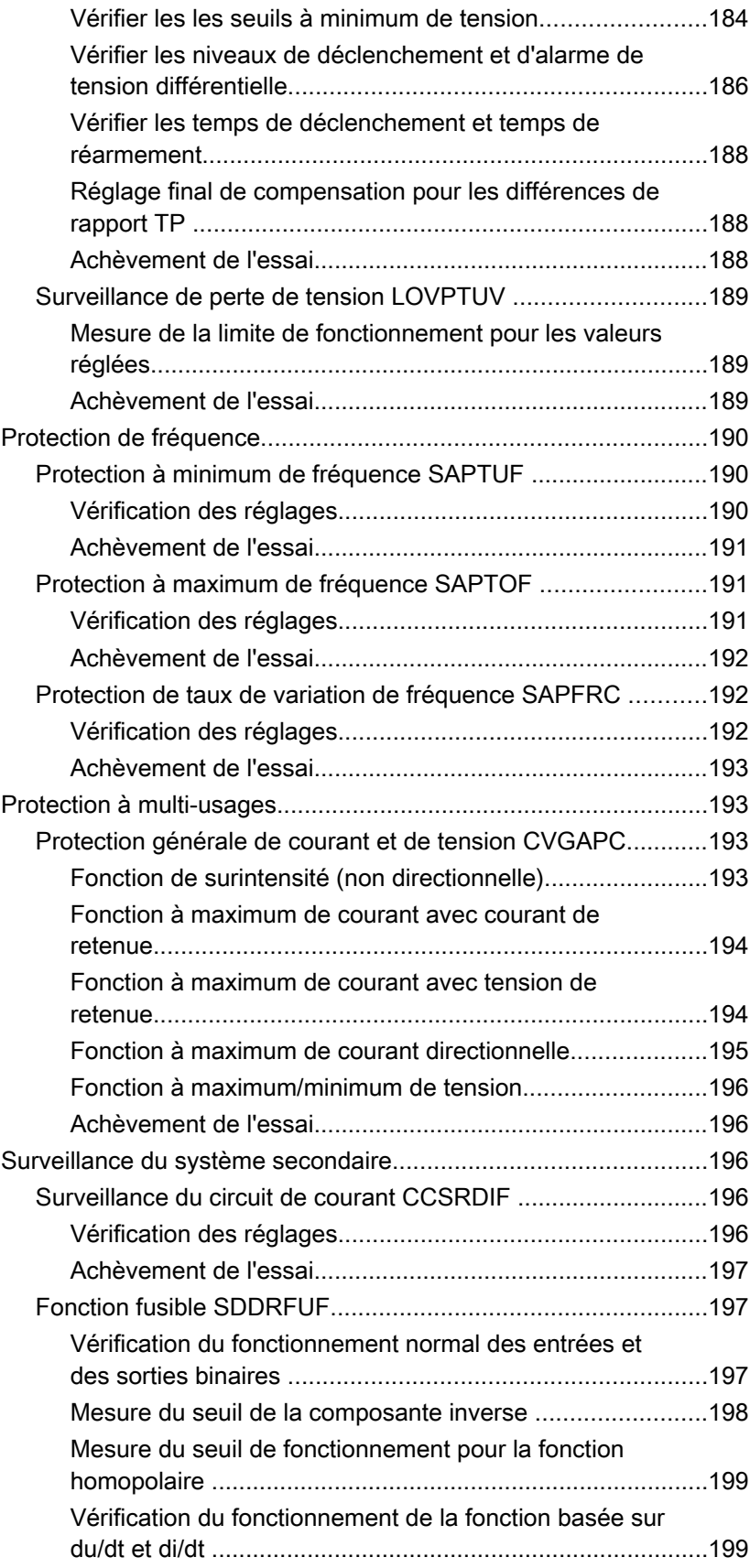

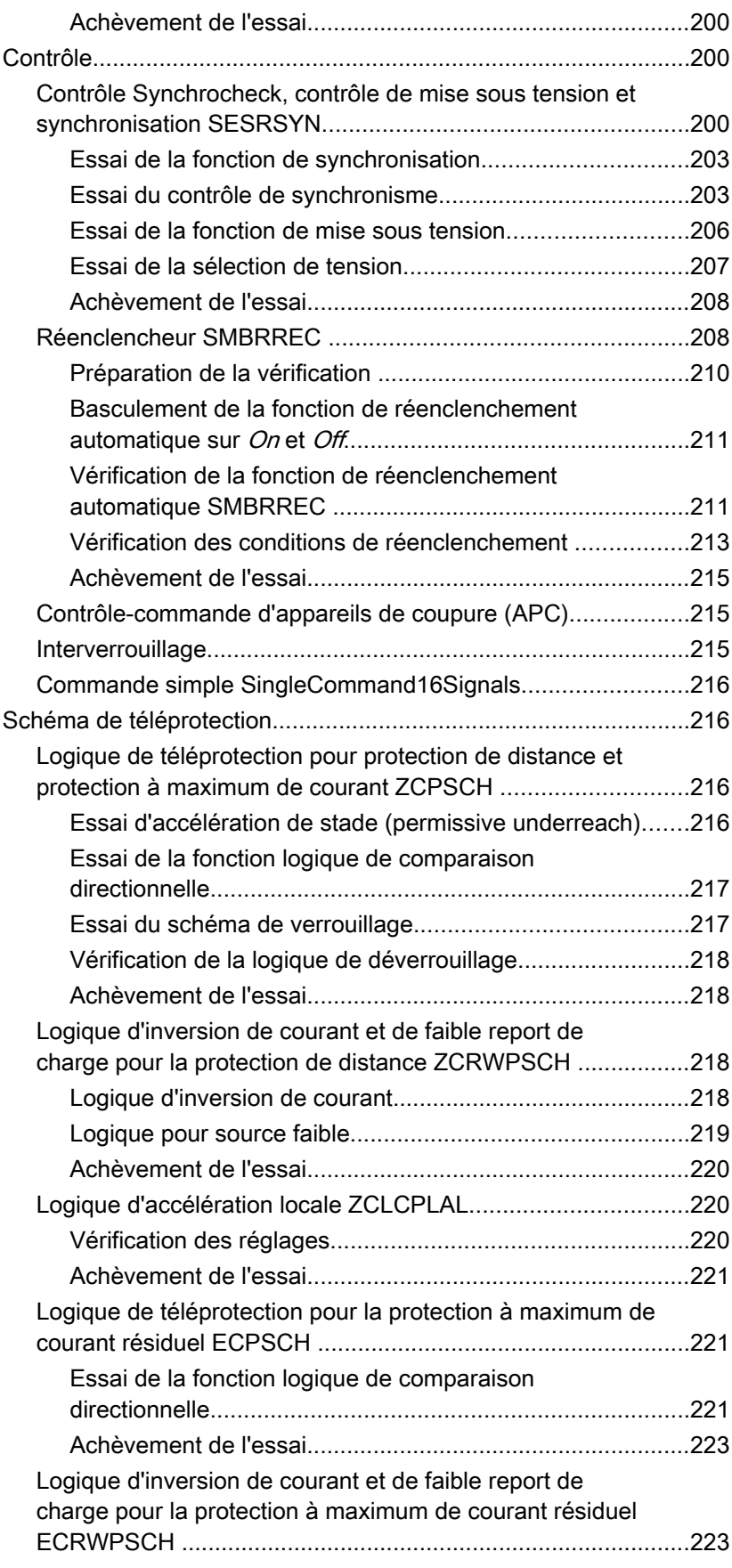

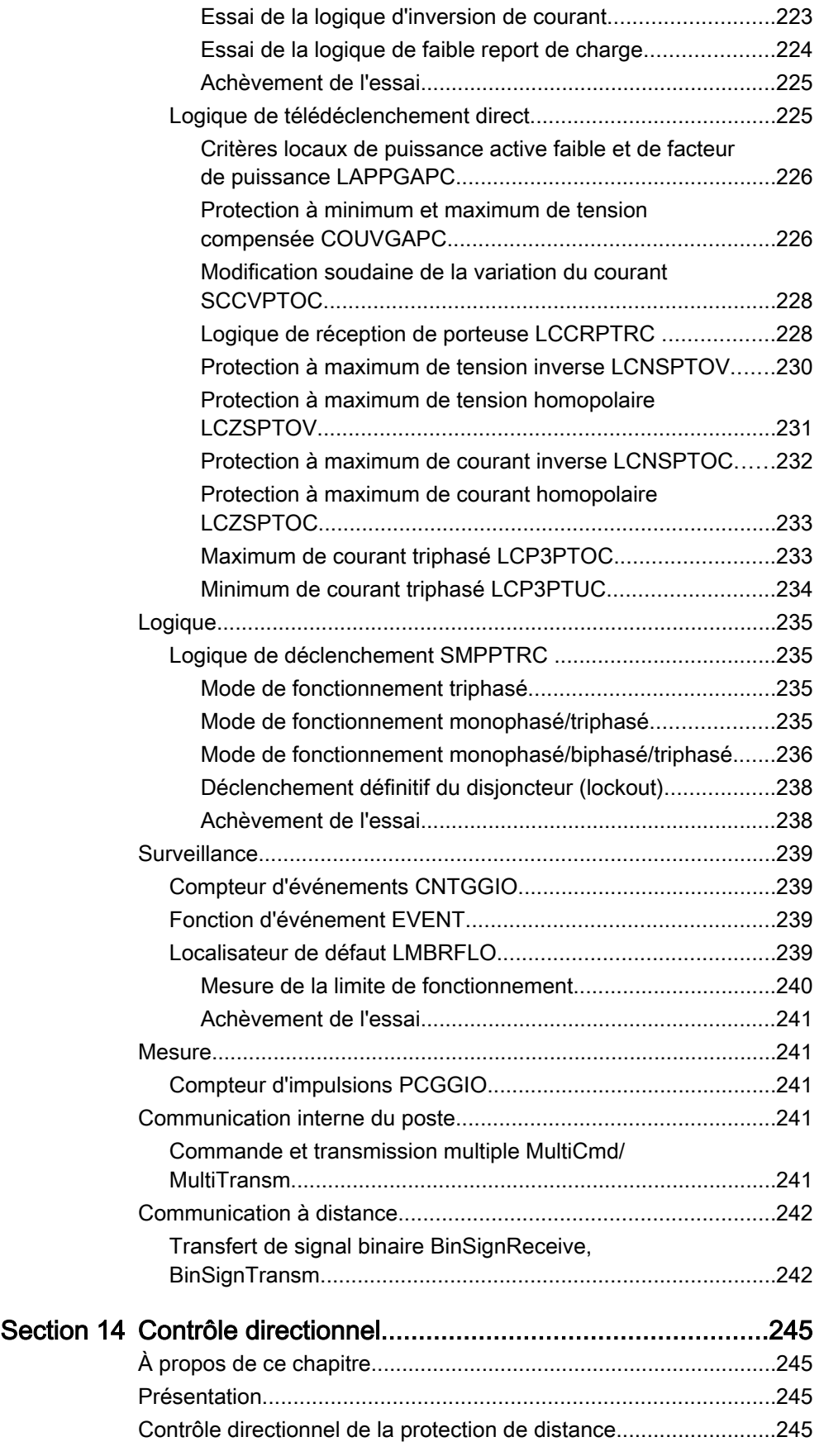

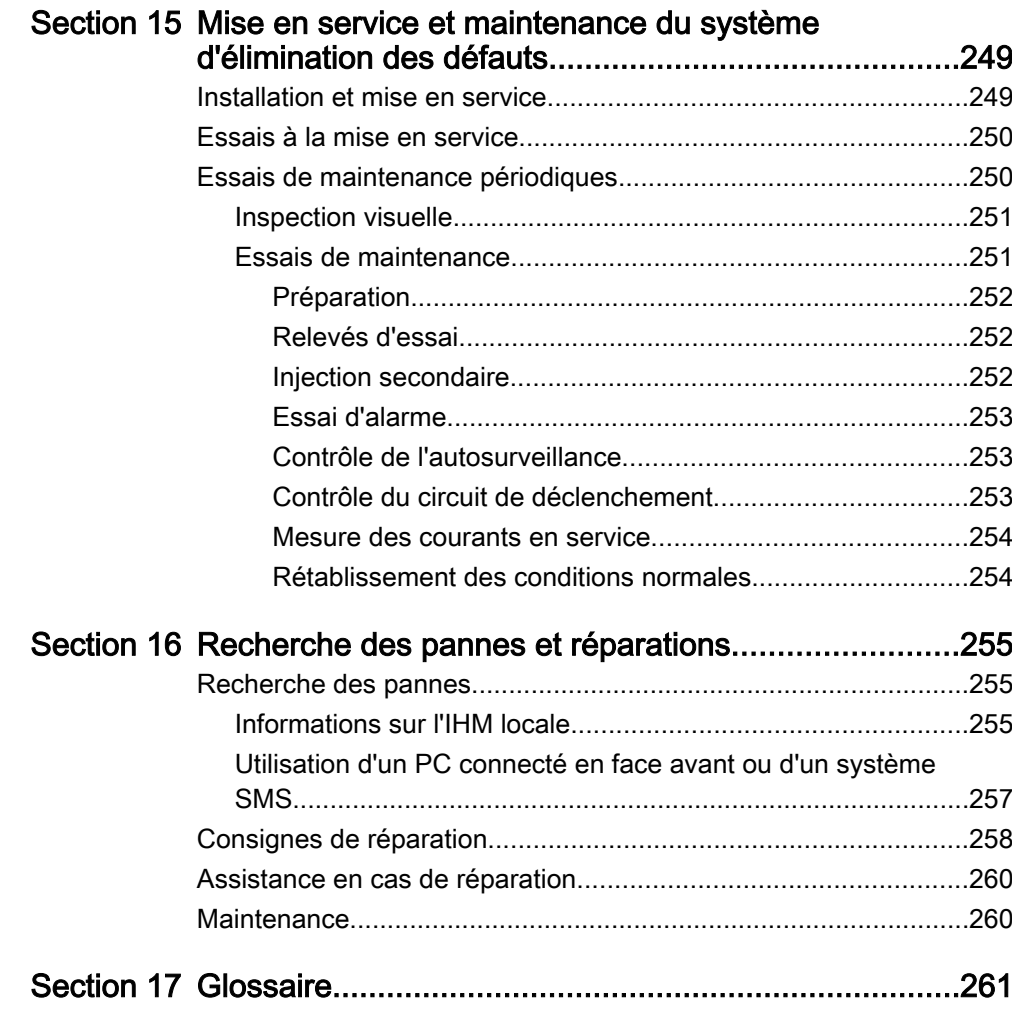

# <span id="page-18-0"></span>Section 1 Introduction

### A propos de ce chapitre

Ce chapitre présente le manuel à l'utilisateur.

# 1.1 Introduction au manuel d'installation et de mise en service

### 1.1.1 A propos du jeu complet des manuels d'un terminal intelligent

Le manuel de d'utilisation (UM) est un ensemble complet de cinq manuels différents :

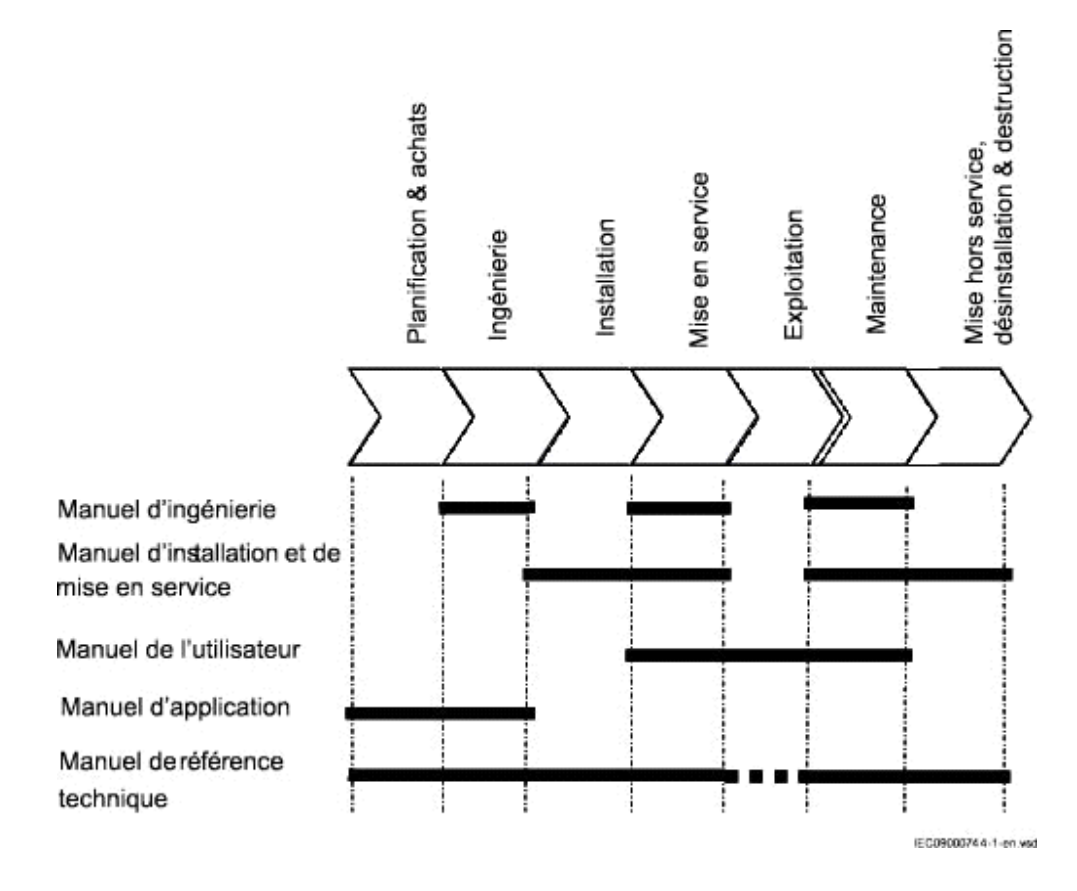

**Le manuel d'application (AM pour Application Manual)** contient la description des applications, les directives de réglages et les paramètres de réglage, triés par fonction. Le manuel d'application explique les cas d'utilisation et les objectifs des différentes fonctions de protection types. Ce manuel doit être également utilisé lors du calcul des réglages.

<span id="page-19-0"></span>**Le manuel technique de référence (TRM pour Technical Reference Manual)** contient la description des applications et des fonctionnalités. Il énumère, en triant par fonction, les blocs fonctionnels, les schémas logiques, les signaux d'entrée et de sortie, les paramètres de réglage et les caractéristiques techniques. Le manuel technique de référence doit servir de référence technique pendant la phase d'ingénierie, la phase d'installation et de mise en service et en cours de service normal.

**Le manuel d'installation et de mise en service (ICM pour Installation & Commissioning Manual)** contient des instructions pour installer et mettre en service le DEI de protection. Il peut aussi servir de référence au cours des essais périodiques. Ce manuel traite des procédures d'installation mécanique et électrique, de mise sous tension et de contrôle des circuits externes, de réglage et de configuration ainsi que de vérification des réglages et d'exécution des essais directionnels. Les chapitres suivent l'ordre chronologique (indiqué par les numéros de chapitre/section) dans lequel le DEI de protection doit être installé et mis en service.

**Le manuel de l'opérateur (OM pour Operator Manual)** contient des instructions sur le fonctionnement du DEI de protection en cours de service normal, après sa mise en service. Le manuel de l'opérateur permet de savoir comment traiter les perturbations ou comment considérer les données de réseau calculées et mesurées afin de déterminer l'origine d'un défaut.

**Le manuel d'ingénierie (EM)** contient les instructions de mise en œuvre des DEI à l'aide des différents outils disponibles dans le PCM600. Le manuel fournit des instructions sur la configuration d'un projet PCM600 et l'insertion des DEI dans la structure du projet. Le manuel recommande également la séquence à respecter pour la configuration des fonctions de protection, de contrôle-commande et de l'IHML, ainsi que pour la mise en œuvre des communications basées sur CEI 61850 et DNP3.

### 1.1.2 A propos du manuel d'installation et de mise en service

Le manuel d'installation et de mise en service comporte les chapitres suivants :

- Le chapitre [Informations sur la sécurité](#page-22-0) présente des mises en garde et des remarques à l'attention des utilisateurs.
- Le chapitre [Vue d'ensemble](#page-26-0) est un récapitulatif des principales tâches à exécuter lors de l'installation et de la mise en service d'un DEI.
- Le chapitre [Déballage et vérification du terminal intelligent](#page-28-0) explique comment réceptionner le DEI.
- Le chapitre [Installation du terminal intelligent](#page-30-0) explique comment installer le DEI.
- Le chapitre [Contrôle des connexions optiques et électriques externes](#page-84-0) explique comment vérifier que le DEI est correctement raccordé au système de protection.
- Le chapitre [Mise sous tension du DEI et de l'unité REX060](#page-88-0) explique comment démarrer le DEI.
- Le chapitre [Etablissement de la communication entre PCM600 et le DEI](#page-94-0) décrit la communication entre PCM600 et le DEI.
- <span id="page-20-0"></span>• Le chapitre [Établissement de la connexion et vérification de la communication](#page-104-0) [SPA/CEI](#page-104-0) explique comment accéder aux réglages SPA/CEI et comment vérifier la communication.
- Le chapitre [Établissement de la connexion et vérification de la](#page-108-0) [communication LON](#page-108-0) fait référence à un autre document.
- Le chapitre [Établissement de la connexion et vérification de la communication](#page-114-0) [CEI 61850](#page-114-0) explique comment accéder aux réglages CEI 61850 et comment vérifier la communication.
- Le chapitre [Configuration du terminal intelligent et modification des réglages](#page-100-0) explique comment inscrire les réglages et configurer le DEI.
- Le chapitre [Vérification des réglages par injection secondaire](#page-118-0) explique comment vérifier si chaque fonction incluse fonctionne correctement conformément à ses valeurs de consigne.
- Le chapitre [Mise en service et maintenance du système d'élimination des](#page-254-0) [défauts](#page-254-0) décrit les essais de maintenance et les contrôles périodiques.
- Le chapitre [Recherche des pannes et réparations](#page-260-0) explique comment procéder au dépannage.
- Le chapitre [Glossaire](#page-266-0) présente une liste des termes, des acronymes et des abréviations utilisés dans la documentation technique ABB.

### 1.1.3 Audience concernée

#### Généralités

Le manuel d'installation et de mise en service s'adresse au personnel responsable de l'installation, de la mise en service, de la maintenance et de la mise en marche ou de l'arrêt de la protection.

### Connaissances requises

Le personnel chargé de l'installation et de la mise en service doit savoir manipuler du matériel électronique. Il doit bien maîtriser l'utilisation des équipements de protection, de l'appareil d'essai, des fonctions de protection et des logiques fonctionnelles configurées dans les appareils de protection.

### 1.1.4 Références

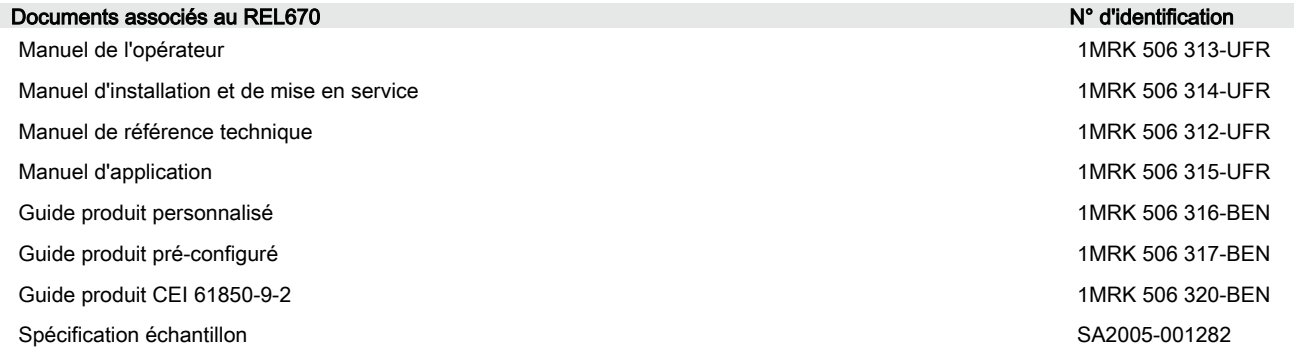

### <span id="page-21-0"></span>Section 1 1MRK 506 314-UFR A Introduction

Accessoires de connexion et d'installation 1MRK 513 003-BEN

- 
- Liste des objets de données CEI 61850 pour série 670 **1MRK 500 091-WEN** 1MRK 500 091-WEN
- Manuel d'ingénierie série 670 **1MRK 511 240-UFR**
- Configuration de la communication pour Relion série 670 1MRK 505 260-UFR

Appareillage de test, COMBITEST **1MRK 512 001-BEN** Accessoires pour DEI série 670 1MRK 514 012-BEN Liste des SPA et signaux série 670 1MRK 500 092-WEN

Pour plus d'informations : [www.abb.com/substationautomation](HTTP://WWW.ABB.COM/SUBSTATIONAUTOMATION).

## 1.1.5 Notes de révision

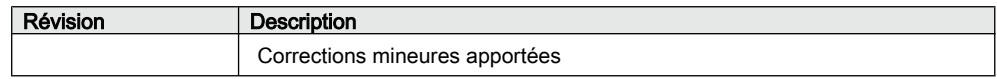

# <span id="page-22-0"></span>Section 2 Informations sur la sécurité

### A propos de ce chapitre

Ce chapitre contient des informations sur la sécurité. Les symboles d'avertissement présentés incitent l'utilisateur à être extrêmement vigilant pendant certaines opérations afin d'éviter tout dommage matériel ou corporel.

# 2.1 Symboles d'avertissement

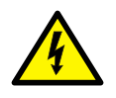

Respecter scrupuleusement les règlements internes de l'entreprise et les réglementations nationales sur la sécurité. Le travail dans un environnement à haute tension exige une approche sérieuse pour éviter tout dommage matériel ou corporel.

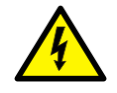

Ne pas toucher les circuits pendant le fonctionnement. Les tensions et les courants en présence sont potentiellement mortels.

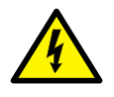

Toujours éviter de toucher les circuits lorsque les capots de protection sont retirés. L'appareil contient des circuits électroniques qui risquent d'être endommagés en cas de décharges électrostatiques (ESD). Des circuits à haute tension mortelle sont également accessibles lorsque les capots de protection sont retirés.

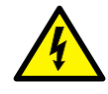

Toujours utiliser des fiches d'essai isolées lors de la mesure de signaux sur des circuits ouverts. Les tensions et les courants en présence sont potentiellement mortels.

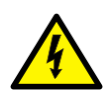

Pendant le fonctionnement normal, ne jamais brancher / débrancher un fil électrique ou un connecteur à un / d'un terminal intelligent. Les tensions et les courants présents sont dangereux et risquent d'être mortels. Le fonctionnement peut être perturbé et le terminal intelligent et les circuits de mesure endommagés.

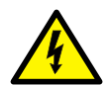

Raccorder toujours le DEI à la terre de protection, quelles que soient les conditions de fonctionnement, y compris dans le cadre de circonstances particulières, comme les bancs d'essai, les démonstrations et la configuration hors du site. L'utilisation du DEI sans mise à la terre adéquate risque d'endommager à la fois le DEI et les circuits de mesure, et de causer des blessures en cas d'accident.

<span id="page-23-0"></span>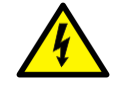

Ne jamais débrancher une connexion dans le circuit secondaire d'un circuit transformateur de courant sans avoir au préalable courtcircuité l'enroulement secondaire du transformateur. L'utilisation d'un transformateur de courant avec l'enroulement secondaire ouvert provoquera une forte augmentation du potentiel qui risque d'endommager le transformateur et de blesser des personnes.

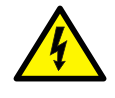

Ne jamais retirer une vis quelconque d'un terminal intelligent sous tension ou d'un terminal intelligent raccordé à des circuits sous tension. Les tensions et les courants en présence sont potentiellement mortels.

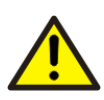

Prendre les mesures nécessaires pour protéger les yeux. Ne jamais regarder dans la direction du rayon laser.

# 2.2 Symboles de prudence

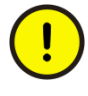

Toujours transporter les cartes à circuits imprimés (modules) dans des sachets conducteurs certifiés. Toujours manipuler les modules sur une surface anti-statique adaptée en utilisant un bracelet antistatique conducteur raccordé à la terre de protection. Les décharges électrostatiques (ESD) risquent d'endommager le module car les circuits électroniques sont sensibles à ce phénomène.

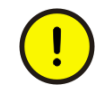

Ne pas raccorder des fils sous tension au terminal intelligent, sous peine d'endommager les circuits internes.

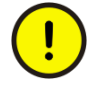

Lors du remplacement des modules, toujours utiliser un bracelet antistatique conducteur raccordé à la terre de protection. Les décharges électrostatiques (ESD) risquent d'endommager le module et les circuits du terminal intelligent.

<span id="page-24-0"></span>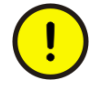

A l'installation et à la mise en service, veiller à éviter tout choc électrique en accédant au câblage et aux bornes de raccordement du terminal intelligent

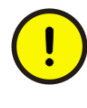

La commutation du groupe de réglages actif modifiera inévitablement le fonctionnement du terminal intelligent. Redoubler de prudence et vérifier les réglementations avant de lancer une telle modification.

# 2.3 Symboles de remarque

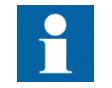

La protection est conçue pour un courant maximum permanent égal à quatre fois la valeur nominale.

# <span id="page-26-0"></span>Section 3 Vue d'ensemble

### A propos de ce chapitre

Ce chapitre présente dans les grandes lignes l'installation et la mise en service du terminal intelligent.

# 3.1 Présentation de l'installation et de la mise en service

Les réglages de chaque fonction doivent être calculés avant de pouvoir commencer la mise en service. De plus, il faut qu'une configuration, réalisée à laide de l'outil de configuration et de programmation, soit disponible si aucune configuration par défaut n'a été téléchargée en usine dans le DEI.

Le DEI est déballé puis contrôlé visuellement. Il est de préférence monté dans une armoire ou sur un châssis. Le raccordement avec l'objet à protéger doit être contrôlé afin de s'assurer que ce travail a été mené à bien.

# <span id="page-28-0"></span>Section 4 Déballage et vérification du terminal intelligent

### A propos de ce chapitre

Ce chapitre explique comment réceptionner et déballer le terminal intelligent.

# 4.1 Réception, déballage et vérification

#### Procédure

- 1. Retirer l'appareil de son emballage.
- 2. Inspecter le terminal intelligent à l'oeil nu.
- 3. Vérifier si tous les articles figurant sur les documents de livraison sont présents. Une fois que le terminal intelligent est mis en marche, vérifier si les fonctions logicielles commandées sont incluses dans le produit livré.
- 4. Vérifier s'il n'y a pas eu de dégât pendant le transport. Si l'appareil a subi des dégâts pendant le transport, il faut prendre les mesures appropriées à l'encontre du dernier transporteur et informer le bureau ou le représentant ABB le plus proche. Il faut notifier immédiatement à ABB toute non-conformité avec les documents de livraison.
- 5. Entreposage S'il faut entreposer le terminal intelligent avant son installation, il faut placer l'appareil dans son emballage d' origine, dans un local sec et dépourvu de poussières. Respecter les conditions ambiantes reprises dans la fiche technique.

# <span id="page-30-0"></span>Section 5 Installation du terminal intelligent

### A propos de ce chapitre

Ce chapitre explique comment installer le DEI.

# 5.1 Vue d'ensemble

Les conditions ambiantes mécaniques et électriques sur le lieu de l'installation doivent être dans les limites décrites dans la fiche technique du terminal intelligent. Eviter les endroits poussiéreux, humides, ceux qui sont sujets à de brusques variations de température, de fortes vibrations et des chocs, des surtensions d'amplitude élevée et au temps de montée rapide, de forts champs magnétiques induits ou conditions extrêmes.

Il faut ménager un espace suffisant devant et derrière le terminal intelligent pour pouvoir effectuer les opérations de maintenance et les modifications futures éventuelles. Les terminaux intelligents encastrés doivent être installés de façon à ce que des modules puissent être ajoutés et remplacés sans démontage excessif.

<span id="page-31-0"></span>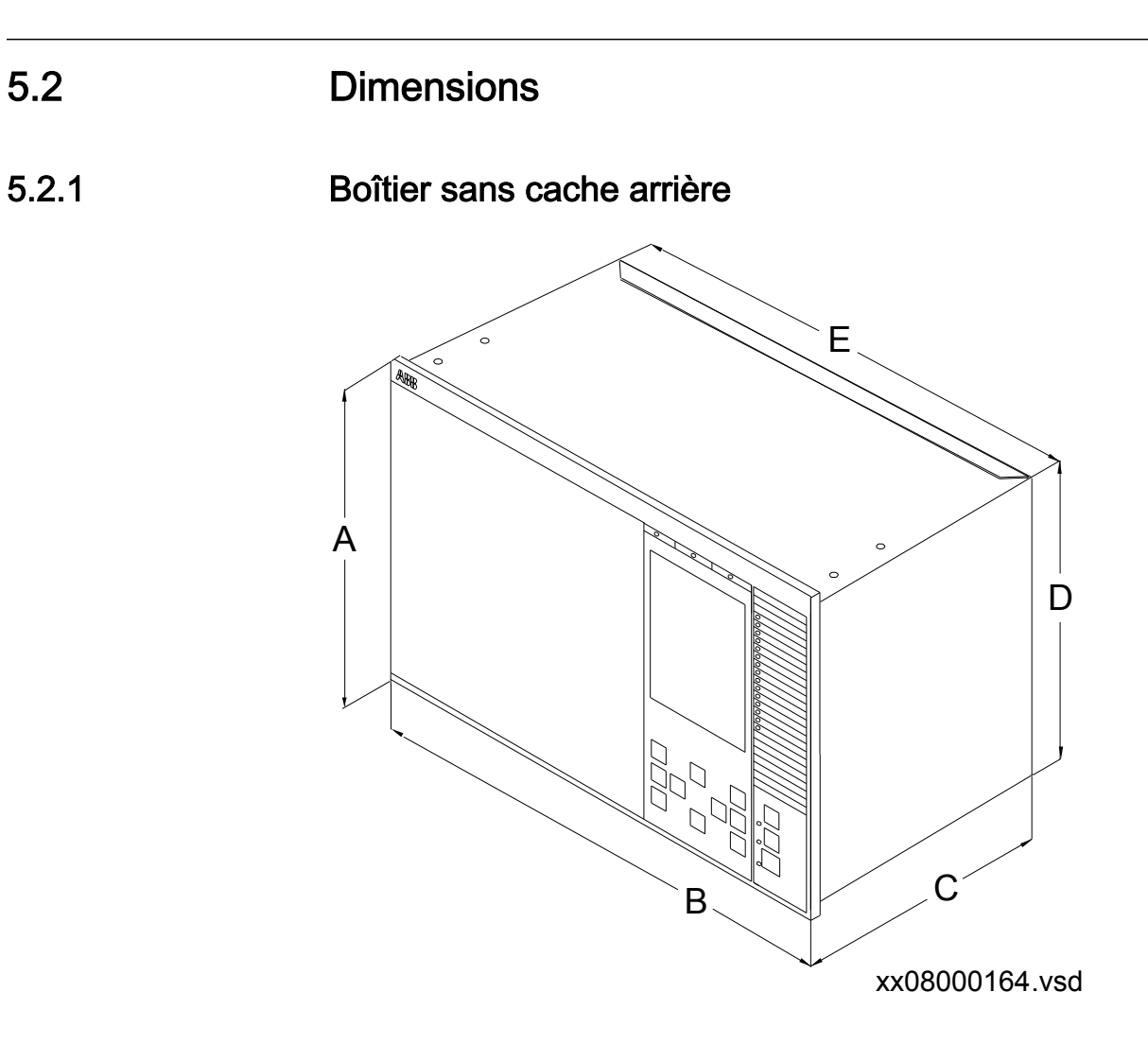

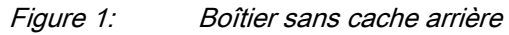

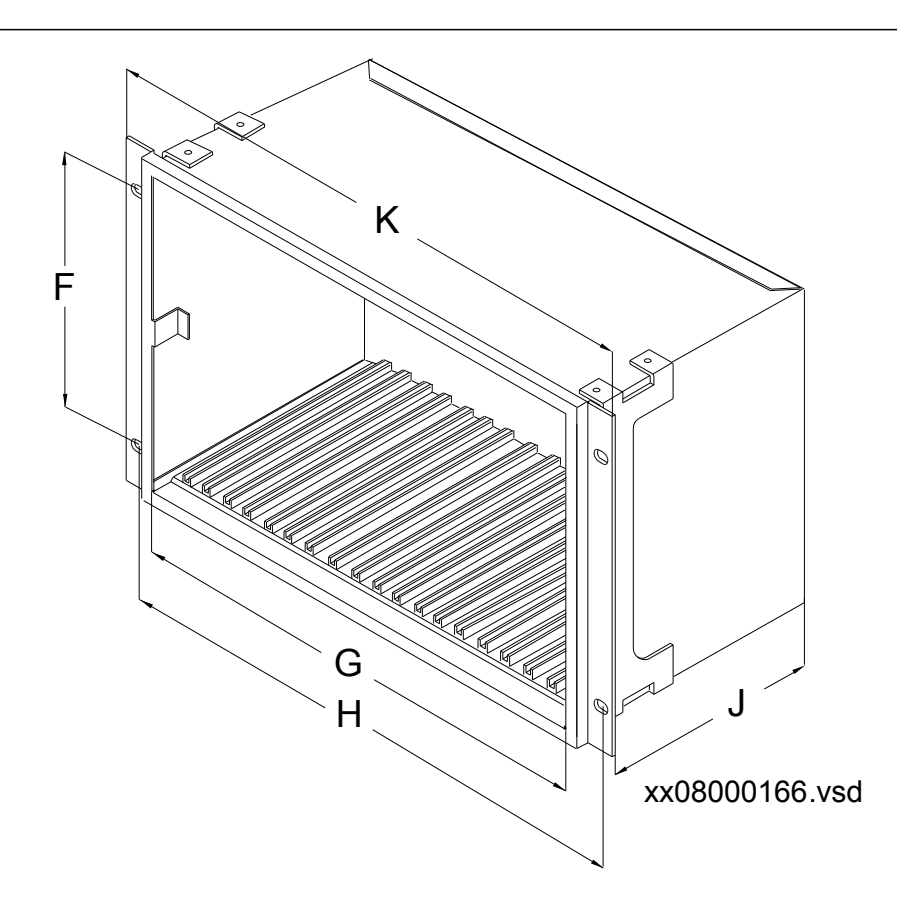

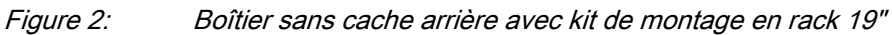

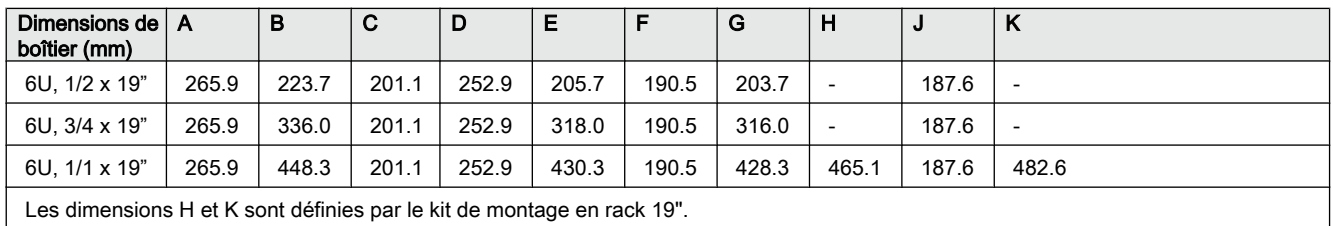

### <span id="page-33-0"></span> $\overline{5}$  Section 5 1MRK 506 314-UFR A Installation du terminal intelligent

5.2.2 Boîtier avec cache arrière E ূ A D B C xx08000163.vsd

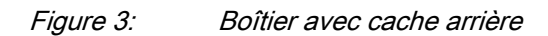

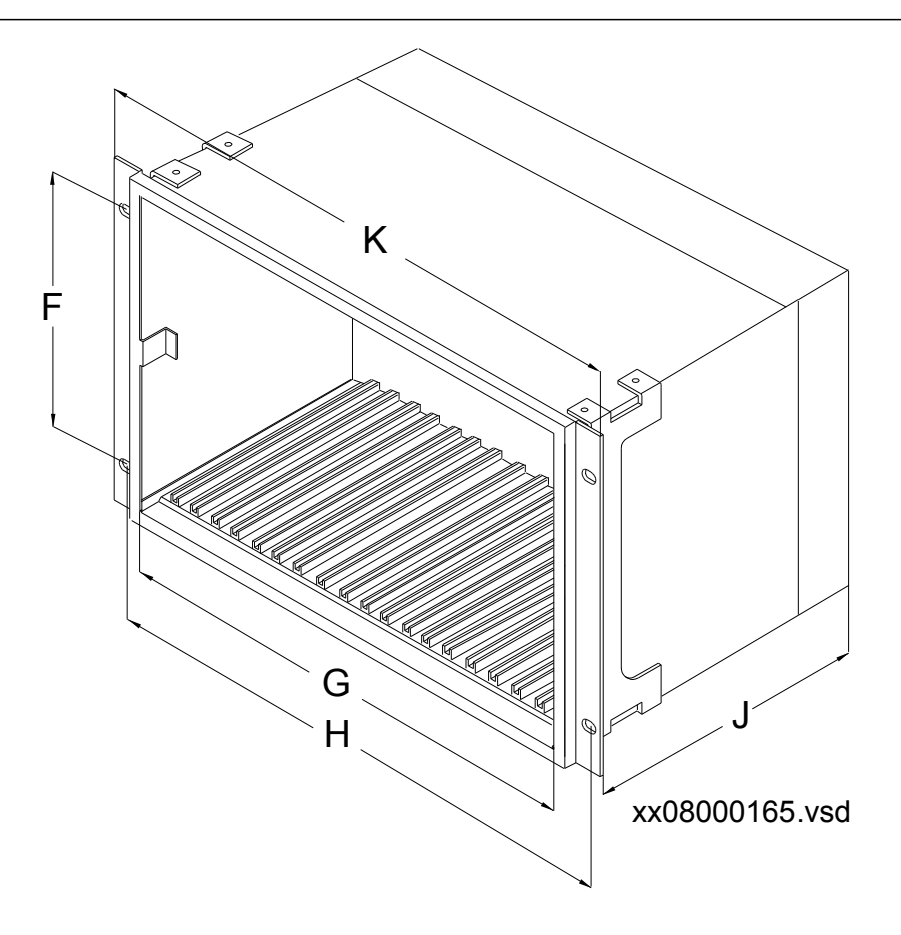

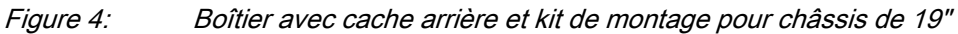

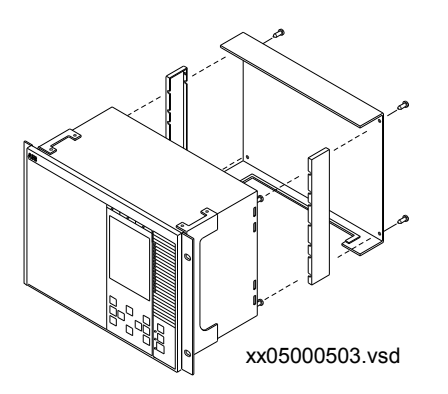

Figure 5: Cache arrière avec détails

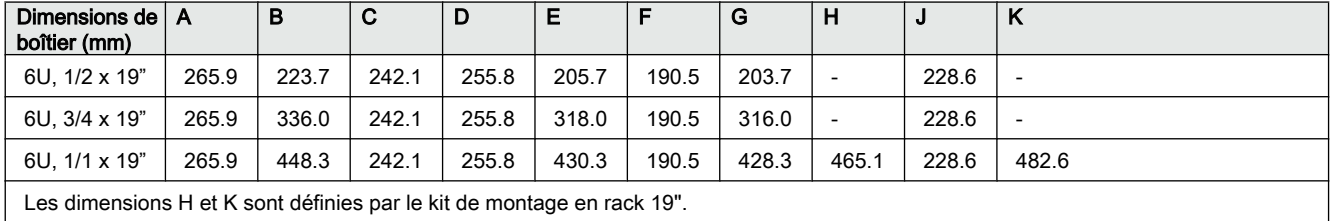

### <span id="page-35-0"></span> $\overline{5}$  Section 5 1MRK 506 314-UFR A Installation du terminal intelligent

# 5.2.3 Dimensions du montage encastré

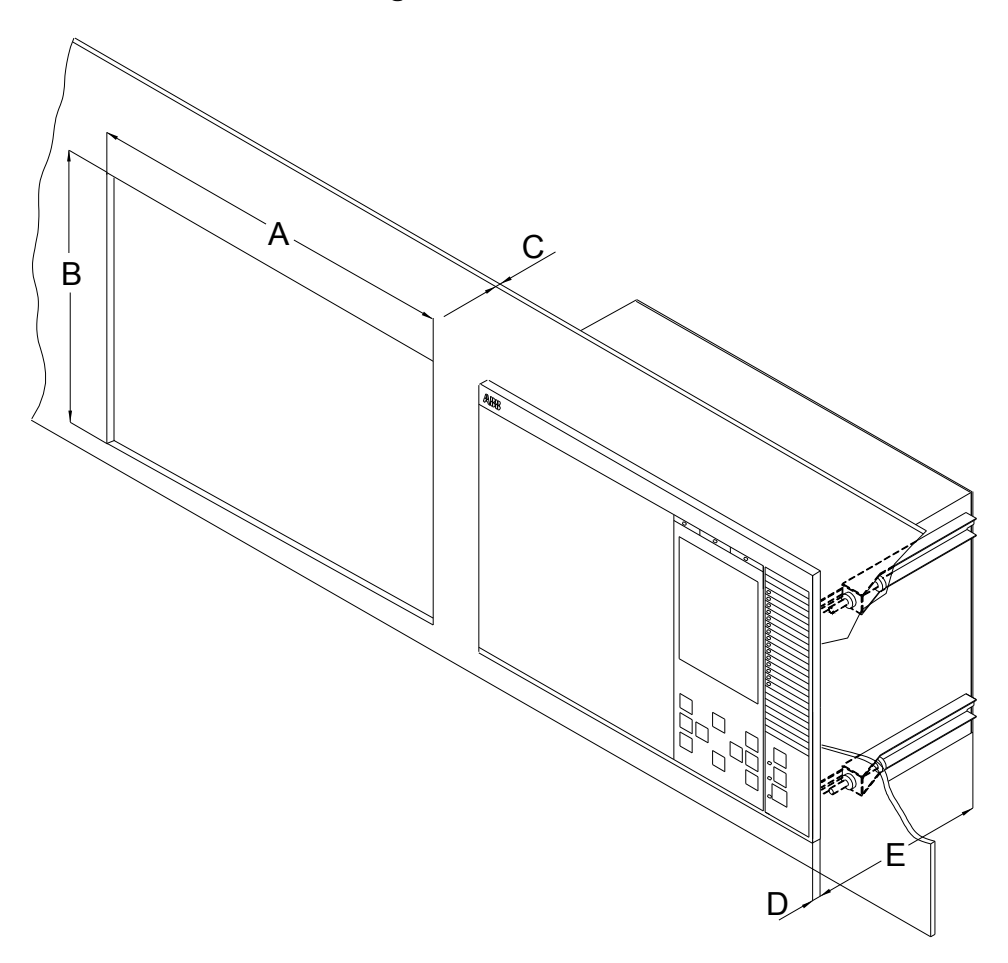

xx08000162.vsd

Figure 6: Montage encastré

| Taille du boîtier<br>Tolérance                                           | Dimensions du perçage (mm) |             |              |      |
|--------------------------------------------------------------------------|----------------------------|-------------|--------------|------|
|                                                                          | А<br>$+/-1$                | в<br>$+/-1$ | C            | D    |
| 6U, 1/2 x 19"                                                            | 210,1                      | 254,3       | $4,0-10,0$   | 12,5 |
| 6U, 3/4 x 19"                                                            | 322.4                      | 254.3       | $4.0 - 10.0$ | 12,5 |
| 6U, 1/1 x 19"                                                            | 434.7                      | 254,3       | $4,0-10,0$   | 12,5 |
| $E = 188.6$ mm sans cache de protection à l'arrière, 229.6 mm avec cache |                            |             |              |      |
# <span id="page-36-0"></span>5.2.4 Dimensions pour montage encastré côte à côte

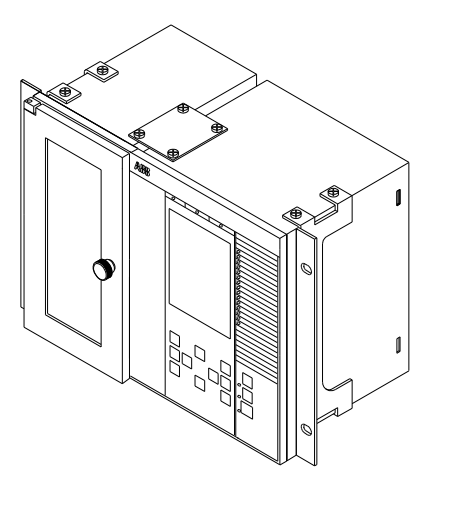

xx06000182.vsd

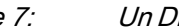

Figure 7: Un DEI de la série 670 de taille 1/2 x 19" côte à côte avec un RHGS6.

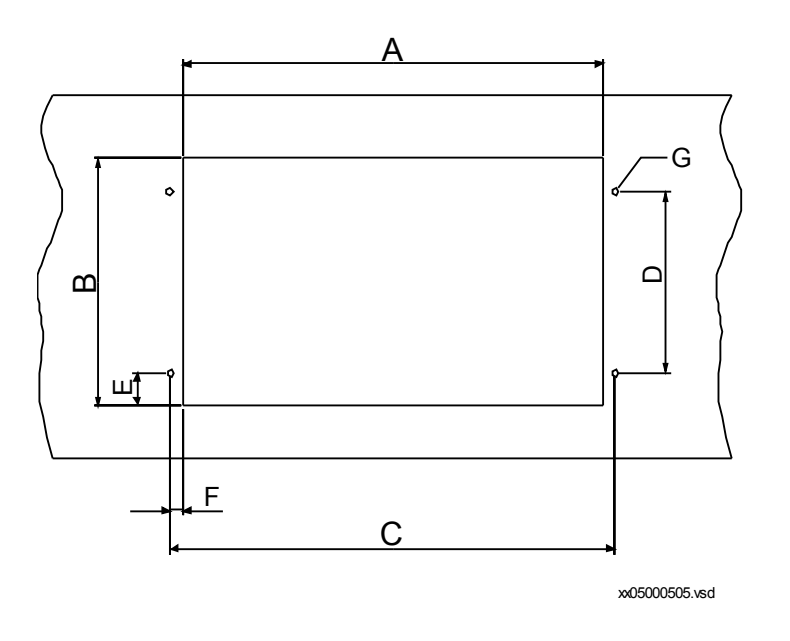

Figure 8: Dimensions de la découpe du panneau pour le montage encastré côte à côte

<span id="page-37-0"></span>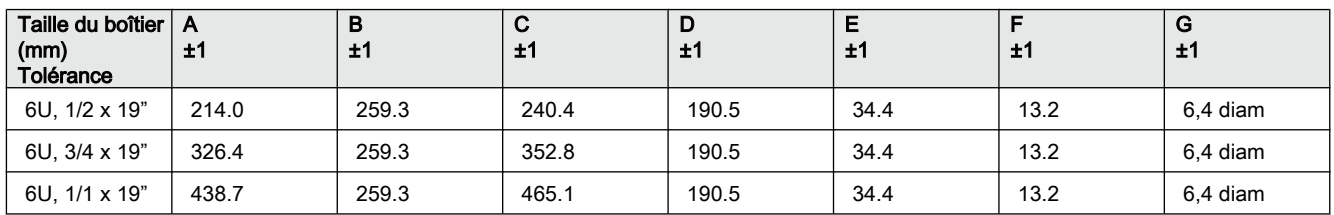

# 5.2.5 Dimensions de montage mural

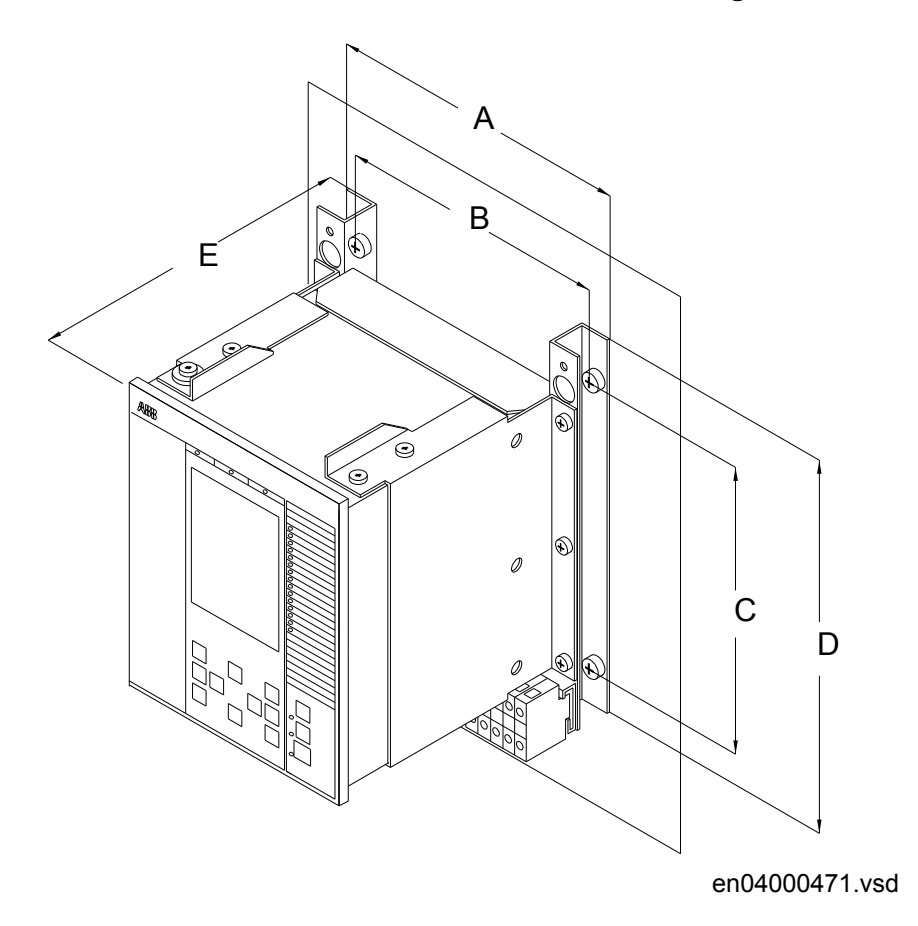

Figure 9: Montage en saillie

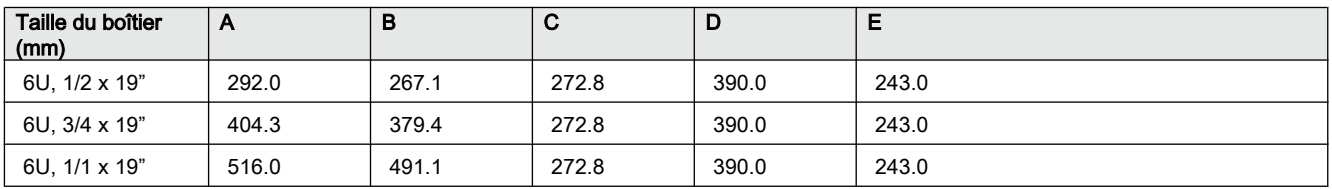

# 5.3 Méthodes et détails de montage

# 5.3.1 Montage du terminal intelligent

Le DEI peut être monté sur châssis, au mur ou encastré à l'aide de différents kits de montage - voir figure  $10$ .

Un boîtier supplémentaire de type RHGS peut être monté à côté d'un DEI 1/2 ou  $3/4$ .

Les kits de montage contiennent toutes les pièces nécessaires, y compris la visserie et les consignes d'assemblage. Les kits de montage suivants sont disponibles :

- Kit de montage encastré
- Kit pour montage sur panneau (châssis) de 19"
- Kit pour montage en saillie
- Kit pour montage juxtaposé

Le kit pour le montage sur châssis côte à côte est le même que pour le montage encastré côte à côte.

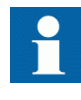

Les kits de montage doivent être commandés séparément lors de la commande d'un DEI. Ils sont disponibles en option sur la fiche de commande dans les *Accessoires pour DEI série 670* - voir la section **["Références"](#page-20-0)**.

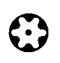

En général, toutes les vis incluses dans les kits de montage livrés sont de type Torx et un tournevis du même type est nécessaire (Tx10, Tx15, Tx20 et Tx25).

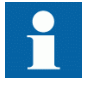

En cas d'utilisation d'autres vis, s'assurer d'utiliser les dimensions des vis données dans ce guide.

#### <span id="page-39-0"></span> $\overline{5}$  Section 5 1MRK 506 314-UFR A Installation du terminal intelligent

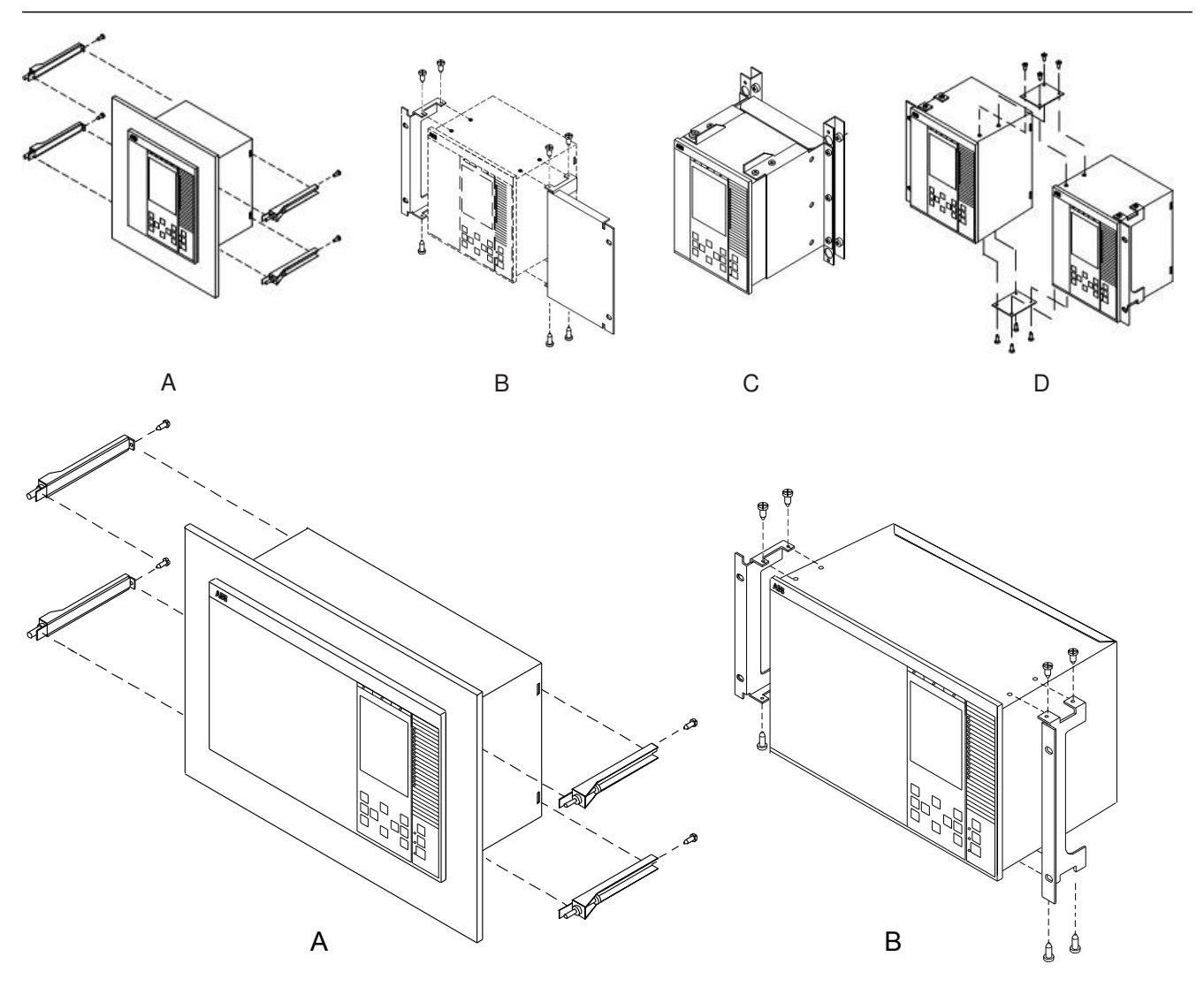

xx08000096.vsd

Figure 10: Différentes méthodes de montage

Description

- A Montage encastré
- B Montage sur panneau (châssis) de 19"
- C Montage en saillie
- D Montage sur châssis côte à côte ou encastré

# <span id="page-40-0"></span>5.3.2 Montage encastré

#### 5.3.2.1 Présentation

Le kit de montage encastré est utilisé pour les tailles de boîtier suivantes :

- $1/2 \times 19"$
- $3/4 \times 19$ "
- $1/1 \times 19"$
- $1/4 \times 19$ " (RHGS6 6U)

Seul un boîtier peut être monté dans chaque découpe du panneau de l'armoire afin de garantir la classe de protection IP54.

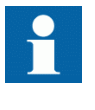

Le montage encastré ne peut pas être utilisé pour monter des DEI côte à côte s'il faut satisfaire les conditions de la classe IP54. Seule la classe IP20 peut être obtenue avec un montage de deux boîtiers côte à côte dans une (1) découpe.

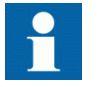

Pour obtenir la classe de protection IP54, il faut commander avec le DEI une bande d'étanchéité supplémentaire montée en usine.

#### $\overline{5}$  Section 5 1MRK 506 314-UFR A Installation du terminal intelligent

5.3.2.2 Procédure pour montage encastré

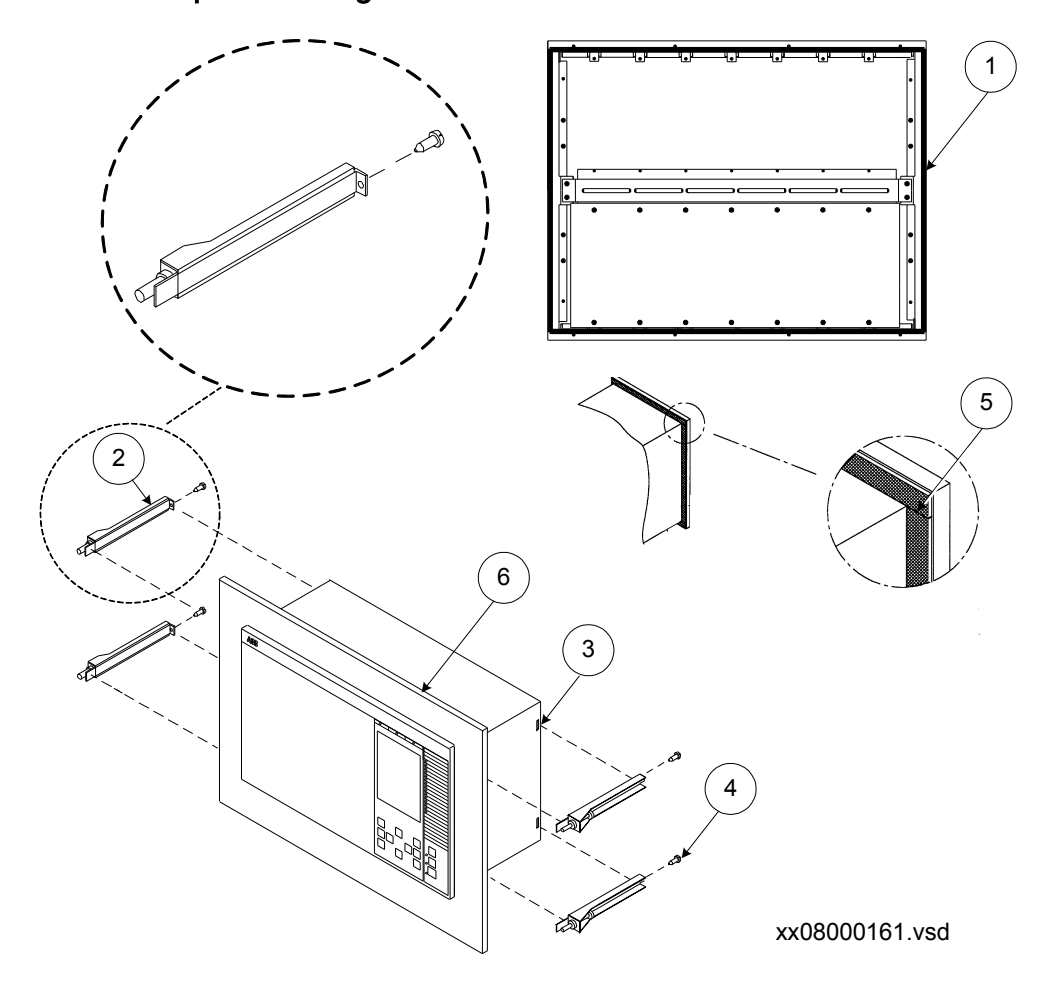

Figure 11: Détails du montage encastré

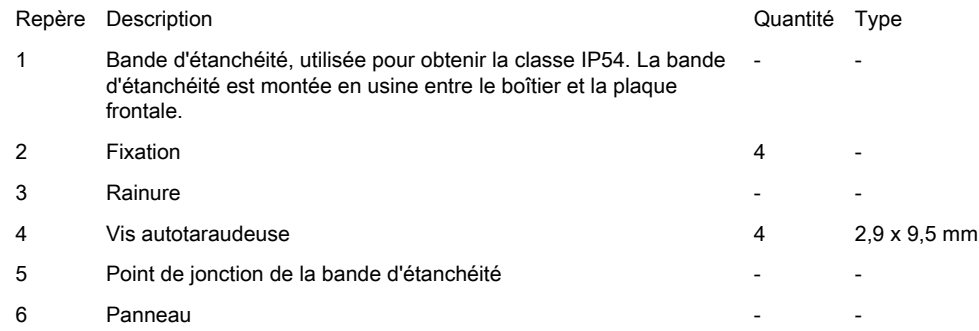

#### Procédure

1. Découper une ouverture dans le panneau (6).

Voir la section ["Dimensions du montage encastré"](#page-35-0) pour les dimensions.

- 2. Appliquer avec précaution la bande d'étanchéité (1) sur le pourtour du DEI. Couper l'extrémité de la bande d'étanchéité de quelques mm en trop pour assurer une bonne étanchéité du point de jonction (5). La bande d'étanchéité est livrée avec le kit de montage. La bande est suffisamment longue pour le plus grand DEI disponible.
- 3. Insérer le DEI dans l'ouverture (découpe) réalisée dans le panneau.
- 4. Ajouter et verrouiller les fixations (2) sur le DEI. Passer une fixation dans la rainure à l'arrière du DEI. Insérer et serrer légèrement la vis de blocage (4). Passer ensuite une fixation de l'autre côté du DEI et serrer légèrement sa vis de blocage. Verrouiller l'avant de la fixation dans le panneau en utilisant des vis M5x25. Renouveler l'opération avec les deux autres fixations.

## 5.3.3 Montage en rack 19"

### 5.3.3.1 Vue d'ensemble

Les DEI de toutes dimensions peuvent être montés dans une armoire avec châssis de 19" en utilisant, pour chaque dimension, le kit de montage adapté constitué de deux cornières de montage et de vis de fixation des cornières.

Les cornières de montage sont réversibles, ce qui permet de monter les boîtiers de DEI de  $1/2$  x 19" ou de  $3/4$  x 19" sur le côté gauche ou le côté droit de l'armoire.

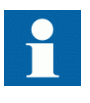

Il convient de noter que le kit de montage en rack, commandé séparément, pour le montage côte à côte des DEI, ou des DEI avec des boîtiers RHGS, doit être choisi de manière à ce que la dimension totale soit égale à 19".

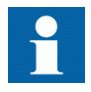

Lors du montage des cornières de montage, veiller à utiliser des vis conformes aux dimensions recommandées. L'utilisation de vis de dimensions autres que les dimensions d'origine peut endommager les cartes de DEI.

#### $\overline{5}$  Section 5 1MRK 506 314-UFR A Installation du terminal intelligent

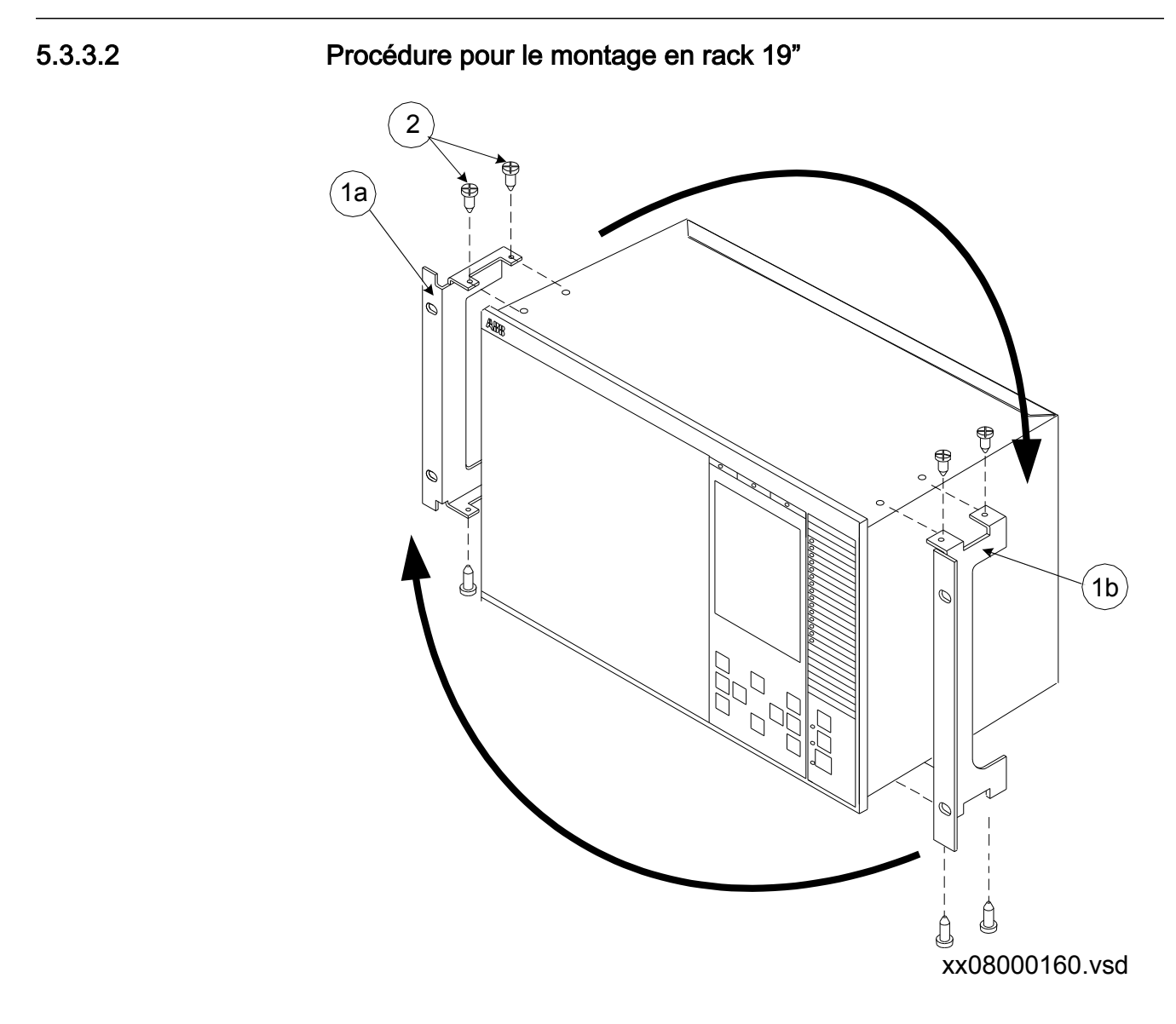

Figure 12: Détails du montage en rack 19"

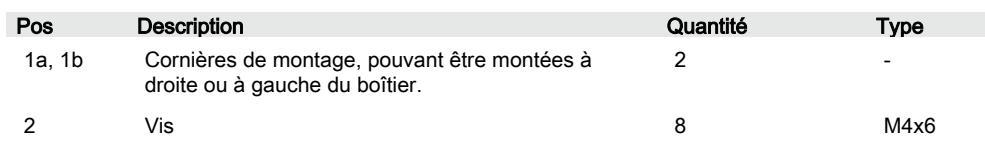

#### Procédure

- 1. Serrer avec précaution les cornières de montage (1a, 1b) sur les côtés du DEI. Utiliser les vis (2) fournies dans le kit de montage.
- 2. Placer le DEI dans le panneau de 19".
- 3. Serrer les cornières de montage à l'aide des vis appropriées.

## 5.3.4 Montage mural

#### 5.3.4.1 Vue d'ensemble

Toutes les dimensions de boîtier, 1/2 x 19", 3/4 x 19" et 1/1 x 19", peuvent être à montage mural. Il est possible également de monter le DEI sur un panneau ou dans une cellule.

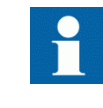

Lors du montage des plaques latérales, veiller à utiliser des vis conformes aux dimensions recommandées. L'utilisation de vis de dimensions autres que les dimensions d'origine peut endommager les cartes du DEI.

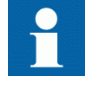

Si les câbles en fibre sont trop cintrés, le signal peut être affaibli. Le montage mural n'est donc pas recommandé pour les modules de communication possédant des connexions fibres ; Module de communication LON, DNP3 et SPA/CEI 60870-5-103 sériel (SLM), Module Ethernet optique (OEM) et module de communication de données en ligne (LDCM).

## 5.3.4.2 Procédure pour le montage mural

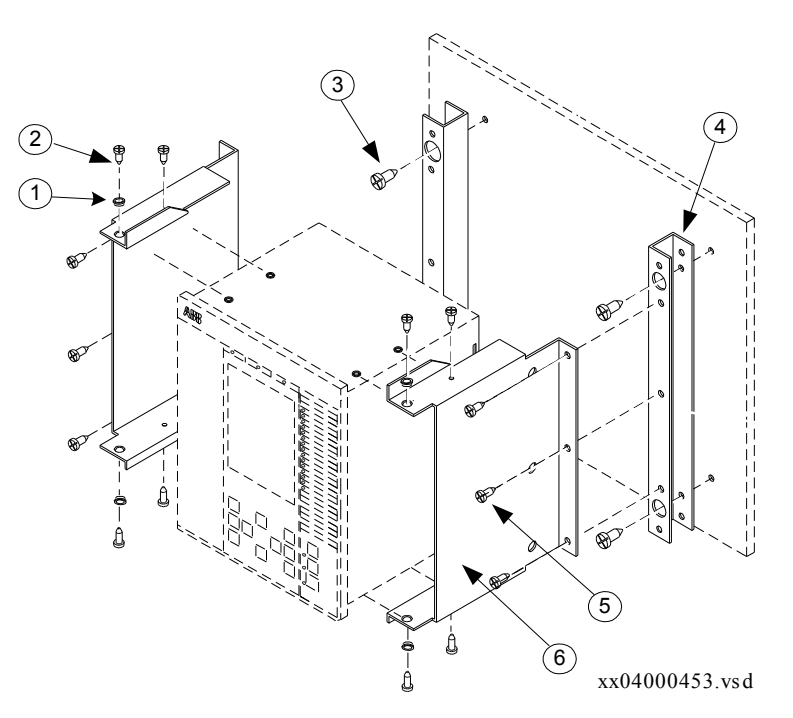

Figure 13: Détails du montage mural

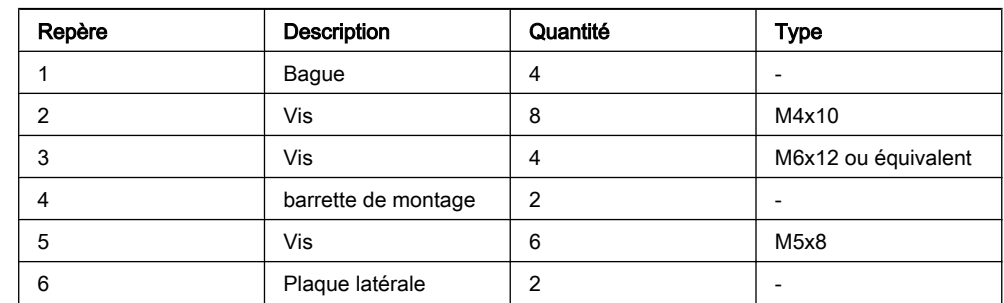

#### Procédure

- 1. Monter les barrettes de montage (4) sur le mur (ou la paroi). Voir la section ["Dimensions de montage mural"](#page-37-0) concernant les dimensions. En fonction du mur ou de la paroi, différentes opérations préliminaires peuvent être nécessaires, comme le perçage et l'insertion de chevilles en plastique ou à expansion (murs en béton/plaque de plâtre) ou le filetage (paroi en tôle).
- 2. Réaliser toutes les connexions du DEI Cette opération est beaucoup plus facile lorsque l'unité n'est pas en place.
- 3. Monter les plaques latérales sur le DEI.
- 4. Monter le DEI sur les barres de montage.

### 5.3.4.3 Comment accéder à l'arrière du DEI

Le DEI peut être équipé d'un cache de protection à l'arrière, ce qui est recommandé avec ce type de montage. Voir la figure [14](#page-46-0).

Pour accéder à l'arrière du DEI, un dégagement de 80 mm est nécessaire du côté sans charnière.

<span id="page-46-0"></span>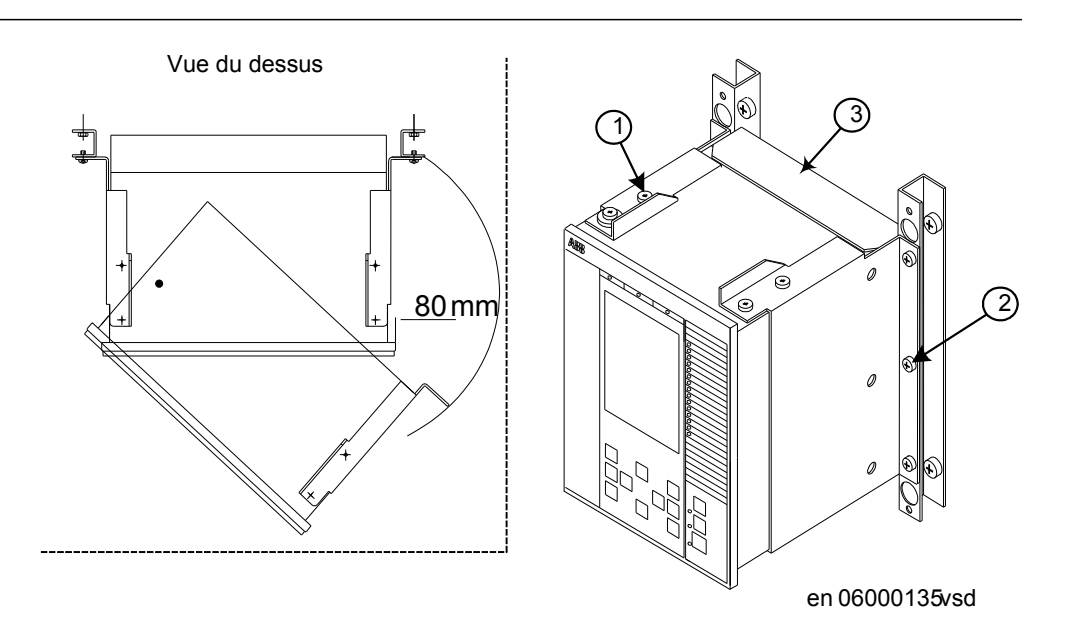

Figure 14: Comment accéder aux connecteurs à l'arrière du DEI.

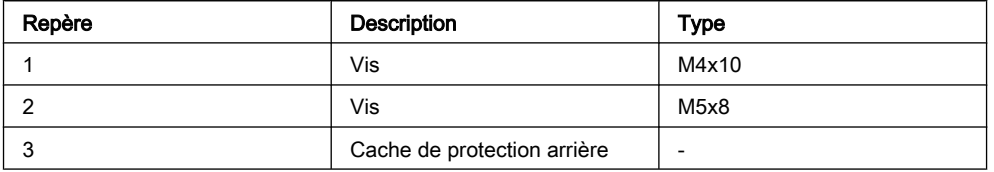

Procédure

- 1. Retirer les vis intérieures (1), supérieure et inférieure sur un côté.
- 2. Retirer les trois vis de fixation (2), sur le côté opposé, du support mural.
- 3. Il est alors possible de faire pivoter le DEI en l'écartant du mur afin de pouvoir accéder aux connecteurs, après avoir retiré toute protection arrière.

## 5.3.5 Montage côte à côte en rack 19"

### 5.3.5.1 Vue d'ensemble

Les boîtiers de DEI de dimension  $1/2 \times 19$ " ou  $3/4 \times 19$ " et les boîtiers RHGS, peuvent être montés côte à côte jusqu'à la dimension maximum de 19". Pour le montage côte à côte en rack, il faut utiliser le kit de montage côte à côte ainsi que le kit de montage en rack 19". Le kit de montage doit être commandé séparément.

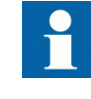

Lors du montage des plaques et des cornières sur le DEI, veiller à utiliser des vis conformes aux dimensions recommandées. L'utilisation de vis de dimensions autres que les dimensions d'origine peut endommager les cartes du DEI.

#### Section 5 1MRK 506 314-UFR A Installation du terminal intelligent

### 5.3.5.2 Procédure pour le montage côte à côte en rack

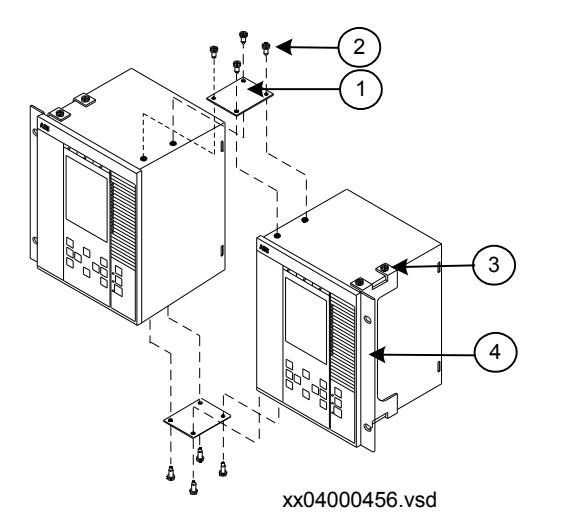

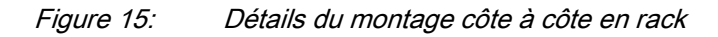

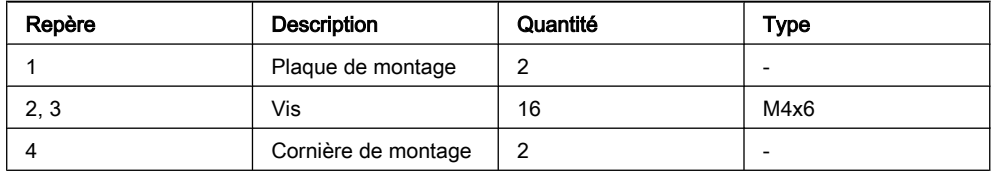

#### Procédure

- 1. Placer les deux DEI l'un à côté de l'autre sur une surface plane.
- 2. Fixer une plaque de montage côte à côte (1). Utiliser quatre des vis fournies (2, 3).
- 3. Retourner avec précaution les deux DEI.
- 4. Fixer la seconde plaque de montage côte à côte. Utiliser les quatre autres vis.
- 5. Fixer avec précaution les cornières de montage (4) sur les côtés du DEI. Utiliser les vis disponibles dans le kit de montage.
- 6. Placer l'ensemble formé par les DEI dans le rack.
- 7. Fixer les cornières de montage à l'aide des vis appropriées.

## 5.3.5.3 DEI de la série 670 monté avec boîtier RHGS6

Un DEI de 1/2 x 19" ou 3/4 x 19" peut être monté avec un boîtier RHGS (6 ou 12 selon la taille du DEI). Le boîtier RHGS peut être utilisé pour le montage d'un commutateur d'essai de type RTXP 24. Il dispose en outre de suffisamment de place pour une embase de borne de type RX 2 permettant, par exemple, le montage d'un interrupteur CC ou de deux DEI de déclenchement.

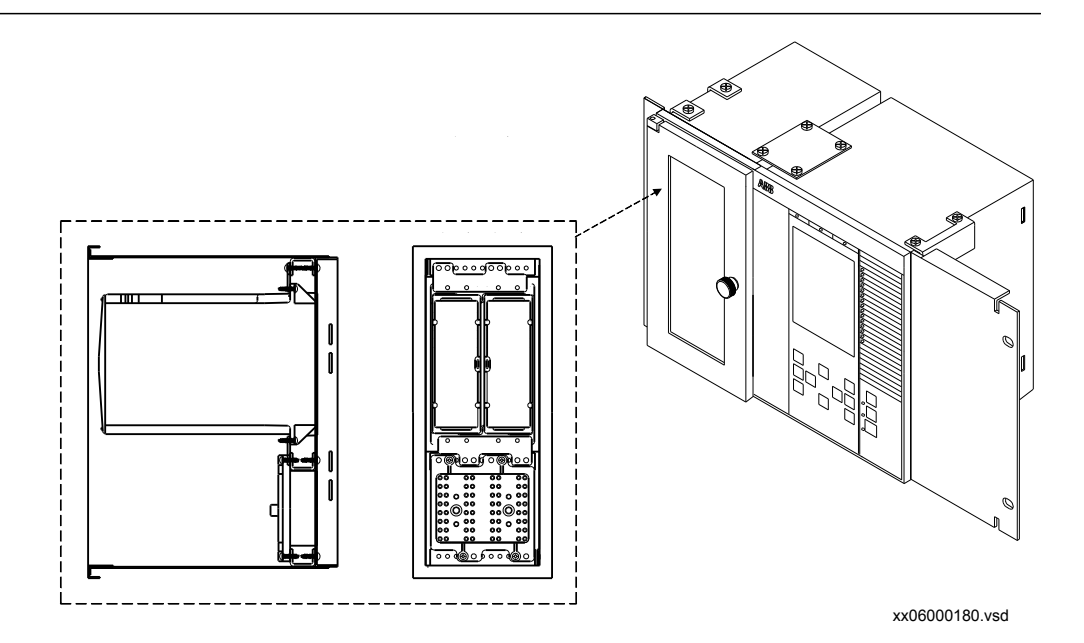

Figure 16: Un DEI de la série 670 (1/2 x 19") monté avec un boîtier RHGS6 contenant un module d'essai équipé d'un commutateur d'essai uniquement et d'une embase de borne RX 2.

## 5.3.6 Montage encastré côte à côte

#### 5.3.6.1 Vue d'ensemble

Il n'est pas recommandé d'encastrer des boîtiers montés côte à côte si la protection IP54 est exigée. Si l'application exige un montage encastré côte à côte, il faut utiliser le kit de montage côte à côte ainsi que le kit de montage en rack 19". Le kit de montage doit être commandé séparément. La taille maximale de la découpe dans le panneau est de 19".

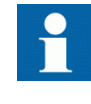

Le montage encastré côte à côte ne permet de satisfaire que les exigences de la classe IP20. Pour obtenir la protection de classe IP54, il est recommandé de monter séparément les DEI. Pour les dimensions de la découpe des DEI montés séparément, voir la section **["Montage encastré"](#page-40-0)**.

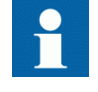

Lors du montage des plaques et des cornières sur le DEI, veiller à utiliser des vis conformes aux dimensions recommandées. L'utilisation de vis de dimensions autres que les dimensions d'origine peut endommager les cartes du DEI.

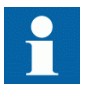

Prière de contacter l'usine pour tout complément spécial à apporter sur les plaques, en vue de monter des interrupteurs FT sur le côté (pour le boîtier 1/2 19") ou en bas du relais.

### 5.3.6.2 Procédure pour le montage encastré côte à côte

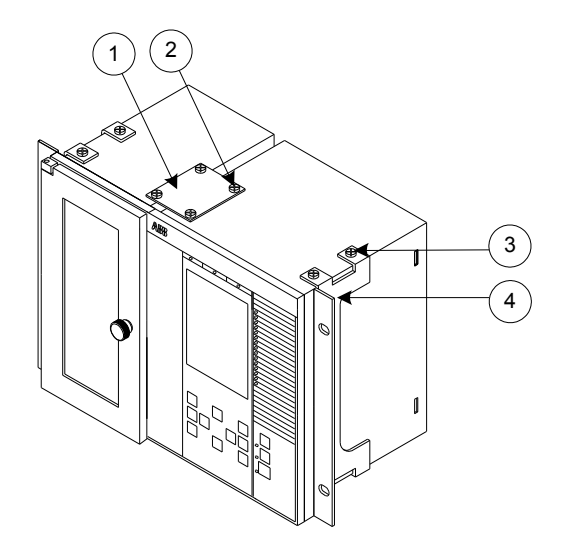

#### xx06000181.vsd

Figure 17: Détails du montage encastré côte à côte (RHGS6 juxtaposé à un DEI de 1/2 x 19").

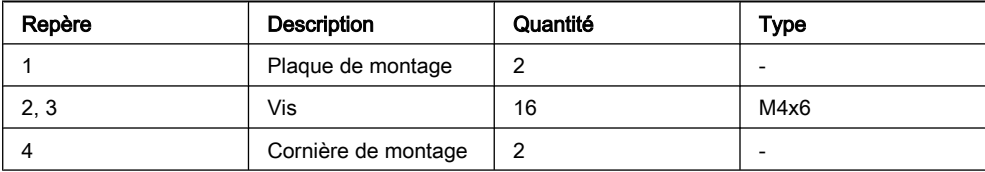

#### Procédure

- 1. Réaliser une découpe dans le panneau. Pour les dimensions de la découpe, voir la section ["Dimensions pour](#page-36-0) [montage encastré côte à côte".](#page-36-0)
- 2. Appliquer avec précaution la bande d'étanchéité sur le pourtour du DEI. Couper l'extrémité de la bande d'étanchéité en prévoyant quelques mm supplémentaires pour réaliser un raccord étanche (5). Renouveler l'opération avec le second boîtier.

La bande est livrée avec le kit de montage. Elle est suffisamment longue pour le plus grand DEI disponible.

- 3. Placer les deux DEI l'un à côté de l'autre sur une surface plane.
- 4. Fixer une plaque de montage côte à côte (1). Utiliser quatre des vis fournies (2, 3).
- 5. Retourner avec précaution les deux DEI.
- 6. Fixer la seconde plaque de montage côte à côte. Utiliser les quatre autres vis.
- 7. Fixer avec précaution les cornières de montage (4) sur les côtés du DEI. Utiliser les vis de fixation disponibles dans le kit de montage.
- 8. Insérer le DEI dans la découpe.
- 9. Fixer les cornières de montage à l'aide des vis appropriées.

# 5.4 Réalisation du raccordement

## 5.4.1 Connecteurs du DEI

### 5.4.1.1 Vue d'ensemble

Le nombre et la désignation des connecteurs dépendent du type et de la dimension du terminal intelligent. Les caches arrière sont préparés avec l'espace correspondant au maximum d'options matérielles pour chaque dimension de boîtier et les découpes non utilisées sont recouvertes en usine d'un cache.

#### Présentation

#### Tableau 1: Modules de base

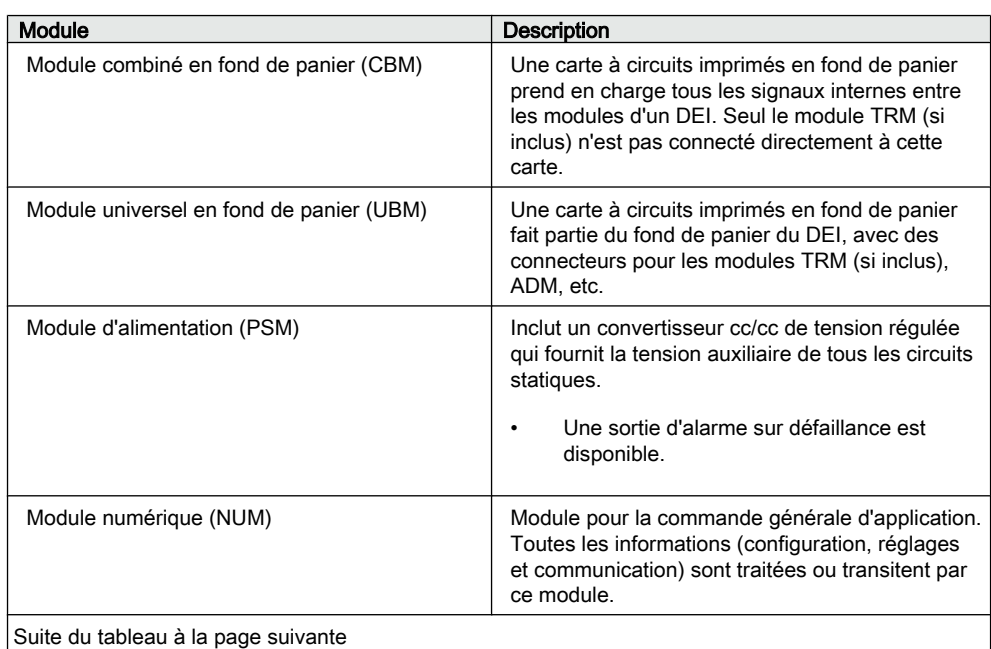

| Module                                             | <b>Description</b>                                                                                                    |
|----------------------------------------------------|----------------------------------------------------------------------------------------------------|
| Interface Homme-Machine Locale (IHML)              | Le module est constitué de DEL, d'un écran à<br>cristaux liquides, d'un clavier à boutons-poussoirs<br>et d'un connecteur Ethernet utilisé pour raccorder<br>un PC au terminal intelligent. |
| Module d'entrée de transformateurs (TRM)           | Module de transformateurs qui sépare<br>galvaniquement les circuits internes des circuits<br>de TP et de TC. Il possède 12 entrées analogiques.                                             |
| Module de conversion analogique-numérique<br>(ADM) | Carte à circuits imprimés avec conversion A/N.                                                                                                    |

Tableau 2: Modules spécifiques métier

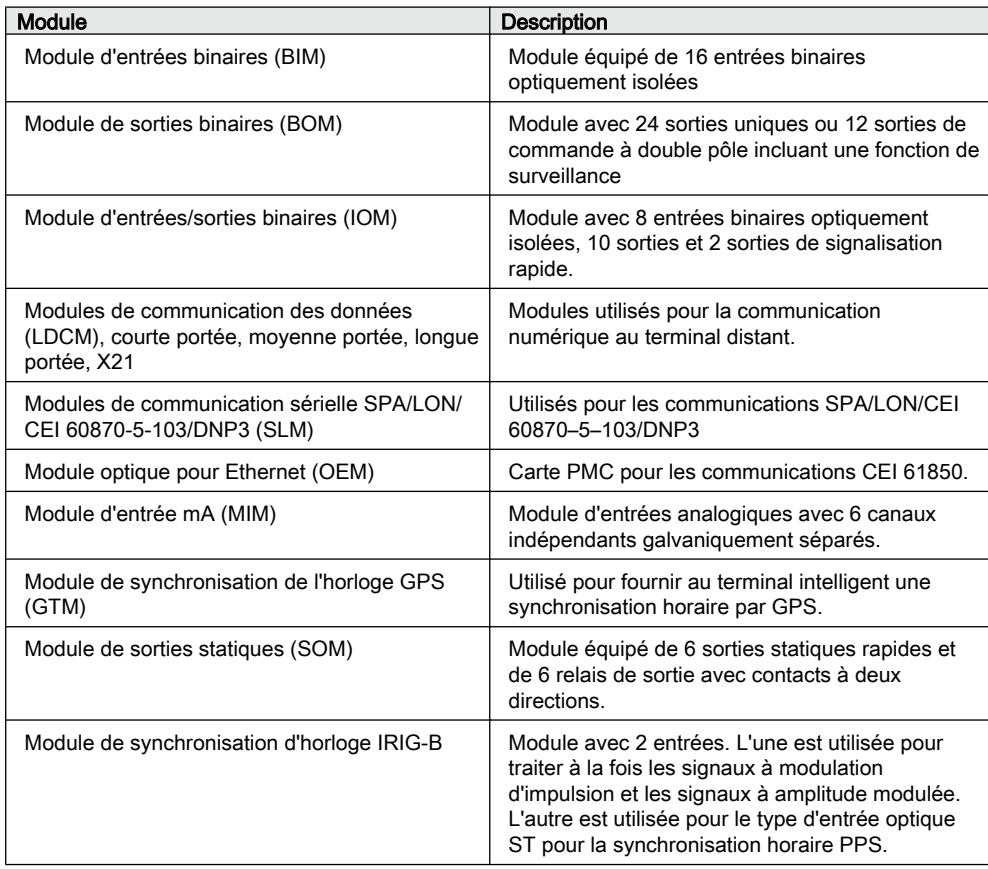

### 5.4.1.2 Connecteurs en face avant

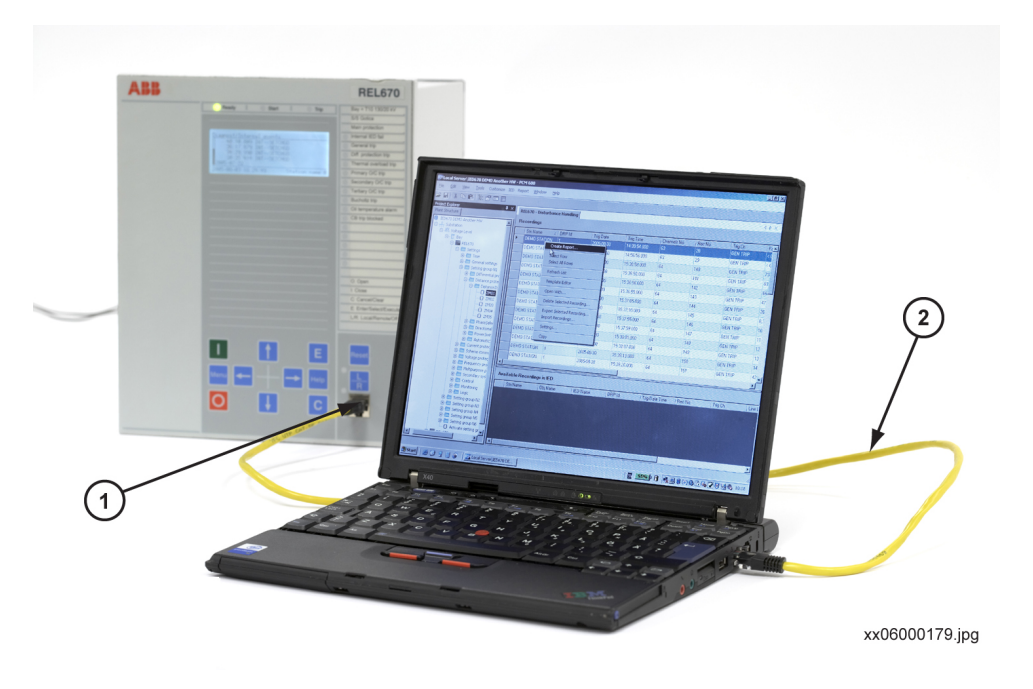

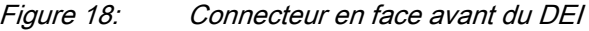

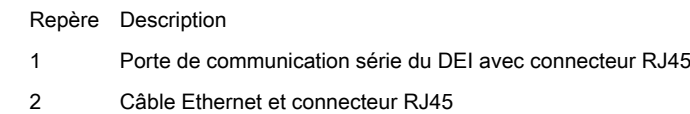

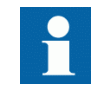

Le câble entre le PC et la porte de communication série du DEI doit être un câble Ethernet croisé avec connecteurs RJ45. Si la liaison est réalisée via un routeur ou un hub, un câble Ethernet standard peut être utilisé.

## <span id="page-53-0"></span>5.4.1.3 Connecteurs en face arrière

Tableau 3: Dénominations pour boîtier 1/2 x 19" avec 1 emplacement TRM

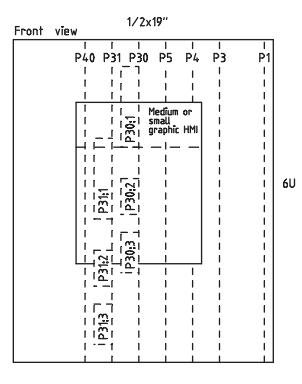

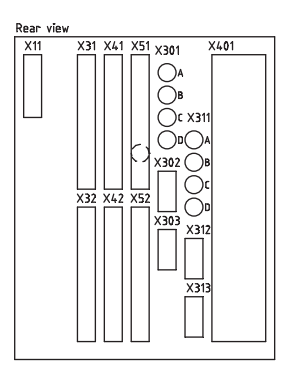

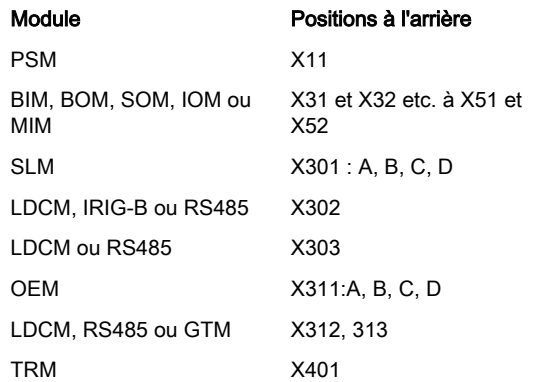

#### Tableau 4: Désignations pour boîtier 3/4 x 19" avec 1 emplacement TRM

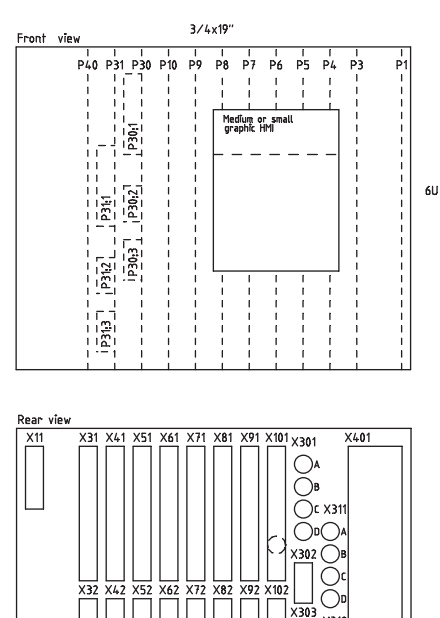

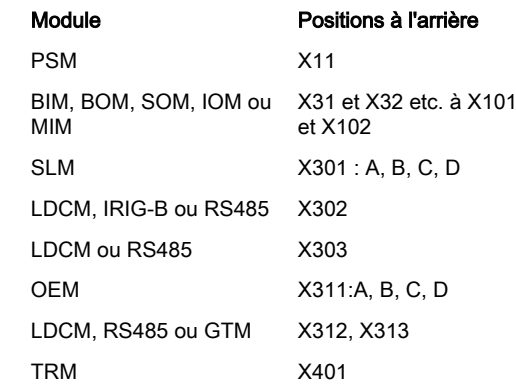

 $X32$  $X4$  $X5$ X6 x7

#### Tableau 5: Désignations pour boîtier 3/4 x 19" avec 2 emplacements TRM

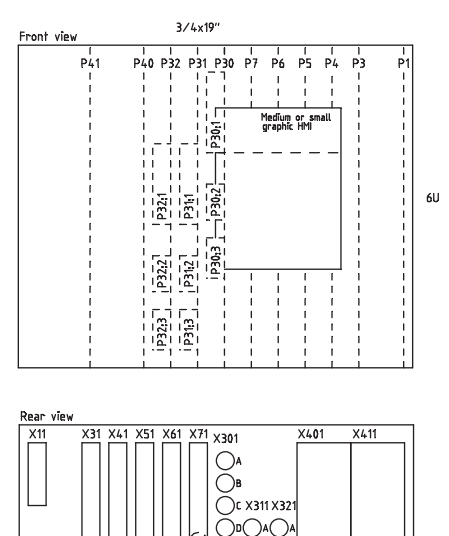

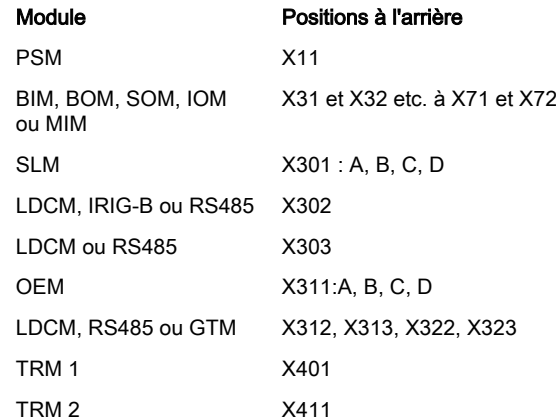

Manuel d'installation et de mise en service

#### Tableau 6: Désignations pour boîtier 1/1 x 19" avec 1 emplacement TRM

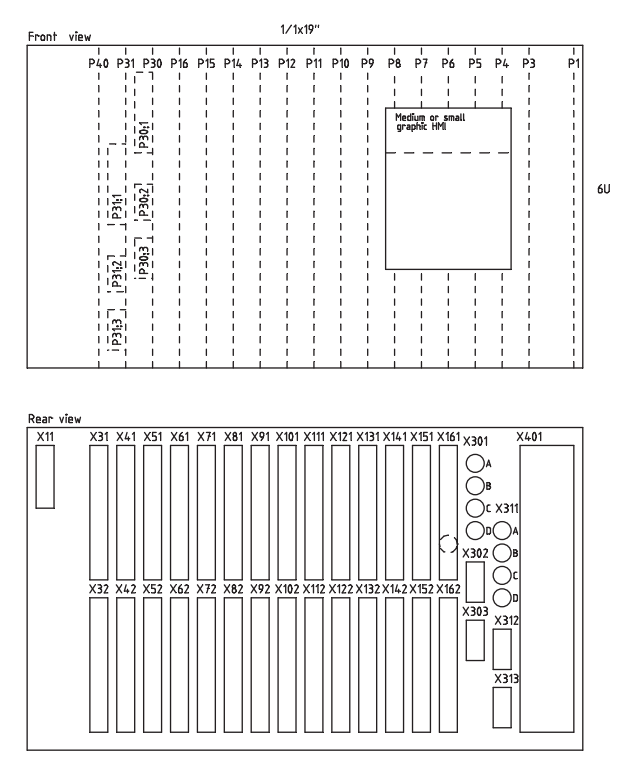

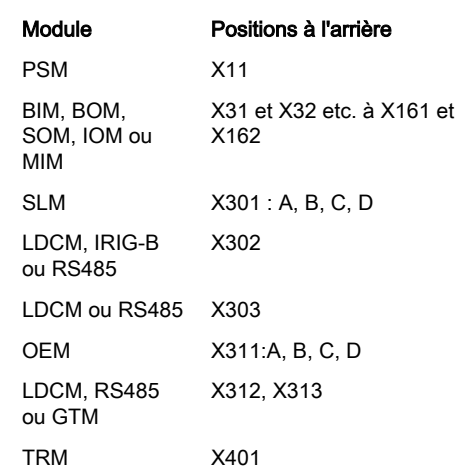

#### <span id="page-57-0"></span>Tableau 7: Désignations pour boîtier 1/1 x 19" avec 2 emplacements TRM

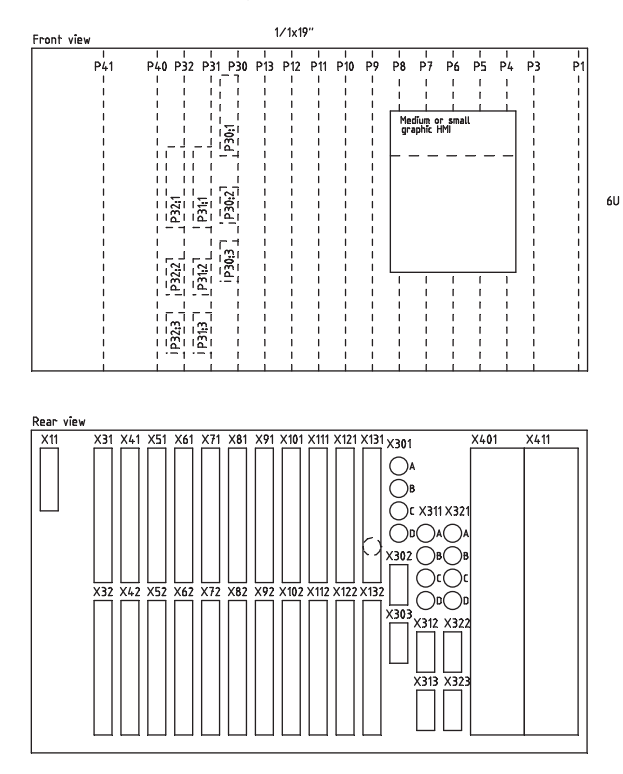

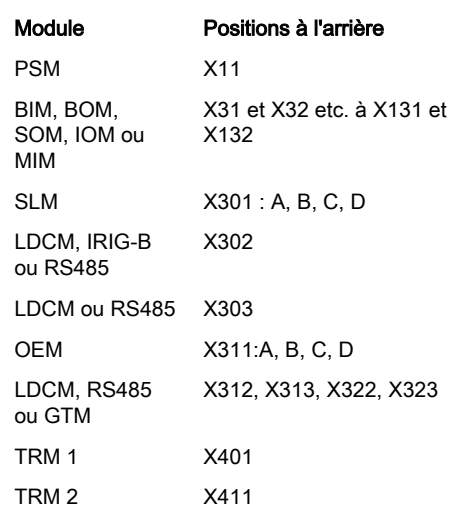

Transformer input module (TRM)

|            | PN           |          |    | XA                      |
|------------|--------------|----------|----|-------------------------|
| $\ddagger$ | A101(1)      | <b>R</b> |    | $\overline{\mathbf{z}}$ |
|            | AI02(I)      |          |    | $\frac{3}{4}$           |
|            |              |          |    |                         |
|            | AI03(I)      |          |    | $\frac{6}{7}$           |
|            | A104(I)      |          |    | 8                       |
|            |              |          |    | 2                       |
|            | A105(1)      |          | I۶ | 10<br>11                |
|            | A106(1)      |          | i۶ | 12                      |
|            |              |          |    |                         |
|            | AI07(I OR U) |          | ۶  | 13<br>14                |
|            |              |          |    | 15                      |
|            | AI08(I OR U) |          | Iε | 16<br>17                |
|            | AI09(I OR U) | $\prec$  | i۶ | 18                      |
|            |              |          |    |                         |
|            | AI10(I OR U) |          |    | 19<br>20                |
|            |              |          |    | $\overline{21}$         |
|            | AI11(I OR U) |          | ۶  | $\overline{22}$<br>23   |
|            | AI12(I OR U) | 31 F     |    | 24                      |
|            |              |          |    |                         |

Figure 19: Module d'entrée de transformateurs (TRM)

■ Indique la polarité élevée

Désignation entrée CT/VT selon figure 19

Suite du tableau à la page suivante

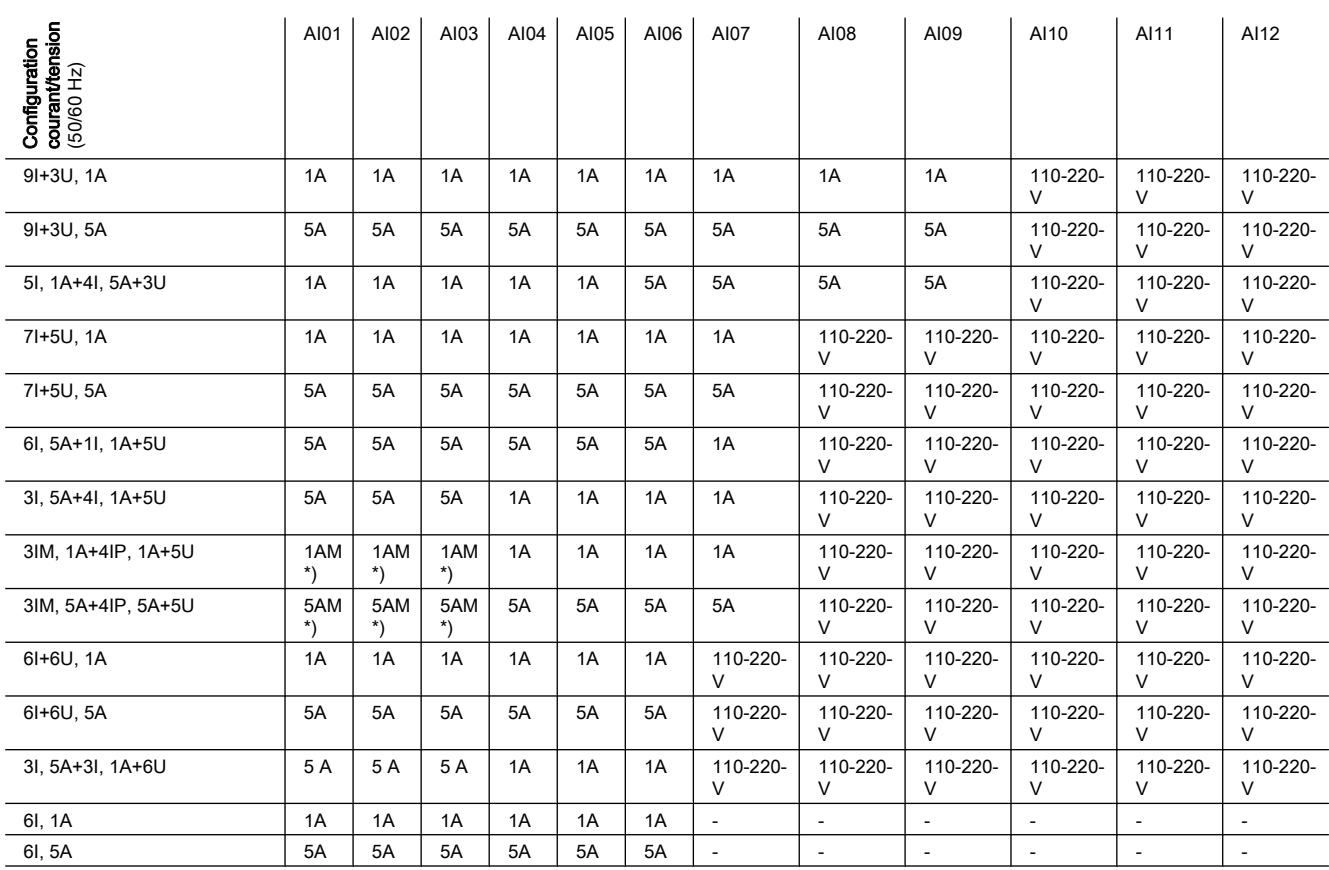

\*) Mesures

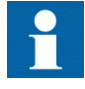

Noter que la polarité interne peut être ajustée par le réglage du côté du neutre sur les entrées analogiques TC et/ou par le réglage des blocs fonctionnels de prétraitement SMAI.

#### <span id="page-59-0"></span>Section 5 1MRK 506 314-UFR A Installation du terminal intelligent

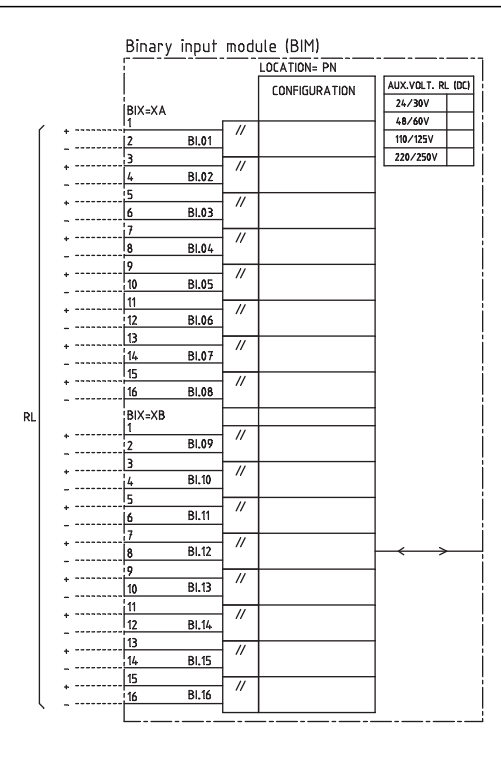

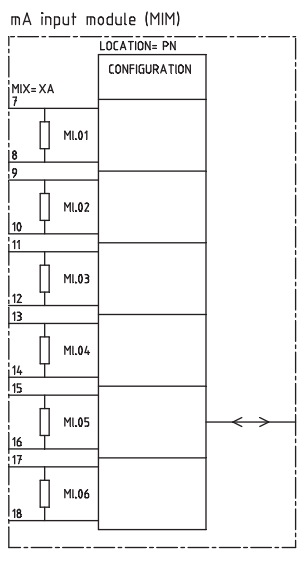

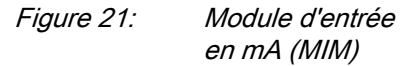

Figure 20: Module d'entrée binaire (BIM). Les contacts d'entrée XA correspondent aux positions arrière X31, X41, etc. et les contacts d'entrée XB aux positions arrière X32, X42, etc.

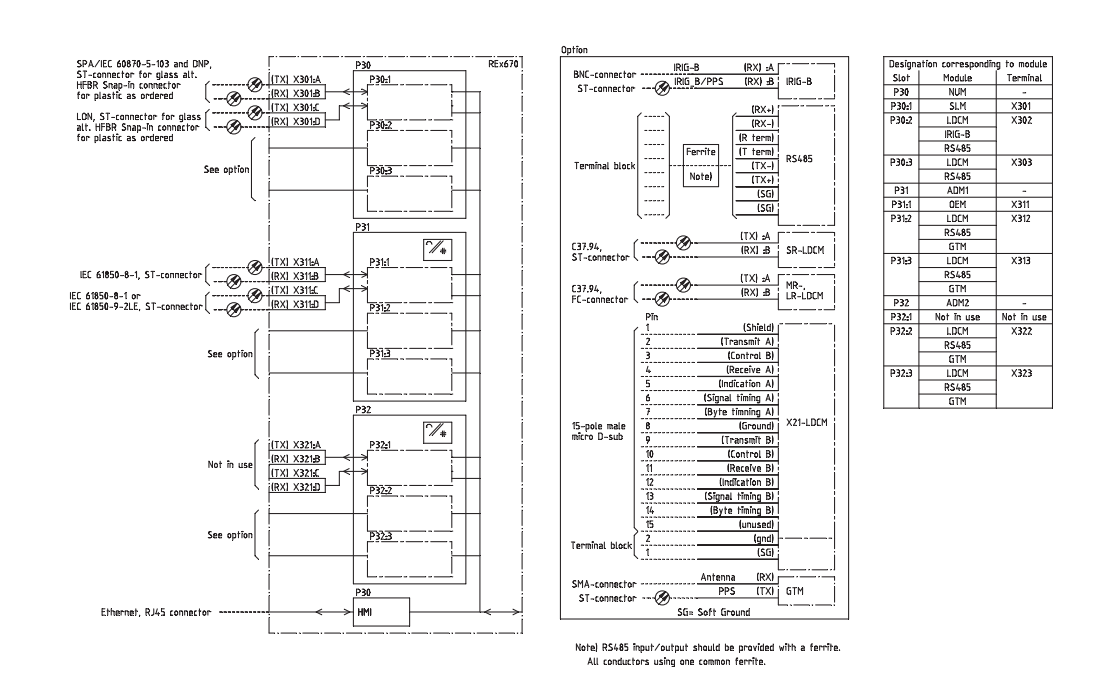

Figure 22: DEI avec fonctionnalité de base et interfaces de communication

<span id="page-60-0"></span>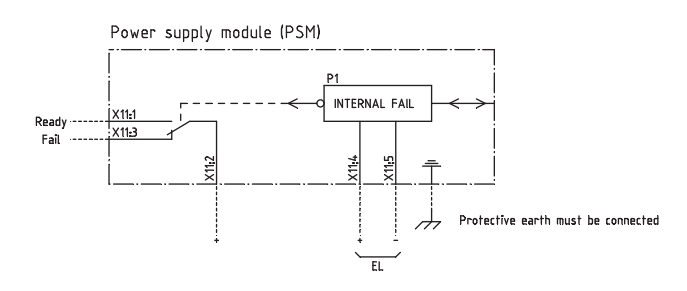

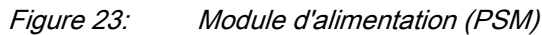

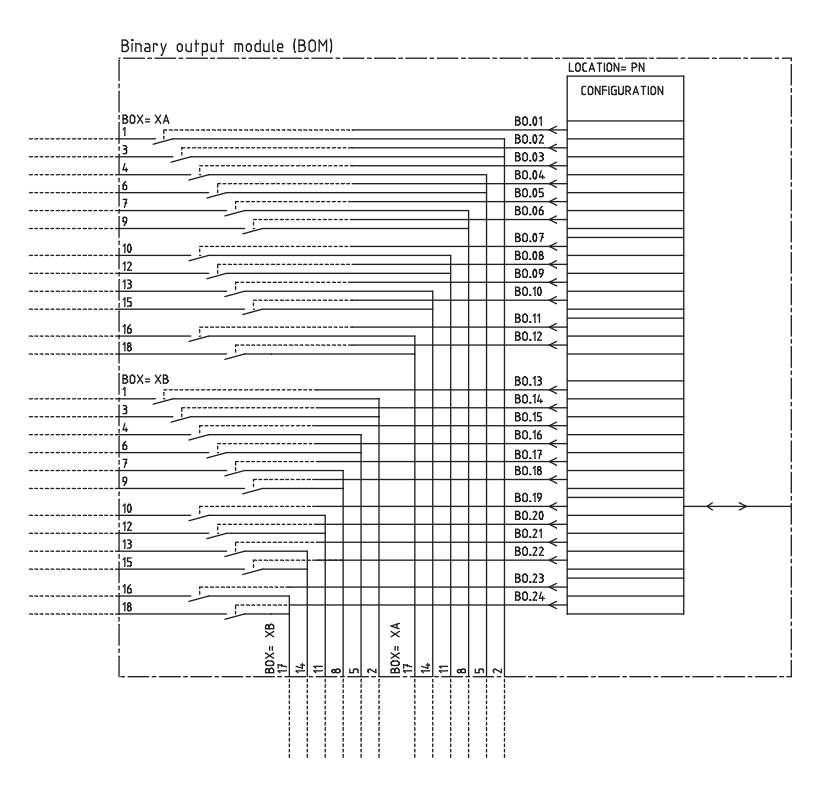

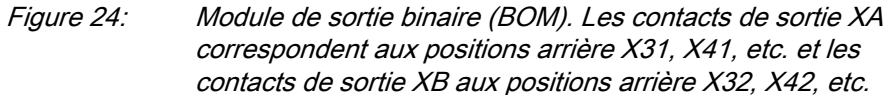

### <span id="page-61-0"></span>Section 5 1MRK 506 314-UFR A Installation du terminal intelligent

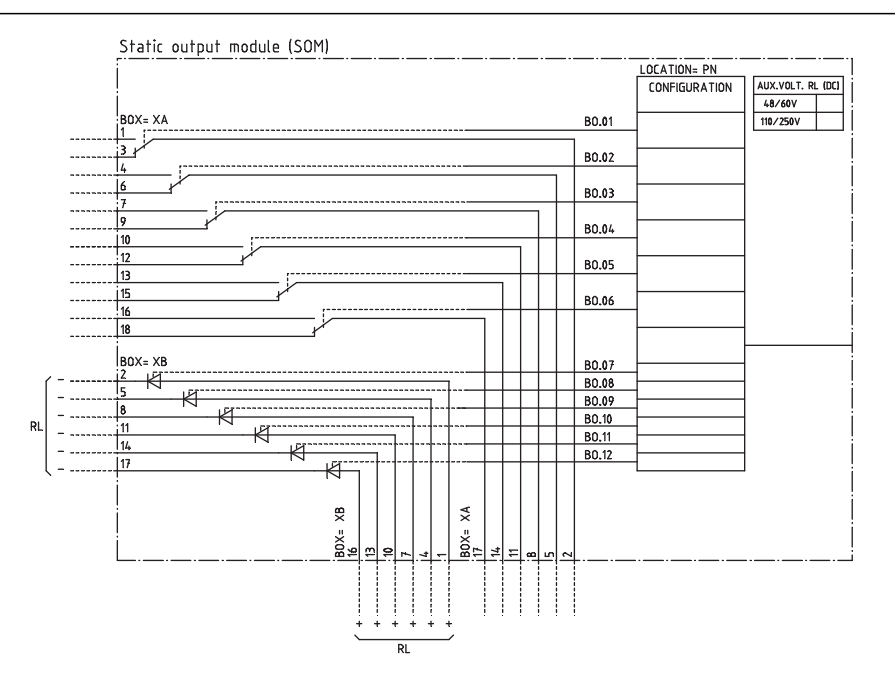

Figure 25: Module de sortie statique (SOM)

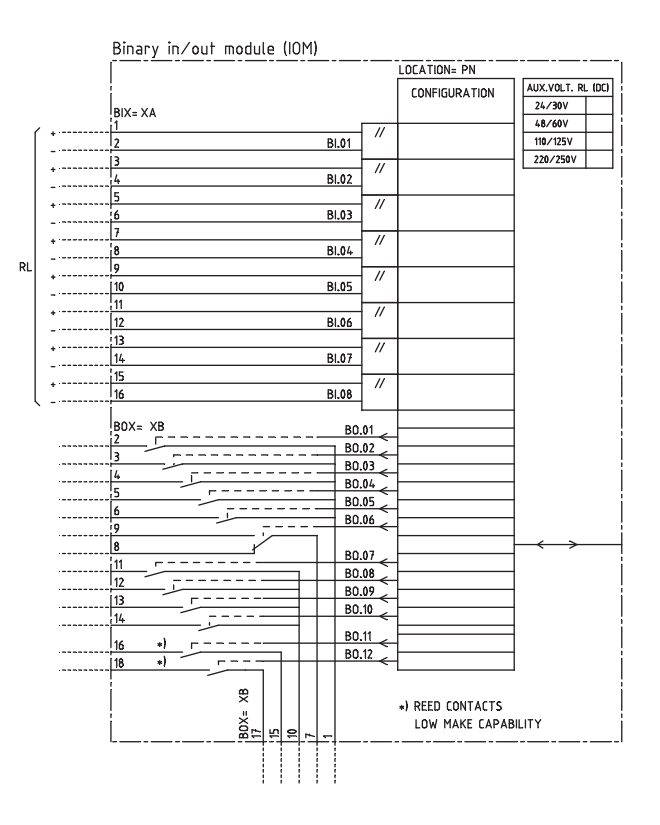

Figure 26: Module d'entrée/sortie binaire (IOM). Les contacts d'entrée XA correspondent aux positions arrière X31, X41, etc. et les contacts de sortie XB aux positions arrière X32, X42, etc.

#### 5.4.1.4 Exemples de connexion pour la protection différentielle à haute impédance

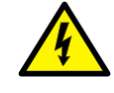

**AVERTISSEMENT ! FAIRE TRÈS ATTENTION !** Des tensions élevées dangereuses peuvent être présentes sur cet équipement, particulièrement sur la platine avec les résistances. Ne procéder à un entretien QUE SI l'appareil primaire protégé à l'aide de cet équipement n'est pas sous tension. Si la loi ou la réglementation nationale l'exige, protéger la platine avec les résistances avec un cache ou un coffret de protection !

#### Connexions pour la protection différentielle triphasée à haute impédance

La protection différentielle pour alternateur, réacteur ou jeu de barres est une application typique de la protection différentielle triphasée à haute impédance. Les raccordements TC classiques pour la protection différentielle triphasée à haute impédance sont illustrés à la figure 27.

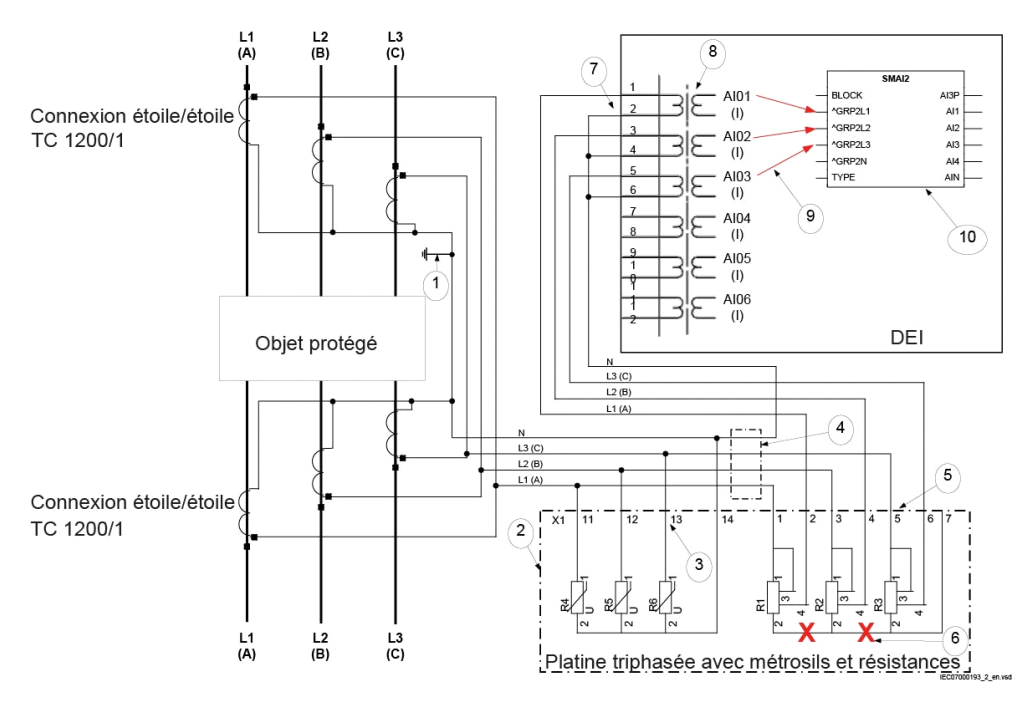

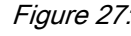

Figure 27: Raccordements TC pour la protection différentielle à haute impédance

- Pos Description
- 1 Point de terre de l'installation

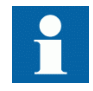

N.B. : il est extrêmement important de s'assurer qu'il n'existe qu'un seul point de terre dans une telle installation.

- 2 Platine triphasée avec ses résistances et métrosils de réglage.
- 3 Raccordement requis pour l'ensemble métrosil triphasé. Les raccordements indiqués s'appliquent aux deux types de platine triphasée.
- 4 Position du commutateur d'essai optionnel pour l'injection secondaire dans le DEI différentiel à haute impédance.
- 5 Raccordement requis pour les résistances de réglage. Les raccordements indiqués s'appliquent aux deux types de platine triphasée.
- 6 Le point étoile réalisé en usine sur un ensemble de résistances de réglage triphasé

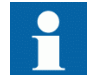

doit être retiré pour les installations avec des DEI de séries 650 et 670. Ce point étoile n'est requis que dans le cadre des schémas RADHA.

- 7 Liaison des trois courants de phase individuels aux trois entrées TC d'un DEI dans un système à haute impédance.
- 8 Module des transformateurs d'entrée où se trouvent les entrées de courant.

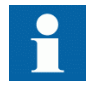

N.B. : le rapport TC pour l'application de protection différentielle à haute impédance doit être de 1.

- Pour les TC principaux dont la valeur nominale au secondaire est de 1 A, les valeurs de réglage suivantes doivent être adoptées : CTprim = 1 A et CTsec = 1 A
- Pour les TC principaux dont la valeur nominale au secondaire est de 5 A, les valeurs de réglage suivantes doivent être adoptées :  $C$ Tprim =  $5A$  et  $CTsec = 5A$
- Le paramètre CTStarPoint doit toujours être laissé à la valeur par défaut ToObject.
- 9 Trois raccordements réalisés dans la matrice des signaux, qui connectent ces trois entrées de courant aux trois premiers canaux d'entrée du bloc fonctionnel de prétraitement (10). Pour la protection différentielle à haute impédance, le bloc fonctionnel de prétraitement (tâche de 3 ms) doit être utilisé.
- 10 Bloc de prétraitement, pour le filtrage numérique des entrées analogiques connectées. Les sorties AI1, AI2 et AI3 du bloc de prétraitement doivent être connectées à trois instances de la protection différentielle monophasée à haute impédance HZPDIF, par exemple instances 1, 2 et 3 de HZPDIF dans l'outil de configuration.

#### Raccordements de la protection différentielle monophasée à haute impédance HZPDIF

La protection restreinte contre les défauts à la terre REFPDIFest une application classique pour la protection différentielle monophasée à haute impédance HZPDIF. Le raccordement classique des TC pour le schéma de protection REFPDIF à haute impédance est illustré à la figure [28](#page-64-0).

<span id="page-64-0"></span>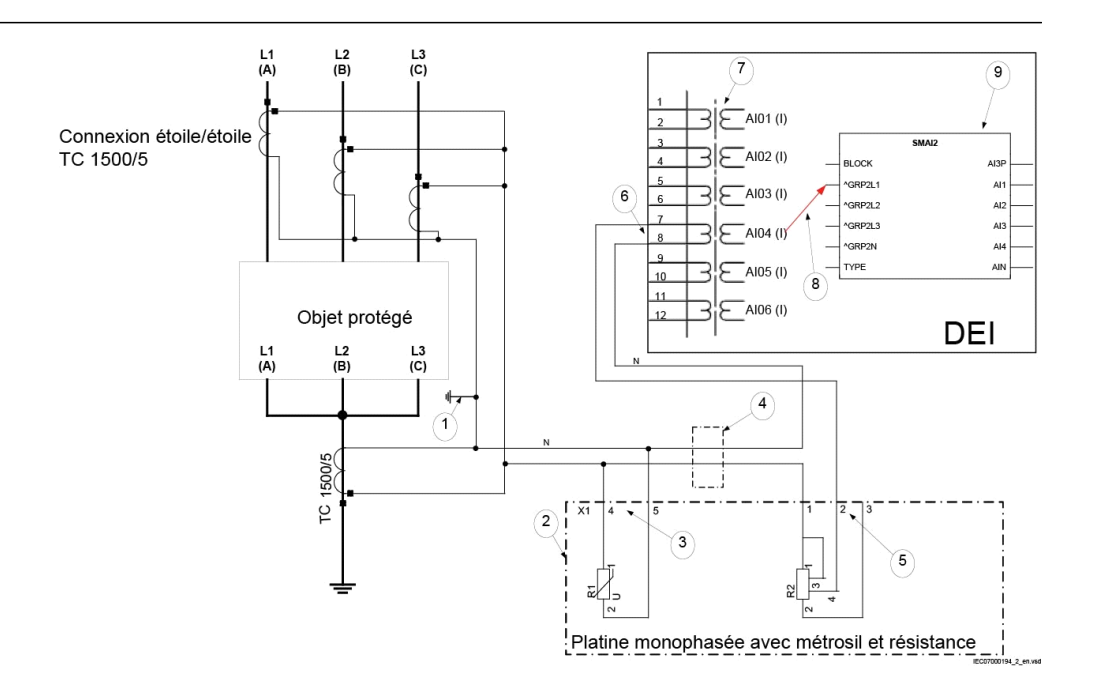

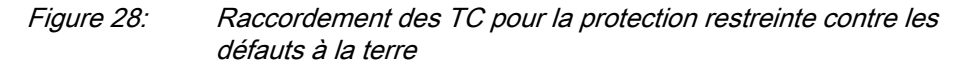

- Pos Description
- 1 Point de terre de l'installation

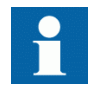

N.B. : il est extrêmement important de s'assurer qu'il n'existe qu'un seul point de terre dans une telle installation.

- 2 Platine monophasée avec résistance et métrosil de réglage.
- 3 Raccordement requis pour le métrosil. Les raccordements indiqués s'appliquent aux deux types de platine monophasée.
- 4 Position du commutateur d'essai optionnel pour l'injection secondaire dans le DEI différentiel à haute impédance.
- 5 Raccordement requis pour la résistance de réglage. Les raccordements indiqués s'appliquent aux deux types de platine monophasée.
- 6 Raccordement d'un schéma à haute impédance REFPDIF à une entrée TC du DEI.
- 7 Module des transformateurs d'entrée où se trouve cette entrée de courant.

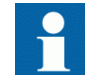

N.B. : le rapport TC pour l'application de protection différentielle à haute impédance doit être de 1.

- Pour les TC principaux dont la valeur nominale au secondaire est de 1A, les valeurs de réglage suivantes doivent être adoptées : CTprim = 1 A et CTsec = 1 A
- Pour les TC principaux dont la valeur nominale au secondaire est de 5A, les valeurs de réglage suivantes doivent être adoptées : CTprim = 5 A et CTsec = 5 A
- Le paramètre CTStarPoint doit toujours être laissé à la valeur par défaut ToObject
- 8 Raccordement réalisé dans la matrice des signaux, qui connecte cette entrée de courant au premier canal d'entrée du bloc fonctionnel de prétraitement (10). Pour la protection différentielle à haute impédance, le bloc fonctionnel de prétraitement (tâche de 3 ms) doit être utilisé.
- 9 Bloc de prétraitement, pour le filtrage numérique des entrées analogiques connectées. La sortie AI1 du bloc de prétraitement doit être connectée à une instance de la fonction de protection différentielle monophasée à haute impédance HZPDIF (par exemple, l'instance 1 de HZPDIF dans l'outil de configuration).

## 5.4.2 Raccordement à la terre de protection

Raccorder la vis de la terre de protection (pos. 1 dans la figure 29) à l'arrière du DEI, à la mise à la terre la plus proche dans l'armoire. Les codes et normes électriques exigent que les câbles de mise à la terre de protection soient des conducteurs verts/jaunes d'une section minimum de 2,5 mm<sup>2</sup> (AWG14). Le module d'alimentation (PSM), les modules de transformateurs d'entrée (TRM) et le boîtier sont tous mis à la terre séparément, - voir figure 29 ci-dessous.

L'armoire doit être raccordée convenablement au système de mise à la terre du poste. Utiliser un conducteur d'une section minimum de 4 mm<sup>2</sup> (AWG 12).

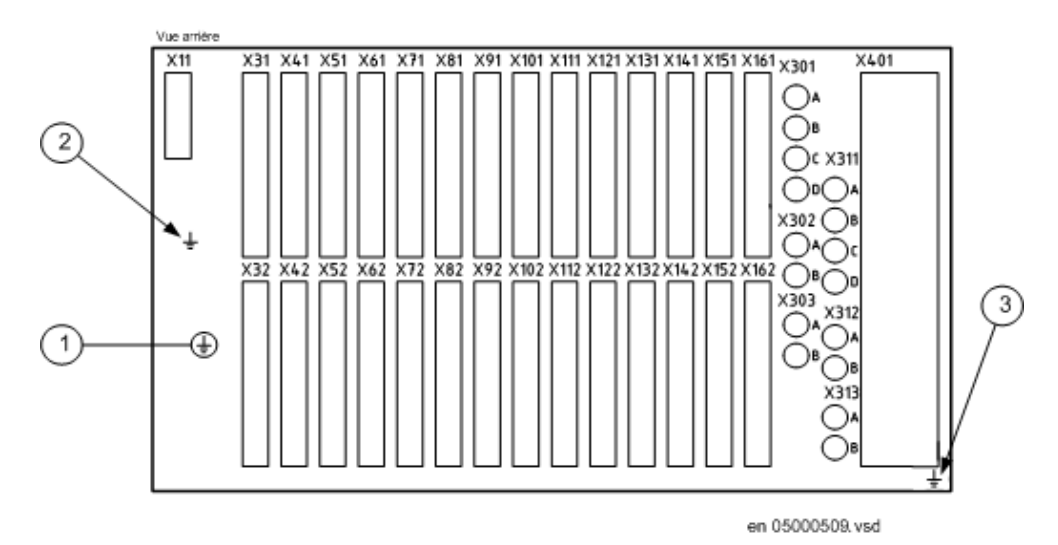

#### Figure 29: Vue arrière du DEI montrant les points de mise à la terre.

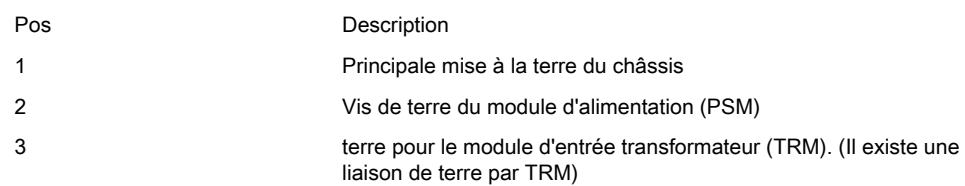

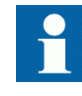

Utiliser la vis principale de terre de protection (1) pour le raccordement au réseau de mise à la terre du poste. Les vis de terre pour le module PSM (2) et le module TRM (3) doivent être serrées complètement afin d'assurer la connexion de la terre de protection à ces modules.

## 5.4.3 Connexion du module d'alimentation

Le câblage entre le bornier de l'armoire et les bornes du DEI (voir figure [23](#page-60-0) pour le schéma de raccordement PSM) doit être réalisé conformément aux recommandations établies pour ce type d'équipement. Les câbles des entrées et sorties binaires et l'alimentation auxiliaire doivent cheminer indépendamment des câbles des transformateurs de courant entre les borniers de l'armoire et les connecteurs du DEI. Les connexions se font sur le connecteur X11. Pour l'emplacement du connecteur X11, se reporter à la section ["Connecteurs en face](#page-53-0) [arrière"](#page-53-0).

## 5.4.4 Raccordement des circuits des TC et des TP

TC et TP sont reliés au connecteur 24 broches du module d'entrée transformateur (TRM) à l'arrière du DEI. Le schéma de connexion du TRM est indiqué à la figure [19](#page-57-0).

Utiliser un conducteur monobrin de section 2,5-6 mm<sup>2</sup> (AWG14-10) ou un conducteur multibrin de section 2,5-4 mm<sup>2</sup> (AWG14-12).

Si le DEI est équipé d'un module d'essai COMBIFLEX type RTXP 24, des fils munis de douilles 20A doivent être utilisés pour les circuits TC et TP.

Les connecteurs sur TRM (pour l'emplacement, voir section ["Connecteurs en face](#page-53-0) [arrière"](#page-53-0)) pour les circuits des transformateurs de courant et de tension sont appelés "blocs de passage DEI" et sont destinés à des conducteurs de section allant jusqu'à 4 mm<sup>2</sup> (AWG 12). Les vis utilisées pour fixer les conducteurs doivent être serrées au couple de 1 Nm.

Les bornes des connecteurs pour les circuits TC et TP ainsi que les bornes pour les signaux d'entrée et de sortie binaire peuvent être de type cosse ou à serrage, en fonction des normes ANSI/CEI ou du choix des clients.

| Type de connecteur                                               | Tension et courant nominaux | Surface maximum du conducteur                                    |
|------------------------------------------------------------------|-----------------------------|------------------------------------------------------------------|
| Type de compression à vis                                        | 250 V c. a., 20 A           | 4 mm <sup>2</sup> (AWG12)<br>2 x 2,5 mm <sup>2</sup> (2 x AWG14) |
| Blocs de raccordement<br>adaptés aux bornes à cosse<br>annulaire | 250 V c. a., 20 A           | 4 mm <sup>2</sup> (AWG12)                                        |

Tableau 8: Connecteurs de circuit TC et TT

## 5.4.4.1 Configuration pour les entrées des TI analogiques

Le courant nominal secondaire du TC (soit 1 A ou 5 A) détermine le choix du TRM dans le DEI. Deux TRM sont proposés. L'un est dimensionné pour un courant d'entrée de 5 A, l'autre pour un courant d'entrée de 1 A. Si le courant nominal secondaire du TC ne correspond pas au courant nominal d'entrée du TRM, il est possible d'effectuer un réglage en fonction des tolérances du TRM.

# 5.4.5 Connexion des signaux binaires d'entrée et sortie

L'alimentation auxiliaire et les signaux binaires sont raccordés à l'aide de connecteurs de tension. Les câbles des signaux binaires sont raccordés à un connecteur femelle - voir figure [30](#page-68-0) - qui est à son tour branché au connecteur mâle correspondant - voir figure [31](#page-68-0) -, situé à l'arrière du DEI. Pour l'emplacement de BIM, BOM et IOM, se reporter à la section ["Connecteurs en face arrière".](#page-53-0) Les schémas de raccordement de BIM, BOM et IOM sont illustrés dans les figures [20,](#page-59-0) [24](#page-60-0) et [26.](#page-61-0)

Si le DEI est équipé d'un module d'essai COMBIFLEX type RTXP 24 avec des fils munis d'alvéoles 20A, il faut utiliser des fils de section 1,5 mm² (AWG16) pour le raccordement à l'alimentation auxiliaire.

Procédure

- 1. Raccorder les signaux au connecteur femelle Tout le câblage avec le connecteur femelle doit avoir été effectué avant d'insérer ce connecteur dans la partie mâle et de le visser dans le boîtier. Les conducteurs peuvent être de type rigide (massif, torsadé) ou souple. Les connecteurs femelles acceptent des conducteurs de section  $0.2$ -2,5 mm<sup>2</sup> (AWG 24-14). Si deux conducteurs sont utilisés sur la même borne, la section maximum permise est  $0,2-1$  mm<sup>2</sup> (AWG 24-18). Si deux conducteurs de 1,5 mm<sup>2</sup> chacun (AWG 16) doivent être reliés à la même borne, une virole doit être utilisée - voir figure [32.](#page-69-0) Cette virole doit être apposée à l'aide de l'outil Phoenix recommandé. Aucune soudure n'est nécessaire. Les fils de diamètre inférieur peuvent être insérés directement dans le logement du connecteur femelle ; serrer ensuite la vis de fixation au couple de 0,4 Nm (ce couple s'applique à tous les blocs de connexion de signaux binaires).
- 2. Placer le connecteur dans la prise correspondante en face arrière de l'unité
- 3. Immobiliser le connecteur à l'aide des vis.

<span id="page-68-0"></span>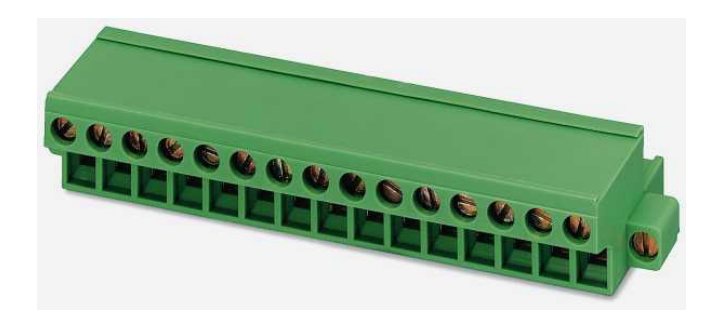

xx02000742.vsd

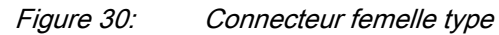

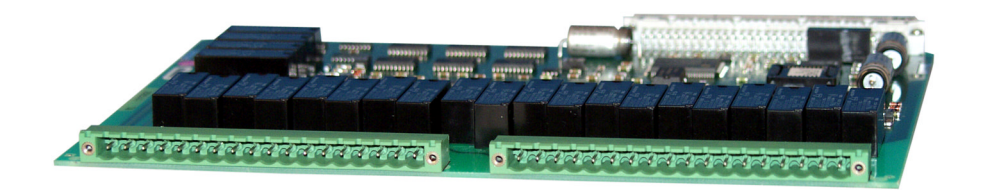

Figure 31: Carte et connecteurs mâles

<span id="page-69-0"></span>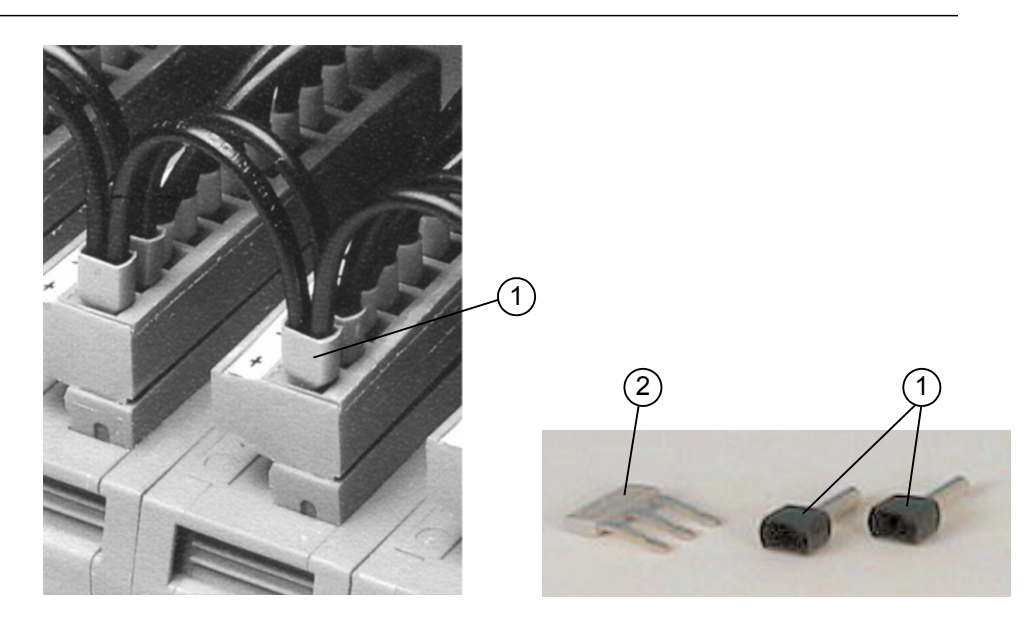

xx06000168.vsd

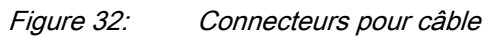

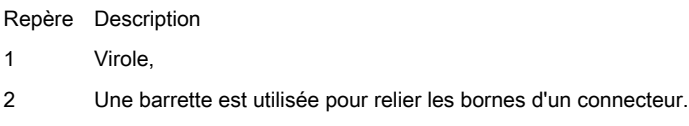

Tableau 9: Système de connexion d'entrées/sorties binaires

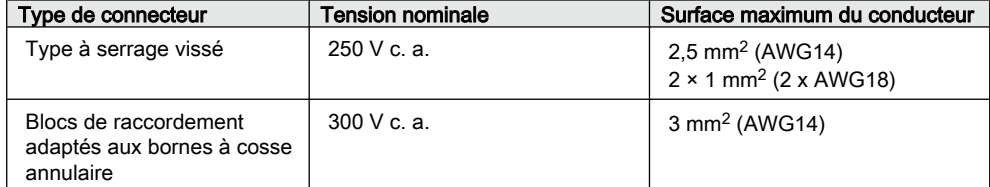

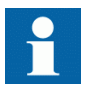

En raison des limitation d'espace, lorsque des bornes à cosse annulaire sont commandées pour les connexions d'entrées/sorties binaires, un emplacement libre est nécessaire entre deux cartes d'E/ S adjacentes. Pour plus de détails, se référer aux conditions particulières de commande.

## 5.4.6 Réalisation de la connexion du blindage

Lorsque des câbles blindés sont utilisés, toujours s'assurer que les blindages sont mis à la terre et raccordés selon les règles de l'art. Vérifier que l'emplacement des mises à la terre est approprié, à savoir à proximité du terminal intelligent, dans l'armoire et/ou près de la source de mesure par exemple. S'assurer que les connexions de mise à la terre sont réalisées à l'aide de conducteurs courts (max. 10 cm) de section adéquate, d'au moins 6 mm<sup>2</sup> (AWG10) pour les connexions à blindage unique.

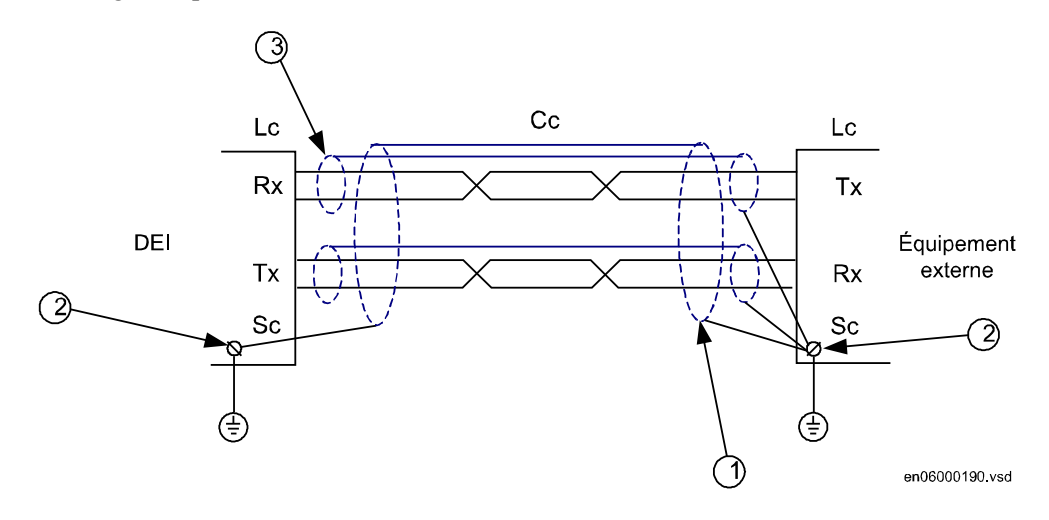

Figure 33: Installation d'un câble de communication

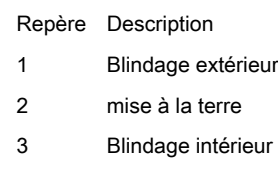

Le blindage intérieur du câble doit être mis à la terre du côté de l'équipement externe uniquement. Du côté du DEI, le blindage intérieur doit être isolé de la mise à la terre de protection.

# 5.5 Réalisation des connexions optiques

## 5.5.1 Connexion des interfaces de communication du poste et du bus de processus

Le DEI peut être équipé d'un module Ethernet optique (OEM) - voir figure [22](#page-59-0)  nécessaire à la communication CEI 61850 et d'un module de communication série (SLM) - voir figure [22-](#page-59-0) pour la communication LON, SPA, CEI 60870–5–103 ou DNP3. Dans de tels cas, des portes optiques sont prévues en face arrière du boîtier pour le raccordement des fibres optiques. Pour l'emplacement des OEM et SLM, se reporter à la section ["Connecteurs en face arrière"](#page-53-0).

- Les portes optiques  $X311$ : A, B (Tx, Rx) et  $X311$ : C, D (Tx, Rx) du module OEM sont utilisées pour la communication CEI 61850-8-1. Les portes AB et CD doivent être connectées lorsque la communication CEI 61850-8-1 redondante est utilisée. La porte C, D est utilisée pour la communication CEI 61850-9-2LE. Les connecteurs sont de type ST. Lorsque le module OEM est utilisé, la plaque de protection pour la connexion galvanique ne doit pas être retirée.
- La porte optique X301 : A, B (Tx, Rx) du module SLM est utilisée pour la communication SPA, CEI 60870-5-103 ou DNP3. Les connecteurs sont de type ST (verre) ou HFBR à ressorts (plastique).
- La porte optique X301 : C, D (Tx, Rx) du module SLM est utilisée pour la communication LON. Les connecteurs sont de type ST (verre) ou HFBR à ressorts (plastique).

Les fibres optiques disposent de connecteurs d'émission (Tx) et de réception (Rx), qui doivent être reliés aux connecteurs Tx et Rx des modules OEM et SLM (câble Tx vers connecteur Rx, câble Rx vers connecteur Tx).

Les connecteurs ont généralement un code de couleur ; raccorder les câbles bleu ou gris foncé aux connecteurs bleu ou gris foncé (réception) en face arrière. Raccorder les câbles noir ou gris aux connecteurs noir ou gris (émission) en face arrière.

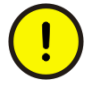

Les câbles à fibres optiques sont très délicats à manipuler. Ne pas les cintrer excessivement. Le rayon de courbure minimum est de 15 cm pour les câbles à fibres en plastique et de 25 cm pour les câbles à fibres en verre. Si des colliers de câble sont utilisés pour leur fixation, ne pas les serrer outre mesure.

Saisir le connecteur et non pas le câble lors de la connexion et de la déconnexion d'un câble à fibres optiques. Ne pas tordre, cintrer, allonger un câble à fibres optiques. Des dommages invisibles peuvent augmenter les pertes dans le câbles au point de rendre les communications impossibles.

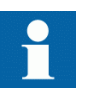

Respecter rigoureusement les instructions des fabricants de câbles et de connecteurs.

## 5.5.2 Connexion des interfaces de communication à distance LDCM

Le Module de communication de ligne (LDCM) - voir figure [22](#page-59-0) - est le matériel utilisé pour le transfert des données binaires et analogiques entre les DEI dans différents schémas de protection via le protocole IEEE/ANSI C37.94. Les portes
optiques à l'arrière du DEI sont X302, X303, X312 et X313. Pour l'emplacement du module LDCM, se reporter à la section ["Connecteurs en face arrière"](#page-53-0).

# 5.6 Connexion du module de communication de ligne galvanique X.21

Le Module de communication de ligne galvanique X.21 (X.21 LDCM) - voir figure [22](#page-59-0) - est le matériel utilisé pour le transfert des données binaires et analogiques entre les DEI dans différents schémas de protection via des équipements de télécommunication, par exemple des lignes téléphoniques louées. Pour l'emplacement du module X-21 LDCM, se reporter à la sectio[n "Connecteurs](#page-53-0) [en face arrière".](#page-53-0)

Le module de communication de données X.21 avec isolation galvanique repose sur un format propre à ABB, PC\*MIP Type II.

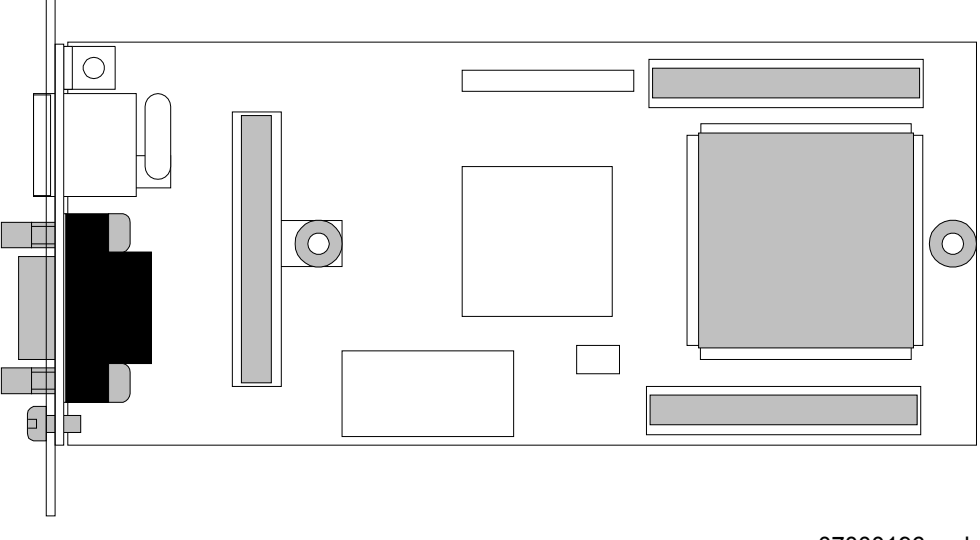

en07000196.vsd

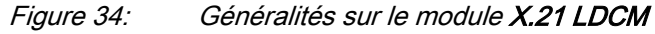

<span id="page-73-0"></span>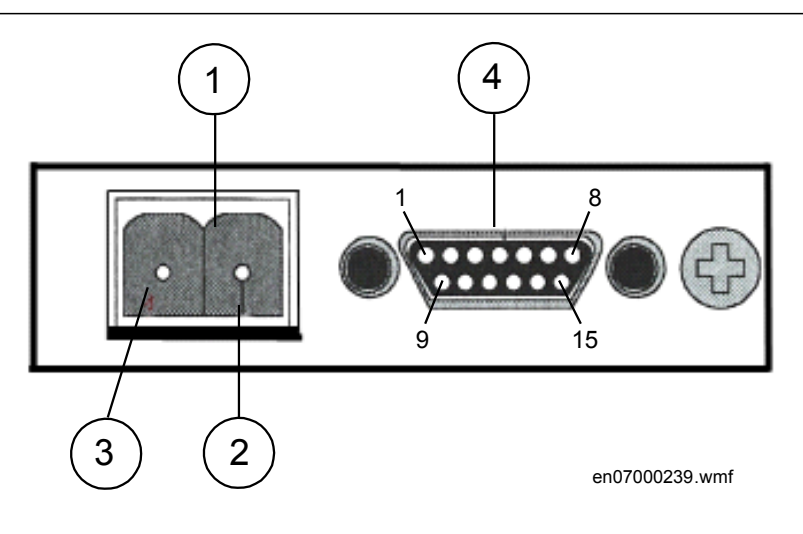

Figure 35: Connecteurs externes du moduleLDCM X.21

- 1. Connecteur de sélection de masse pour E/S, bornes à vis, 2 pôles
- 2. Broche de masse
- 3. Borne de masse molle, voir figure 36
- 4. Connecteur mâle Micro D-sub 15 broches X.21 selon la version équilibrée V11 (X.27)

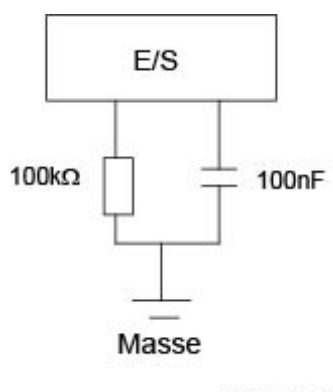

en07000242.vsd

Figure 36: Vue schématique de la masse molle

#### **Mise à la masse**

En cas de problèmes spécifiques aux boucles de masse, la connexion de mise à la masse molle pour la masse d'E/S peut être testée.

Trois différents principes de mise à la masse peuvent être mis en œuvre (utilisés pour la localisation des défauts) :

- 1. Masse directe La mise à la masse normale est la masse directe. Connecter la borne 2 directement au châssis.
- 2. Pas de masse Laisser le connecteur sans connexion.
- 3. Masse molle Connecter la borne de masse molle (3), voir figure [35](#page-73-0)

#### **Connecteur X.21**

Tableau 10: Brochage du connecteur de communication X.21

| Numéro de broche | Signal           |
|------------------|------------------|
| 1                | Blindage (masse) |
| 2                | <b>TXD A</b>     |
| 3                | Contrôle A       |
| 4                | RXD A            |
| 6                | Synchro signal A |
| 8                | Masse            |
| 9                | <b>TXD B</b>     |
| 10               | Contrôle B       |
| 11               | RXD B            |
| 13               | Synchro signal B |
| 5,7,12,14,15     | Non utilisés     |

### 5.7 Installation du câble de communication série RS485

### 5.7.1 Module de communication sérielle RS485

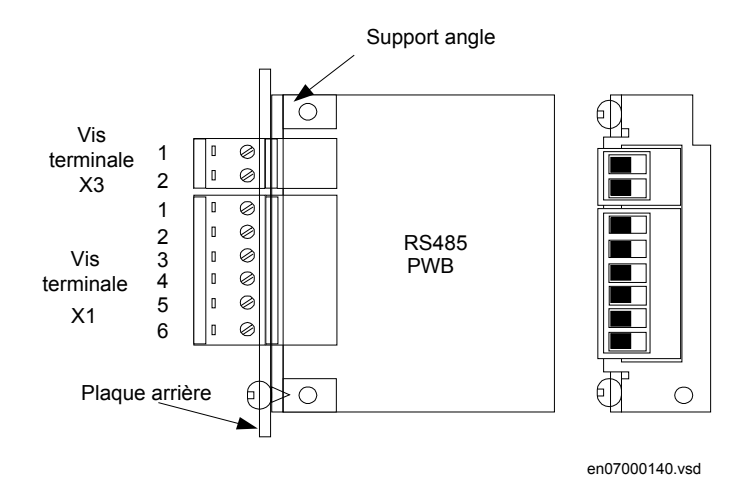

Figure 37: Plaque de raccordement à la plaque arrière avec les connecteurs et les vis. Cette figure illustre également la numérotation du brochage vu du côté composant

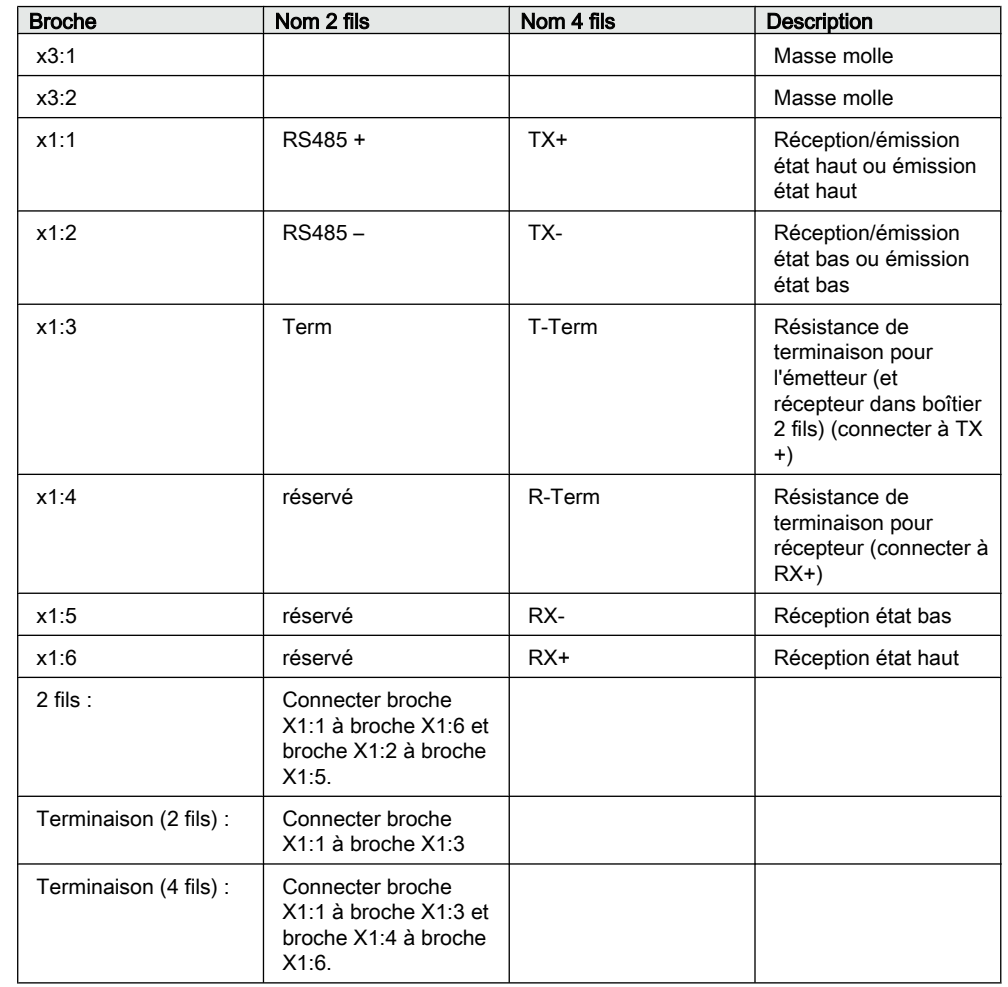

La distance entre les points de mise à la terre doit être < 1200 m (3000 ft) - voir figure [38](#page-76-0) et [39.](#page-77-0) Seul le blindage extérieur est raccordé à la terre de protection au niveau du DEI. Les blindages intérieur et extérieur sont raccordés à la terre de protection au niveau de l'équipement externe. Utiliser du ruban isolant pour le blindage intérieur afin d'éviter tout contact avec la terre. S'assurer que les bornes sont correctement mises à la terre avec des raccordements aussi courts que possible entre la vis de terre et, par exemple, un châssis mis à la terre.

Le DEI et l'équipement externe doivent de préférence être raccordés à la même batterie.

<span id="page-76-0"></span>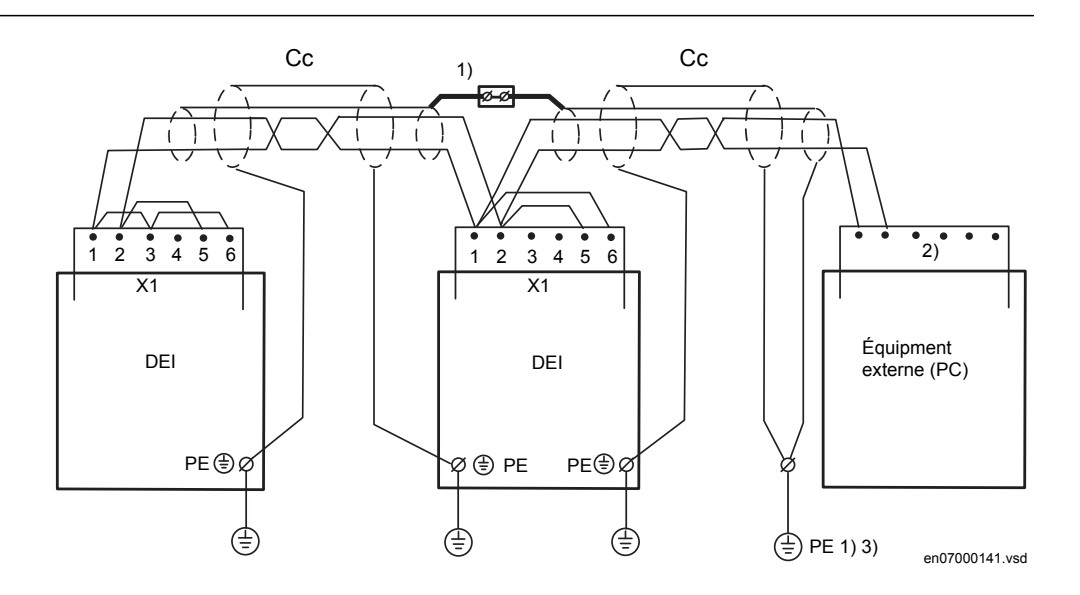

Figure 38: Installation du câble de communication, version 2 fils

Où :

1 Les blindages intérieurs doivent être raccordés ensemble (avec un bornier isolé) et avoir un seul point de mise à la terre dans l'ensemble du système, de préférence au niveau de l'équipement externe (PC).

Le blindage extérieur doit être raccordé à la Terre de protection (PE) à chaque extrémité du câble, au PE au niveau de chaque borne du DEI et au PE pour l'équipement externe (PC). Le premier DEI est relié à une seule extrémité de câble, mais tous les autres sont reliés aux deux extrémités.

- 2 Effectuer les connexions conformément aux instructions d'installation de l'équipement utilisé, respecter la terminaison de 120 ohms.
- 3 La terre doit être proche de l'équipement externe (< 2m)
- Cc Câble de communication
- PE Vis de mise à la terre

### <span id="page-77-0"></span>Section 5 1MRK 506 314-UFR A Installation du terminal intelligent

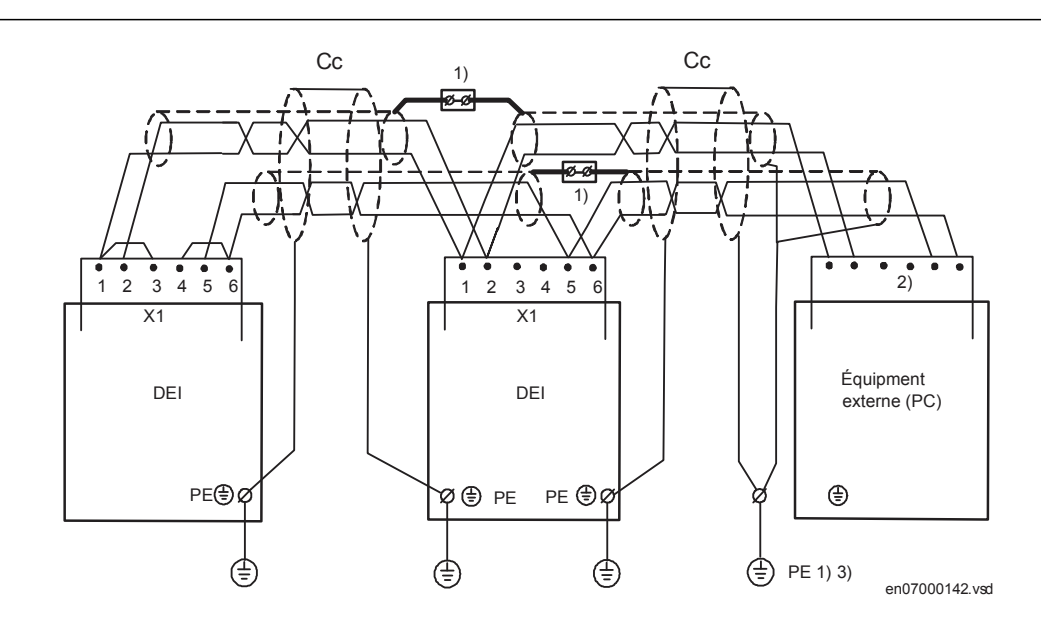

Figure 39: Installation du câble de communication, version 4 fils

Où :

- 1 Les blindages intérieurs doivent être raccordés ensemble (avec un bornier isolé) et avoir un seul point de mise à la terre dans l'ensemble du système, de préférence au niveau de l'équipement externe (PC). Le blindage extérieur doit être raccordé à la Terre de protection (PE) à chaque extrémité du câble, au PE au niveau de chaque borne du DEI et au PE pour l'équipement externe (PC). Le premier DEI est relié à une seule extrémité de câble, mais tous les autres sont reliés aux deux extrémités.
- 2 Effectuer les connexions conformément aux instructions d'installation de l'équipement utilisé, respecter la terminaison de 120 ohms.
- 3 La terre doit être proche de l'équipement externe (< 2m)
- Cc Câble de communication
- PE Vis de mise à la terre

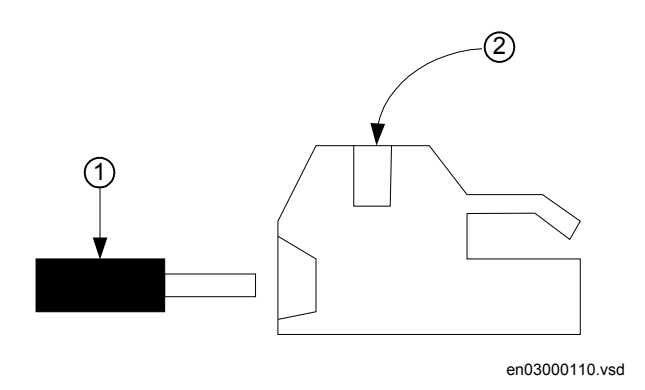

Figure 40: Contact de câble, Phoenix : MSTB2.5/6-ST-5.08 1757051

Où :

1 est le câble

2 est la vis

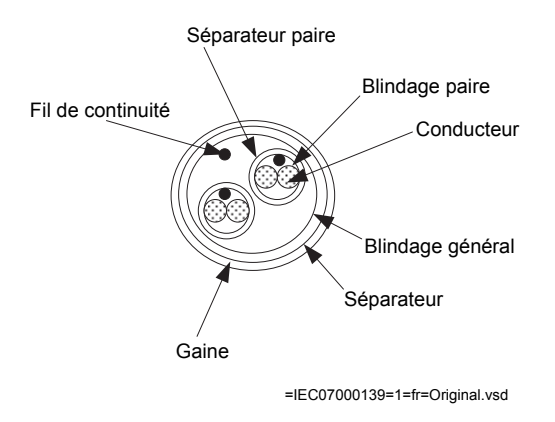

Figure 41: Section du câble de communication

La norme EIA RS-485 caractérise le réseau RS485. Quelques explications sont données à la section "Installation du câble de communication série RS485 SPA/ CEI".

### 5.7.2 Installation du câble de communication série RS485 SPA/ CEI

*Extrait de la norme EIA RS-485 - Electrical Characteristics of Generators and Receivers for Balanced Digital Multipoint Systems*

RS-485 Wire - Media dependent Physical layer

#### 1 Références en matière de normes

Norme EIA RS-485 - Electrical Characteristics of Generators and Receivers for Balanced Digital Multipoint Systems

#### 2 Méthode de transmission

Signalisation bipolaire différentielle RS-485

#### 2.1 Niveaux de signal différentiel

Deux niveaux de signal différentiel sont définis :

A+ =ligne A positive par rapport à ligne B

A- =ligne A négative par rapport à ligne B

#### 2.2 Isolation galvanique

Le circuit RS485 doit être isolé de la terre par :

Riso ≥ 10 MΩ

Ciso ≤ 10 pF

Trois options d'isolation sont disponibles :

a) Toute l'électronique du nœud est galvaniquement isolée

b) Le circuit d'interface de bus peut être isolé du reste de l'électronique du nœud par des moyens optiques, des transformateurs de couplage ou autrement.

c) La puce RS485 peut comporter une isolation intégrée

#### 2.3 Excitation de bus et transfert de signal

#### 2.3.1 Connaissances requises

a) La spécification RS485 implique les conducteurs de signaux A et B.

b) Chaque nœud exige aussi (5 V) pour l'excitation du réseau de bornes RS485.

c) Vim - La tension en mode commun entre une paire de puces RS485 ne doit pas dépasser 10 V.

d) Une liaison physique de masse entre tous les circuits RS485 réduit le bruit.

#### 2.3.2 Réseau de bornes sur un segment de bus

Le réseau de bornes ci-dessous est requis à chaque extrémité de chaque segment Ph de bus.

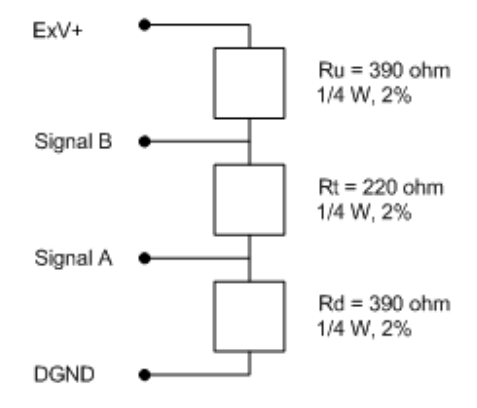

Le ExV est alimenté par le noeud de la fin et le segment de bus

en03000112 ved

Figure 42: Borne de segment de bus RS-485

ExV est fourni par le nœud à l'extrémité du segment de bus Suite du tableau à la page suivante

Les spécifications des composants sont :

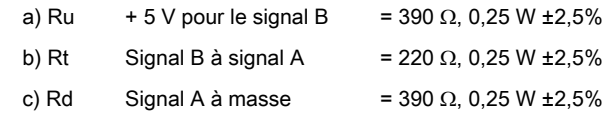

#### 2.3.3 Distribution de l'alimentation sur le bus

L'extrémité de nœud de chaque segment Ph applique une tension d'excitation de 5 V au réseau de bornes via la paire d'excitation (ExV+ et GND) utilisée dans la spécification de couche physique de type 3.

### 5.7.3 Caractéristique du le câble du module de communication série RS485

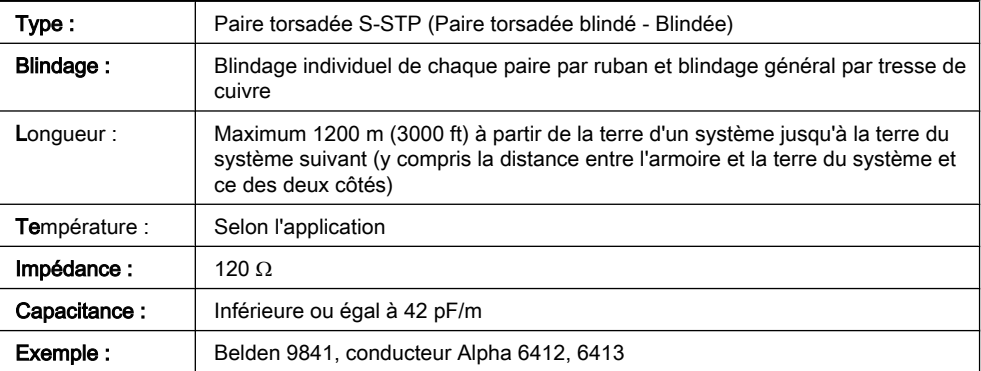

### 5.8 Installation de l'antenne GPS

### 5.8.1 Installation de l'antenne

L'antenne se fixe sur un support à monter sur une surface plate horizontale ou verticale ou sur un mât d'antenne.

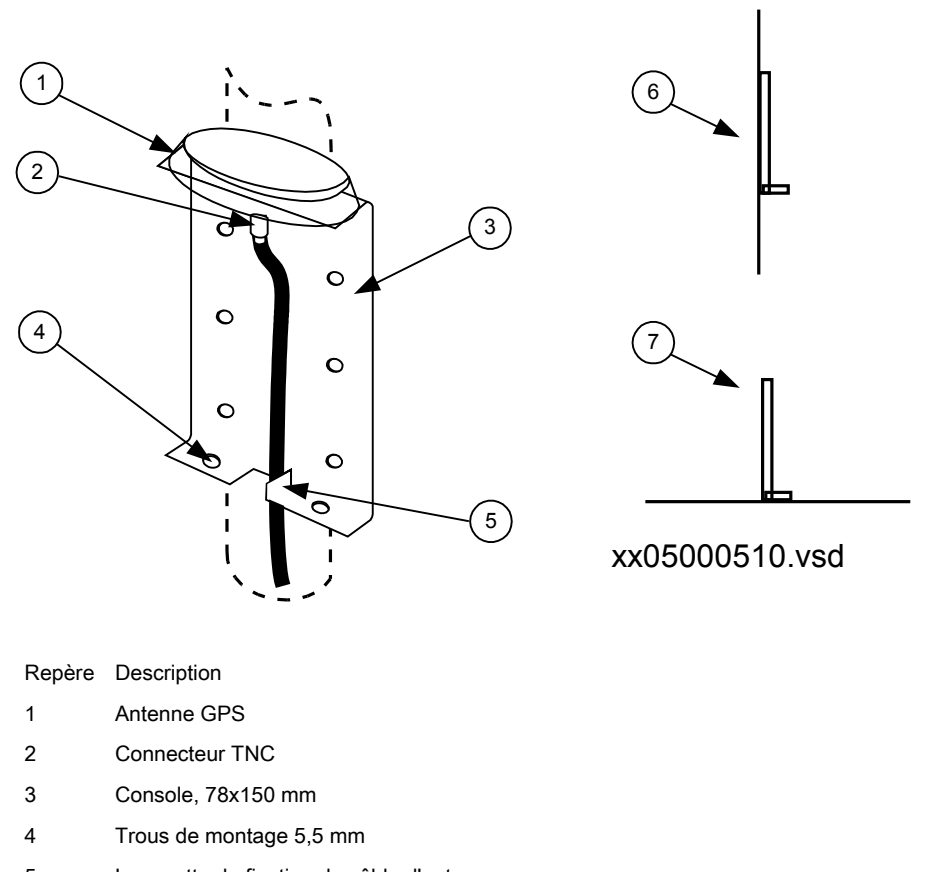

- 5 Languette de fixation du câble d'antenne
- 6 Montage en position verticale (sur le mât d'antenne, etc.)
- 7 Montage horizontal

Ne pas monter l'antenne et son support près de surfaces planes telles que murs de bâtiment, toits et fenêtres, pour éviter toute réflexion de signaux. Si nécessaire, protéger l'antenne des animaux et des oiseaux qui peuvent perturber l'intensité du signal. Protéger aussi l'antenne contre la foudre.

Positionner l'antenne et sa console de manière à permettre une propagation à vue dans la plupart des directions, de préférence plus de 75 %. Il faut un minimum de propagation directe de 50% pour un fonctionnement ininterrompu.

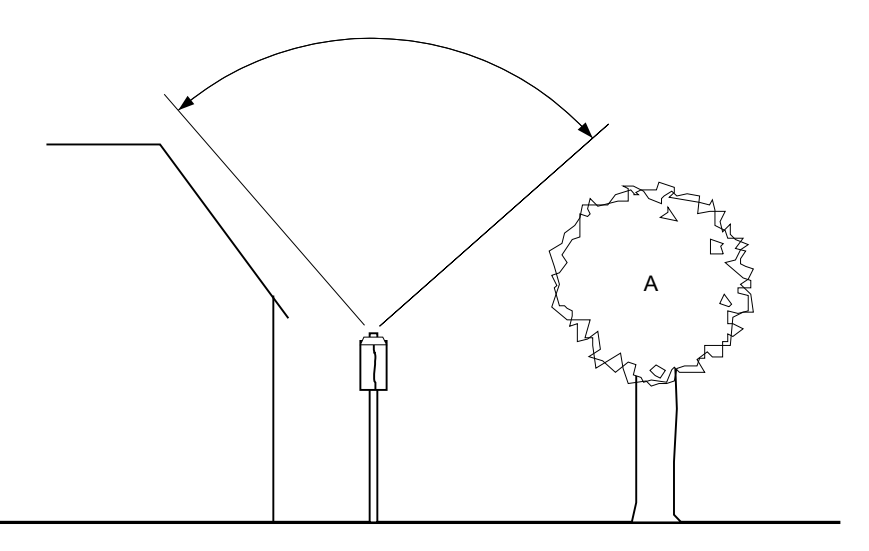

99001046.vsd

Figure 43: Propagation à vue de l'antenne

### 5.8.2 Installation Electrique

Utiliser un câble coaxial 50 Ohm doté d'un connecteur TNC mâle à l'extrémité antenne et d'un connecteur SMA mâle à l'extrémité récepteur pour connecter l'antenne au DEI. Choisir un type et une longueur de câble garantissant une atténuation totale maximum de 26 dB à 1,6 GHz. Un câble d'antenne convenable est fourni avec l'antenne.

L'antenne est munie d'un connecteur TNC femelle pour raccorder le câble d'antenne. Pour l'emplacement du module horaire GPS (GTM), se reporter à la section ["Connecteurs en face arrière".](#page-53-0) Le schéma de raccordement du module GTM est illustré à la figure [22](#page-59-0).

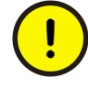

S'assurer que le câble d'antenne n'est pas chargé lorsqu'il est connecté à l'antenne ou au récepteur. Court-circuiter l'extrémité du câble d'antenne avec un dispositif métallique quelconque, puis le connecter à l'antenne. Lorsque l'antenne est connectée au câble, raccorder le câble au récepteur. Le DEI doit être hors tension pour pouvoir connecter le câble d'antenne.

### 5.8.3 Protection contre la foudre

L'antenne doit être montée avec une protection adéquate contre la foudre, c'est-àdire que le mât d'antenne ne doit pas dépasser en hauteur les pointes des paratonnerres avoisinants.

# Section 6 Contrôle des connexions optiques et électriques externes

### A propos de ce chapitre

Ce chapitre explique les contrôles qu'il faut effectuer pour s'assurer que les circuits externes, tels que l'alimentation auxilaire, les TC et les TP, sont raccordés correctement. Ces contrôles doivent être effectués avec le DEI de protection hors tension.

# 6.1 Vue d'ensemble

L'utilisateur doit contrôler l'installation, notamment vérifier que le terminal intelligent est raccordé aux autres parties du système de protection. Cette opération s'effectue avec le terminal intelligent et tous les circuits connectés hors tension.

## 6.2 Vérification des circuits des transformateurs de tension

Vérifier que le câblage est en stricte conformité avec le schéma de raccordement fourni.

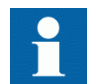

Corriger toutes les erreurs avant de poursuivre les essais des circuits.

Effectuer les essais suivants pour les circuits.

- Vérification des polarités
- Mesure de la tension des circuits des TP (essai par injection de courant primaire)
- Vérification de la mise à la terre
- Contrôle des déphasages et de la concordance des phases
- Contrôle de la résistance d'isolement

La vérification de la polarité permet de vérifier l'intégrité des circuits et les relations de phases. Cette vérification doit être effectuée aussi près que possible du DEI .

L'essai d'injection primaire contrôle le rapport des TP et tout le câblage entre le système primaire et le DEI. L'injection doit être effectuée pour chaque circuit phaseneutre et chaque paire phase-phase. Dans chaque cas, toutes les tensions entre phases et entre phases et neutre doivent être mesurées.

# 6.3 Vérification des circuits des transformateurs de courant

Les transformateurs de courant doivent être connectés suivant le schéma de raccordement fourni avec le DEI (phases et polarité). Les essais suivants doivent être effectués sur chaque TC connecté au DEI :

- Essai par injection de courant primaire pour vérifier le rapport des courants du TC, le câblage correct jusqu'au DEI de protection et l'ordre des phases (c'est-àdire L1, L2, L3).
- Vérification de la polarité pour s'assurer que le sens de circulation prévu du courant au secondaire est correct par rapport au sens de circulation du courant au primaire. Cet essai permet de vérifier que la fonction différentielle fonctionne correctement.
- Mesure de la résistance de la boucle secondaire du TC afin de s'assurer que la résistance CC de la boucle secondaire du TC est conforme aux spécifications et qu'il n'y a pas de liaison à haute impédance dans le câblage ou l'enroulement du TC.
- Essai sur TC afin de s'assurer que le transformateur de courant dispose de la bonne classe de précision et qu'il n'y a pas de spires en court-circuit dans les enroulements du transformateur de courant. Les courbes du fabricant relatives au transformateur de courant doivent être disponibles afin de comparer les résultats réels.
- Vérification de la mise à la terre des secondaires des TC afin de s'assurer que chaque ensemble triphasé des TC principaux est correctement connecté à la terre du poste et en un seul point électrique.
- Contrôle de la résistance d'isolement
- L'identification de la phase de TC doit être réalisée.

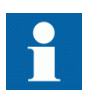

Les primaires et les secondaires doivent être déconnectés de la ligne et du DEI lors du tracé des caractéristiques d'excitation.

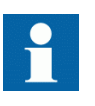

Si la prise de terre des secondaires des TC est déconnectée alors que le primaire des TC est sous tension, des tensions dangereuses peuvent se produire dans les secondaires des TC.

### 6.4 Contrôle de l'alimentation électrique

Vérifier que la tension d'alimentation auxiliaire reste dans la plage de tension d'entrée admissible quelles que soient les conditions de fonctionnement. Vérifier que la polarité est correcte avant de mettre le DEI sous tension.

# 6.5 Vérification des circuits d'E/S binaires

### 6.5.1 Circuits d'entrées numériques

Il est préférable de débrancher le connecteur des cartes d'entrées binaires. Vérifier tous les signaux connectés afin que le niveau d'entrée et la polarité soient conformes aux spécifications des DEI.

### 6.5.2 Circuits de sorties numériques

Il est préférable de débrancher le connecteur des cartes de sorties binaires. Vérifier tous les signaux connectés afin que la charge et la polarité soient conformes aux spécifications du DEI .

# 6.6 Vérification des connexions optiques

Vérifier que les connexions optiques Tx et Rx sont correctes.

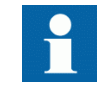

Un DEI équipé de connexions optiques nécessite une profondeur minimale de 180 mm pour les câbles en fibre plastique et de 275 mm pour les câbles en fibre de verre. Le rayon de courbure minimal admissible doit être vérifié auprès du fabricant de câble optique.

# Section 7 Mise sous tension du DEI

#### A propos de ce chapitre

Ce chapitre décrit la séquence de mise sous tension du DEI et les contrôles à effectuer une fois celui-ci alimenté.

# 7.1 Vérification du fonctionnement du DEI

Vérifier tous les raccordements aux circuits externes afin de vous assurer que l'installation a été correctement réalisée avant de mettre le DEI sous tension et de procéder à sa mise en service.

L'utilisateur peut aussi contrôler la version du logiciel, le numéro de série du DEI et les modules installés, ainsi que leur numéro de commande, pour s'assurer que le DEI est conforme à la livraison et aux spécifications de la commande.

Enclencher l'alimentation du DEI pour démarrer l'appareil. Cela peut être fait de diverses manières, de la mise sous tension d'une armoire complète ou d'un seul DEI. L'utilisateur doit reconfigurer le DEI afin d'activer les modules matériels pour permettre à la fonction d'autosurveillance de détecter d'éventuelles erreurs matérielles. L'heure du DEI doit être réglée. La fonction d'autosurveillance accessible via le menu **Menu principal/Diagnostics/Visualisation** dans l'IHM locale doit également être vérifiée afin de s'assurer que le DEI fonctionne correctement.

# 7.2 Mise sous tension du DEI

Lorsque le DEI est mis sous tension, la DEL verte se met tout de suite à clignoter. Au bout d'environ 55 secondes, l'écran s'allume et affiche "IED Startup". Le menu principal s'affiche et la ligne du haut doit indiquer "Prêt" au bout de 90 secondes. La DEL verte allumée en permanence indique un démarrage réussi.

### Section 7 1MRK 506 314-UFR A Mise sous tension du DEI

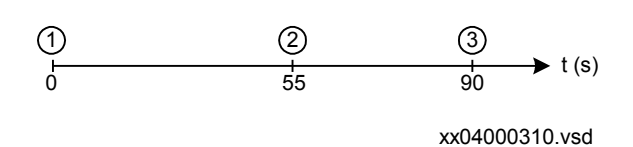

Figure 44: Séquence de démarrage classique du DEI

- 1 DEI sous tension. DEL verte clignotant instantanément
- 2 Allumage de l'écran LCD et affichage de "IED Startup"
- 3 Le menu principal s'affiche. Dès que la DEL verte reste allumée en permanence, cela signifie que la mise sous tension a été réalisée avec succès.

Si la ligne du haut de la fenêtre indique "Echoué" au lieu de "Prêt" et si la DEL verte clignote, une défaillance interne du DEI a été détectée. Consulter la [section](#page-91-0) [3.3 "Contrôle de la fonction d'autosurveillance"](#page-91-0) pour rechercher la cause de la panne.

Un exemple de l'IHM locale est donné à la figure [45.](#page-90-0)

### 7.3 Conception

Les différentes parties de l'IHM locale de taille moyenne sont illustrées à la figure [45](#page-90-0). L'IHM locale existe en version CEI et en version ANSI. La différence réside dans les touches du clavier et la désignation des voyants DEL jaunes.

<span id="page-90-0"></span>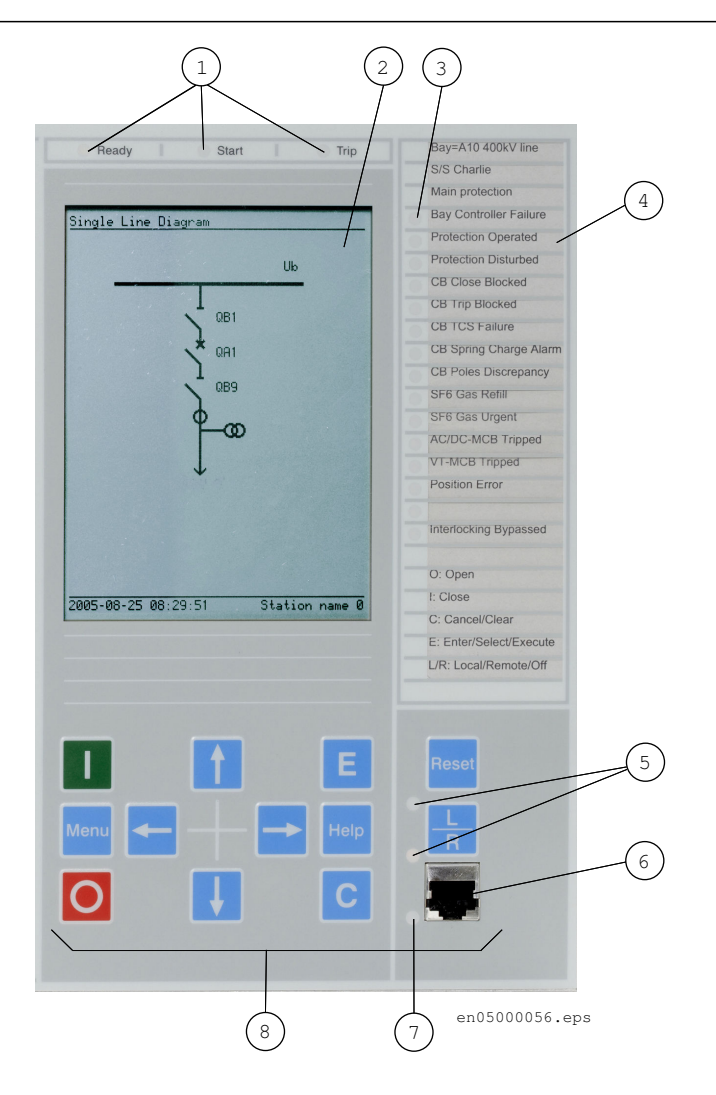

Figure 45: IHM graphique de taille moyenne

- Diodes de signalisation d'état
- Ecran à cristaux liquides
- LEDs de signalisation
- Etiquette
- DEL pour fonctionnement local/à distance
- Port RJ45
- Témoin des communications
- Clavier

# <span id="page-91-0"></span>7.4 Contrôle des signaux d'autosurveillance

### 7.4.1 Reconfiguration du terminal intelligent

Les modules E/S configurés en modules E/S logiques (BIM, BOM ou IOM) sont surveillés.

Les modules E/S qui ne sont pas configurés ne sont pas surveillés.

Chaque module E/S logique possède un drapeau de panne qui signale une défaillance du module ou du signal. Le drapeau de panne est aussi activé lorsque le module E/S physique présent dans l'emplacement connecté ne correspond pas au type configuré.

### 7.4.2 Réglage de l'heure du terminal intelligent

Cette procédure explique comment régler l'heure du terminal intelligent à l'aide de l'IHM locale.

- 1. Afficher le dialogue pour le réglage de l'heure. Aller dans **Menu principal/Paramètres/Heure/Heure du système** Appuyer sur la touche *E* pour accéder au dialogue.
- 2. Régler la date et l'heure. Utiliser les touches avec les flèches *Gauche* et *Droite* pour se déplacer d'une valeur d'heure ou de date à une autre (année, mois, jour, heures, minutes et secondes). Utiliser les touches avec les flèches *Haut* et *Bas* pour modifier la valeur.
- 3. Confirmer le réglage. Appuyer sur la touche *E* pour mettre le calendrier et l'horloge aux nouvelles valeurs.

### 7.4.3 Contrôle de la fonction d'autosurveillance

### 7.4.3.1 Déterminer l'origine dune défaillance interne

Cette procédure explique comment naviguer dans les menus pour trouver l'origine d'une défaillance interne signalée par le clignotement de la diode verte sur le module IHM.

#### Procédure

- 1. Afficher le menu "Diagnostic" "Général". Naviguer dans les menus jusqu'à : **Diagnostic/Etat IED/Général**
- 2. Faire défiler les valeurs de surveillance pour identifier l'origine de la défaillance.

Utiliser les touches avec les flèches pour faire défiler les valeurs.

# 7.4.4 Données IHM d'autosurveillance

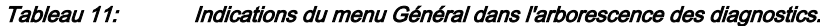

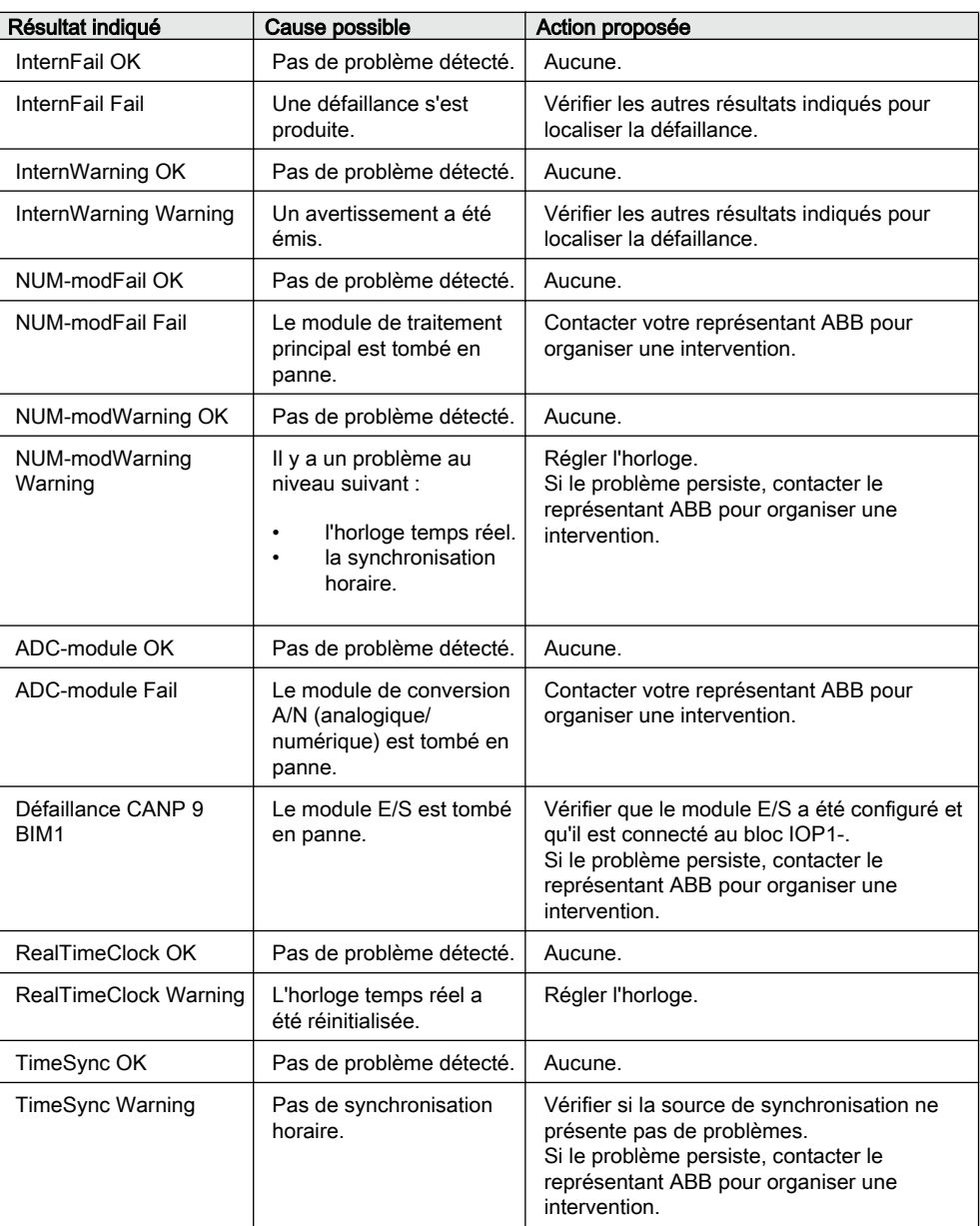

# Section 8 Etablissement de la communication entre PCM600 et le DEI

### A propos de ce chapitre

Ce chapitre décrit la communication entre PCM600 et le DEI.

# 8.1 Établissement de la communication entre le PCM600 et le DEI

La communication entre le DEI et PCM600 est indépendante du protocole de communication utilisé dans le poste ou vers le NCC.

Le média de communication est toujours Ethernet et le protocole utilisé est TCP/IP.

Chaque DEI dispose d'un connecteur d'interface Ethernet en face avant et à l'arrière. Le connecteur Ethernet peut être utilisé pour communiquer avec le PCM600.

Si un protocole de poste basé sur Ethernet est utilisé, la communication avec le PCM600 peut utiliser la même porte Ethernet et la même adresse IP.

Deux variantes de base sont à envisager pour la connexion de PCM600 au DEI.

- Liaison point à point directe entre PCM600 et la porte avant du DEI. La porte en face avant peut être considérée comme une porte de service.
- Liaison indirecte via un réseau local LAN au niveau poste ou à distance au travers d'un réseau.

La connexion physique et l'adresse IP doivent être configurées dans les deux cas pour permettre la communication.

Dans les deux cas, les procédures de communication sont les mêmes.

- 1. Si nécessaire, entrer l'adresse IP pour les DEI.
- 2. Régler le PC ou le poste de travail pour une liaison directe (point à point) ou
- 3. Connecter le PC ou le poste de travail au réseau LAN/WAN.
- 4. Configurer les adresses IP des DEI dans le projet PCM600 de façon à ce qu'elles correspondent aux adresses IP des DEI physiques.

#### Réglage des adresses IP

L'adresse IP et le masque correspondant peuvent être réglés via l'IHM locale pour chaque interface Ethernet disponible dans le DEI. Chaque interface Ethernet a une adresse IP mise par défaut en usine pour la livraison d'un DEI complet. Ce n'est pas le cas lorsqu'une interface Ethernet supplémentaire est installée ultérieurement ou lors du remplacement d'une interface.

- Par défaut, l'adresse IP du port d'accès en face avant du DEI est 10.1.150.3 et le masque de sous-réseau correspondant est 255.255.255.0, lesquels peuvent être réglés via l'IHM locale, dans **Menu principal/Réglages/Réglages généraux/Communication/Configuration Ethernet/Porte avant**.
- Par défaut, l'adresse IP du port d'accès en arrière du DEI est 192.168.1.10 et le masque de sous-réseau correspondant est 255.255.0.0, lesquels peuvent être réglés via l'IHM locale, dans **Menu principal/Réglages/Réglages généraux/ Communication/Configuration Ethernet/Module OEM arrière - porte AB** et **Module OEM arrière - porte CD**.

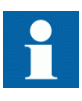

Les adresses IP des ports d'accès en face avant et arrière ne peuvent appartenir au même sous-réseau car la communication échouerait. Il est recommandé de changer l'adresse IP du port d'accès en face avant si les ports d'accès en face avant et arrière sont sur le même sous-réseau.

#### Réglage du PC ou du poste de travail pour un accès point à point sur le port d'accès en face avant du DEI

Un câble spécial est nécessaire pour connecter deux interfaces Ethernet physiques sans concentrateur, routeur, pont ou commutateur entre elles. Les fils de signal Tx et Rx doivent être croisés dans le câble pour connecter Tx avec Rx à l'autre extrémité et vice versa. Ces câbles sont connus sous le nom de câble simulateur de modem ou câble croisé. La longueur maximum autorisée est d'environ 2 m. Le connecteur est de type RJ-45 - voir Figure 46.

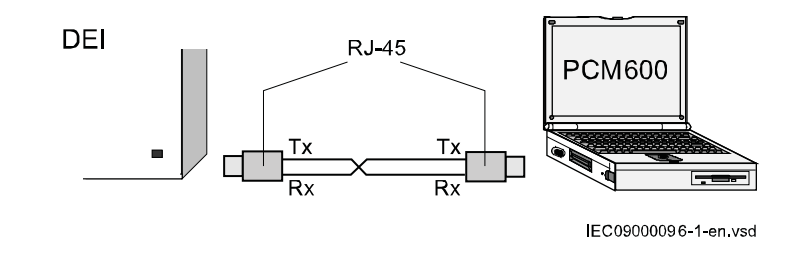

Figure 46: Liaison point à point entre le DEI et PCM600 par câble simulateur de modem

La description suivante a valeur d'exemple pour les PC standard qui utilisent un système d'exploitation Microsoft Windows. L'exemple est basé sur un ordinateur portable avec une interface Ethernet.

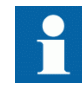

Des droits administrateur sont requis pour pouvoir régler la communication du PC. Certains PC ont la faculté de détecter automatiquement la réception de signaux Tx du DEI à la broche Tx du PC. Dans ce cas, un câble Ethernet droit (standard) peut être utilisé.

1. Sélectionner *Network Connections* sur le PC - voir Figure 47.

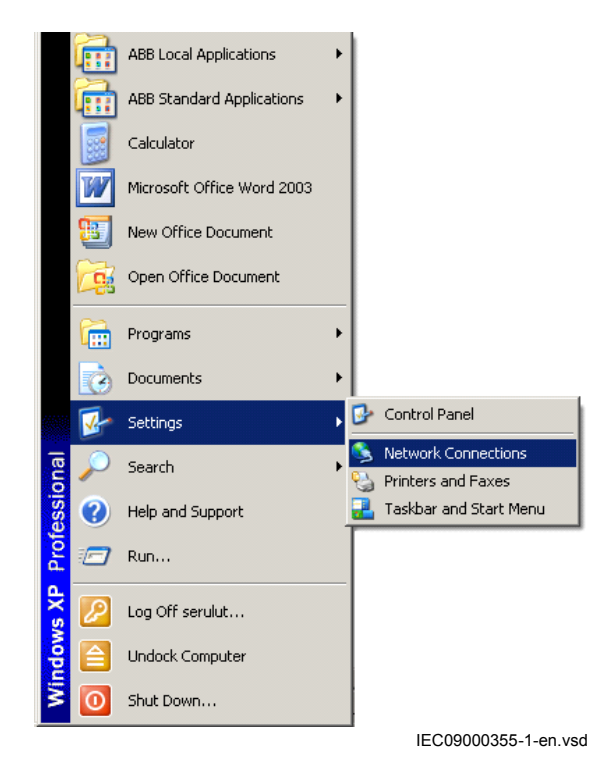

Figure 47: Sélectionner : Network Connections

2. Sélectionner *Propriétés* dans la fenêtre d'état - voir [Figure 48](#page-97-0).

<span id="page-97-0"></span>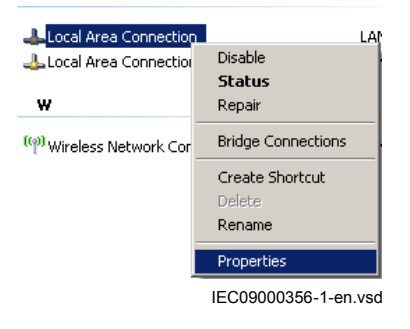

Figure 48: Cliquer avec le bouton droit de la souris sur Local Area Connection (Connexion réseau local), puis sélectionner Properties (Propriétés)

3. Sélectionner le protocole TCP/IP dans la liste des éléments configurés utilisant cette connexion puis cliquer sur *Propriétés*, voir Figure 49.

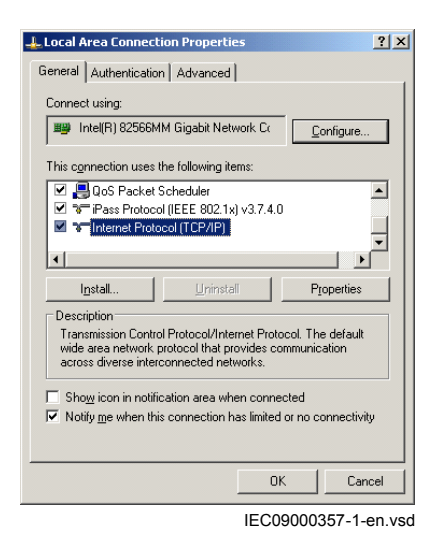

Figure 49: Sélectionner le protocole TCP/IP puis ouvrir Properties (Propriétés)

4. Sélectionner *Utiliser l'adresse IP suivante* et définir *Adresse IP* et *Masque sous réseau*, voir [Figure 50.](#page-98-0) L'adresse IP doit être différente de l'adresse IP sélectionnée pour le DEI.

<span id="page-98-0"></span>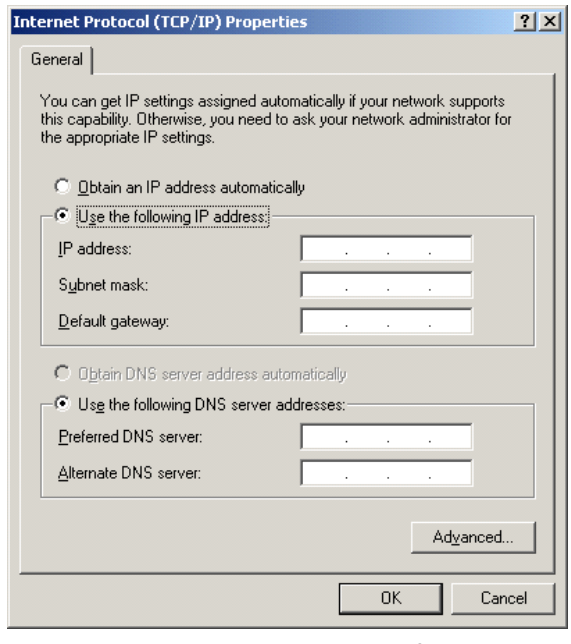

IEC09000658-1-en.vsd

#### Figure 50: Sélectionner : Utiliser l'adresse IP suivante

- 5. Utiliser la commande *ping* pour vérifier la connectivité avec le DEI.
- 6. Fermer toutes les fenêtres et lancer le PCM600.

### Réglage du PC pour accéder au DEI via un réseau

Cette tâche dépend du réseau LAN/WAN utilisé. Le PC et le DEI doivent appartenir au même sous-réseau.

# Section 9 Configuration du terminal intelligent et modification des réglages

### A propos de ce chapitre

Ce chapitre explique comment modifier les réglages du terminal intelligent, à l'aide d'un PC ou de l'IHM locale, et comment télécharger une configuration vers le DEI afin de pouvoir réaliser la mise en service.

Il n'explique pas comment créer une configuration ni comment calculer les réglages. Pour de plus amples informations sur le calcul des réglages, consulter le document "Application manual".

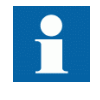

Le DEI a besoin d'au moins 3 minutes pour sauvegarder les nouveaux réglages et pendant ce temps l'alimentation continue doit être coupée.

Le DEI utilise un disque FLASH pour stocker les données de configuration et les données de processus tels que compteurs, états d'objet, position du commutateur Local/A distance, etc. Du fait de l'utilisation d'une mémoire FLASH, des mesures ont été prises au niveau logiciel pour s'assurer que le disque FLASH ne soit pas usé par un stockage de données trop intensif. Ces mécanismes impliquent de prendre en compte un certain nombre de problèmes afin de ne pas perdre les données de configuration, en particulier lors de la mise en service.

Une fois la mise en service terminée, les données de configuration sont toujours enregistrées dans la mémoire FLASH, de façon à éviter ce problème. Mais d'autres éléments, tels que les états d'objet et la position du commutateur Local/A distance, sont enregistrés de manière légèrement différente, l'enregistrement des données sur la mémoire FLASH étant réalisé de plus en plus rarement afin d'éliminer les risques d'usure prématurée du disque FLASH. Dans le pire des cas, le délai entre les enregistrements de ce type de données est d'environ une heure.

Cela signifie que pour être absolument sûr que toutes les données ont été enregistrées sur la mémoire FLASH, il est nécessaire de laisser le DEI raccordé à l'alimentation auxiliaire, une fois la mise en service terminée (y compris laisser le commutateur Local/A distance sur la position voulue), pendant au moins une heure après la dernière action de mise en service effectuée sur le DEI.

Une fois ce délai écoulé, le DEI pourra être désactivé en toute sécurité. Aucune donnée ne sera perdue.

# 9.1 Vue d'ensemble

Si le terminal intelligent n'est pas livré avec une configuration, il faut disposer des valeurs propres du client pour chaque paramètre de réglage ainsi que d'un fichier de configuration avant de pouvoir régler et configurer le terminal intelligent.

Utiliser l'outil de configuration PCM600 pour vérifier si le DEI possède la configuration prévue. Une nouvelle configuration peut être réalisée à l'aide de l'outil de configuration d'application. Les sorties binaires peuvent être sélectionnées à partir d'une liste de signaux dans laquelle ces signaux sont regroupés par nom de fonction. L'utilisateur peut également attribuer un nom spécifique à chaque signal d'entrée ou de sortie.

Chaque fonction intégrée au DEI possède plusieurs paramètres de réglage qui doivent être définis pour que le DEI fonctionne comme prévu. Une valeur par défaut est attribuée en usine pour chaque paramètre. Un fichier de réglage peut être préparé à l'aide de l'outil de réglage des paramètres, disponible dans PCM600.

Tous les réglages peuvent être

- Introduits manuellement via l'IHM locale,
- Inscrits à partir d'un PC, soit en local soit à distance avec SMS/SCS. Il faut établir une communication par la porte avant ou arrière avant de pouvoir inscrire les réglages.

# 9.2 Introduction des réglages via l'IHM locale

#### Procédure

- 1. Définir chaque fonction incluse dans le DEI à partir de l'IHM locale.
- 2. Accéder à la fonction à définir et entrer la valeur adéquate.
- 3. Trouver les paramètres pour chaque fonction dans l'IHM locale.

Le manuel de l'opérateur est structuré de la même manière que l'IHML locale et fournit un guide complet sur l'utilisation de l'IHM locale, y compris sur la navigation dans l'arborescence des menus. Il donne également de brèves explications sur la plupart des réglages et menus. Se reporter au manuel technique de référence pour une liste complète des paramètres de réglage de chaque fonction. Il se peut que certaines des fonctions intégrées ne soient pas utilisées. Dans ce cas, l'utilisateur peut régler le paramètre *Fonctionnement* = *Off* afin de désactiver la fonction.

## 9.3 Configuration des entrées TC analogiques

Les canaux d'entrée analogiques doivent être configurés de façon à obtenir des résultats de mesure corrects ainsi qu'une fonctionnalité de protection adéquate. Tous les algorithmes de protection du DEI utilisant des grandeurs relatives au réseau primaire, il est extrêmement important de s'assurer que les réglages des transformateurs de courant raccordés sont correctement effectués. Ces données sont calculées par l'ingénieur système et normalement définies par le technicien préposé à la mise en service à partir de l'IHM locale ou du SMS.

Les entrées analogiques du module contenant les transformateurs d'entrée sont dimensionnées pour 1 A ou 5 A. Chaque module de transformateurs d'entrée dispose d'une combinaison unique d'entrées de tension et de courant. S'assurer que la valeur nominale pour le courant d'entrée est correcte et qu'elle correspond à la documentation se rapportant à la commande.

Les valeurs au primaire des TC principaux sont saisies via le menu l'IHM, dans **Menu principal/Settings/General Settings/Analog modules/AnalogInputs**

Le paramètre suivant doit être défini pour tous les transformateurs de courant raccordés au terminal intelligent :

Tableau 12: Configuration des TC

| Description du paramètre                | Nom du paramètre     | Plage              | Valeur par<br>défaut |
|-----------------------------------------|----------------------|--------------------|----------------------|
| Courant primaire nominal du<br>TC. en A | <b>TC Prim Input</b> | de -10000 à +10000 |                      |

Ce paramètre définit le courant nominal au primaire du TC principal. Pour deux jeux de TC de rapport 1000/1 et 1000/5, ce paramètre est réglé à la même valeur de 1000 pour les deux entrées de TC. Des valeurs négatives (par ex. -1000) peuvent être utilisées afin d'inverser le sens du courant du TC par logiciel, pour la fonction différentielle par exemple. Cela peut s'avérer nécessaire si deux jeux de TC ont des points neutres en des emplacements différents par rapport au jeu de barres protégé.. Il est recommandé de régler ce paramètre à zéro pour toutes les entrées de TC non utilisées.

Pour les TC principaux ayant un courant secondaire nominal de 2A, il est recommandé de raccorder l'enroulement secondaire à l'entrée 1A et de régler le courant primaire nominal à la moitié de sa vraie valeur. Par exemple, un TC dont le rapport des courants primaire / secondaire est de 1000/2A peut être traité comme un TC de rapport 500/1A.

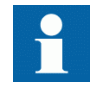

Prendre en considération les valeurs de surcharge permises.

# 9.4 Téléchargement des réglages et de la configuration à partir d'un PC

### 9.4.1 Inscription d'une configuration d'application sur le DEI

Lors de l'inscription d'une configuration sur le DEI avec l'outil de configuration d'application, le DEI est automatiquement réglé en mode configuration. Lorsque le DEI est en mode configuration, toutes les fonctions sont bloquées. La DEL rouge sur le DEI clignote et la DEL verte reste allumée pendant que le DEI est en mode configuration.

Lorsque la configuration est inscrite et achevée, le DEI revient automatiquement en mode normal. Pour des instructions plus détaillées, merci de vous reporter aux manuels d'utilisation de PCM600.

# Section 10 Etablissement de la connexion et vérification de la communication SPA/CEI

### A propos de ce chapitre

Ce chapitre explique comment établir la connexion et vérifier que la communication SPA/CEI fonctionne comme prévu lorsque le DEI est connecté à un système de surveillance ou de contrôle-commande via la porte SPA/CEI.

### 10.1 Saisie des réglages

Si le DEI est raccordé à un système de surveillance ou de contrôle-commande via le port SPA/CEI, celui-ci doit être configuré pour une utilisation SPA ou CEI.

### 10.1.1 Saisie des réglages SPA

La porte SPA/CEI est située sur la face arrière du DEI. Deux types d'interface peuvent être utilisés :

- pour les fibres en plastique avec connecteur de type HFBR
- pour les fibres en verre avec connecteurs de type ST

Lors de l'utilisation du protocole SPA, le port SPA/CEI arrière doit être configuré pour une utilisation SPA.

#### Procédure

1. Régler le fonctionnement du port SPA/CEI optique arrière sur "SPA". Le fonctionnement de la porte arrière SPA peut être défini via l'IHM locale, dans **Menu principal/Réglages/Réglages généraux/Communication/ Configuration SLM/Porte SPA-CEI-DNP optique arrière/Sélection protocole**

Lorsque le réglage est saisi, le DEI redémarre automatiquement. Après le redémarrage, la porte SPA/CEI fonctionne comme une porte SPA.

2. Définir le numéro d'esclave et le débit en baud du port arrière SPA Le numéro d'esclave et le débit en bauds sont accessibles via l'IHM locale, dans **Menu principal/Rélages/Rélages généraux/Communication/ Configuration SLM/Porte SPA-CEI-DNP optique arrière/SPA** Introduire le numéro d'esclave et le débit en baud définis dans le système SMS pour le DEI.

### 10.1.2 Saisie des réglages CEI

Lors de l'utilisation du protocole CEI, la porte SPA/CEI située à l'arrière doit être configurée pour une utilisation CEI.

Deux types d'interfaces peuvent être utilisées :

- pour les fibres en plastique avec connecteur de type HFBR
- pour les fibres en verre avec connecteurs de type ST

#### Procédure

1. Régler le fonctionnement de la porte arrière SPA/CEI sur "CEI". Le fonctionnement de la porte arrière SPA/CEI peut être défini via l'IHM locale, dans **Menu principal/Réglages/Réglages généraux/Communication/ Configuration SLM/Porte SPA-CEI-DNP optique arrière/Sélection protocole**

Lorsque le réglage est entré, le DEI redémarre automatiquement. Après le redémarrage, la porte CEI sélectionnée fonctionne comme une porte CEI.

2. Définir le numéro d'esclave et le débit en baud de la porte arrière CEI Le numéro d'esclave et le débit en bauds sont accessibles via l'IHM locale, dans **Menu principal/Réglages/Réglages généraux/Communication/ Configuration SLM/Porte SPA-CEI-DNP optique arrière/CEI60870–5– 103**

Introduire le numéro d'esclave et le débit en baud définis dans le système SMS pour le DEI.

# 10.2 Vérification de la communication

Il existe plusieurs moyens pour vérifier si la communication en face arrière fonctionne avec le système SMS/SCS. Choisir l'une des méthodes suivantes.

### 10.2.1 Vérification de la communication SPA

Procédure

- 1. Utiliser un émulateur SPA et envoyer l'instruction "RF" au terminal intelligent. La réponse du terminal intelligent doit être "IED 670 ".
- 2. Générer un événement binaire en activant une fonction qui est configurée sur un bloc d'événements dont l'entrée utilisée est paramétrée pour générer des événements sur SPA. La configuration doit être effectuée avec le logiciel PCM600. Vérifier si l'événement est présenté au système SMS/SCS.

Pendant les essais ultérieurs concernant les différentes fonctions du terminal intelligent, vérifier que les événements et les signalisations dans le système SMS/ SCS sont ceux escomptés.

### 10.2.2 Vérifications de la communication CEI

Il existe différentes méthodes pour vérifier si la communication CEI fonctionne avec le système maître. Choisir lune des méthodes suivantes.

#### Procédure

- 1. Vérifier que la temporisation concernant le temps imparti dans le système maître pour répondre au terminal intelligent, par exemple après la modification d'un réglage, est > 40 secondes.
- 2. Utiliser un analyseur de protocole et consigner les communications entre le terminal intelligent et le maître CEI. Vérifier dans le journal de bord de l'analyseur de protocole que le terminal intelligent répond aux messages du maître.
- 3. Générer un événement binaire en activant une fonction qui est configurée sur un bloc d'événements dont l'entrée utilisée est paramétrée pour générer des événements sur CEI. La configuration doit être effectuée avec le logiciel PCM600. Vérifier si l'événement est présenté au système maître CEI.

Pendant les essais ultérieurs concernant les différentes fonctions du terminal intelligent, vérifier que les événements et les signalisations dans le système maître CEI sont ceux escomptés.

# 10.3 Boucle à fibres optiques

La communication SPA est principalement utilisée pour les systèmes SMS. Elle peut inclure différents DEI numériques dotés de fonctions de communication à distance. La boucle de fibre optique peut contenir < 20 à 30 DEI en fonction du temps de réponse exigé. La connexion à un ordinateur personnel (PC) peut être réalisée directement (si le PC est situé dans le poste électrique) ou par l'intermédiaire d'un modem téléphonique raccordé à un réseau téléphonique répondant aux caractéristiques de l'ITU (CCITT).

#### Tableau 13: Distances maximales entre les DEI/nœuds

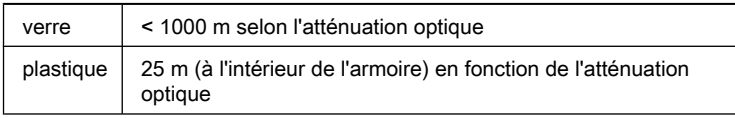

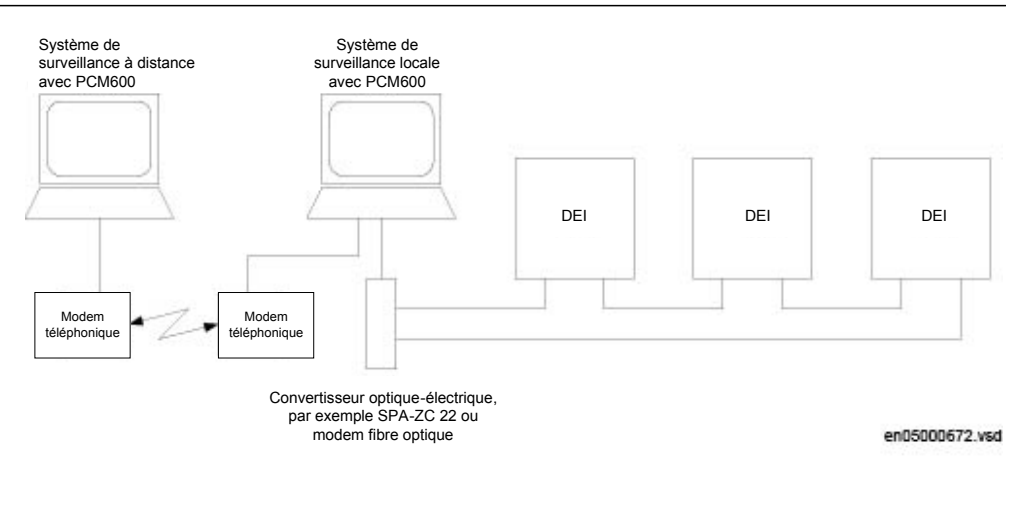

Figure 51: Exemple d'une structure de communication SPA pour un système de surveillance de poste

Où :

1 Une synchronisation d'impulsion toutes les minutes à partir de l'horloge du poste peut s'avérer nécessaire pour obtenir une précision de ± 1 ms dans l'horodatage à l'intérieur du poste électrique.

# 10.4 Calcul de l'atténuation optique pour la communication sérielle avec SPA/CEI

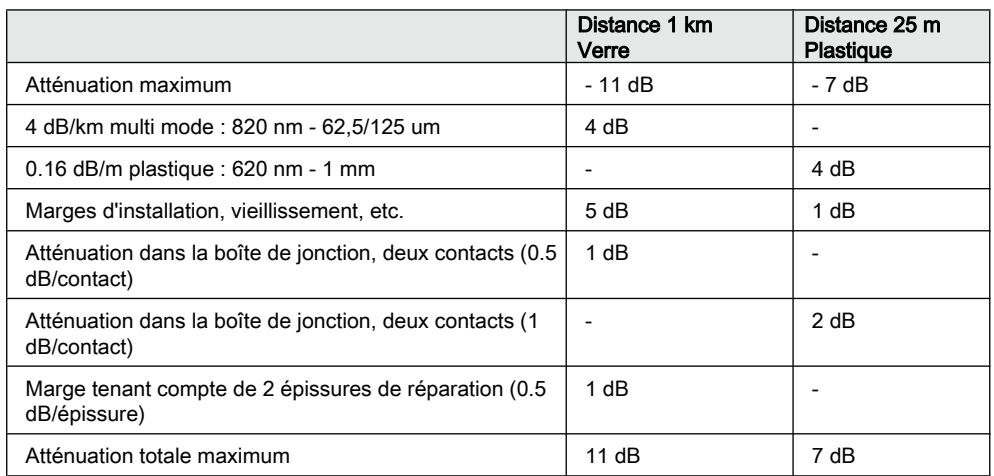

#### Tableau 14: Exemple
# Section 11 Etablissement de la connexion et vérification de la communication LON

#### A propos de ce chapitre

Ce chapitre explique comment paramétrer la communication LON et comment vérifier si cette communication est opérationnelle.

# 11.1 Communication via les portes arrière

# 11.1.1 Communication LON

La communication LON est normalement utilisée dans les systèmes d'automatisation de poste électrique. Le support de communication physique utilisé à l'intérieur du poste électrique est la fibre optique.

L'essai ne peut être effectué qu'une fois que la totalité du système de communication est installé. L'essai est donc un essai du système et il n'est donc pas traité ici.

Le protocole de communication LON (réseau optique local) est disponible en option pour les DEI de la série 670.

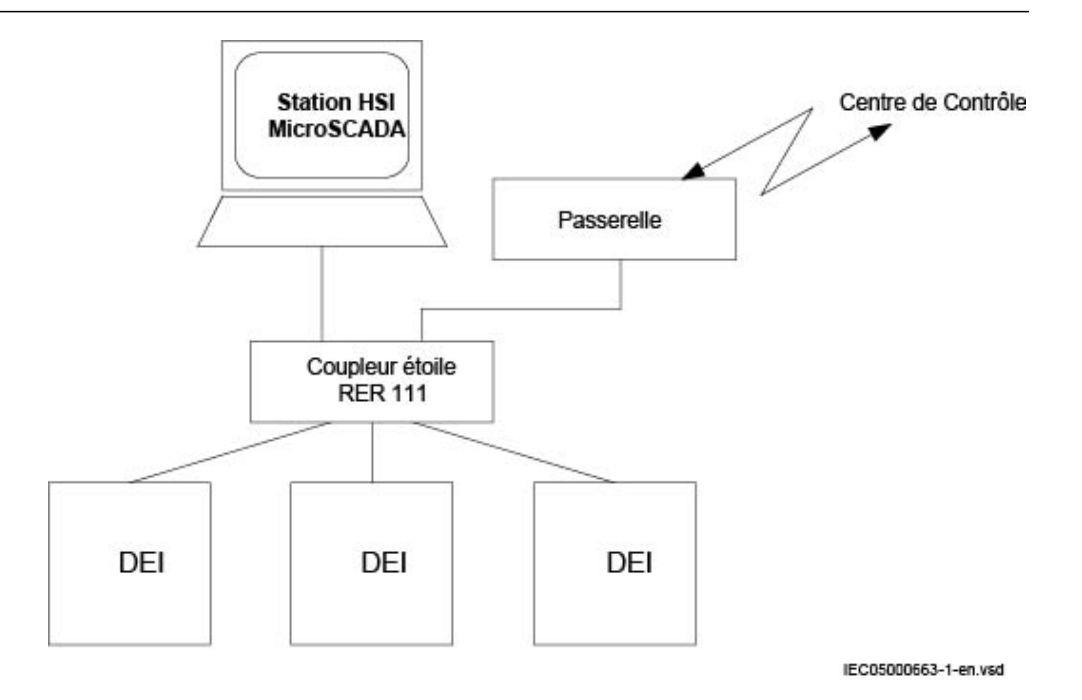

#### Figure 52: Exemple de structure de communication LON pour un système d'automatisation de poste électrique

Le système d'automatisation de poste électrique peut utiliser un réseau optique. Cela permet de communiquer avec les DEI de la série 670 par l'intermédiaire du bus LON depuis le poste de l'opérateur ou depuis le centre de commande, ou de communiquer entre DEI par l'intermédiaire d'une communication horizontale intertravée.

Le bus à fibres optiques LON est constitué de câbles à fibres optiques à âme de verre ou en plastique.

|                            | Fibre verre          | Fibre plastique          |
|----------------------------|----------------------|--------------------------|
| Connecteur de câble        | <b>Connecteur ST</b> | Connecteur à encliqueter |
| Diamètre du câble          | 62.5/125 m           | $1 \text{ mm}$           |
| Longueur maximale du câble | 1000 m               | 10 <sub>m</sub>          |
| Longueur d'onde            | 820-900 nm           | 660 nm                   |
| Puissance transmise        | -13 dBm (HFBR-1414)  | -13 dBm (HFBR-1521)      |
| Sensibilité du récepteur   | -24 dBm (HFBR-2412)  | -20 dBm (HFBR-2521)      |

Tableau 15: Caractéristiques des connecteurs à fibre optique

# 11.2.1 Le protocole LON

Le protocole LON est précisé dans la spécification LonTalkProtocol Specification Version 3 de Echelon Corporation. Ce protocole, conçu pour les communications dans les réseaux de contrôle-commande, est un protocole d'égal à égal (peer-topeer) dans lequel tous les équipements raccordés au réseau peuvent communiquer

directement entre eux. Pour plus d'informations sur les communications intertravée, se reporter à la fonction "Commande multiple".

# 11.2.2 Modules matériels et logiciels

Le matériel requis pour utiliser la communication LON dépend de l'application mais une unité importante est le coupleur étoile LON et les fibres optiques reliant le coupleur étoile aux DEI. Pour interfacer les DEI à partir de MicroSCADA, la bibliothèque d'applications LIB670 est nécessaire.

Le module logiciel HV Control 670 est inclus dans l'ensemble haute tension LIB520, qui fait partie de la bibliothèque des logiciels d'application de MicroSCADA.

Le module logiciel HV Control 670 est utilisé par les fonctions de contrôlecommande dans les DEI de la série 670. Ce module contient l'image du processus, les dialogues et l'outil pour créer la base de données nécessaire à l'application de contrôle-commande implantée dans MicroSCADA.

Utiliser l'outil réseau LON (LNT) pour paramétrer les communications LON. Il s'agit d'un outil logiciel appliqué comme un nœud sur le bus LON. Afin de communiquer par LON, les DEI doivent connaître

- Les adresses de nœud des autres DEI connectés.
- Les sélecteurs variables du réseau à utiliser.

Cette paramétrisation est gérée par l'outil LNT.

L'adresse de nœud est transférée à LNT via l'IHM locale en définissant le paramètre *ServicePinMsg* = *Oui*. L'adresse de nœud est transmise à LNT via le bus LON ou le LNT peut scanner le réseau pour détecter les nouveaux nœuds.

La vitesse de communication sur le bus LON est réglée par défaut à 1,25 Mbit/s. Elle peut être modifiée à l'aide de LNT.

Les paramètres de réglage de la communication LON sont définis via l'IHM locale. Consulter le manuel de référence technique pour les caractéristiques des paramètres de réglage.

Le chemin d'accès aux réglages LON sur l'IHM locale est **Menu principal/ Réglages/Réglages généraux/Communication/Configuration Module SPA LON/Port LON optique arrière**

Si la communication LON est interrompue au niveau du DEI, à cause de paramètres de communication non valides (en dehors de la plage de réglage) ou de toute autre perturbation, il est possible de réinitialiser la porte LON du DEI.

En réglant le paramètre *LONDefault* = *Oui*, la communication LON est réinitialisée dans le DEI et la procédure d'adressage peut reprendre au début.

Chemin sur l'IHM locale, dans **Menu principal/Réglages/Réglages généraux/ Communication/Configuration SLM/Comm.opt.arrière LON**

Ces paramètres peuvent uniquement être définis avec l'outil réseau LON (LNT).

Tableau 16: Paramètres de réglage pour la communication LON

| Paramètre                             | Plage               | Valeur par<br>défaut | Unité | Description du paramètre                   |
|---------------------------------------|---------------------|----------------------|-------|--------------------------------------------|
| DomainID                              | 0                   | 0                    |       | Numéro d'identification du domaine         |
| SubnetID*                             | $0 - 255$<br>Pas: 1 | 0                    |       | Numéro d'identification du sous-<br>réseau |
| NodelD*                               | $0 - 127$<br>Pas:1  | 0                    |       | Numéro d'identification du noeud           |
| *Peut être visualisé sur l'IHM locale |                     |                      |       |                                            |

\*Peut être visualisé sur l'IHM locale

Chemin sur l'IHM locale, dans **Menu principal/Réglages/Réglages généraux/ Communication/Configuration SLM/Comm.opt.arrière LON**

Ces paramètres peuvent uniquement être définis avec l'outil réseau LON (LNT).

Tableau 17: Paramètres d'information de noeud LON

| Paramètre                             | Plage    | Valeur par<br>défaut | Unité | Description du paramètre                                         |
|---------------------------------------|----------|----------------------|-------|------------------------------------------------------------------|
| Neuron*                               | $0 - 12$ | Non chargé           |       | Numéro d'identification matérielle<br>Neuron en code hexadécimal |
| Location                              | $0 - 6$  | Pas de<br>valeur     |       | Emplacement du noeud                                             |
| *Peut être visualisé sur l'IHM locale |          |                      |       |                                                                  |

Chemin sur l'IHM locale, dans **Menu principal/Réglages/Réglages généraux/ Communication/Configuration SLM/Comm.opt.arrière LON**

Tableau 18: ADE réglages hors groupe (base)

| <b>Nom</b>     | Plage de valeurs         | Unité | Pas                      | Valeur par défaut | <b>Description</b>      |
|----------------|--------------------------|-------|--------------------------|-------------------|-------------------------|
| Fonctionnement | OffNon<br>OnOui          | -     | -                        | OffNon            | Fonctionnement          |
| TimerClass     | Lent<br>Normal<br>Rapide |       | $\overline{\phantom{0}}$ | Lent              | Classe du temporisateur |

Chemin sur l'IHM locale, dans **Menu principal/Réglages/Réglages généraux/ Communication/Configuration SLM/Comm.opt.arrière LON**

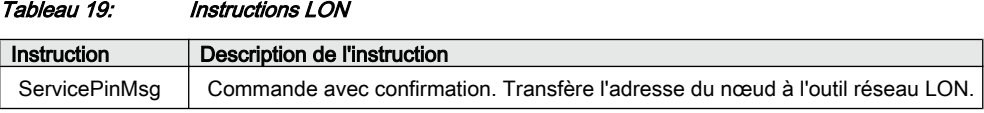

# 11.2 Calcul de l'atténuation optique pour la communication sérielle avec LON

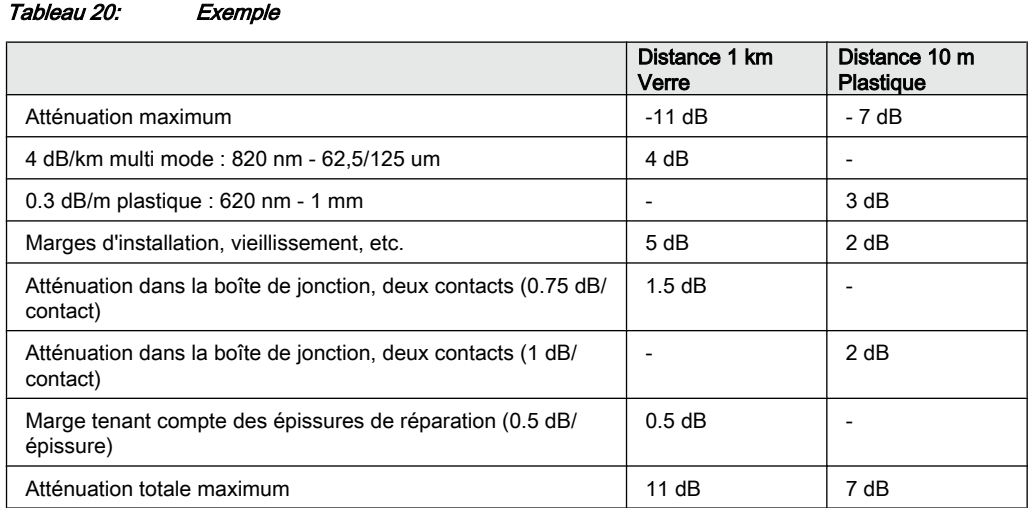

# Section 12 Établissement de la connexion et vérification de la communication CEI 61850

## À propos de ce chapitre

Ce chapitre explique comment établir la connexion et vérifier si la communication CEI 61850 fonctionne correctement lorsque le DEI est connecté au réseau Ethernet via les portes optiques du module OEM.

# 12.1 Présentation

Les portes OEM arrière sont utilisées pour la communication (CEI 61850-8-1) sur le bus au niveau poste et la communication (CEI 61850-9-2LE) sur le bus au niveau processus.

Pour la communication CEI 61850-8-1 redondante, les deux portes OEM arrière sont utilisées. Dans ce cas, la communication CEI 61850-9-2LE ne peut pas être utilisée.

# 12.2 Réglage de la communication au niveau poste

Pour activer la communication CEI 61850, les portes OEM correspondantes doivent être activées. Les portes OEM arrière AB et CD sont utilisées pour la communication CEI 61850-8-1. La porte OEM arrière CD est utilisée pour la communication CEI 61850-9-2LE. Pour la communication redondante CEI 61850-8-1, les portes OEM arrière AB et CD sont utilisées de manière exclusive.

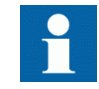

La communication CEI 61850-9-2LE peut uniquement être utilisée sur la porte arrière OEM X311:C, D.

Pour activer la communication CEI 61850 au niveau poste :

- 1. Activer la communication CEI 61850-8-1 (bus de poste) pour la porte AB.
	- 1.1. Régler les valeurs pour la porte arrière AB.

Aller dans : **Menu principal/Réglages/Réglages généraux/ Communication/Configuration Ethernet/Module OEM arrière porte AB**

Régler les valeurs pour *Mode*, *IPAddress* et *IPMask*. *Mode* doit être défini sur *Normal*.

Vérifier si l'adresse IP correcte est attribuée à la porte.

- 1.2. Activer la communication CEI 61850-8-1. Aller dans : **Menu principal/Réglages/Réglages généraux/ Communication/Communication du poste/CEI 61850-8-1** Régler *Fonctionnement* sur *On* et *GOOSE* sur la porte utilisée (par exemple *OEM311\_AB*).
- 2. Activer la communication redondante CEI 61850-8-1 pour les portes AB et CD
	- 2.1. Activer la communication redondante.
		- Aller dans : **Menu principal/Réglages/Réglages généraux/ Communication/Configuration Ethernet/Module OEM arrière - Protocole de redondance parallèle**

Régler les valeurs pour *Fonctionnement*, *IPAddress* et *IPMask*. *Fonctionnement* doit être défini sur *On*.

Le DEI redémarre après confirmation. Les éléments de menu **Module OEM arrière - porte AB** et **Module OEM arrière - porte CD** sont masqués dans l'IHM locale après redémarrage mais restent visibles dans PST, où les valeurs pour le paramètre *Mode* sont réglées sur *Duo*.

- 3. Activer la communication CEI 61850-9-2LE (bus au niveau processus) pour la porte CD.
	- 3.1. Régler les valeurs pour la porte arrière CD. Aller dans : **Menu principal/Réglages/Réglages généraux/ Communication/Configuration Ethernet/Module OEM arrière porte CD**

Régler les valeurs pour *Mode*, *IPAddress* et *IPMask*. *Mode* doit être défini sur *CEI9-2*.

Aucun réglage n'est nécessaire pour la communication CEI 61850-9-2LE dans l'IHM locale, dans la branche **Communication du poste**. S'assurer que les fibres optiques sont correctement raccordées. La communication est activée chaque fois que l'unité de concentration commence à envoyer des données.

# 12.3 Vérification de la communication

Connecter votre PC à l'unité de concentration la plus proche et effectuer un ping sur le DEI connecté et sur le PC maître du poste, afin de vérifier si la communication fonctionne (jusqu'à la couche de transport). S'il est possible de voir tous les DEI, alors ils peuvent se voir les uns les autres.

La meilleure façon de vérifier la communication jusqu'à la couche d'application consiste à

- utiliser un analyseur de protocole, par exemple un Ethereal connecté au poste ou au bus au niveau processus , puis
- surveiller la communication, en vérifiant si le DEI répond au client CEI ou reçoit des données de l'unité de concentration voulue.

#### Vérification de la communication CEI 61850-8-1 redondante

S'assurer que le DEI reçoit les données CEI 61850-8-1 sur les portes AB et CD. Dans l'IHM locale, accéder à **Menu principal/Diagnostics/Communication/ Protocole de redondance parallèle** et vérifier si les signaux LAN-A-STATUS et LAN-B-STATUS sont affichés comme étant *OK*. Retirer la connexion optique à l'une des portes AB ou CD. Vérifier si le signal LAN-A-STATUS ou le signal LAN-B-STATUS (en fonction de la connexion retirée) est affiché comme *Erreur* et si l'autre signal est affiché comme étant *OK*. S'assurer de reconnecter la connexion retirée une fois la vérification terminée.

# <span id="page-118-0"></span>Section 13 Vérification des réglages par injection secondaire

#### A propos de ce chapitre

Ce chapitre explique comment vérifier si les fonctions de protection opèrent correctement et conformément à leurs réglages. Il est préférable que seule la fonction testée soit en service.

# 13.1 Vue d'ensemble

Conditions à remplir pour l'essai du terminal intelligent :

- Réglages calculés
- Schéma de configuration pour l'application considérée
- Configuration de la matrice des signaux (SMT)
- Schéma de raccordement du terminal
- Technical reference manual
- Appareil d'essai triphasé
- Bus au niveau processus, CEI 61850-9-2LE, simulateur d'essai MU, si la communication via le bus au niveau processus CEI 61850-9-2LE est utilisée.
- **PCM600**

Le réglage et la configuration du terminal intelligent doivent être réalisés avant de pouvoir démarrer l'essai.

Le schéma de raccordement, disponible dans le manuel de référence technique, est un schéma général du DEI.

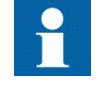

Noter que le même schéma ne s'applique pas toujours à chaque livraison spécifique (en particulier pour la configuration de toutes les entrées et sorties binaires).

Avant de procéder à l'essai, il faut donc vérifier si le schéma de raccordement du terminal disponible correspond à la configuration et à la version du DEI.

Le manuel de référence technique contient les descriptions sommaires des applications et des fonctionnalités et répertorie les blocs fonctionnels, les schémas logiques, les signaux d'entrée et de sortie, les paramètres de réglage et les caractéristiques techniques triées par fonction.

L'appareil d'essai doit être capable de fournir des tensions et des courants triphasés. L'amplitude de la tension et du courant ainsi que le déphasage entre la tension et le courant doivent être ajustables. Les tensions et les courants fournis par l'appareil d'essai doivent provenir de la même source et doivent avoir une teneur minimale en harmoniques. Si l'appareil d'essai n'est pas capable d'indiquer le déphasage, un phasemètre devra être utilisé.

Préparer le DEI en vue de l'essai avant de tester une fonction particulière. Lors de l'exécution de l'essai, prendre en compte le schéma logique de la fonction de protection testée. Toutes les fonctions intégrées dans le DEI doivent être testées conformément aux instructions d'essai correspondantes, décrites dans ce chapitre. L'ordre dans lequel les fonctions peuvent être testées est laissé au choix de l'utilisateur, les instructions d'essai étant présentées dans ce chapitre par ordre alphabétique. Seules les fonctions utilisées (*Fonctionnement* est défini sur *On*) doivent être testées.

Les résultats d'un essai peuvent être visualisés de diverses manières :

- A l'aide des signaux de sortie binaire
- Valeurs de service dans l'IHM locale (signaux logiques ou phaseurs)
- PC équipé du logiciel de configuration d'application PCM600 en mode mise au point

Tous les groupes de réglages utilisés doivent être testés.

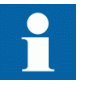

Ce terminal intelligent est conçu pour un courant maximum permanent égal à quatre fois la valeur nominale.

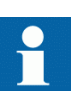

Toutes les références aux TC et TP doivent être interprétées soit comme des valeurs analogiques reçues des unités de concentration (MU) via le protocole de communication CEI 61850-9-2LE, soit comme des valeurs analogiques reçues du module contenant les transformateurs d'entrée.

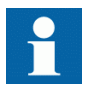

Lors de l'utilisation d'un simulateur d'essai de MU, s'assurer qu'il est réglé sur le SVID correct et que la fréquence du système est similaire à celle du DEI.

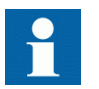

Prière de noter la précision de mesure du terminal intelligent, de l'appareil d'essai et la précision angulaire de ces deux appareils.

Lors de la mesure du temps de fonctionnement, il faut tenir compte de la logique configurée entre le bloc fonctionnel et les contacts de sortie.

# <span id="page-120-0"></span>13.2 Préparation de l'essai

# 13.2.1 Préparation du DEI à la vérification des réglages

Si un commutateur d'essai est inclus, commencer la préparation en effectuant les raccordements nécessaires au commutateur. Pour cela, raccorder l'appareil d'essai conformément au schéma de raccordement spécifique au DEI considéré.

Mettre le DEI en mode test pour faciliter l'essai de fonctions individuelles et empêcher toute mise au travail indésirable de la part des autres fonctions. Le commutateur d'essai doit ensuite être raccordé au DEI.

Vérifier si les signaux d'entrée analogique issus du module d'entrées analogiques sont mesurés et enregistrés correctement en injectant des courants et des tensions requis par le DEI spécifique.

Pour un essai encore plus efficace, utiliser PCM600. PCM600 comprend un outil de surveillance des signaux, qui s'avère utile pour la lecture des courants et des tensions individuels, en amplitude et en phase. En outre, PCM600 contient un outil de gestion des perturbations. Le contenu des rapports générés par l'outil de gestion des perturbations peut être configuré, ce qui rend le travail plus efficace. L'outil peut par exemple être configuré pour indiquer uniquement les événements horodatés et exclure les informations analogiques.

Les réglages des rapports de perturbation doivent être contrôlés afin de s'assurer que les indications sont correctes.

Les fonctions à tester ainsi que les noms des signaux et des paramètres sont indiqués dans le manuel de référence technique. L'initialisation correcte du perturbographe se fait au démarrage et/ou au relâchement ou au déclenchement d'une fonction. Vérifier également si les enregistrements voulus des signaux analogiques (réels et calculés) et binaires sont réalisés.

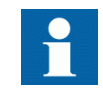

Les paramètres peuvent être entrés dans différents groupes de réglage. S'assurer de tester les fonctions pour le même groupe de réglage de paramètres. Si besoin est, les tests doivent être renouvelés pour tous les différents groupes de réglage utilisés. La différence entre l'essai du premier groupe de réglage des paramètres et le reste est qu'il n'est pas nécessaire de tester les connexions.

Pendant les tests, veiller à ce que la méthode d'essai la plus adéquate soit utilisée, correspondant aux paramètres réellement définis dans le groupe de réglage des paramètres activé.

Régler et configurer les fonctions avant de les tester. La plupart des fonctions sont très souples et permettent un choix de différents modes fonctionnels et de déclenchement. Les divers modes font l'objet d'une vérification en usine dans le cadre de la procédure de vérification de la conception. Dans certains cas, seuls les modes ayant une forte probabilité d'être utilisés doivent être vérifiés à la mise en service dans le cadre de la vérification de la configuration et des réglages.

# 13.2.2 Préparation du raccordement à l'appareil d'essai

Le DEI peut être équipé d'un commutateur d'essai de type RTXP8, RTXP18 ou RTXP24. Le commutateur d'essai et sa poignée d'essai associée (RTXH8, RTXH18 ou RTXH24) font partie du système COMBITEST, qui permet de tester le DEI de manière pratique et sûre.

Lors de l'utilisation de COMBITEST, les préparations en vue des essais sont automatiquement effectuées dans le bon ordre (c.-à-d. par exemple, blocage des circuits de déclenchement, mise en court-circuit des TC, ouverture des circuits de tension, mise à disposition des bornes du DEI pour l'injection secondaire). Les bornes 1 et 8, 1 et 18, ainsi que 1 et 12 des commutateurs d'essai RTXP8, RTXP18 et RTXP24 respectivement, ne sont pas déconnectées car elles alimentent en c.c. le DEI de protection.

Les câbles de la poignée d'essai RTXH peuvent être raccordés à n'importe quel appareil ou instrument d'essai. Lorsqu'un certain nombre de DEI de protection de même type sont testés, il suffit de déplacer la poignée d'essai d'un commutateur d'essai à l'autre, sans modifier les connexions précédentes.

L'utilisation du système d'essai COMBITEST permet d'éviter tout déclenchement intempestif lorsque la poignée d'essai est retirée puisqu'un verrouillage est prévu lorsque la poignée est en position à demi-retirée. Dans cette position, toutes les tensions et les courants sont rétablis et tous les phénomènes transitoires de réalimentation ont la possibilité de s'estomper avant le rétablissement des circuits de déclenchement. Lorsque les contacts de maintien sont libérés, la poignée peut être complètement retirée du commutateur d'essai, rétablissant ainsi les circuits de déclenchement du DEI de protection.

En l'absence d'utilisation d'un commutateur d'essai, prendre les mesures appropriées conformément aux schémas de circuit fournis.

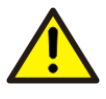

Ne jamais débrancher une connexion dans le circuit secondaire d'un transformateur de courant sans avoir au préalable court-circuité l'enroulement secondaire du transformateur. L'utilisation d'un transformateur de courant avec l'enroulement secondaire ouvert

provoquera une forte augmentation du potentiel qui peut endommager le transformateur et blesser des personnes.

# 13.2.3 Activation du mode de test

Le DEI doit être mis en mode de test avant tout essai. Le mode de test bloque toutes les fonctions du DEI. Les fonctions individuelles à tester peuvent alors être débloquées afin d'empêcher tout fonctionnement intempestif causé par d'autres fonctions. Il est ainsi possible de tester les fonctions de réserve les plus lentes sans qu'il y ait interférence avec les fonctions plus rapides. Le mode de test est indiqué par le clignotement de la DEL de démarrage jaune.

Il est important que la fonction DEI à tester soit placée en mode de test, même si la MU envoie des données signalées comme "test". Le DEI interprétera ces données comme valides s'il n'est pas en mode de test.

#### Procédure

- 1. Accéder au menu **TestMode** et appuyer sur *E*. Le menu **TestMode** se trouve dans l'IHM locale, dans **Menu principal/Test/ IED mode essais/TestMode**
- 2. Utiliser les flèches vers le haut et le bas pour sélectionner *On* et appuyer sur *E*.
- 3. Appuyer sur la touche avec la flèche vers la gauche pour quitter le menu. La boîte de dialogue *Sauvegarder modifications* apparaît.
- 4. Sélectionner *Oui*, puis appuyer sur *E* et quitter le menu. La DEL "start" jaune située au-dessus de l'écran LCD commence à clignoter lorsque le DEI est en mode de test.

## 13.2.4 Raccordement de l'appareil d'essai au terminal intelligent

Raccorder l'appareil d'essai conformément au schéma de raccordement propre au DEI.

Les bornes de courant et de tension doivent être raccordées. Prêter attention à la polarité du courant. S'assurer que le raccordement des bornes de courant d'entrée et de sortie, ainsi que le raccordement du conducteur de courant résiduel, sont corrects. Vérifier si, dans le schéma logique, les signaux logiques d'entrée et de sortie de la fonction soumise à l'essai sont connectés aux entrées et sorties binaires correspondantes du DEI à tester.

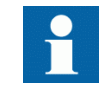

L'appareil d'essai de la MU doit être connecté à la porte CD du module OEM lorsque la communication par bus au niveau processus CEI 61850-9-2LE est utilisée.

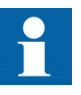

Afin de garantir des résultats corrects, s'assurer que le DEI, de même que l'appareil d'essai, sont correctement mis à la terre avant l'essai.

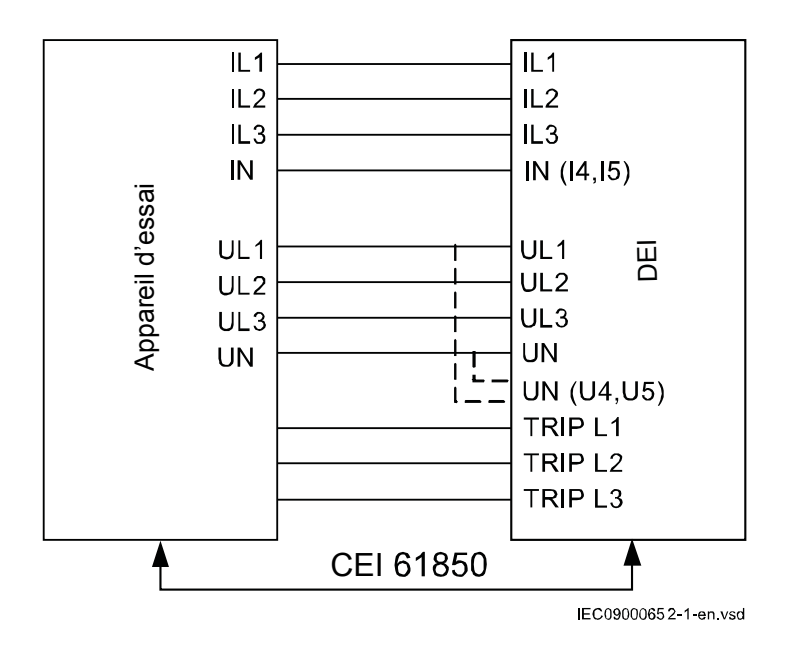

Figure 53: Exemple de raccordement de l'appareil d'essai au DEI lorsque l'appareil d'essai est connecté au module contenant les transformateurs d'entrée

# 13.2.5 Vérification de la mesure analogique primaire et secondaire

Vérifier si les raccordements sont corrects, ainsi que la mesure et l'échelle. Pour ce faire, injecter un courant et une tension dans le DEI.

Outre la vérification des valeurs d'entrée analogiques de l'unité de concentration via le bus au niveau processus CEI 61850-9-2-LE, les valeurs analogiques du module contenant les transformateurs d'entrée peuvent être vérifiées comme suit.

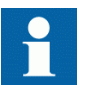

Appliquer les signaux d'entrée nécessaires selon le matériel présent et la configuration d'application réalisée dans PCM600.

- 1. Injecter des tensions et des courants triphasés symétriques aux valeurs nominales.
- 2. Comparer la valeur injectée aux valeurs mesurées.

Le menu phaseur de tension et de courant est situé sur l'IHM locale, dans **Menu principal/Mesures/Valeurs analogiques primaires** et **Menu principal/Mesures/Valeurs analogiques secondaires**.

3. Comparer la fréquence mesurée à la fréquence définie, ainsi que le sens de la puissance.

La fréquence et la puissance active se trouvent dans **Menu principal/ Mesures/Surveillance/ServiceValues(MMXN)/CVMMXN:x**. Accéder ensuite au bas de la liste pour trouver la fréquence.

4. Injecter des tensions et des courants triphasés dissymétriques afin de vérifier si les phases sont correctement raccordées.

S'il y a des incohérences, vérifier les réglages de l'entrée analogique dans

#### **Menu principal/Réglages/Réglages généraux/Modules analogiques**

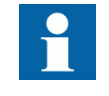

Si la communication CEI61850-9-2LE est interrompue lors de l'injection de courant, le rapport dans l'outil PCM600 affiche le courant qui était injecté avant l'interruption.

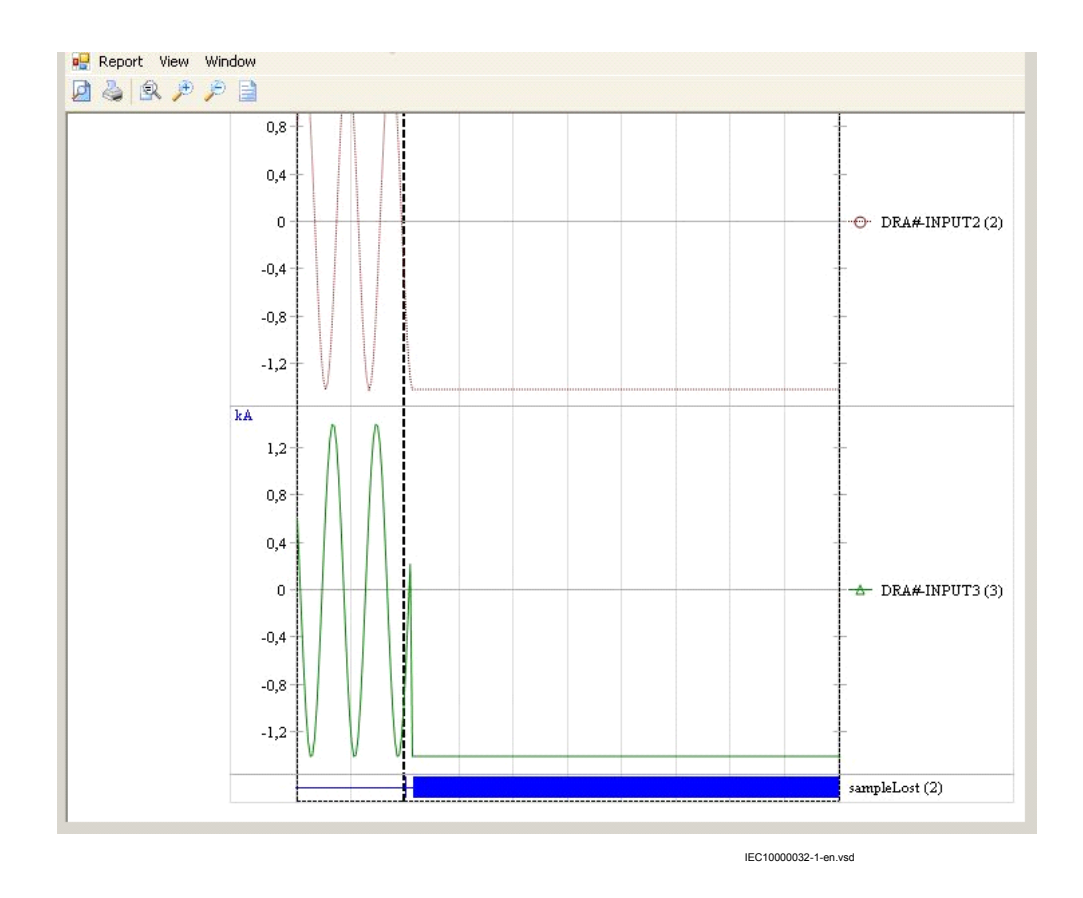

Figure 54: Affichage du rapport dans l'outil PCM600 après interruption de la communication

# 13.2.6 Libération de la fonction à tester

Libérer ou débloquer la fonction à tester. Le but de cette opération est de s'assurer que seule la fonction ou la chaîne de fonctions à tester est en service et que les autres fonctions ne peuvent pas fonctionner. L'utilisateur peut libérer les fonctions testées en réglant le paramètre *Bloqué* dans le mode de test des fonctions sur *Non* à partir de l'IHM locale.

Lors de l'essai d'une fonction dans ce mode de blocage, ne pas oublier que non seulement la fonction proprement dite doit être activée mais également toute la séquence des fonctions interconnectées (à partir des entrées de mesure jusqu'aux contacts des sorties binaires), y compris la logique et toute autre fonction. Avant de démarrer une nouvelle session en mode test, l'utilisateur doit parcourir toutes les fonctions pour s'assurer que seules celles qui sont à tester (et les fonctions interconnectées) ont les paramètres *Bloqué* et éventuellement *EvDisable* réglés respectivement sur *Non* et *Oui.* Ne pas oublier qu'une fonction est également bloquée lorsque le signal d'entrée BLOCK du bloc fonctionnel correspondant est actif, ce qui dépend de la configuration. S'assurer que l'état logique du signal d'entrée BLOCK est égal à 0 pour la fonction à tester. L'utilisateur peut aussi bloquer individuellement les blocs d'événements de façon à ce qu'aucun événement ne soit communiqué à distance pendant l'essai. Cela s'effectue en réglant le paramètre *EvDisable* sur *Oui*.

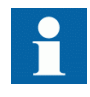

Toute fonction est bloquée si le réglage correspondant au niveau de l'IHM locale, dans **Menu principal/Essai/Mode essai pour les fonctions** reste sur *On*, c.-à-d. si le paramètre *Bloqué* est défini sur *Oui* et le paramètre *Mode Test* dans **Menu principal/Essai/IED Mode de test** reste actif. Toutes les fonctions ayant été bloquées ou libérées lors d'une session d'essai précédente, c.-à-d. pour lesquelles le paramètre *Mode Test* est défini sur *On*, sont réinitialisées lorsqu'une nouvelle session d'essai est lancée.

#### Procédure

- 1. Accéder au menu **Mode essai pour les fonctions**. Le menu Mode essai pour les fonctions est situé dans l'IHM locale, dans **Menu principal/Essai/Mode essai pour les fonctions**.
- 2. Naviguer jusqu'à la fonction à libérer.
- 3. Définir le paramètre *Bloqué* pour la fonction sélectionnée sur *Oui*.

# 13.2.7 Rapport des perturbations

## 13.2.7.1 Introduction

Les sous-fonctions suivantes sont incorporées dans la fonction de rapport de perturbation :

- Perturbographe
- Liste d'événements
- Enregistreur d'événements
- Localisateur de défaut
- Enregistreur des valeurs de déclenchement
- **Indications**

Si l'enregistreur de perturbations est en service, ses sous-fonctions sont également en service et il est alors impossible de désactiver uniquement ces sous-fonctions. L'enregistreur de perturbations peut être désactivé (paramètre *Fonctionnement* = *Off*) dans PCM600 ou via l'IHM locale, dans **Menu principal/Réglages/Réglages généraux/Visualisation/RapportPerturbation/RapportPerturbation(RDRE)**.

#### 13.2.7.2 Réglages du rapport des perturbations

Lorsque le DEI est en mode de test, le rapport de perturbation peut être rendu actif ou inactif. Si le perturbographe est activé en mode de test, des enregistrements seront effectués. Lorsque le mode de test est désactivé, tous les enregistrements réalisés pendant la session d'essai sont effacés.

Le réglage *OpModeTest* pour le contrôle du perturbographe en mode de test se trouve dans l'IHM locale, dans **Menu principal/Réglages /Réglages généraux/ Surveillance/Rapport de perturbographie/DisturbanceReport(RDRE)**.

#### 13.2.7.3 Perturbographe (DR)

Un *lancement manuel* peut être lancé à tout moment. Cela provoque l'enregistrement des valeurs réelles issues de tous les canaux d'enregistrement.

Le *lancement manuel* peut être lancé de deux façons :

- 1. À partir de l'IHM locale, dans **Menu principal/Enregistrements perturbographiques**.
	- 1.1. Accéder à la ligne située au bas de l'IHM et nommée**Lancement manuel**. Le lancement manuel nouvellement réalisé entraînera la création d'une nouvelle ligne.
	- 1.2. Aller dans **Informations générales** ou dans **Valeurs de déclenchement** pour obtenir des informations plus détaillées.
- 2. Ouvrir l'outil de gestion des perturbations du DEI dans la structure de l'installation dans PCM600.
	- 2.1. Cliquer avec le bouton droit de la souris, puis sélectionner *Exécuter lancement manuel* dans la fenêtre *Enregistrements disponibles dans DEI*.
	- 2.2. Lire les enregistrements nécessaires à partir du DEI.
	- 2.3. Actualiser la fenêtre *Enregistrements* et sélectionner un enregistrement.
	- 2.4. Cliquer avec le bouton droit de la souris, puis sélectionner *Créer rapport* ou *Ouvrir avec* pour exporter les enregistrements vers n'importe quel

outil d'analyse des perturbations prenant en charge les fichiers au format Comtrade.

L'évaluation des résultats des enregistrements effectués par le perturbographe exige l'accès à un PC relié en permanence au DEI ou relié temporairement à la porte Ethernet (RJ -45) en face avant. Le progiciel PCM600 doit être installé sur le PC.

Le téléchargement de la perturbographie peut être exécuté à l'aide de PCM600 ou d'un outil tiers quelconque avec le protocole CEI 61850. Les rapports peuvent générés automatiquement à partir de PCM600. Les fichiers de perturbographie peuvent être analysés par n'importe quel outil capable de lire des fichiers de perturbographie au format Comtrade.

La possession d'une imprimante peut être utile pour avoir des copies papier. Les critères de lancement et le comportement corrects de la fonction de perturbographie peuvent être contrôlés lorsque les fonctions de protection du DEI sont testées.

Lorsque le DEI est mis en fonctionnement normal, il est recommandé de supprimer tous les enregistrements réalisés lors de la mise en service, afin d'éviter toute confusion dans les analyses de perturbations futures.

Tous les enregistrements dans le DEI peuvent être supprimés de deux façons :

- 1. à partir de l'IHM locale, dans **Menu principal/RAZ/Réinitialiser les perturbations** ou
- 2. à partir de l'outil de gestion des perturbations dans PCM600, en sélectionnant *Supprimer tous les enregistrements dans le DEI...* dans la fenêtre *Enregistrements disponibles dans le DEI*.

### 13.2.7.4 Enregistreur d'événements (ER) et Liste d'événements (EL)

Les résultats collectés par l'enregistreur d'événements et la liste d'événements peuvent être consultés via l'IHM locale ou, après téléchargement, dans le PCM600, de la manière suivante :

- 1. via l'IHM locale, dans **Menu principal/Evénements**, ou plus en détail via
- 2. la *Visionneuse d'événements* dans PCM600. Le registre FIFO interne de tous les événements apparaît lorsque la visionneuse d'événements est lancée.

Lorsque le DEI est mis en fonctionnement normal, il est recommandé de supprimer tous les événements résultant des essais de mise en service, afin d'éviter toute confusion dans les analyses de perturbations futures. Tout événement dans le DEI peut être effacé à partir de l'IHM locale dans **Menu principal//RAZ/Réinitialiser la liste des événements internes** ou **Menu principal/RAZ/Réinitialiser la liste des événements de processus**. Il est impossible d'effacer les listes d'événements de PCM600.

Pour l'essai des entrées binaires, il faut utiliser la liste d'événements (EL) au lieu de l'enregistreur d'événements. Aucun téléchargement ni analyse des enregistrements n'est alors nécessaire puisque la liste d'événements continue à fonctionner, indépendamment du lancement de la perturbographie.

## 13.2.8 Identification de la fonction à tester dans le "Technical reference manual"

Se reporter au manuel de référence technique pour identifier les blocs fonctionnels, les schémas logiques, les signaux d'entrée et de sortie, les paramètres de réglage et les données techniques.

# 13.2.9 Sortie du mode de test

La procédure suivante permet de revenir au fonctionnement normal.

Procédure

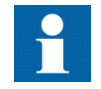

Après avoir quitté le mode de test du DEI, s'assurer que l'unité MU revient au mode normal.

- 1. Naviguer jusqu'au dossier du mode de test.
- 2. Changer le réglage "On" en "Off". Appuyer sur la touche "E" et sur la flèche vers la gauche.
- 3. Répondre "YES", appuyer sur la touche "E" et quitter le menu.

# 13.3 Fonctions de base du DEI

## 13.3.1 Gestion du groupe de réglage des paramètres SETGRPS

Préparer le terminal intelligent pour la vérification des réglages, comme l'expliquent la section ["Vue d'ensemble"](#page-118-0) et la section ["Préparation de l'essai"](#page-120-0) de ce chapitre.

### 13.3.1.1 Vérification des réglages

- 1. Contrôler la configuration des entrées binaires qui pilotent la sélection du groupe de réglages actif.
- 2. Accéder au menu **GroupeActif** pour obtenir des informations sur le groupe de réglages actif.

Le menu **GroupeActif** se situe sur l'IHM locale, dans**Menu principal/Essai/ Fonction d'état/Groupes de réglage/GroupeActif** 3. Brancher la tension c.c. appropriée sur l'entrée binaire correspondante du DEI et observer les informations présentées par l'IHM locale. Les informations affichées doivent toujours correspondre à l'entrée activée. 4. Vérifier que la sortie correspondante indique le groupe actif. Les procédures à suivre pour modifier les groupes de réglages actifs à l'aide du PC sont décrites dans les documents PCM600 correspondants. Les consignes que les opérateurs du système SCS doivent respecter figurent dans la documentation SCS. 13.3.1.2 Achèvement de l'essai Continuer pour tester une autre fonction ou terminer le test en basculant le réglage *Mode Test* sur *Off*. Rétablir les connexions et les réglages d'origine, s'ils ont été modifiés pour les besoins de l'essai. 13.4 Protection différentielle 13.4.1 Protection différentielle à haute impédance HZPDIF Préparer le DEI pour la vérification des réglages, comme l'expliquent la section ["Vue d'ensemble"](#page-118-0) et la section ["Préparation de l'essai"](#page-120-0) de ce chapitre. 13.4.1.1 Vérification des réglages 1. Raccorder le dispositif d'essai monophasé ou triphasé pour pouvoir injecter la

résistance de stabilisation.

Comme la tension de fonctionnement est ajustée sur la résistance de stabilisation et que le réglage de la valeur de la résistance est effectué dans la fonction, ceci est essentiel pour contrôler le seuil affiché. En règle générale, une valeur de fonctionnement légèrement plus élevée ne présente aucun problème car la sensibilité n'en n'est pas trop affectée.

2. Raccorder le contact de déclenchement à l'appareil d'essai afin d'arrêter l'essai automatiquement et mesurer les temps de déclenchement comme indiqué cidessous.

tension de fonctionnement. L'injection doit s'effectuer au primaire de la

- 3. Augmenter la tension et relever la valeur de fonctionnement .*U>Trip*. Cela s'effectue par un essai manuel et sans que le dispositif d'essai ne s'arrête.
- 4. Réduire lentement la tension et relever la valeur de retour au repos. La valeur de retour au repos doit être élevée pour cette fonction.
- 5. Vérifier le temps de fonctionnement en injectant une tension correspondant à un niveau de 1,2 · *U>Trip*. Relever le temps de déclenchement mesuré.
- 6. Si nécessaire, vérifier le temps de déclenchement à une autre tension. Normalement, 2 · *U>Trip* est sélectionné.
- 7. Si utilisé, mesurer la valeur de fonctionnement du niveau d'alarme. Augmenter la tension et relever la valeur de fonctionnement *U>Alarm*. Cela s'effectue par un essai manuel et sans que le dispositif d'essai ne s'arrête.
- 8. Mesurer le temps de fonctionnement sur la sortie d'alarme en raccordant le signal d'arrêt du dispositif d'essai à une sortie issue de *tAlarm*. Injecter une tension de 1,2 *U>Alarm* et mesurer le temps de fonctionnement de l'alarme.
- 9. Vérifier si les sorties de déclenchement et d'alarme fonctionnent conformément à la logique de configuration.
- 10. Enfin, vérifier si les informations de démarrage et d'alarme sont mémorisées dans le menu des événements. Si une connexion sérielle vers le système de contrôle-commande est disponible, vérifier si seuls les signaux corrects et requis sont présentés sur l'IHM locale et sur le système SCADA.

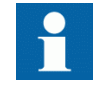

Les explications concernant l'utilisation du menu des événements sont présentées dans le manuel de l'opérateur.

## 13.4.1.2 Achèvement de l'essai

Continuer pour tester une autre fonction ou terminer le test en basculant le réglage *Mode Test* sur *Off*. Rétablir les connexions et les réglages d'origine, s'ils ont été modifiés pour les besoins de l'essai.

# 13.5 Protection d'impédance

## 13.5.1 Zones de protection de distance, caractéristique quadrilatérale ZMQDPDIS

Préparer le DEI pour la vérification des réglages telle que définie aux sections ["Vue d'ensemble"](#page-118-0) et ["Préparation de l'essai"](#page-120-0) de ce chapitre.

Considérer la libération de la Zone 1 via une sélection de phase avec empiètement de charge, caractéristique quadrilatérale (FDPSDPIS) et logique de déclenchement SMPPTRC. Si le réenclencheur n'est pas libéré ou n'est pas en service, le déclenchement sera toujours triphasé.

Mesurer les caractéristiques de fonctionnement à courant constant. Maintenir le courant mesuré aussi proche que possible de sa valeur nominale ou à une valeur inférieure. S'assurer cependant que le courant est supérieur à 30 % du courant nominal.

S'assurer que le courant maximum permanent dans le DEI ne dépasse pas quatre fois sa valeur nominale lorsque la mesure des caractéristiques de fonctionnement est effectuée à tension constante.

La procédure d'essai doit prendre en compte le fait que la caractéristique d'empiètement de charge est active. Il est par conséquent nécessaire de vérifier le réglage. Pour vérifier les réglages avec la caractéristique d'empiètement de charge, l'essai doit être réalisé conformément aux figures [55](#page-132-0) et [56](#page-132-0) et aux tableaux [21](#page-133-0) et [22.](#page-133-0) Dans les cas où la caractéristique d'empiètement de charge est activée, des essais en fonction des chiffres ajustés doivent être réalisés.

Pour vérifier les réglages pour les points de fonctionnement les types de défaut suivants doivent être testés :

- Un défaut phase-phase
- Un défaut phase-terre

La forme de la caractéristique de fonctionnement dépend des valeurs des paramètres de réglage.

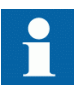

Les figures illustrant la caractéristique pour la fonction de protection de distance peuvent être utilisées pour les réglages avec et sans empiètement de charge. Les ligne solides désignent le schéma applicable lorsque la compensation du courant de charge *operationLdCom* est réglée sur 1 (On). Il s'agit du réglage par défaut. La ligne solide et tous les points d'essai sauf le 13 sont valides pour ce réglage.

Lorsque la compensation de charge est mise sur 0 (Off), alors les lignes pointillées et le point d'essai 13 sont valides. Les points d'essai 5, 6 et 7 ne sont pas valides dans ce cas.

<span id="page-132-0"></span>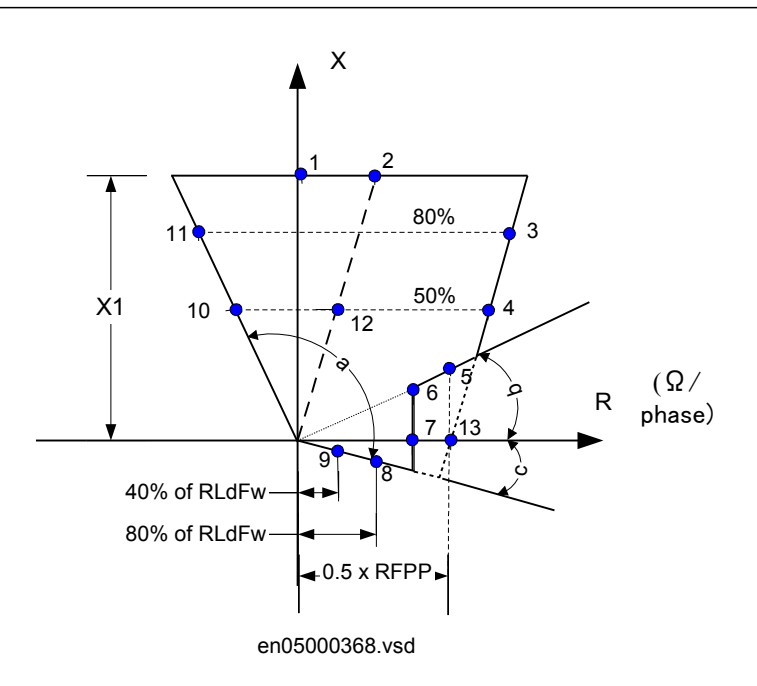

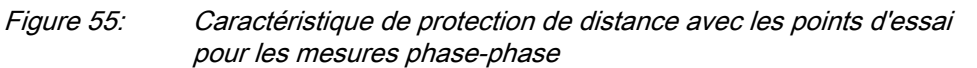

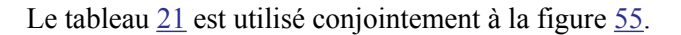

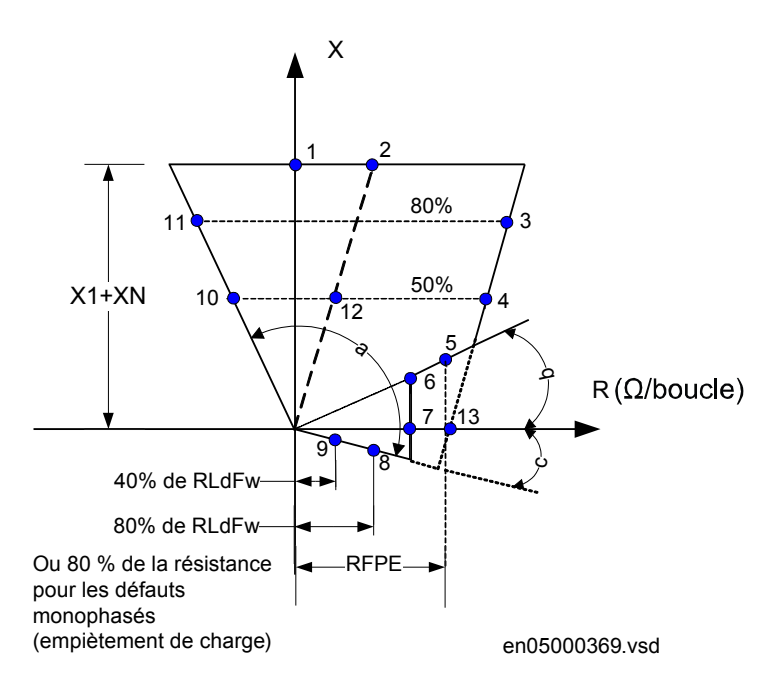

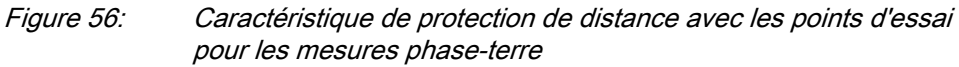

Le tableau [22](#page-133-0) est utilisé conjointement à la figure 56.

<span id="page-133-0"></span>

| Point d'essai  | Portée       | Valeur définie                        | Commentaires                            |
|----------------|--------------|---------------------------------------|-----------------------------------------|
| 1              | X            | X1 <sub>rég.</sub>                    |                                         |
|                | R            | 0                                     |                                         |
| 2              | X            | $X1_{\text{rég.}}$                    |                                         |
|                | $\mathsf{R}$ | $R1_{\text{rég.}}$                    |                                         |
| 3              | X            | $0,8 \times X1_{\text{rég.}}$         |                                         |
|                | R            | $0,8 \times R1_{\text{rég}} + RFPP/2$ |                                         |
| 4              | X            | $0.5 \times X1_{\text{rég}}$          |                                         |
|                | R            | $0,5 \times R1_{\text{rég}} + RFPP/2$ |                                         |
| 5              | X            | 0,85 x RFPP x tan (ArgRLd)            | ArgRLd = angle pour le transfert de     |
|                | R            | $0.85 \times$ RFPP                    | charge maximale                         |
| 6              | X            | RLdFw x tan (ArgLd)                   |                                         |
|                | R            | <b>RLdFw</b>                          |                                         |
| $\overline{7}$ | X            | RLdFw x tan (ArgLd)                   |                                         |
|                | R            | 0                                     |                                         |
| 8              | X            | $-0,2143 \times$ RFPP/2               | Exact: 0,8 x RFPP/2 (ArgDir)            |
|                | R            | $0,8 \times$ RFPP/2                   |                                         |
| 9              | X            | -0,4 x RLdFw x tan(ArgDir)            |                                         |
|                | R            | $0,4 \times$ RLdFw                    |                                         |
| 10             | X            | $0.5 \times X1_{\text{rég}}$          | Exact $-0.5 \times R1_{\text{rég.}} x$  |
|                | R            | $-0,23 \times X1_{\text{rég}}$        | tan(ArgNegRes-90)                       |
| 11             | X            | $0,8 \times X1_{\text{rég.}}$         | Exact $-0.5 \times R1_{\text{rég.}} x$  |
|                | R            | $-0,37 \times X1$ rég.                | tan(ArgNegRes-90)                       |
| 12             | X            | $0,5 \times X1_{\text{rég}}$          |                                         |
|                | R            | $0,5 \times R1_{\text{rég.}}$         |                                         |
| 13             | X            | $\Omega$                              | Utilisé uniquement lorsque              |
|                | R            | $0,5 \times$ RFPP                     | OperationLdCmp est réglé sur 0<br>(Off) |

Tableau 21: Points d'essai pour les boucles phase-phase L1-L2 (Ohm/Boucle)

Tableau 22: Points d'essai pour les boucles phase-terre L3-E (Ohm/Boucle)

| Point d'essai                       | Portée | Valeur                                                                     | <b>Commentaires</b> |  |
|-------------------------------------|--------|----------------------------------------------------------------------------|---------------------|--|
|                                     | X      | $(2 \times X1_{\text{r\'ea}} + X0_{\text{r\'ea}})/3$                       |                     |  |
|                                     | R      | 0                                                                          |                     |  |
| 2                                   | X      | $(2 \times X1_{\text{r\'eq}} + X0_{\text{r\'eq}})/3$                       |                     |  |
|                                     | R      | $2 \times R1_{\text{r\'eq}} + R0_{\text{r\'eq}}$ . /3                      |                     |  |
| 3                                   | X      | $0.8 \times (2 \times X1_{\text{r\'eq}} + X0_{\text{r\'eq}})/3$            |                     |  |
|                                     | R      | $0.8 \times (2 \times R1_{\text{rég}} + R0_{\text{rég}})/3$<br>$+RFPErég.$ |                     |  |
| Suite du tableau à la page suivante |        |                                                                            |                     |  |

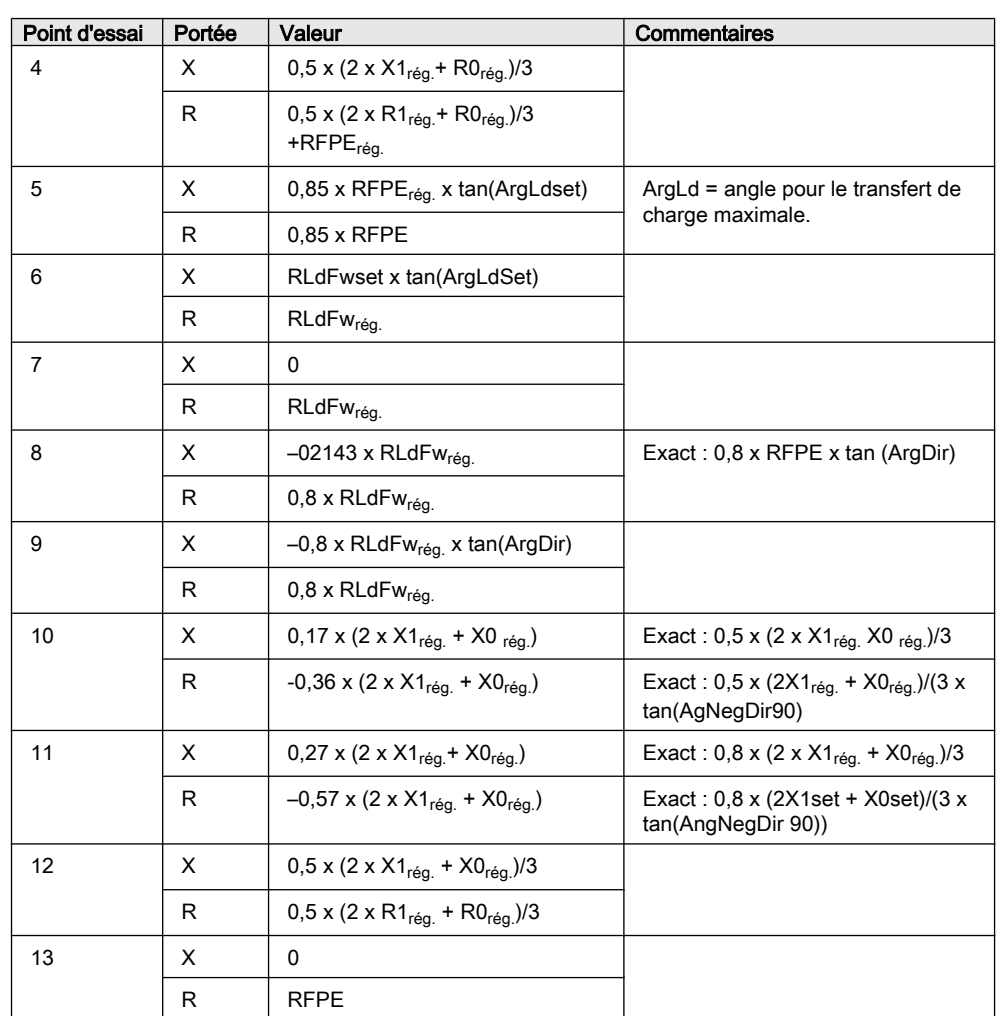

#### 13.5.1.1 Mesure de la limite de fonctionnement des valeurs de consigne sans empiètement de charge (OperationLdCmp=off)

Procédure pour défaut phase-phase L1–L2.

- 1. Soumettre le DEI à des conditions de charge normales pendant au moins deux secondes.
- 2. Appliquer la condition de défaut et diminuer lentement l'impédance pour atteindre la valeur de fonctionnement correspondant à un défaut phase-phase en limite de zone 1, conformément au point d'essai 1 à la figure [55](#page-132-0) et au tableau [21.](#page-133-0) Comparer le résultat de la mesure avec la valeur de consigne.
- 3. Répéter les étapes  $\frac{1}{4}$  à  $\frac{3}{4}$  pour déterminer la valeur de fonctionnement pour le(s) point(s) d'essai 2, 3 dans le tableau[21](#page-133-0) et la valeur de fonctionnement pour la boucle phase-terre conformément au point d'essai 1, 2, 3 dans le tableau [22.](#page-133-0)

Veiller à ce que les zones non testées soient bloquées et que la zone testée soit libérée.

4. Répéter les étapes 1 à 3 ci-dessus pour déterminer la valeur de fonctionnement pour le défaut phase-terre L3-E conformément à la figure [56](#page-132-0) et au tableau [22](#page-133-0)

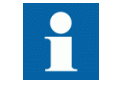

Le(s) point(s) d'essai 8 et 9 sont conçu(s) pour l'essai de(s) limite(s) directionnelle(s) de la protection d'impédance. La directionnalité étant une fonction commune aux 5 zones de mesure, il suffit de tester les points 6, 7, 8 et 9 une seule fois, dans le sens aval (la zone amont la plus large peut être utilisée pour faciliter le test) afin de tester la précision de la directionnalité (angles directionnels). L'essai de la fonctionnalité directionnelle (déclenchement aval, aucun déclenchement en amont) doit toujours être réalisé pour toutes les zones d'impédance pour lesquelles un sens de mesure est défini (sens aval ou sens amont).

### 13.5.1.2 Mesure du temps de fonctionnement des zones de protection de distance

Procédure

- 1. Soumettre le DEI à des conditions de charge normales pendant au moins deux secondes.
- 2. Appliquer la condition de défaut pour déterminer le temps de fonctionnement pour le défaut phase-phase conformément au point d'essai 10 à la figure [55](#page-132-0) et au tableau [21](#page-133-0) pour la zone 1. Comparer le résultat de la mesure au réglage *t1PP*.
- 3. Répéter les étapes  $\frac{1}{2}$  à  $\frac{3}{2}$  pour déterminer le temps de fonctionnement du défaut phase-terre conformément au point d'essai 10 à la figure [56](#page-132-0) et au tableau [22.](#page-133-0) Comparer le résultat de la mesure avec le réglage *t1PE*.
- 4. Répéter les étapes 1 à 3 pour déterminer le temps de fonctionnement pour toutes les autres zones de mesure utilisées. Veiller à ce que les zones non testées soient bloquées et que la zone testée soit libérée. Lorsque la caractéristique de charge est activée (*OperationLdCmp=On*), le point d'essai pour les défauts phase-phase est le 12 à la figure [55](#page-132-0) et au

tableau [21](#page-133-0) , et pour les défauts phase-terre, il est conforme à P12 à la figure [56](#page-132-0) et au tableau [22](#page-133-0).

#### 13.5.1.3 Achèvement de l'essai

Continuer pour tester une autre fonction ou mettre fin au test en désactivant le mode Test.

## <span id="page-136-0"></span>13.5.2 Sélection de phase avec empiètement de charge, caractéristique quadrilatérale FDPSPDIS

Préparer le DEI pour la vérification des réglages telle que définie à la section ["Préparation de l'essai"](#page-120-0) de ce chapitre.

Les sélecteurs de phase opèrent selon le même principe de mesure que les zones de mesure d'impédance. Il faut donc suivre les mêmes règles que pour la protection de distance lors de l'exécution des essais d'injection secondaire.

Mesurer les caractéristiques de fonctionnement à courant constant. Maintenir le courant mesuré aussi proche que possible de la valeur nominale du transformateur d'entrée associé ou à une valeur inférieure. S'assurer néanmoins que le courant est supérieur à 30 % du courant nominal.

S'assurer que le courant maximum permanent du DEI ne dépasse pas quatre fois sa valeur nominale lorsque la mesure des caractéristiques de fonctionnement est effectuée à tension constante.

Pour vérifier les réglages, les points de fonctionnement illustrés dans les figures 57 et [58](#page-137-0) doivent être testés. Voir également les tableaux [23](#page-137-0) et [24](#page-138-0) pour plus d'informations.

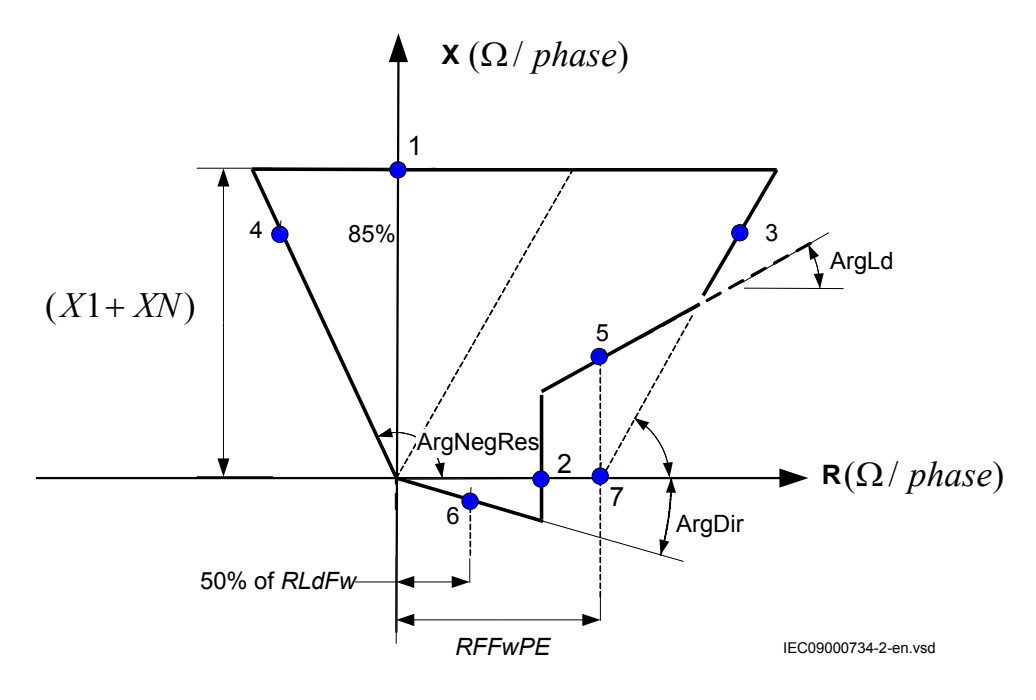

Figure 57: Caractéristiques de fonctionnement pour la fonction de sélection de phase, défauts monophasés dans le sens aval

#### <span id="page-137-0"></span>Section 13 **1MRK 506 314-UFR A** Vérification des réglages par injection secondaire

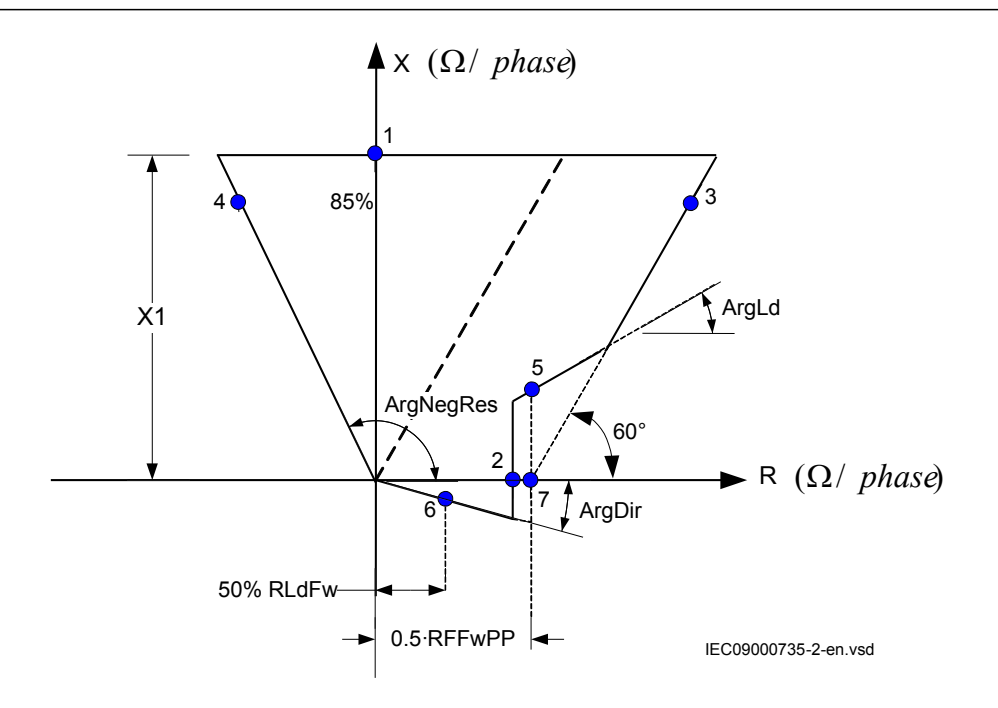

Figure 58: Caractéristiques de fonctionnement pour la fonction de sélection de phase, défauts phase-phase dans le sens aval

| Tableau 23:   | Points d'essai pour boucle phase-terreL3-E (Ohm/boucle) |                                             |                                        |  |
|---------------|---------------------------------------------------------|---------------------------------------------|----------------------------------------|--|
| Point d'essai |                                                         | Valeur                                      | Commentaires                           |  |
| 1             | X                                                       | $[X1+XN]$                                   | $XN=(X_0-X_1)/3$                       |  |
|               | R                                                       | 0                                           |                                        |  |
| 2             | X                                                       | 0                                           |                                        |  |
|               | R                                                       | <b>RLdFw</b>                                |                                        |  |
| 3             | X                                                       | $0,85$ [X1+XN]                              | $R \approx 0,491 \cdot (X1+XN)+RFFwPE$ |  |
|               | R                                                       | $0,85$ [X1+XN] $\cdot$ 1/tan(60°) + RFF wPE |                                        |  |
| 4             | X                                                       | $0,85$ [X1+XN]                              |                                        |  |
|               | R                                                       | $-0,85$ $[X1+XN]$<br>tan (AngNegRes-90°)    |                                        |  |
| 5             | X                                                       | RFFwPE tan (ArgLd)                          |                                        |  |
|               | R                                                       | <b>RFFwPE</b>                               |                                        |  |
| 6             | X                                                       | -0,5·RLdFw·tan (ArgDir)                     |                                        |  |
|               | R                                                       | 0,5 RLdFw                                   |                                        |  |

Le tableau illustrant les points d'essai pour les boucles phase-terre est utilisé conjointement à la figure [57](#page-136-0).

<span id="page-138-0"></span>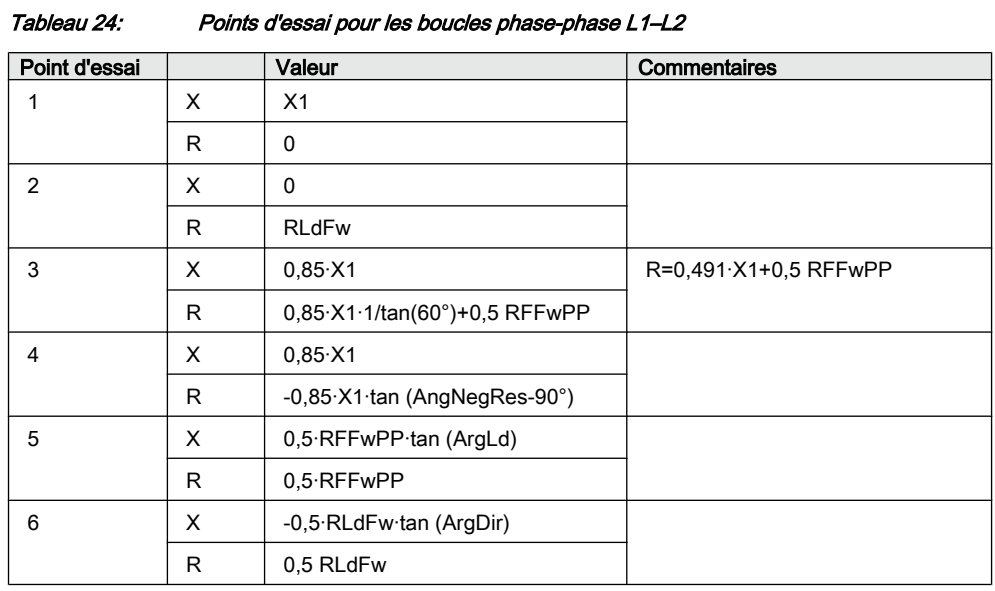

Le tableau illustrant les points d'essai pour les boucles phase-phase est utilisé conjointement à la figure [58](#page-137-0).

#### 13.5.2.1 Mesure de la limite de fonctionnement pour les valeurs réglées

- 1. Alimenter le DEI dans des conditions normales pendant au moins deux secondes.
- 2. Appliquer la condition de défaut et diminuer lentement l'impédance mesurée pour atteindre la valeur de fonctionnement de la boucle phase-terreL3, au point d'essai 1, conformément à la figure [57](#page-136-0). Comparer le résultat de la mesure avec la valeur indiquée dans le tableau [23](#page-137-0). Les signaux binaires correspondants, qui indiquent le fonctionnement des éléments de mesure de la sélection de phase, sont disponibles via l'IHM locale, dans

**Menu principal/Essai/Fonction d'état/Protection d'impédance/ PhaseSelection(PDIS, 21)/FDPSPDIS:x**.

3. Répéter les étapes  $\frac{1}{2}$  à  $\frac{3}{2}$  pour déterminer les valeurs de fonctionnement pour les points d'essai restants, conformément aux figures [57](#page-136-0) et au tableau [23](#page-137-0).

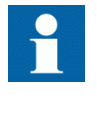

Lorsque la caractéristique d'empiètement de charge est délibérément réglée sur une valeur élevée afin de ne pas influer sur les mesures, les points d'essai 2 et 5 peuvent alors être remplacés par le point d'essai 7.

4. Répéter les étapes 1 à 5 pour déterminer la valeur de fonctionnement du défaut biphasé dans L1 — L2 conformément à la figure [58](#page-137-0) et au tableau 24.

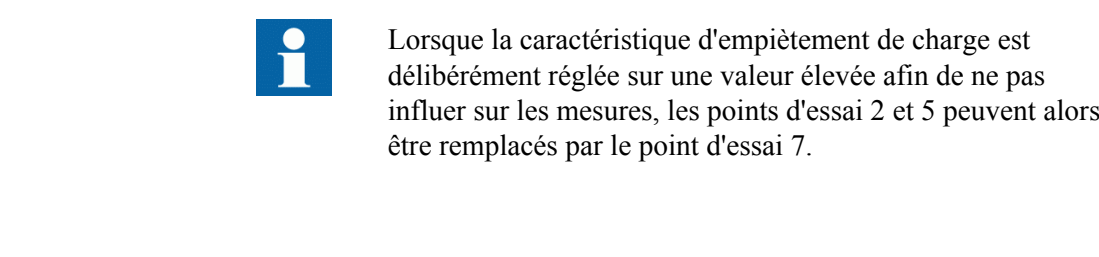

### 13.5.2.2 Achèvement de l'essai

Continuer pour tester une autre fonction ou terminer le test en basculant le réglage *Mode Test* sur *Off*. Rétablir les connexions et les réglages d'origine, s'ils ont été modifiés pour les besoins de l'essai.

# 13.5.3 Protection de distance multi-chaînes non-commutées, caractéristique Mho ZMHPDIS

Préparer le DEI pour la vérification des réglages telle que définie aux sections ["Vue d'ensemble"](#page-118-0) et ["Préparation de l'essai"](#page-120-0) de ce chapitre.

Examiner la possibilité de libérer la zone à tester en réglant le sélecteur de phase FDPSPDIS sur *On*.

La programmation de la fonction de réenclenchement automatique SMBRREC détermine si le déclenchement triphasé ou monophasé sera lancé comme résultat du test.

Conserver le courant constant tout au long de la mesure des caractéristiques de fonctionnement. Maintenir le courant aussi proche que possible de sa valeur nominale ou à une valeur inférieure. S'assurer néanmoins que le courant est supérieur au courant de fonctionnement minimum défini.

S'assurer que le courant maximum permanent dans le DEI ne dépasse pas quatre fois sa valeur nominale lorsque la mesure des caractéristiques de fonctionnement est effectuée à tension constante.

Pour vérifier la caractéristique Mho, au moins deux points doivent être testés.

Dans le processus suivant, trois points d'essai sont proposés. La caractéristique Mho passe toujours par l'origine, fournissant automatiquement un quatrième point pour la caractéristique.

# 13.5.3.1 Défaut phase-phase

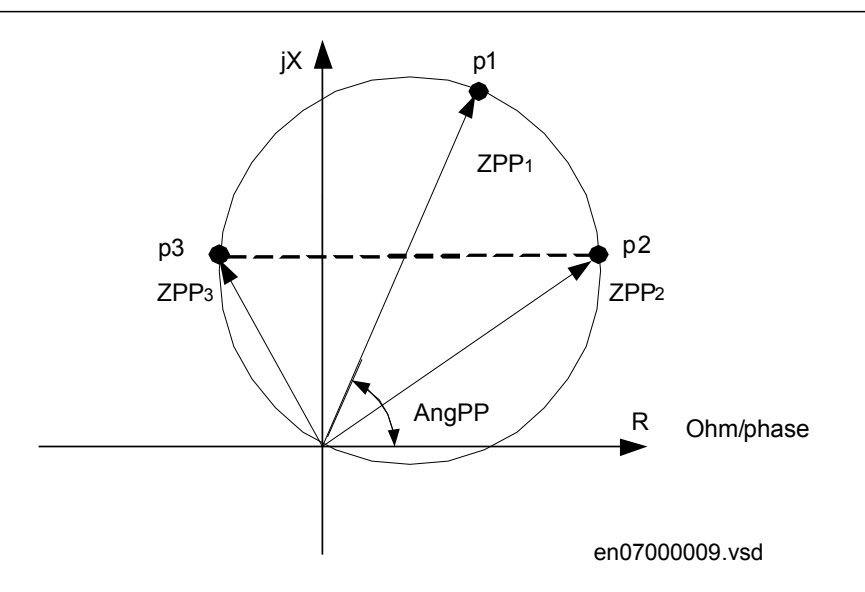

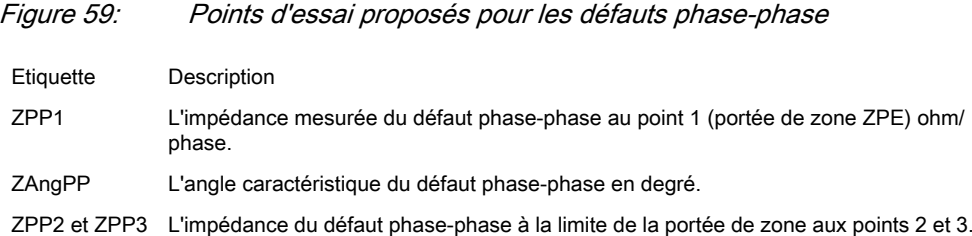

Tableau 25: Points d'essai pour phase-phase

| Points<br>d'essai | R                                                                              |                          |
|-------------------|--------------------------------------------------------------------------------|--------------------------|
|                   | $ZPP \cdot cos(ZAngPP)$                                                        | $ZPP \cdot \sin(ZAngPP)$ |
| າ                 | $ZPP/2 + \Delta R = ZPP/2 \cdot (1 + \cos(ZAngPP))$ $ZPP/2 \cdot \sin(ZAngPP)$ |                          |
| 3                 | $ZPP/2 - \Delta R = ZPP/2 \cdot (1-\cos(ZAngPP))$   $ZPP/\cdot \sin(ZAngPP)$   |                          |

Modifier l'amplitude et l'angle de la tension phase-phase afin d'atteindre les impédances aux points d'essai p1, p2 et p3. Pour chaque point d'essai, veiller à ce que les signaux de sortie START, STLx et STPP soient activés (x se reportant à la phase réelle à tester). Une fois le temps *tPP* écoulé pour la zone en essai, les signaux TRIP, TRPP et TRx doivent également être activés.

### 13.5.3.2 Défauts phase-terre

Par souci de simplicité, les mêmes points d'essai que pour les défauts phase-phase sont proposés, mais en prenant en compte de nouvelles valeurs d'impédance.

#### Section 13 **1MRK 506 314-UFR A** Vérification des réglages par injection secondaire

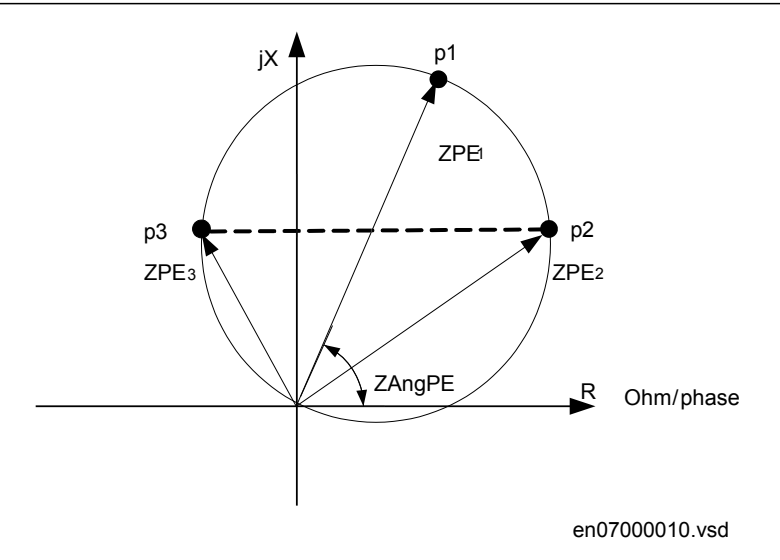

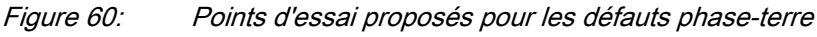

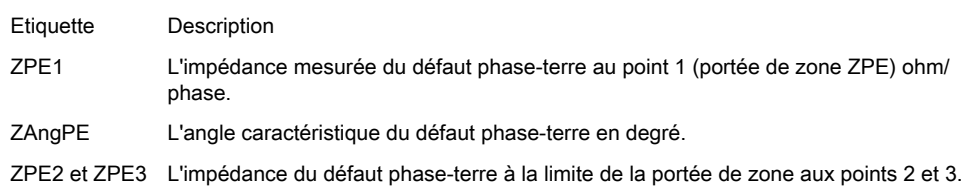

Tableau 26: Points d'essai pour les boucles phase-phase L1-L2 (Ohm/Boucle)

| <b>Points</b><br>d'essai | Régler                                                | Commentaires              |
|--------------------------|-------------------------------------------------------|---------------------------|
|                          | $ZPE \cdot cos(ZAnqPE)$                               | $ZPE \cdot sin(ZAngPE)$   |
| っ                        | $ZPE/2 + \Delta R = (ZPE/2) \cdot (1 - \cos(ZAngPE))$ | $ZPE/2 \cdot sin(ZAngPE)$ |
| 3                        | $ZPE/2 - \Delta R = ZPE/2 \cdot (1 - \cos(ZAngPE))$   | $ZPE/2 \cdot sin(ZAngPE)$ |

De la même façon que pour les défauts phase-terre vérifier pour chaque point d'essai si les signaux de sortie STPE, START et STLx sont activés (x se reportant à la phase réelle à tester). Une fois le temps *tPE* écoulé pour la zone considérée, les signaux TRIP, TRPE et TRx doivent également être activés.

## 13.5.4 Identification de la phase en défaut avec empiètement de charge FMPSPDIS

Il n'existe aucune routine de test spécifique pour cette fonction. La fonction est testée conjointement à d'autres fonctions d'impédance (Mho).

## 13.5.5 Zones de protection de distance, caractéristique quadrilatérale, réglages séparés ZMRPDIS

Préparer le DEI pour la vérification des réglages telle que définie à la section ["Préparation de l'essai"](#page-120-0) de ce chapitre.

Considérer la libération de la Zone 1 avec sélection de phase et avec empiètement de charge, caractéristique quadrilatérale (FRPSDPIS). Si le réenclencheur n'est pas libéré ou n'est pas en service, le déclenchement sera toujours triphasé.

Mesurer les caractéristiques de fonctionnement à courant constant. Maintenir le courant mesuré aussi proche que possible de sa valeur nominale ou à une valeur inférieure. S'assurer cependant que le courant est supérieur à 30 % du courant nominal.

S'assurer que le courant maximum permanent dans le DEI ne dépasse pas quatre fois sa valeur nominale lorsque la mesure des caractéristiques de fonctionnement est effectuée à tension constante.

La procédure d'essai doit prendre en compte le fait que la caractéristique d'empiètement de charge est active. Il est par conséquent nécessaire de vérifier le réglage. Pour vérifier les réglages avec la caractéristique d'empiètement de charge, l'essai doit être réalisé conformément aux figures [55](#page-132-0) et [56](#page-132-0) et aux tableaux [21](#page-133-0) et [21.](#page-133-0) Dans les cas où la caractéristique d'empiètement de charge est activée, des essais en fonction des chiffres ajustés doivent être réalisés.

Pour vérifier les réglages à l'aide des points de fonctionnement les types de défauts suivants doivent être testés :

- Un défaut phase-phase
- Un défaut phase-terre

La forme de la caractéristique de fonctionnement dépend des valeurs des paramètres de réglage.

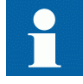

Les figures illustrant la caractéristique pour la fonction de protection de distance peuvent être utilisées pour les réglages avec et sans empiètement de charge. Les ligne solides désignent le schéma applicable lorsque la compensation du courant de charge *operationLdCom* est réglée sur 1 (On). Il s'agit du réglage par défaut. La ligne solide et tous les points d'essai sauf le 13 sont valides pour ce réglage.

Lorsque la compensation de charge est mise sur 0 (Off), alors les lignes pointillées et le point d'essai 13 sont valides. Les points d'essai 5, 6 et 7 ne sont pas valides dans ce cas.

#### Section 13 **1MRK 506 314-UFR A** Vérification des réglages par injection secondaire

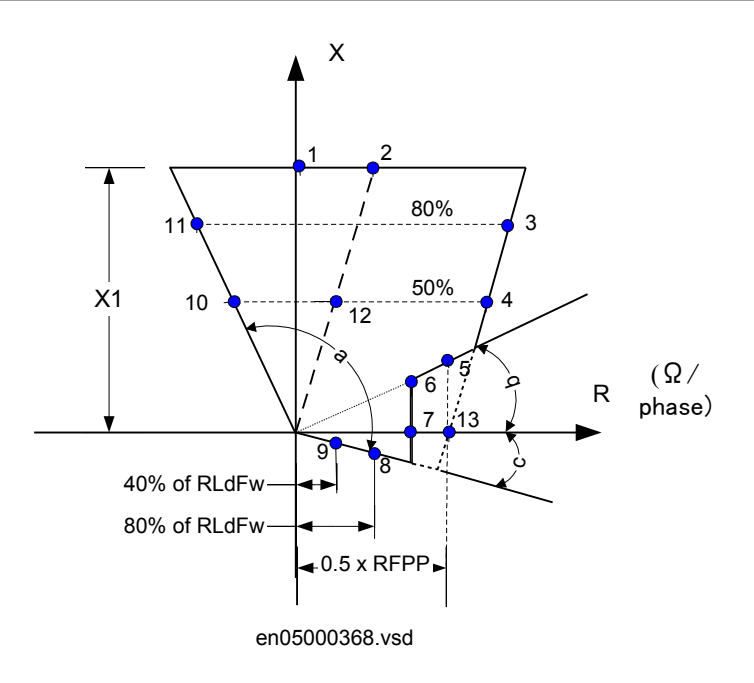

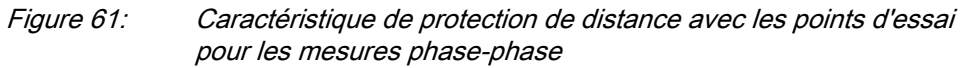

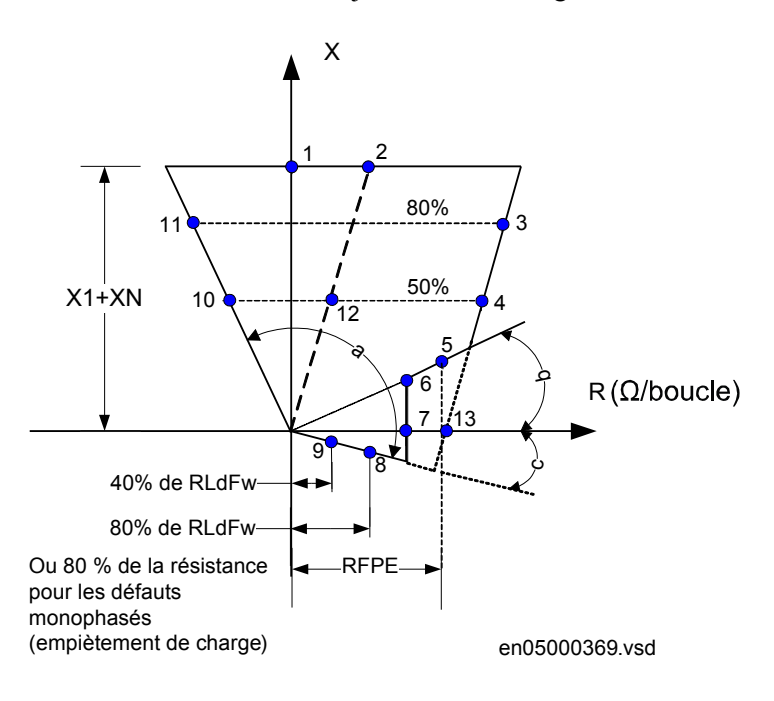

Le tableau [21](#page-133-0) est utilisé conjointement à la figure [55](#page-132-0).

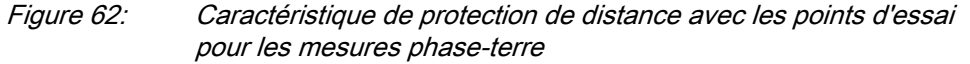

Le tableau [21](#page-133-0) est utilisé conjointement à la figure [56](#page-132-0).
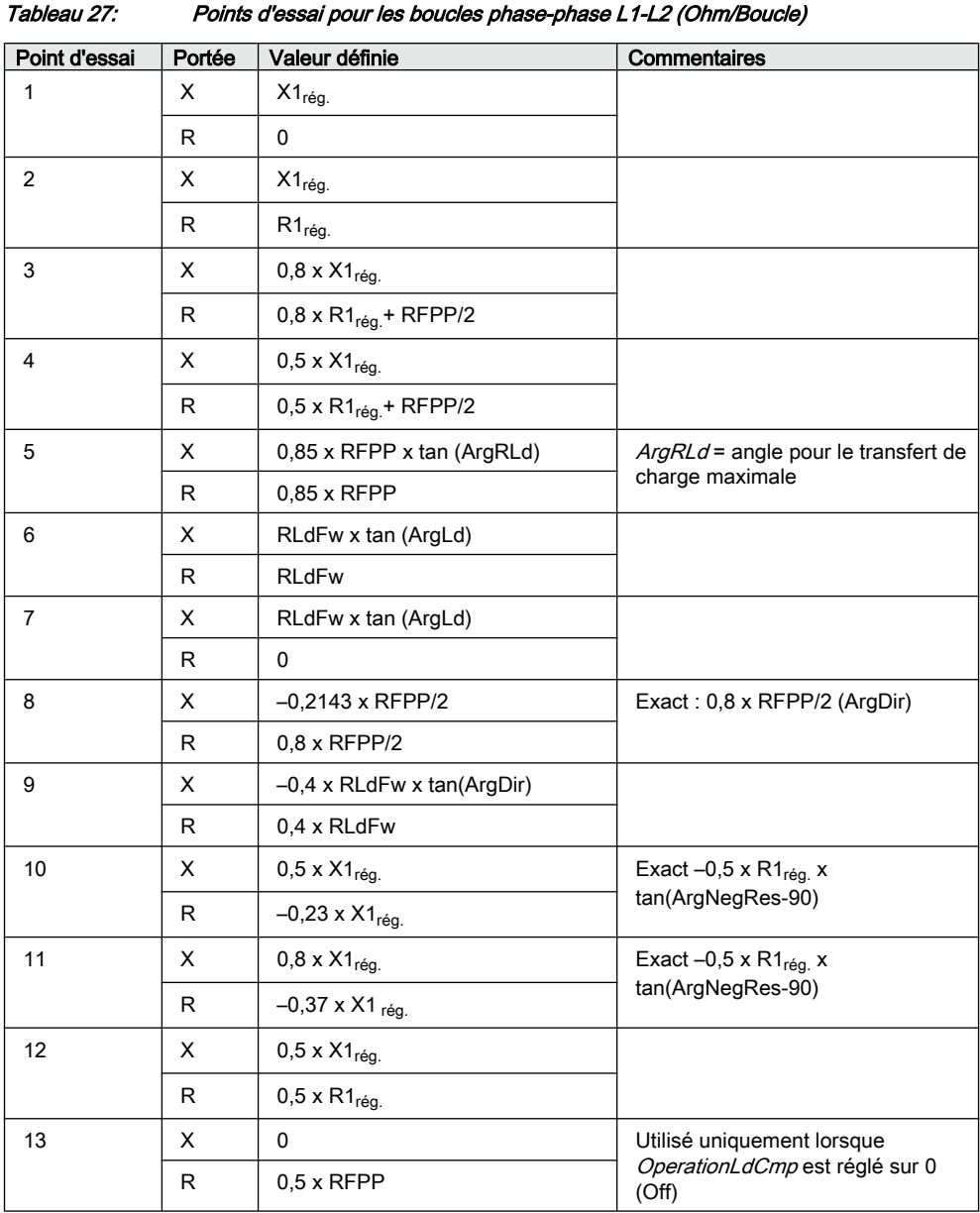

#### Tableau 28: Points d'essai pour les boucles phase-terre L3-E (Ohm/Boucle)

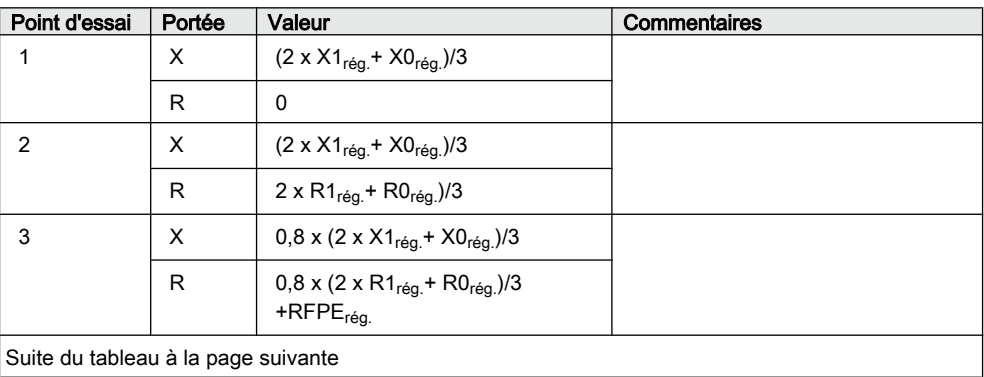

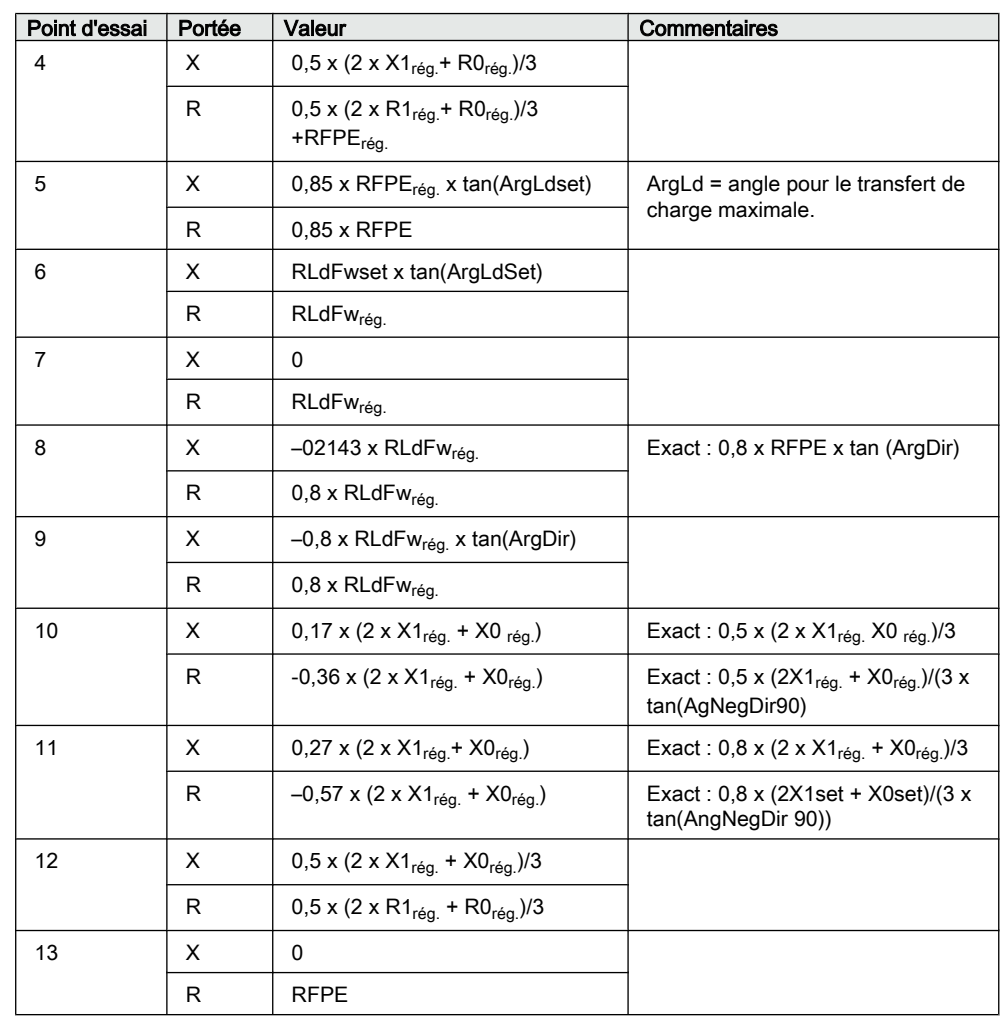

## 13.5.5.1 Mesure de la limite de fonctionnement des valeurs de consigne sans empiètement de charge (OperationLdCmp=off)

Procédure pour défaut phase-phase L1–L2.

- 1. Soumettre le DEI à des conditions de charge normales pendant au moins deux secondes.
- 2. Appliquer la condition de défaut et diminuer lentement l'impédance pour atteindre la valeur de fonctionnement correspondant à un défaut phase-phase en limite de zone 1, conformément au point d'essai 1 à la figure [55](#page-132-0) et au tableau [21.](#page-133-0) Comparer le résultat de la mesure avec la valeur de consigne.
- 3. Répéter les étapes  $\frac{1}{2}$  à  $\frac{3}{2}$  pour déterminer la valeur de fonctionnement pour le(s) point(s) d'essai 2, 3 dans le tableau[21](#page-133-0) et la valeur de fonctionnement pour la boucle phase-terre conformément au point d'essai 1, 2, 3 dans le tableau [21.](#page-133-0)

Veiller à ce que les zones non testées soient bloquées et que la zone testée soit libérée.

4. Répéter les étapes 1 à 3 ci-dessus pour déterminer la valeur de fonctionnement pour le défaut phase-terre L3-E conformément à la figure [56](#page-132-0) et au tableau [21](#page-133-0)

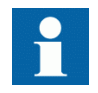

Le(s) point(s) d'essai 8 et 9 sont conçu(s) pour l'essai de(s) limite(s) directionnelle(s) de la protection d'impédance. La directionnalité étant une fonction commune aux 5 zones de mesure, il suffit de tester les points 6, 7, 8 et 9 une seule fois, dans le sens aval (la zone amont la plus large peut être utilisée pour faciliter le test) afin de tester la précision de la directionnalité (angles directionnels). L'essai de la fonctionnalité directionnelle (déclenchement aval, aucun déclenchement en amont) doit toujours être réalisé pour toutes les zones d'impédance pour lesquelles un sens de mesure est défini (sens aval ou sens amont).

### 13.5.5.2 Mesure du temps de fonctionnement des zones de protection de distance

Procédure

- 1. Soumettre le DEI à des conditions de charge normales pendant au moins deux secondes.
- 2. Appliquer la condition de défaut pour déterminer le temps de fonctionnement pour le défaut phase-phase conformément au point d'essai 10 à la figure [55](#page-132-0) et au tableau [21](#page-133-0) pour la zone 1. Comparer le résultat de la mesure au réglage *t1PP*.
- 3. Répéter les étapes  $1 \land 3$  pour déterminer le temps de fonctionnement du défaut phase-terre conformément au point d'essai 10 à la figure [56](#page-132-0) et au tableau [21.](#page-133-0) Comparer le résultat de la mesure avec le réglage *t1PE*.
- 4. Répéter les étapes [1](#page-135-0) à [3](#page-135-0) pour déterminer le temps de fonctionnement pour toutes les autres zones de mesure utilisées. Veiller à ce que les zones non testées soient bloquées et que la zone testée soit libérée. Lorsque la caractéristique de charge est activée (*OperationLdCmp=On*), le point d'essai pour les défauts phase-phase est le 12 à la figure [55](#page-132-0) et au

tableau [21](#page-133-0) , et pour les défauts phase-terre conformément à P12 à la figure [56](#page-132-0) et au tableau [21.](#page-133-0)

## 13.5.6 Sélection de phase, caractéristique quadrilatérale à angle réglable FDPSPDIS

Préparer le DEI pour la vérification des réglages telle que définie à la section ["Préparation de l'essai"](#page-120-0) de ce chapitre.

Les sélecteurs de phase opèrent selon les mêmes principes de mesure que les zones de mesure d'impédance. Il faut donc suivre les mêmes règles que pour la protection de distance lors de l'exécution des essais d'injection secondaire.

Mesurer les caractéristiques de fonctionnement à courant constant. Maintenir le courant mesuré aussi proche que possible de la valeur nominale du transformateur d'entrée associé ou à une valeur inférieure. S'assurer néanmoins que le courant est supérieur à 30 % du courant nominal.

S'assurer que le courant maximum permanent du DEI ne dépasse pas quatre fois sa valeur nominale lorsque la mesure des caractéristiques de fonctionnement est effectuée à tension constante.

Pour vérifier les réglages, les points de fonctionnement illustrés dans les figures [57](#page-136-0) e[t58](#page-137-0) doivent être testés. Voir également les tableaux [23](#page-137-0) et [24](#page-138-0) pour plus d'informations.

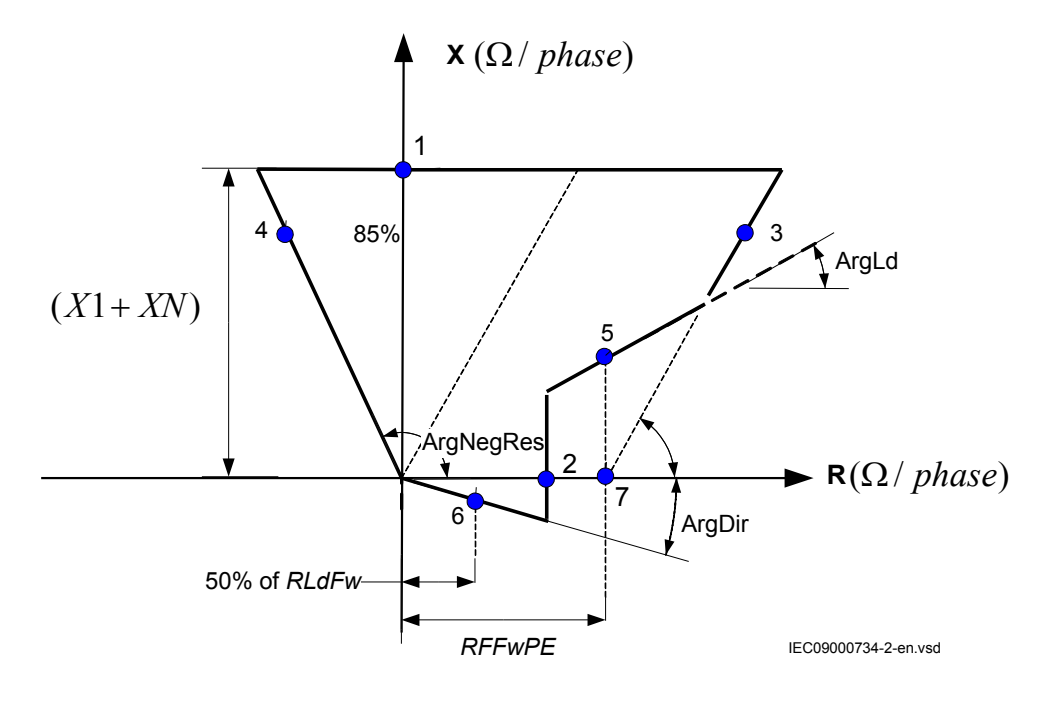

Figure 63: Caractéristiques de fonctionnement pour la fonction de sélection de phase, défauts monophasés dans le sens aval

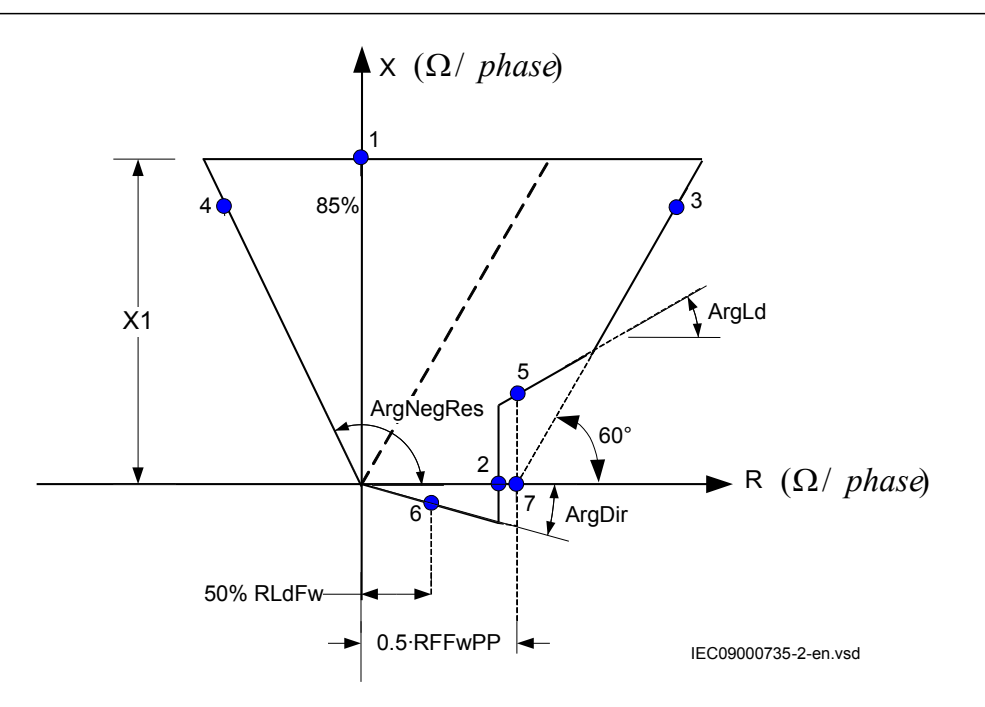

Figure 64: Caractéristiques de fonctionnement pour la fonction de sélection de phase, défauts phase-phase dans le sens aval

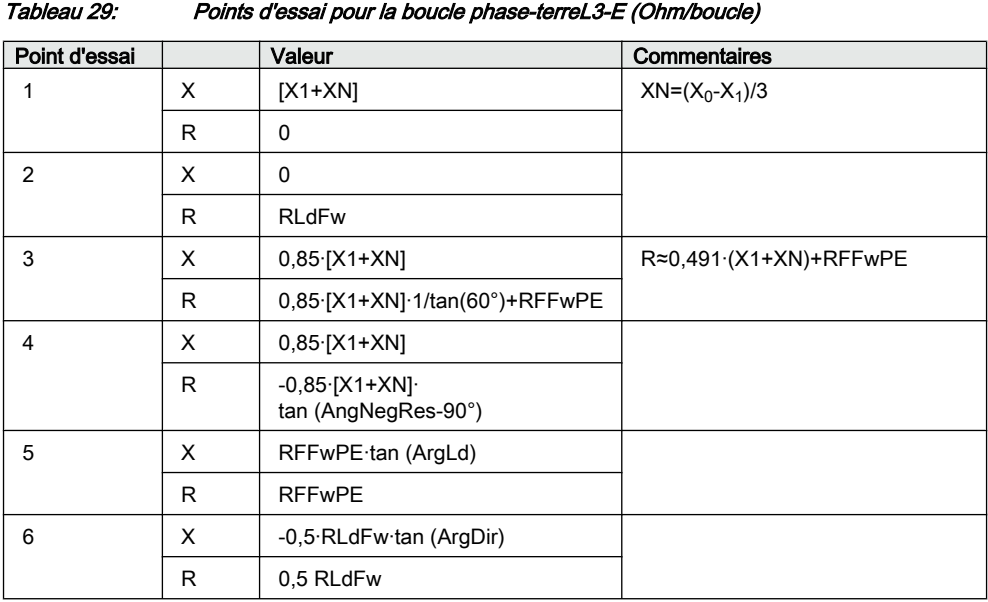

Le tableau des points d'essai pour les boucles phase- terre est utilisé conjointement à la figure [57.](#page-136-0)

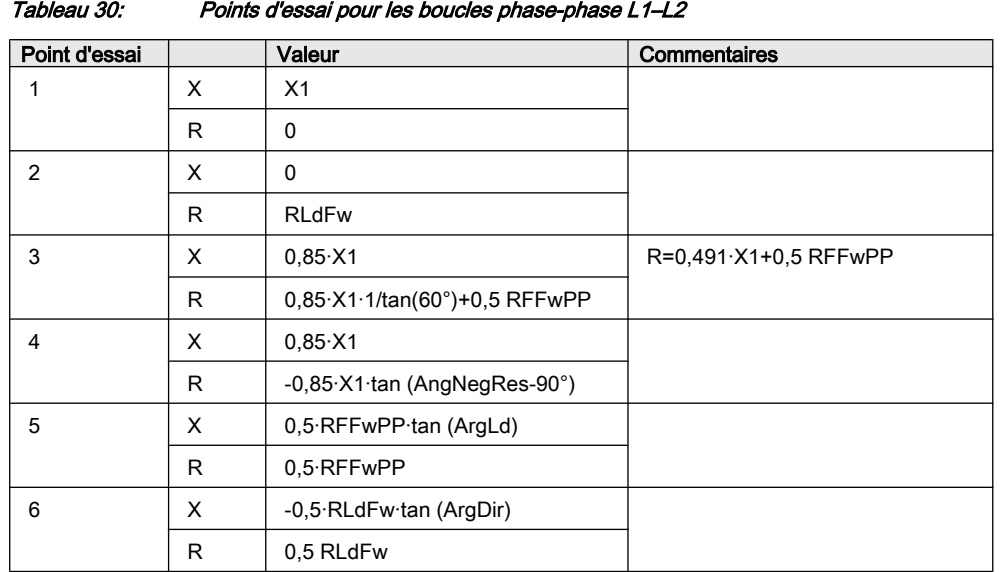

Le tableau illustrant les points d'essai pour les boucles phase-phase est utilisé conjointement à la figure [58](#page-137-0).

### 13.5.6.1 Mesure de la limite de fonctionnement des valeurs de consigne

- 1. Alimenter le DEI dans des conditions normales pendant au moins deux secondes.
- 2. Appliquer la condition de défaut et diminuer lentement l'impédance mesurée pour atteindre la valeur de fonctionnement de la boucle phase-terreL3, au point d'essai 1, conformément à la figure [57](#page-136-0). Comparer le résultat de la mesure avec la valeur indiquée dans le tableau [23.](#page-137-0) Les signaux binaires correspondants, qui indiquent le fonctionnement des éléments de mesure de la sélection de phase, sont disponibles via l'IHM locale, dans

**Menu principal/Test/Etat des fonctions/Protection d'impédance/ PhaseSelection(Sélection de Phase)(PDIS, 21)/FRPSPDIS:x** .

3. Répéter les étapes [1](#page-138-0) à [3](#page-138-0) pour déterminer les valeurs de fonctionnement pour les points d'essai restants, conformément à la figure [57](#page-136-0) et au tableau [23.](#page-137-0)

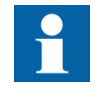

Lorsque la caractéristique d'empiètement de charge est délibérément réglée sur une valeur élevée afin de ne pas influer sur les mesures, les points d'essai 4, 5 et 6 peuvent alors être remplacés par le point d'essai 7.

4. Répéter les étapes [1](#page-138-0) à [5](#page-138-0) pour déterminer la valeur de fonctionnement du défaut phase-phase dans L1 — L2 conformément à la figure [58](#page-137-0) et au tableau [24](#page-138-0).

Lorsque la caractéristique d'empiètement de charge est délibérément réglée sur une valeur élevée afin de ne pas influer sur les mesures, les points d'essai 4, 5 et 6 peuvent alors être remplacés par le point d'essai 7.

#### 13.5.6.2 Achèvement de l'essai

Continuer pour tester une autre fonction ou terminer le test en basculant le réglage *Mode Test* sur *Off*. Rétablir les connexions et les réglages d'origine, s'ils ont été modifiés pour les besoins de l'essai.

## 13.5.7 Détection des pompages ZMRPSB

L'objectif est de vérifier si les réglages de la fonction de détection des pompages ZMRPSB sont conformes au tableau de réglage et de contrôler que ZMRPSB fonctionne comme prévu.

Préparer le DEI pour la vérification des réglages telle que définie aux sections ["Vue d'ensemble"](#page-118-0) et ["Préparation de l'essai"](#page-120-0) de ce chapitre.

Avant de commencer le processus, toutes les zones de mesure d'impédance doivent être réglées et en service. Tester la limite résistive externe en sens aval et amont, *RLdOutFw* et *RLdOutRv* , et la limite résistive interne en sens aval et amont, *X1InFw* et *X1InRv*. Voir la figure [65.](#page-151-0)

La portée résistive correspondante pour la limite résistive interne et la limite résistive externe est automatiquement calculée à partir des réglages de *kLdRFw* et *kLdRRv*.

La zone interne de ZMRPSB doit couvrir toutes les zones devant être bloquées par ZMRPSB avec au moins 10 % de marge.

L'essai est divisé en deux grandes parties : une partie qui a pour objet de vérifier si les réglages sont conformes au plan de sélectivité et une seconde partie destinée à vérifier le fonctionnement de la fonction ZMRPSB. Les points d'essai proposés pour la validation des réglages sont numérotés conformément à la figure [65](#page-151-0)

L'essai des interactions ou des combinaisons qui ne sont pas configurées n'est pas pris en compte dans ces instructions.

#### <span id="page-151-0"></span>Section 13 **1MRK 506 314-UFR A** Vérification des réglages par injection secondaire

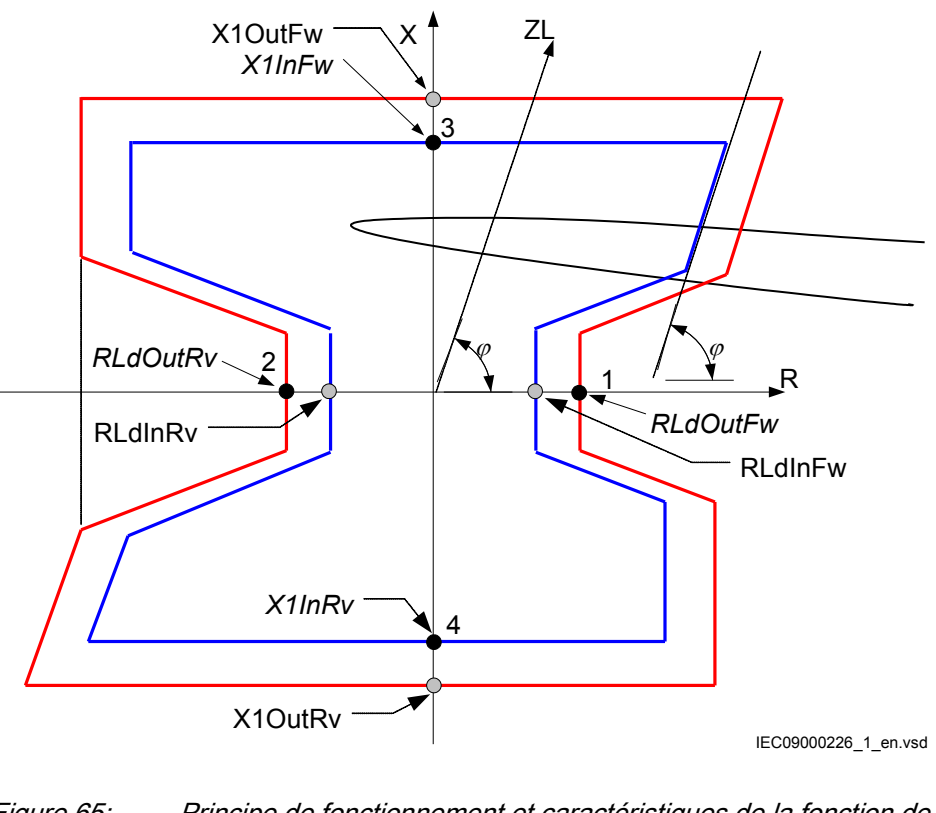

Figure 65: Principe de fonctionnement et caractéristiques de la fonction de détection des pompages (paramètres de réglage en italique)

Où :

 $Rl$  dlnFw =  $Rl$  dOutFw  $\cdot$  kl dRFw RLdInRv = RLdOutRv · kLdRRv  $X1OutFw = X1InFw + (RLdOutFw - RLdInFw)$  $X1OutRv = X1InRv + (RLdOutFw - RLdlnFw)$ 

## 13.5.7.1 Vérification des réglages

Conditions préalables

Le signal de sortie suivant doit être configuré vers une sortie binaire disponible : ZOUT, l'impédance mesurée dans la limite d'impédance externe.

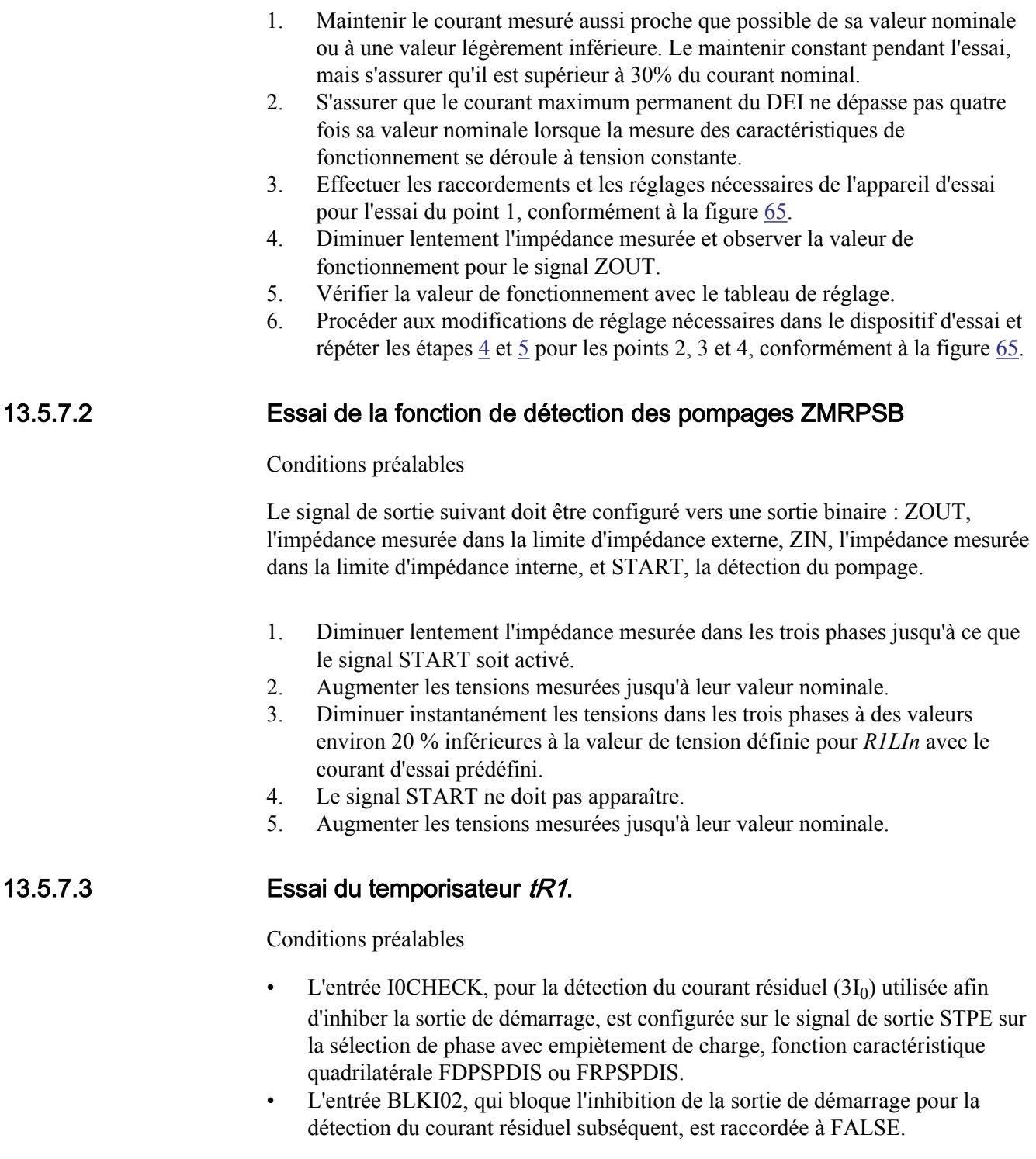

- 1. Programmer l'appareil d'essai pour un seul défaut phase-terre et mettre sous tension FDPSPDIS ou FRPSDIS , puis vérifier si l'entrée BLOCK de la fonction de détection de pompage ZMRPSB est activée.
- 2. Réaliser une séquence d'essai de façon à ce qu'un seul défaut phase-terre se produise après le passage de l'impédance au-delà des limites externe et interne de ZMRPSB lors du pompage. Utiliser le résultat de l'essai de ZMRPSB cidessus pour déterminer quand le défaut doit être appliqué. Le défaut phaseterre doit être activé avant l'expiration de *tR1*.
- 3. Démarrer la séquence et veiller à ce que le signal START ne soit pas activé.

#### 13.5.7.4 Essai de l'entrée BLOCK, interaction entre FDPSPDIS ou FRPSPDIS et ZMRPSB

Condition préalable

L'entrée BLOCK est configurée et raccordée à la sortie STPE sur la fonction FDPSPDIS ou FRPSPDIS.

- 1. Réaliser une séquence d'essai de façon à ce qu'un seul défaut phase-terre se produise après le passage de l'impédance au-delà de la limite extérieure mais pas au-delà de la limite intérieure de la fonction de détection de pompage ZMRPSB. Utiliser le résultat de l'essai de ZMRPSBci-dessus pour déterminer l'instant auquel le défaut doit être appliqué.
- 2. Démarrer la séquence d'essai en réduisant de façon continue la tension et veiller à ce que le signal de sortie ZOUT soit émis, mais pas le signal START. Si l'entrée I0CHECK est configurée (raccordée au signal de sortie STPE sur FDPSPDIS ou FRPSPDIS), l'essai d'inhibition de ZMRPSB au défaut de terre lors du pompage peut être réalisé de la même manière que pour l'essai de *tR1*. L'inhibition de ZMRPSB doit être instantanée si l'entrée TRSP est activée au même moment que l'entrée I0CHECK pendant le pompage.

#### 13.5.7.5 Achèvement de l'essai

Continuer pour tester une autre fonction ou terminer le test en basculant le réglage *Mode Test* sur *Off*. Rétablir les connexions et les réglages d'origine, s'ils ont été modifiés pour les besoins de l'essai.

## 13.5.8 Logique des pompages ZMRPSL

Préparer le terminal intelligent pour la vérification des réglages, comme l'expliquent la section ["Vue d'ensemble"](#page-118-0) et la section ["Préparation de l'essai"](#page-120-0) de ce chapitre.

La plupart des appareils d'essai ne permettent pas de simuler les conditions de pompage et l'apparition simultanée de différents défauts avec une impédance de défaut contrôlée. Pour cette raison, il est nécessaire d'activer la logique en

connectant le signal d'entrée STPSD à un autre signal fonctionnel, qui sera utilisé pour les besoins de l'essai.

S'assurer que la configuration existante permet la surveillance des signaux CS et TRIP sur les sorties binaires du DEI. Dans le cas contraire, configurer les raccordements à des sorties binaires inutilisées, pour essai.

#### 13.5.8.1 Essai des signaux d'émission et de déclenchement de l'onde porteuse

Procédure

- 1. Configurer le fonctionnement de toutes les zones de distance qui sont supposées être bloquées par le fonctionnement de ZMRPSB sur *Off*.
- 2. Configurer les entrées fonctionnelles STPSD vers la sortie TRIP de la zone de pompage à portée réduite si le schéma de téléprotection à portée réduite (télédéclenchement indirect) est utilisé.
- 3. Démarrer simultanément tout type de défaut dans la zone de pompage à portée réduite et vérifier que :
	- Le signal CS apparaît après écoulement du retard, qui est égal à la somme des temporisations définies pour la zone à portée réduite *tnPP* ou *tnPE* (en fonction du type de défaut) et de la temporisation de sécurité de l'émission de porteuse *tCS*. Ajouter également le temps de fonctionnement habituel pour la zone à portée réduite (environ 30 ms).
	- Le signal TRIP apparaît après écoulement du retard qui est égal à la somme des temporisations définies pour la zone à portée réduite *tnPP* ou *tnPE* (en fonction du type de défaut) et de la temporisation de sécurité de déclenchement *tTrip*. Ajouter également le temps de fonctionnement habituel pour la zone à portée réduite (environ 30 ms).
- 4. Simuler la réception du signal de porteuse afin que le signal d'entrée fonctionnelle CR devienne un signal logique 1.
- 5. Configurer l'entrée STPSD pour raccorder la sortie START de la zone d'accélération de porteuse (zone de pompage à portée étendue).
- 6. Simuler tout type de défaut dans la zone d'accélération de porteuse et vérifier si le signal TRIP apparaît après écoulement de la temporisation, qui est égale à la temporisation réglée sur le temporisateur de déclenchement *tTrip*. Tenir également compte du temps de fonctionnement (moyen) de la zone d'accélération de l'onde porteuse (environ 30 ms).

#### 13.5.8.2 Essai de l'influence de la protection à maximum de courant résiduel

Raccorder en outre le DEI conformément aux instructions d'essai pour la fonction de protection à maximum de courant résiduel à quatre seuils EF4PTOC, si la logique de pompage (ZMRPSL) est configurée de façon à être contrôlée par cette protection.

Procédure

- 1. Simuler un seul défaut phase-terre à l'intérieur des deux zones de pompage. S'assurer qu'aucun des signaux de sortie CS ou TRIP n'apparaît après écoulement des temporisations *tCS* et *tTrip*. Le signal BLKZMUR doit apparaître avec le défaut et doit rester actif jusqu'à la désactivation du défaut augmentée de la temporisation définie via le temporisateur *tBlkTr*.
- 2. Simuler un défaut phase-phase dans la zone de fonctionnement des deux zones de pompage. S'assurer que les signaux de sortie CS et TRIP apparaissent après écoulement des temporisations *tCS*.
- 3. Activer le fonctionnement de la zone 1 de la protection de distance et réunir toutes les conditions pour le réenclenchement automatique monophasé.
- 4. Simuler un seul défaut phase-terre dans la portée de la zone 1 et dans les deux zones de pompage.

Le défaut doit provoquer un déclenchement à pôle unique et doit être désactivé avec la temporisation normale de la zone 1.

5. Répéter le défaut durant le temps mort du réenclenchement automatique monophasé. S'assurer que ZMRPSL génère un signal BLKZMUR et aucun signal CS ou TRIP.

### 13.5.8.3 Contrôle de la zone sous-jacente (underreaching)

Procédure

- 1. Régler le fonctionnement de toutes les zones de protection de distance normale sur *On*.
- 2. Simuler un défaut sans défaut de résistance au milieu de la distance de protection de la zone 1. S'assurer que le déclenchement apparaît pendant le temps de fonctionnement correspondant à la zone 1 et qu'aucun signal de sortie BLKZMOR n'apparaît.
- 3. Couper le défaut et préparer un nouveau défaut sans résistance de défaut dans la zone de protection de distance 2, mais en dehors de la zone 1.
- 4. Activer le défaut et le déplacer dans la surface de fonctionnement de la zone 1 dans un délai supérieur au temps défini pour le temporisateur *tDZ* et inférieur au temps défini pour le temporisateur *tZL*.
- 5. Observer le temps de fonctionnement qui doit être égal au temps de fonctionnement de la zone 1 après que l'impédance mesuré pénètre dans la zone de fonctionnement.
- On ne doit observer aucun retard de fonctionnement de la zone 1. 6. Configurer l'entrée fonctionnelle STPSD pour y connecter la sortie fonctionnelle START, puis répéter le défaut précédent.

Un déclenchement rapide provoqué par le fonctionnement de la zone 1 doit apparaître dans un délai égal au délai défini pour le temporisateur *tZL* plus le temps de fonctionnement normal de la zone 1. Observer également le signal de sortie fonctionnelle BLKZMOR qui doit apparaître pendant un bref délai.

7. Veiller à établir la configuration initiale du DEI et les réglages initiaux de tous les paramètres de réglage.

#### <span id="page-156-0"></span>13.5.8.4 Achèvement de l'essai

Continuer pour tester une autre fonction ou terminer le test en basculant le réglage *Mode Test* sur *Off*. Rétablir les connexions et les réglages d'origine, s'ils ont été modifiés pour les besoins de l'essai.

### 13.5.9 Protection contre les glissements de pôle PSPPPAM

Préparer le DEI pour la vérification des réglages telle que définie aux sections ["Vue d'ensemble"](#page-118-0) et ["Préparation de l'essai"](#page-120-0) de ce chapitre.

### 13.5.9.1 Vérification des réglages

On considère que le réglage de la fonction de protection contre les glissements de pôle PSPPPAM est réalisé conformément aux impédances comme illustré aux figures [66](#page-158-0) et [67.](#page-159-0)

L'essai est réalisé par l'injection d'un courant triphasé et d'une tension triphasée à partir d'un appareil d'essai moderne. Cet appareil d'essai doit être capable de fournir une tension et un courant avec la possibilité de modifier l'amplitude de la tension et du courant, ainsi que l'angle entre la tension et le courant injectés. Le réglage du paramètre doit s'effectuer selon les valeurs choisies pour l'application réelle.

Procédure

- 1. Alimenter le terminal intelligent avec un courant et une tension correspondant à un point de fonctionnement normal La tension injectée U est égale à la tension de base (*UBase*) et le courant injecté I est égal à la moitié du courant de base (*IBase*). L'angle entre la tension et le courant doit être de 0°. 2. En conservant l'amplitude de la tension injectée, l'amplitude du courant et l'angle sont changé à une valeur ZC/2. Cela s'effectue à une vitesse permettant d'atteindre l'impédance finale au bout de 1 seconde. La tension injectée étant supérieure à 0,92 *UBase*, aucun signal START ne doit être activé. 3. Avec une amplitude de tension injectée réduite à 0,8 *UBase*, la valeur d'amplitude et d'angle du courant est modifiée en ZC/2. Cela s'effectue à une vitesse permettant d'atteindre l'impédance finale au bout de 1 seconde. La tension injectée étant inférieure à 0,92 *UBase*, le signal START doit être activé.
- 4. Avec une amplitude de tension injectée réduite à 0,8 *UBase*, la valeur d'amplitude et d'angle du courant est modifiée via ZC/2 à une valeur correspondant à la moitié de *IBase* et 180° entre le courant et la tension injectés.

Cela s'effectue à une vitesse permettant d'atteindre l'impédance finale au bout de 1 seconde. La tension injectée étant inférieure à 0,92 *UBase*, le signal START doit être activé. De plus, le signal ZONE1 doit être activé.

- 5. Régler *N1Limit* sur 1 et répéter l'étape [4.](#page-156-0) A présent, les signaux TRIP1 et TRIP doivent être activés.
- 6. Avec une amplitude de tension injectée réduite à 0,8 *UBase*, la valeur d'amplitude et d'angle du courant est modifiée via ZC + (ZA - ZC)/2 à une valeur correspondant à la moitié de *IBase* et 180° entre le courant et la tension injectés.

Cela s'effectue à une vitesse permettant d'atteindre l'impédance finale au bout de 1 seconde. La tension injectée étant inférieure à 0,92 *UBase*, le signal START doit être activé. De plus, le signal ZONE2 doit être activé.

7. Régler *N2Limit* sur 1 et répéter l'étape 6. A présent, les signaux TRIP2 et TRIP doivent être activés.

<span id="page-158-0"></span>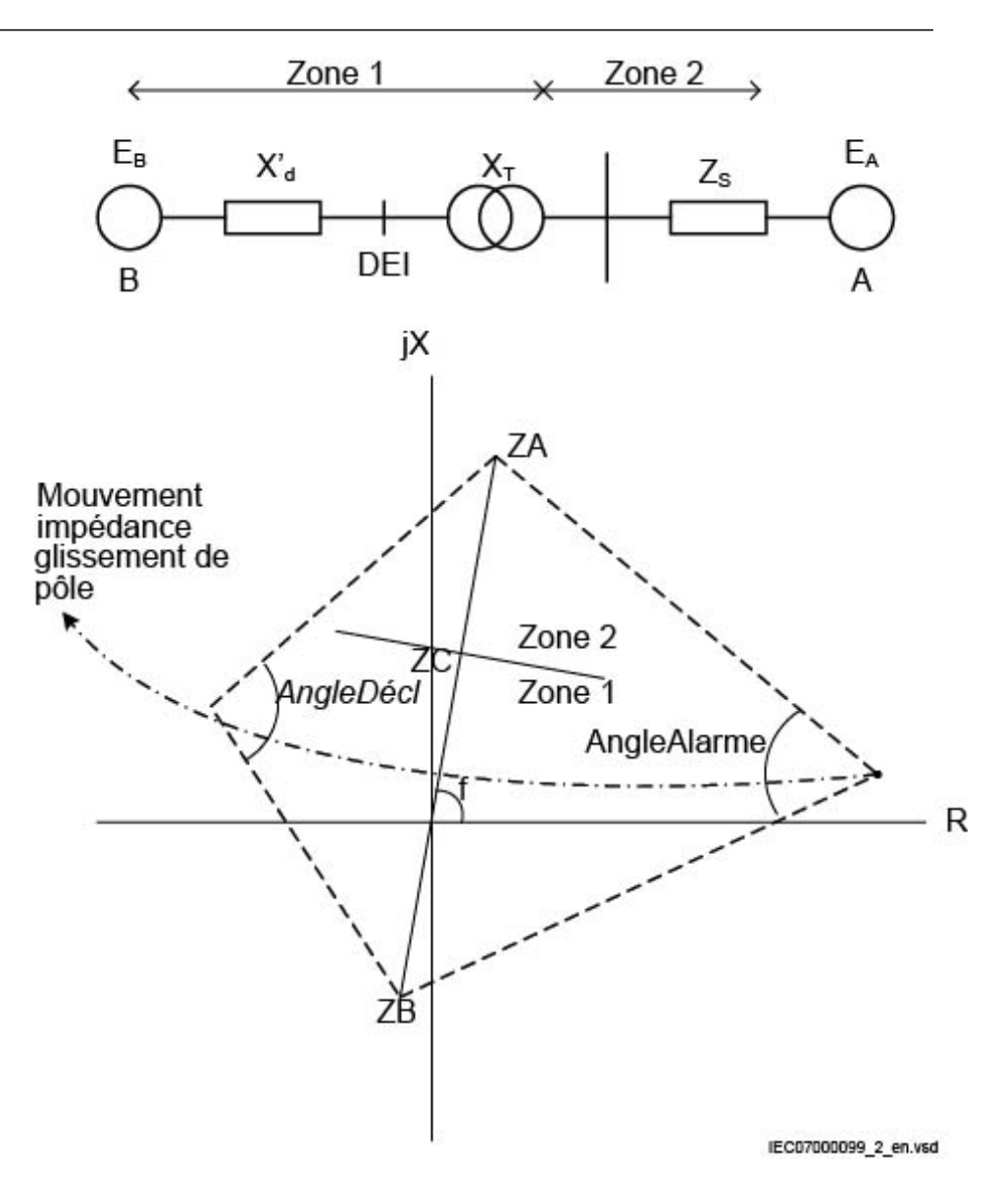

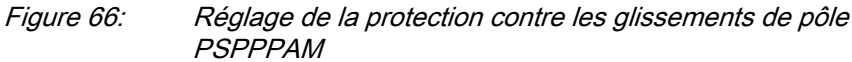

<span id="page-159-0"></span>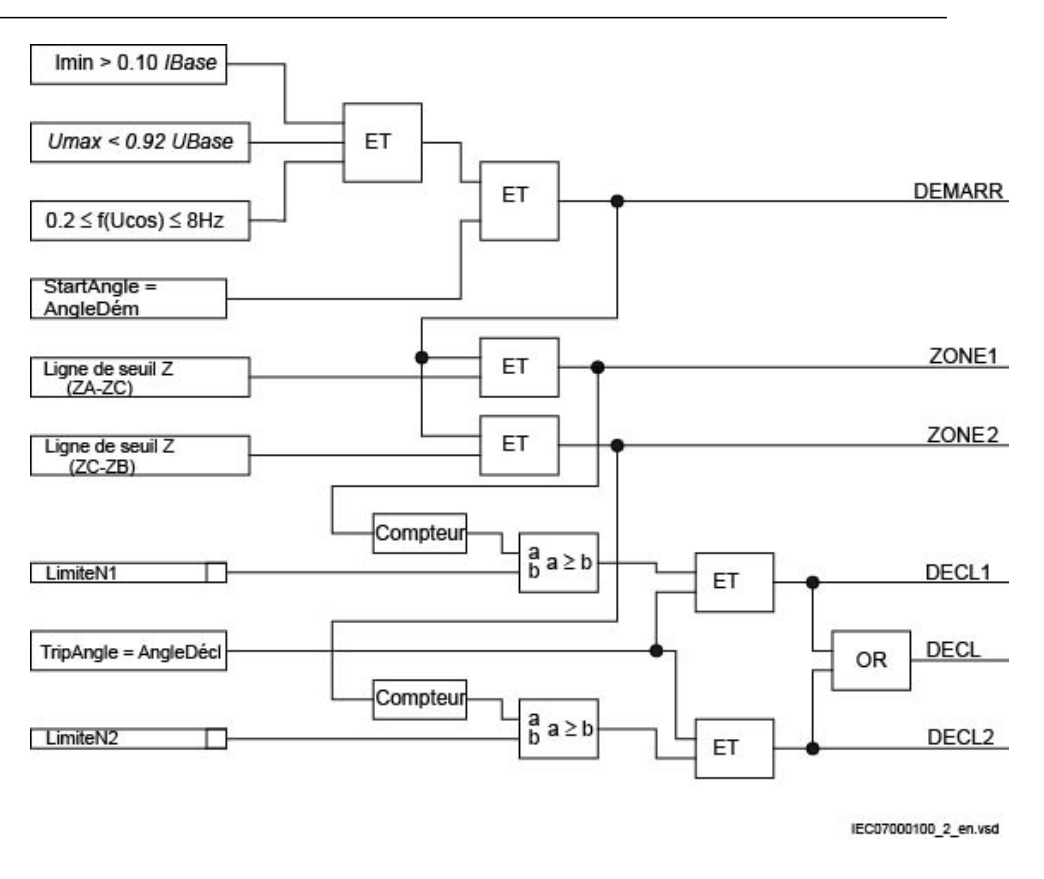

Figure 67: Schéma logique de la protection contre les glissements de pôle PSPPPAM

## 13.5.9.2 Achèvement de l'essai

Continuer pour tester une autre fonction ou terminer le test en basculant le réglage *Mode Test* sur *Off*. Rétablir les connexions et les réglages d'origine, s'ils ont été modifiés pour les besoins de l'essai.

## 13.5.10 Logique d'enclenchement automatique sur défaut basée sur la tension et le courant ZCVPSOF

Préparer le DEI pour la vérification des réglages telle que définie aux sections ["Vue d'ensemble"](#page-118-0) et ["Préparation de l'essai"](#page-120-0) de ce chapitre.

La logique d'enclenchement automatique sur défaut basée sur la tension et le courant ZCVPSOF est vérifiée à l'aide d'essais d'injection secondaire en combinaison avec la logique de téléprotection pour la fonction de protection à maximum de courant ou de distance ZCPSCH et avec la fonction de détection de ligne morte (DLD), intégrée dans ZCVPSOF. ZCVPSOF est activé soit par l'entrée externe BC, soit par le DLD interne, qui est intégré à la fonction fusible SDDRFUF. SDDRFUF est réalisée à la condition préalable qu'avant défaut, les tensions et les courants de phase soient nuls. Un défaut triphasé amont avec une

impédance nulle et un défaut triphasé avec une impédance correspondant à l'impédance totale de la ligne sont simulés. Ces défauts provoqueront un déclenchement instantané et la libération du signal TRIP.

#### 13.5.10.1 Activation externe de ZCVPSOF

- 1. Activer l'entrée BC d'enclenchement sur défaut.
	- Dans les conditions d'exploitation normales, l'entrée BC est hors tension.
- 2. Simuler un défaut triphasé correspondant à un défaut à environ 45 % de la ligne ou avec une impédance égale à 50 % du réglage de zone et un courant supérieur à 30 % de I<sub>r</sub>.
- 3. Vérifier que les sorties de déclenchement, les signaux externes et la signalisation obtenus sont corrects.

#### 13.5.10.2 Initialisation automatique de ZCVPSOF

- 1. Désactiver l'entrée BC d'enclenchement sur défaut.
- 2. Régler les entrées de courant et de tension à 0 pendant au moins une seconde.
- 3. Simuler un défaut triphasé correspondant à un défaut à environ 45 % de la ligne ou avec une impédance égale à 50 % du réglage de zone et un courant supérieur à 30 % de I<sup>r</sup> .
- 4. Vérifier que les sorties de déclenchement, les signaux externes et la signalisation obtenus sont corrects.

#### 13.5.10.3 Achèvement de l'essai

Continuer pour tester une autre fonction ou terminer le test en basculant le réglage *Mode Test* sur *Off*. Rétablir les connexions et les réglages d'origine, s'ils ont été modifiés pour les besoins de l'essai.

## 13.5.11 Logique de préférence de phase PPLPHIZ

Préparer le DEI pour la vérification des réglages telle que définie aux sections ["Vue d'ensemble"](#page-118-0) et ["Préparation de l'essai"](#page-120-0) de ce chapitre.

La fonction de logique de préférence de phase PPLPHIZ est testée avec un appareil d'essai triphasé pour les protections de distance. PPLPHIZ est testée en collaboration avec la protection de distance, caractéristique quadrilatérale ZMQDPDIS. La protection de distance et la logique de préférence de phase doivent être réglées conformément aux valeurs réelles définies pour l'utilisation considérée. L'essai est réalisé par l'injection de tension et de courant avec la possibilité de contrôler l'amplitude du courant et de la tension, ainsi que le déphasage entre la tension et le courant.

Pendant l'essai, il faut surveiller les signaux binaires (sorties) suivants :

- Signal de déclenchement depuis la protection de distance
- Signal de mise en route depuis la logique de préférence de phase
- 1. Raccorder l'appareil d'essai pour une injection de tension et de courant.
- 2. Injecter des tensions et des courants correspondant à un défaut phase-phaseterre dans la zone 1 de la fonction de protection de distance. Dans l'essai, l'une des entrées de courant (l'une des phases en défaut) est débranchée. Le courant restant est le courant de défaut circulant sur la ligne protégée. Toutes les combinaisons de défaut bi-terre avec un courant de phase sont testées. Le résultat doit être conforme au tableau 31. Vérifier si le défaut donne une tension phase-phase, une tension phase-terre, une tension homopolaire et un courant de phase, de façon à ce que les conditions définies pour la logique soient remplies.
- 3. L'essai est identique pour un défaut entre phases dans la zone 2.

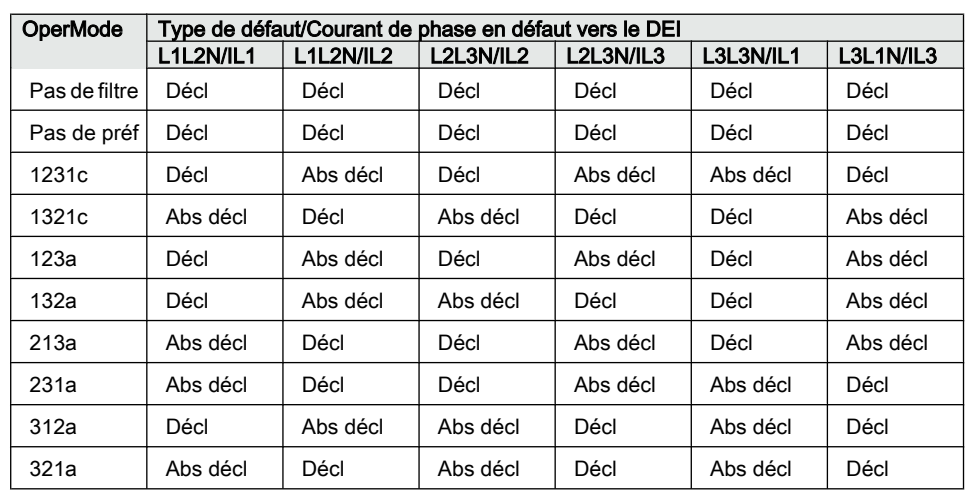

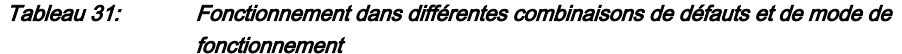

#### 13.5.11.1 Achèvement de l'essai

Continuer pour tester une autre fonction ou terminer le test en basculant le réglage *Mode Test* sur *Off*. Rétablir les connexions et les réglages d'origine, s'ils ont été modifiés pour les besoins de l'essai.

# 13.6 Protection de courant

## 13.6.1 Protection instantanée à maximum de courant de phase PHPIOC

Préparer le DEI pour la vérification des réglages telle que définie aux sections ["Vue d'ensemble"](#page-118-0) e[t "Préparation de l'essai"](#page-120-0) de ce chapitre.

Pour vérifier les réglages, il faut simuler le type de défaut suivant :

Défaut phase-terre

S'assurer que le courant maximum permanent, fourni par la source de courant utilisée pour tester le DEI, n'est pas supérieur à quatre fois la valeur du courant nominal du DEI.

#### 13.6.1.1 Mesure de la limite de fonctionnement pour les valeurs réglées

- 1. Injecter un courant de phase dans le DEI avec une valeur initiale inférieure au réglage.
- 2. Mettre le mode de fonctionnement sur *1 sur 3*.
- 3. Augmenter le courant injecté dans la phase Ln jusqu'à l'apparition du signal TRL  $(n=1-3)$ .
- 4. Couper le courant de défaut.

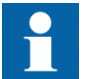

Attention : Ne pas dépasser la surcharge maximum admissible dans les circuits de courant du DEI.

- 5. Comparer le courant de mise au travail mesuré au seuil assigné.
- 6. Mettre le mode de fonctionnement sur *2 sur 3* et injecter un courant dans l'une des phases. Vérifier l'absence de fonctionnement.

#### 13.6.1.2 Achèvement de l'essai

Continuer pour tester une autre fonction ou terminer le test en basculant le réglage *Mode Test* sur *Off*. Rétablir les connexions et les réglages d'origine, s'ils ont été modifiés pour les besoins de l'essai.

## 13.6.2 Protection à maximum de courant de phase à quatre seuils OC4PTOC

Préparer le DEI pour la vérification des réglages telle que définie aux sections ["Vue d'ensemble"](#page-118-0) et ["Préparation de l'essai"](#page-120-0) de ce chapitre.

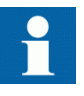

Lorsque la caractéristique à maximum de courant à temps dépendant est sélectionnée, le temps de fonctionnement du seuil sera la somme du temps dépendant et du temps indépendant. Ainsi, si seul le temps dépendant est nécessaire, il sera impératif de régler à zéro le temps indépendant.

## 13.6.2.1 Vérification des réglages

1. Raccorder l'ensemble d'essai pour l'injection du courant souhaité sur les phases appropriées du DEI.

Si une logique de configuration est utilisée pour activer ou bloquer l'un des quatre seuils de maximum de courant disponibles, s'assurer que le seuil en cours d'essai, par exemple la protection de zone morte, est activé.

Si *1 sur 3* est choisi comme mode de fonctionnement : Raccorder le courant d'injection à la phase L1 et au neutre.

Si *2 sur 3* est choisi comme mode de fonctionnement : Raccorder le courant d'injection de telle manière qu'il entre par la phase L1 et sorte par la phase L2. Si *3 sur 3* est choisi comme mode de fonctionnement : Raccorder le courant d'injection triphasé symétrique aux phases L1, L2 et L3.

- 2. Raccorder l'appareil d'essai pour injecter la tension triphasée adéquate sur les phases L1, L2 et L3 du DEI. La protection doit être alimentée par une tension triphasée symétrique.
- 3. Régler la tension de polarisation injectée légèrement au-dessus de la tension de polarisation minimum définie (par défaut, 5 % de *UBase*) et régler le courant d'injection en retard d'un angle d'environ 80° si la fonction directionnelle est sélectionnée dans le sens aval.

Si *1 sur 3* est choisi comme mode de fonctionnement : L'angle de la tension de la phase L1 est la référence.

Si *2 sur 3* est choisi comme mode de fonctionnement : L'angle de la tension de la phase L1 – l'angle de la tension de L2 est la référence.

Si *3 sur 3* est choisi comme mode de fonctionnement : L'angle de la tension de la phase L1 est la référence.

Si la fonction directionnelle amont est sélectionnée, régler le courant d'injection pour un retard d'un angle égal à 260° (soit 80° + 180°) par rapport à la tension de polarisation.

- 4. Augmenter le courant injecté et relever la valeur de fonctionnement du seuil soumis à l'essai.
- 5. Diminuer lentement le courant et relever la valeur de retour au repos.
- 6. Si l'essai a été réalisé par injection de courant dans la phase L1, renouveler l'essai en injectant un courant dans les phases L2 et L3 avec une tension de polarisation raccordée aux phases L2, respectivement L3 (*1 sur 3* comme mode de fonctionnement).
- 7. Si l'essai a été réalisé par injection de courant dans les phases L1 L2, renouveler l'essai en injectant un courant dans les phases L2 - L3 et L3 - L1 avec un déphasage approprié pour les courants injectés.
- 8. Bloquer les seuils hauts lors de l'essai des seuils bas, conformément à ce qui suit.
- 9. Raccorder un contact de sortie de déclenchement à un chronomètre.
- 10. Régler le courant injecté à 200% du seuil assigné à l'échelon en essai, enclencher le courant et contrôler le retard. Pour les courbes à retard dépendant, contrôler le temps de fonctionnement avec un courant égal à 110 % du courant de fonctionnement pour *txMin*.
- 11. Vérifier que tous les contacts de déclenchement et de démarrage fonctionnent conformément à la configuration (matrices des signaux)
- 12. Inverser le sens du courant injecté et vérifier que la protection ne déclenche pas.
- 13. Si *2 sur 3* ou *3 sur 3* est choisi comme mode de fonctionnement : Vérifier si la fonction ne fonctionne pas avec un courant dans une seule phase.
- 14. Répéter les essais décrits ci-dessus pour les seuils supérieurs.
- 15. Vérifier enfin que les informations de démarrage et de déclenchement sont mémorisées dans le menu "Evénement".

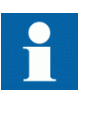

Contrôler la fonction non directionnelle à maximum de courant de phase. Cet essai s'effectue en principe comme l'essai décrit ci-dessus, mais sans appliquer de tension de polarisation.

#### 13.6.2.2 Achèvement de l'essai

Continuer pour tester une autre fonction ou terminer le test en basculant le réglage *Mode Test* sur *Off*. Rétablir les connexions et les réglages d'origine, s'ils ont été modifiés pour les besoins de l'essai.

## 13.6.3 Protection instantanée à maximum de courant résiduel EFPIOC

Préparer le DEI pour la vérification des réglages telle que définie aux sections ["Vue d'ensemble"](#page-118-0) e[t "Préparation de l'essai"](#page-120-0) de ce chapitre.

Pour vérifier les réglages, il faut simuler le type de défaut suivant :

Défaut phase-terre

S'assurer que le courant maximum permanent, fourni par la source de courant utilisée pour tester le DEI, n'est pas supérieur à quatre fois la valeur du courant nominal du DEI.

#### 13.6.3.1 Mesure de la limite de fonctionnement pour les valeurs réglées

- <span id="page-165-0"></span>1. Injecter un courant de phase dans le DEI avec une valeur initiale inférieure au réglage.
- 2. Augmenter le courant injecté dans la phase Ln ou dans le circuit neutre (entrée de courant sommé) jusqu'à ce que le signal TRIP apparaisse.
- 3. Couper le courant de défaut. Veiller à ne pas dépasser la surcharge maximum admissible dans les circuits de courant du DEI.
- 4. Comparer le courant de mise au travail mesuré au seuil assigné.

#### 13.6.3.2 Achèvement de l'essai

Continuer pour tester une autre fonction ou terminer le test en basculant le réglage *Mode Test* sur *Off*. Rétablir les connexions et les réglages d'origine, s'ils ont été modifiés pour les besoins de l'essai.

## 13.6.4 Protection à maximum de courant résiduel à quatre seuils EF4PTOC

Préparer le DEI pour la vérification des réglages telle que définie aux sections ["Vue d'ensemble"](#page-118-0) et ["Préparation de l'essai"](#page-120-0) de ce chapitre.

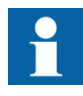

Lorsque la caractéristique à maximum de courant à temps dépendant est sélectionnée, le temps de fonctionnement du seuil sera la somme du temps dépendant et du temps indépendant. Ainsi, si seul le temps dépendant est nécessaire, il sera impératif de régler à zéro le temps indépendant.

## 13.6.4.1 Protection directionnelle à quatre seuils contre les défauts à la terre

1. Raccorder l'appareil d'essai pour l'injection d'un seul courant aux bornes appropriées du DEI.

Injecter le courant entre la borne L1 et le neutre ou entre la borne N et le neutre. 2. Régler la tension de polarisation injectée légèrement au-dessus de la tension

de polarisation minimum définie (par défaut, 5 % de Ur) et régler le courant d'injection en retard sur la tension d'un angle égal à l'angle caractéristique de référence défini (*AngleRCA*) si la fonction directionnelle est sélectionnée dans le sens aval.

Si le directionnel est réglé en sens amont, régler le courant d'injection en retard par rapport à la tension de polarisation et ce d'un angle égal à RCA + 180°.

- 3. Augmenter le courant injecté et relever la valeur de mise au travail de l'échelon en essai.
- 4. Diminuer lentement le courant et relever la valeur de retour au repos.

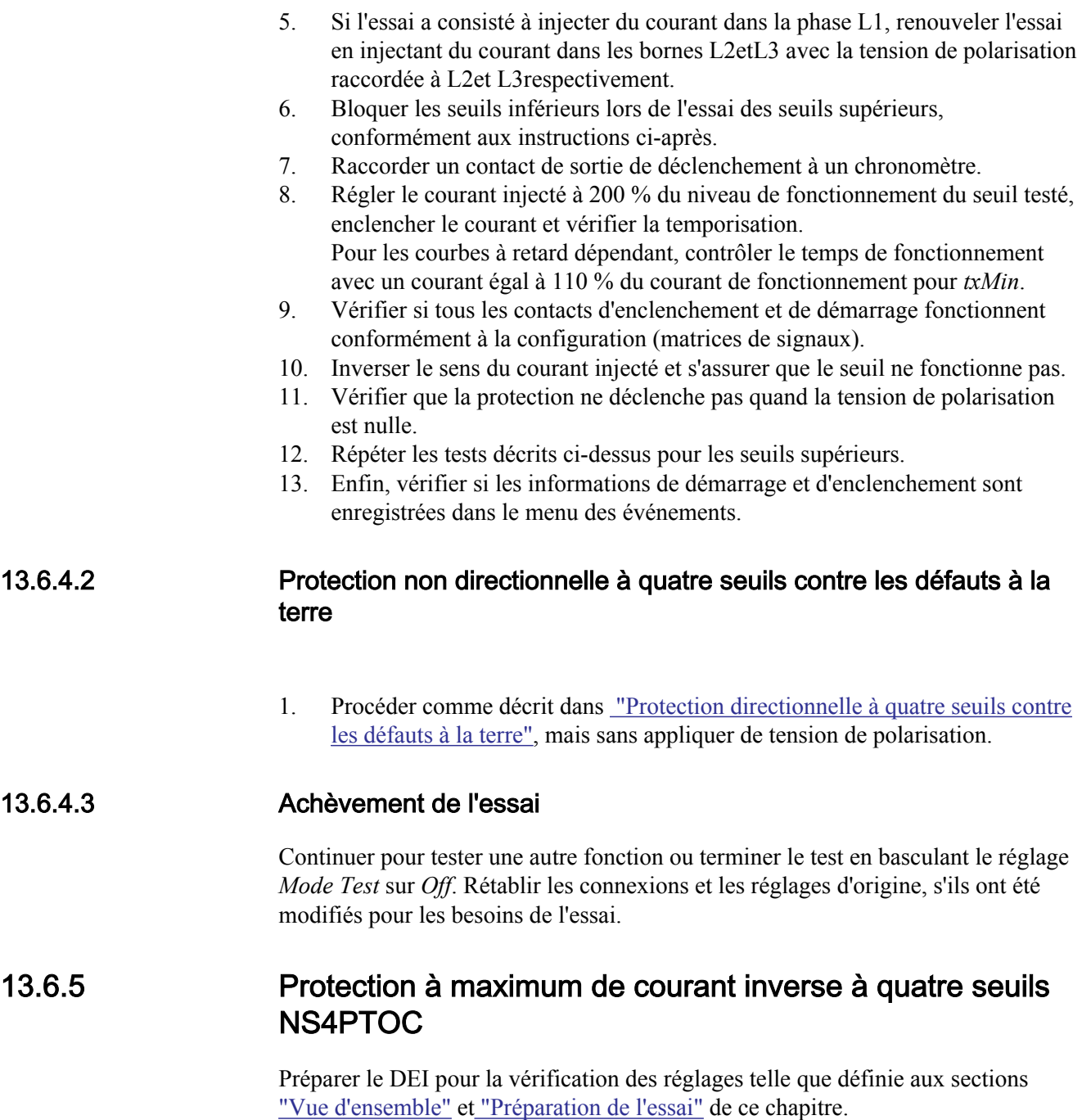

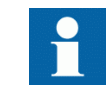

Lorsque la caractéristique à maximum de courant à temps dépendant est sélectionnée, le temps de fonctionnement du seuil sera la somme du temps dépendant et du temps indépendant. Ainsi, si seul le temps dépendant est nécessaire, il sera impératif de régler à zéro le temps indépendant.

Procédure

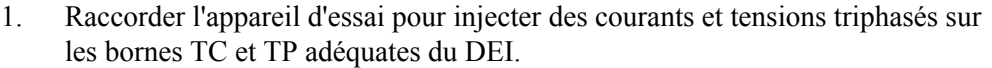

- 2. Injecter un courant inverse pur, c.-à-d. des courants de phase possédant exactement la même amplitude mais avec une inversion de phase de 120° dans le DEI, avec une valeur initiale en dessous du niveau de démarrage du courant inverse. Aucun signal de sortie ne doit être activé. Vérifier sous la fonction NS4PTOC si les valeurs de service corrigeant l'amplitude I2 sont mesurées par la fonction.
- 3. Régler la tension de polarisation inverse injectée légèrement au-dessus de la tension de polarisation minimum définie (par défaut, 5 % de Ur) et régler le courant d'injection afin qu'il possède un retard de phase égal à l'angle caractéristique de référence défini (*180° - AngleRCA*) si la fonction directionnelle est sélectionnée dans le sens aval. Si la fonction directionnelle amont est sélectionnée, régler le courant d'injection afin qu'il possède un retard égal à l'angle RCA par rapport à la tension de polarisation.
- 4. Augmenter le courant injecté et relever la valeur de fonctionnement du seuil en cours d'examen.
- 5. Diminuer lentement le courant et relever la valeur de réinitialisation.
- 6. Bloquer les seuils inférieurs lors de l'essai des seuils supérieurs, conformément aux instructions ci-après.
- 7. Raccorder un contact de sortie de déclenchement à un chronomètre.
- 8. Régler le courant injecté à 200 % du niveau de fonctionnement du seuil considéré, enclencher le courant et vérifier la temporisation. Pour les courbes à retard dépendant, contrôler le temps de fonctionnement avec un courant égal à 110 % du courant de fonctionnement afin de tester le paramètre *txmin*.
- 9. Vérifier si tous les contacts d'enclenchement et de démarrage fonctionnent conformément à la configuration (matrices de signaux).
- 10. Inverser le sens du courant injecté et s'assurer que le seuil ne fonctionne pas.
- 11. Vérifier si la protection ne fonctionne pas quand la tension de polarisation est nulle.
- 12. Renouveler les tests décrits ci-dessus pour les seuils supérieurs.
- 13. Enfin, vérifier si les informations de démarrage et d'enclenchement sont enregistrées dans le menu des événements.

## 13.6.5.1 Achèvement de l'essai

Continuer pour tester une autre fonction ou terminer le test en basculant le réglage *Mode Test* sur *Off*. Rétablir les connexions et les réglages d'origine, s'ils ont été modifiés pour les besoins de l'essai.

## 13.6.6 Protection directionnelle sensible à maximum de puissance et à maximum de courant résiduel SDEPSDE

Préparer le DEI pour la vérification des réglages telle que définie aux sections ["Vue d'ensemble"](#page-118-0) et ["Préparation de l'essai"](#page-120-0) de ce chapitre.

La figure 68 illustre le raccordement de principe de l'appareil d'essai pendant l'essai de la protection directionnelle sensible à maximum de courant résiduel. Vérifier si la tension de polarisation est égale à -3 $U_0$ .

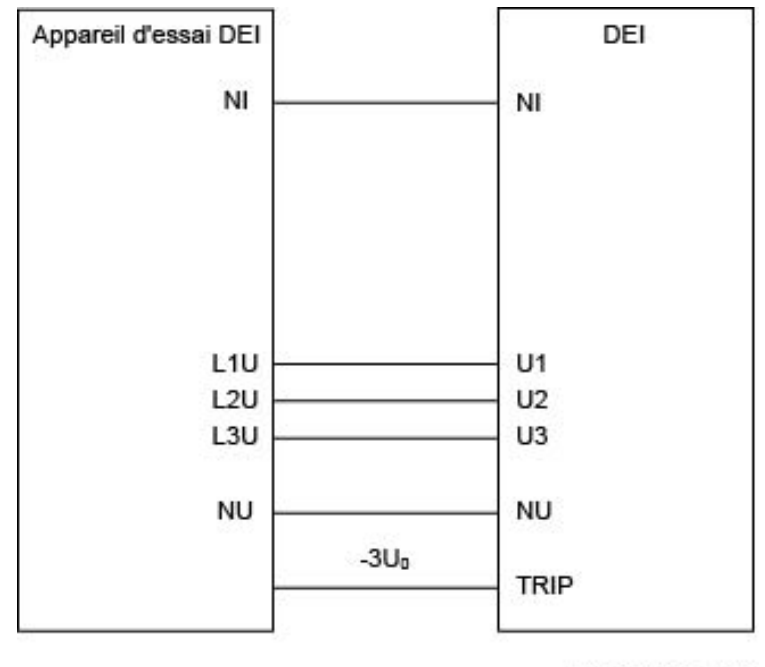

IEC09000021-1-en.vsd

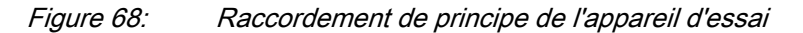

Les valeurs des signaux logiques appartenant à la protection directionnelle sensible à maximum de courant résiduel sont disponibles via l'IHM locale, dans : **Menu principal/Essai/Fonction d'état/Protection de courant/ SensDirResOvCurr(PSDE,67N)/SDEPSDE:x**

#### 13.6.6.1 Mesure de la limite de fonctionnement et des temps de fonctionnement pour les seuils affichés

#### Mode de fonctionnement  $3I_0 \cdot cos\varphi$

Procédure

1. Régler la tension de polarisation à 1,2 · *UNRel>* et le déphasage entre la tension et le courant à l'angle caractéristique défini (*RCADir*), le courant étant en retard sur la tension.

Tenir compte du réglage *RCAComp* s'il n'est pas égal à *0*.

- 2. Vérifier par la mesure si le courant de fonctionnement de l'élément directionnel est égal au réglage *INcosPhi>*. La fonction I Dir  $(I_0 \cos(Angle))$  active la sortie START et STDIRIN.
- 3. Vérifier par la mesure, avec les angles  $\varphi = RCAD$ ir +/- 45°, si l'élément de mesure fonctionne lorsque  $I_0 \cos(RCADir - \varphi) = I_0 \cos(+/-45) = INcosPhi$ .
- <span id="page-169-0"></span>4. Comparer le résultat avec la valeur attendue. Prendre la caractéristique assignée en compte, voir figure 69 et figure [70.](#page-170-0)
- 5. Mesurer le temps de fonctionnement du temporisateur en injectant un courant équivalent au double de la valeur définie pour *INcosPhi>* et une tension de

 $Tinv = kSN \cdot Sref / 3I<sub>0test</sub> \cos(\varphi)$ 

polarisation de 1,2 · *UNRel>*.

 $(Equation 1)$ 

- 6. Comparer le résultat avec la valeur attendue. La valeur attendue dépend du choix effectué, temps indépendant/temps dépendant.
- 7. Régler la tension de polarisation à zéro et l'augmenter jusqu'à ce que le signal de sortie booléen UNREL soit activé, ce qui est visible dans la configuration d'application dans PCM600 lorsque le DEI est connecté en mode interactif (en ligne). Comparer la tension avec la valeur définie pour *UNRel>*.
- 8. Continuer pour tester une autre fonction ou terminer le test en réglant le mode de test sur *Off*.

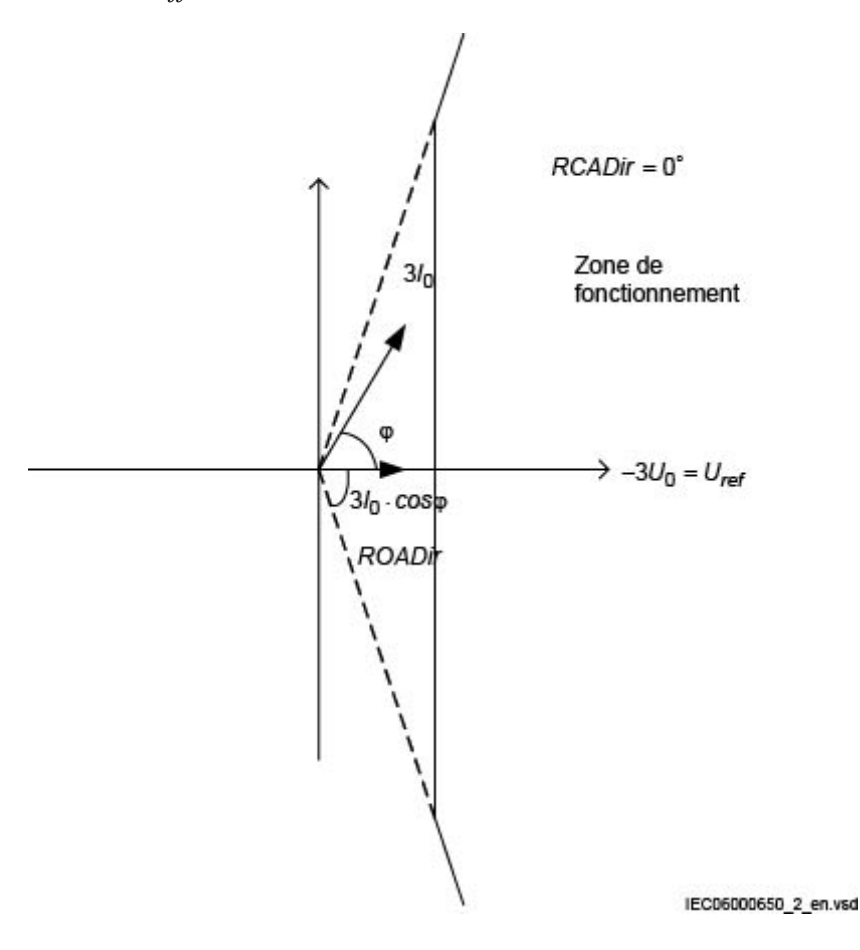

Figure 69: Caractéristique avec restriction ROADir

<span id="page-170-0"></span>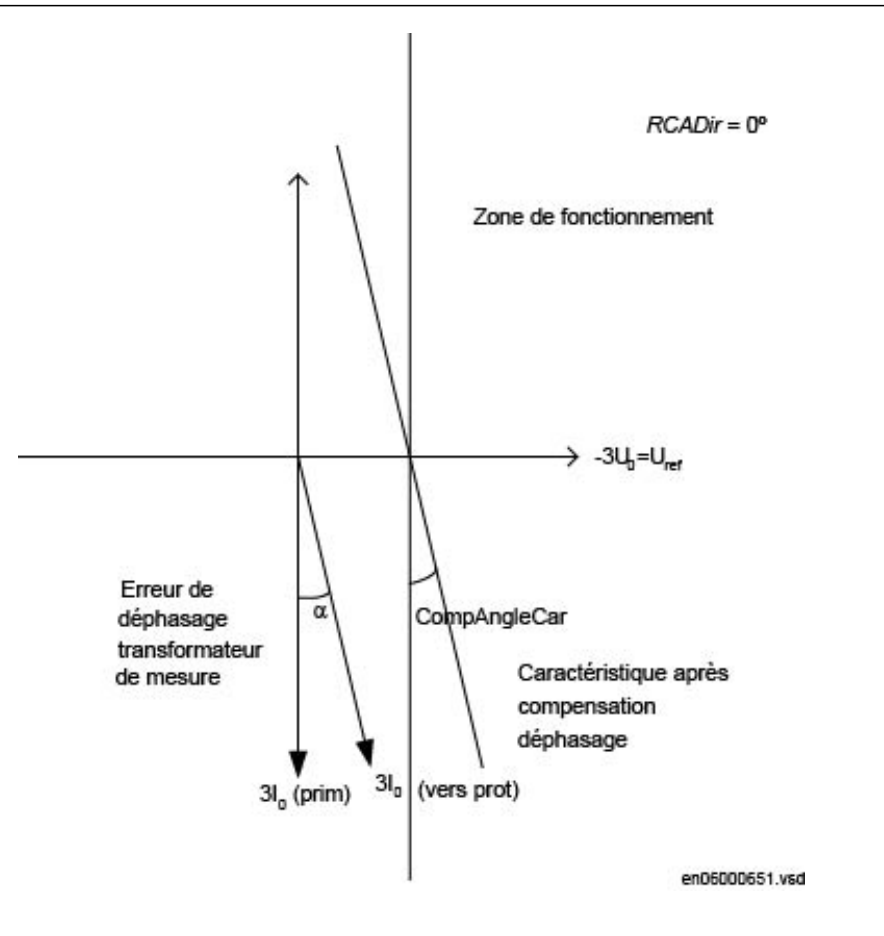

Figure 70: Explication de RCAcomp

## Mode de fonctionnement  $3I_0 \cdot 3U_0 \cos\varphi$

Procédure

- 1. Régler la tension de polarisation à 1,2 · *UNRel>* et le déphasage entre la tension et le courant à l'angle caractéristique défini (*RCADir*), le courant étant en retard sur la tension.
- 2. Vérifier par la mesure si la puissance de fonctionnement est égale au réglage *SN>* pour l'élément directionnel défini. Noter que pour fonctionnement, le courant et la tension injectés doivent tous deux être supérieurs aux valeurs définies pour *INRel>* et *UNRel>* respectivement. La fonction active les sorties START et STDIRIN.
- 3. Vérifier par la mesure, avec les angles  $\varphi = RCADir +/45^\circ$ , si l'élément de mesure fonctionne lorsque  $3I_0 \cdot 3U_0 \cdot \cos(RCADir - \varphi) = 3I0 \cdot 3U0$ .  $\cos(+/-45) = SN$
- 4. Comparer le résultat avec la valeur affichée. Tenir compte du type de caractéristique défini, voir figures [69](#page-169-0) et 70.

5. Mesurer le temps de fonctionnement du temporisateur en injectant 1,2 · *UNRel>* et un courant équivalant à deux fois la valeur de fonctionnement définie pour *SN>*.

 $Tinv = kSN \cdot Sref / 3I_{0test} \cdot 3U_{0test} \cdot cos(\varphi)$ 

 $(Equation 2)$ 

- 6. Comparer le résultat avec la valeur attendue. La valeur escomptée dépend du choix temps constant / temps inverse effectué.
- 7. Continuer pour tester une autre fonction ou terminer le test en réglant le mode de test sur *Off*.

#### Mode de fonctionnement  $3I_0$  et fi

Procédure

- 1. Régler la tension de polarisation à 1.2 · *UNRel>* et le déphasage entre la tension et le courant à l'angle caractéristique défini (*RCADir*), le courant étant en retard sur la tension.
- 2. Vérifier par la mesure si la puissance de fonctionnement est égale au réglage *INDir>* pour l'élément directionnel.

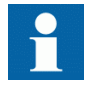

Noter que pour fonctionnement le courant et la tension injectés soient tous deux supérieurs aux valeurs définies pour *INRel>* et *UNRel>* respectivement.

La fonction active les sorties START et STDIRIN.

- 3. Effectuer la mesure, avec les angles  $\varphi$  environ à *RCADir +/- ROADir*.
- 4. Comparer le résultat aux valeurs assignées, voir la figure [71](#page-172-0) pour un exemple de caractéristique.
- 5. Mesurer le temps de fonctionnement du temporisateur en injectant un courant égal à deux fois la valeur de fonctionnement définie pour *SN>*.

 $Tinv = kSN$  *Sref* /  $3I_{0test} \cdot 3U_{0test}$  *cos* ( $\varphi$ )

 $(Equation 3)$ 

- 6. Comparer le résultat avec la valeur attendue. La valeur attendue dépend du choix effectué retard indépendant/retard dépendant.
- 7. Continuer pour tester une autre fonction ou terminer le test en réglant le mode de test sur *Off*.

<span id="page-172-0"></span>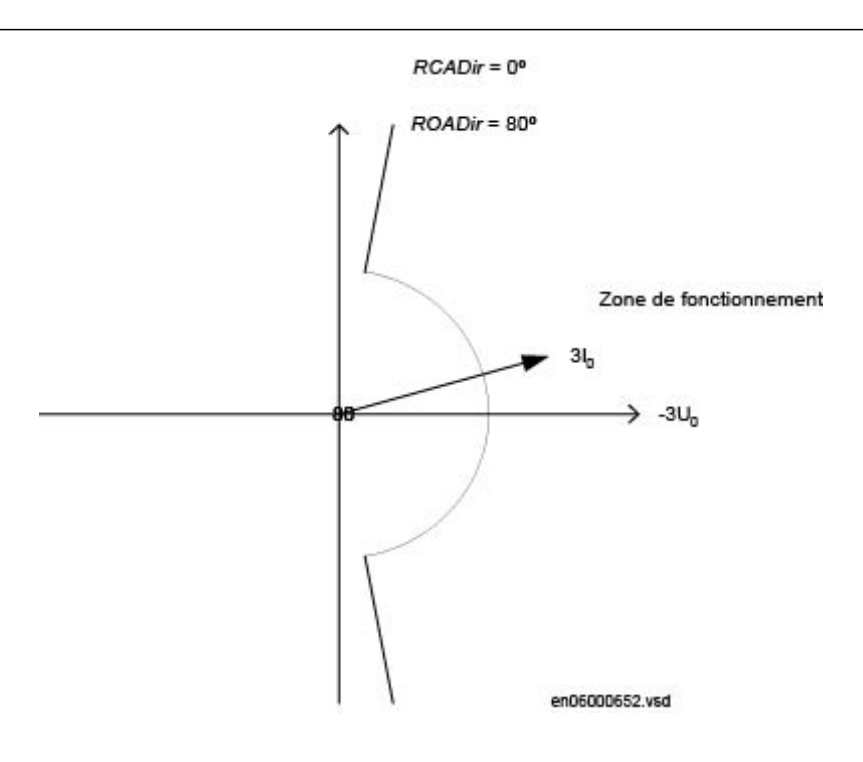

Figure 71: Exemple de caractéristique

#### Protection non directionnelle contre les défauts à la terre Procédure

- 1. Mesurer si le courant de fonctionnement est égal au réglage *INNonDir>*. La fonction active les sorties START et STDIRIN.
- 2. Mesurer le temps de fonctionnement du temporisateur en injectant un courant égal à deux fois la valeur de fonctionnement définie pour *INNonDir>*.
- 3. Comparer le résultat avec la valeur attendue. La valeur attendue dépend du choix effectué *tINNonDir* retard indépendant/ retard dépendant.
- 4. Continuer pour tester une autre fonction ou terminer le test en réglant le mode de test sur *Off*.

# Libération et protection à maximum de tension résiduelle

Procédure

- 1. Mesurer si la tension de fonctionnement est égale au réglage *UN>*. La fonction active les signaux START et STUN.
- 2. Mesurer le temps de fonctionnement en injectant une tension égale à 1,2 fois la valeur de fonctionnement définie pour *UN>*.
- 3. Comparer le résultat avec la valeur de fonctionnement définie pour *tUN*.
- 4. Injecter une tension de 0,8 · *UNRel>* et un courant suffisamment élevé pour activer la fonction directionnelle à l'angle choisi.
- 5. Augmenter la tension jusqu'à la libération de la fonction directionnelle.
- 6. Comparer la valeur mesurée à la valeur de fonctionnement définie pour *UNRel>*.

## 13.6.6.2 Achèvement de l'essai

Continuer pour tester une autre fonction ou terminer le test en basculant le réglage *Mode Test* sur *Off*. Rétablir les connexions et les réglages d'origine, s'ils ont été modifiés pour les besoins de l'essai.

## 13.6.7 Protection contre les surcharges thermiques, une constante de temps LPTTR

Préparer le DEI pour la vérification des réglages telle que définie aux sections ["Vue d'ensemble"](#page-118-0) et ["Préparation de l'essai"](#page-120-0) de ce chapitre.

Vérifier si le signal d'entrée logique BLOCK est sur zéro logique et si les signaux logiques TRIP, START et ALARM sur l'IHM locale sont égaux au zéro logique.

#### 13.6.7.1 Mesure de la limite de fonctionnement et des temps de fonctionnement pour les seuils affichés

### Essai de la protection sans compensation de température externe (NonComp)

- 1. Régler rapidement le courant mesuré (courant de défaut) dans une phase à environ 300 % de *IRef* (afin de minimiser le temps de déclenchement), puis couper le courant.
- 2. Réinitialiser la mémoire thermique dans l'IHM locale, dans **Menu principal/ Réinitialisation/Réinitialisation température/ ThermalOverload1TimeConst(PTTR,26)/LPTTR:x**
- 3. Enclencher le courant de défaut et noter la température, disponible via l'IHM locale, dans**Menu principal/Essai/Etat des fonctions/Protection de courant/ ThermOverLoad1TimeConst(PTTR,26)/LPTTR:x/TEMP**

4. Vérifier le délai écoulé avant que la limite d'alarme ait atteint le niveau *AlarmTemp* pendant l'injection. Surveiller le signal ALARM jusqu'à son apparition sur la sortie binaire correspondante ou sur l'IHM locale.

- 5. Comparer la température mesurée au réglage.
- 6. Mesurer le temps de déclenchement de la protection LPTTR . Utiliser le signal TRIP en provenance de la sortie binaire configurée pour arrêter le chronomètre.
- 7. Relever les valeurs TEMP. Comparer au réglage de *TripTemp*.

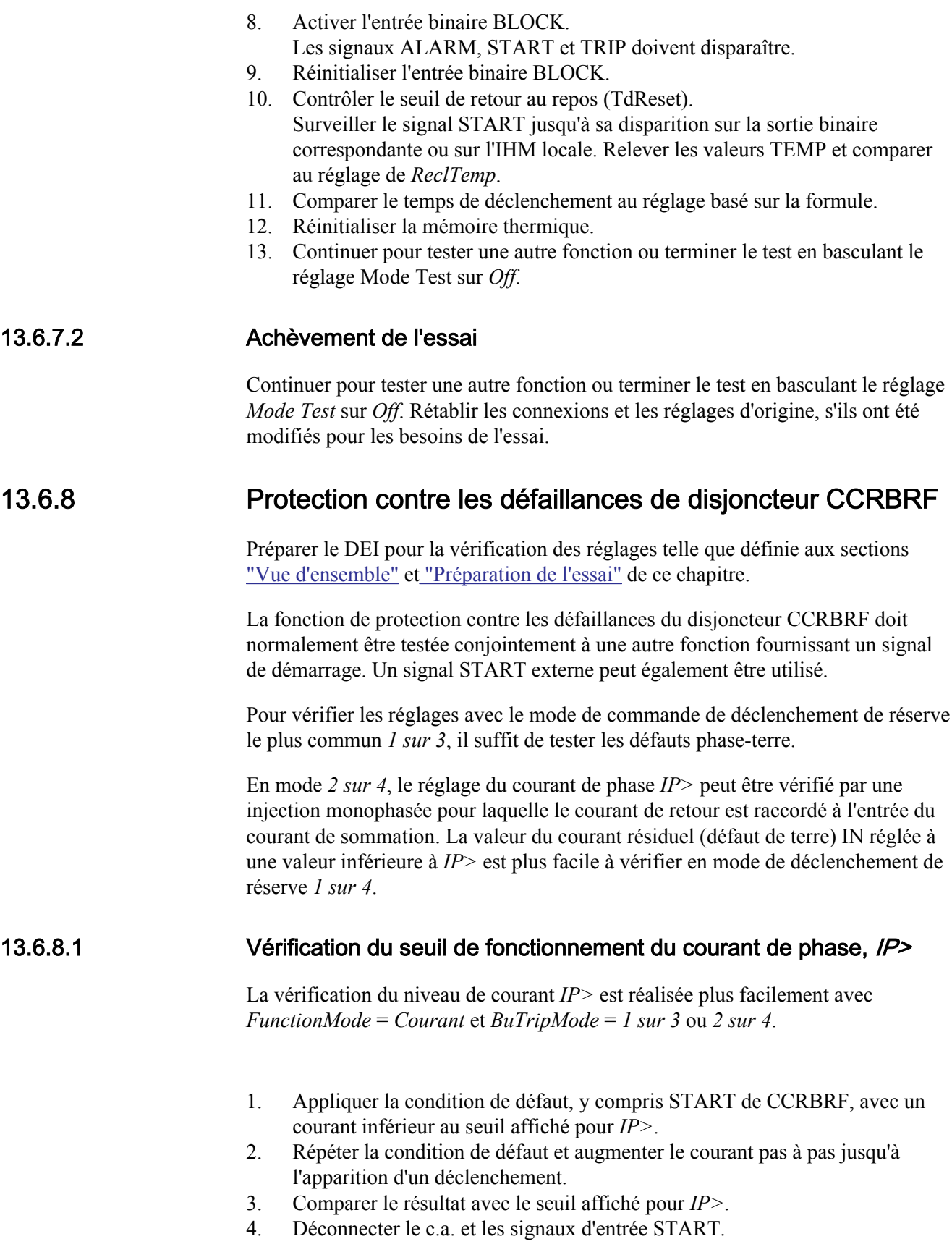

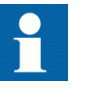

Remarque ! Si *NoI>check* ou *Retrip off* est défini, seul le déclenchement de réserve peut être utilisé pour vérifier le seuil affiché *IP>*.

## 13.6.8.2 Vérification du seuil du courant (défaut de terre) résiduel /N> réglé en dessous de IP>

Vérifier la valeur inférieure définie pour le courant *IN>* pour le réglage *FunctionMode* = *Courant* et *BuTripMode* = *1 sur 4*

- 1. Appliquer la condition de défaut, y compris START de CCRBRF, avec un courant légèrement inférieur à la valeur définie pour *IN>Pickup\_N*.
- 2. Répéter les conditions du défaut et augmenter le courant pas à pas jusqu'à l'apparition d'un déclenchement.
- 3. Comparer le résultat avec la valeur définie pour *IN>*.
- 4. Déconnecter le c.a. et les signaux d'entrée START.

## 13.6.8.3 Vérification des temporisations de redéclenchement et de réserve

La vérification des temps affichés peut s'effectuer en association avec celle des valeurs de fonctionnement ci-dessus.

Choisir la fonction et le mode de déclenchement applicables, tels que *FunctionMode* = *Courant* et *RetripMode* = *I> check*.

- 1. Appliquer la condition de défaut, y compris démarrage de CCRBRF bien audessus de la valeur de courant définie. Mesurer le temps à partir de START de CCRBRF.
- 2. Vérifier le temps de redéclenchement *t1* et les temps de déclenchement de réserve *t2* et *t3*. Dans les cas concernés, le déclenchement de réserve pour le démarrage multiphase *t2MPh* et le déclenchement de réserve 2, *t2* et *t3*, peuvent également être vérifiés. Pour vérifier *t2MPh*, un démarrage biphasé ou triphasé doit être appliqué.
- 3. Déconnecter le c.a. et les signaux d'entrée START.

## 13.6.8.4 Vérification du mode de redéclenchement

Choisir le mode ci-dessous, qui correspond au cas réel.

Dans les cas ci-dessous, il est considéré que *FunctionMode* = *Courant* est sélectionné.

## Vérification du cas sans redéclenchement, RetripMode = Retrip off

- 1. Régler *RetripMode* = *Retrip off*.
- 2. Appliquer la condition de défaut, y compris le démarrage de CCRBRF bien audessus de la valeur de courant définie.
- 3. Vérifier qu'à l'expiration du retard assigné, il n'y a pas de redéclenchement mais qu'il se produit un déclenchement de réserve.
- 4. Déconnecter le c.a. et les signaux d'entrée START.

#### Vérification du redéclenchement avec vérification du courant, RetripMode = CB Pos Check

- 1. Régler *RetripMode* = *CB Pos Check*.
- 2. Appliquer la condition de défaut, y compris le démarrage de CCRBRF bien audessus de la valeur de courant définie.
- 3. Vérifier si le redéclenchement est atteint après le temps défini *t1* et si le déclenchement de réserve intervient après le temps *t2*
- 4. Appliquer la condition de défaut, y compris le démarrage de CCRBRF avec un courant inférieur à la valeur de courant définie.
- 5. Vérifier qu'il ne se produit ni redéclenchement ni déclenchement de réserve.
- 6. Déconnecter le c.a. et les signaux d'entrée START.

#### Vérification du redéclenchement sans vérification du courant, RetripMode = No CBPos Check

- 1. Régler *RetripMode* = *No CBPos Check*.
- 2. Appliquer la condition de défaut, y compris le démarrage de CCRBRF bien audessus de la valeur de courant définie.
- 3. Vérifier si le redéclenchement est atteint après le temps défini *t1*et si le déclenchement de réserve intervient après le temps *t2*.
- 4. Appliquer la condition de défaut, y compris le démarrage de CCRBRF avec un courant inférieur à la valeur de courant définie.
- 5. Vérifier si le redéclenchement est atteint après le temps défini *t1*, mais si le déclenchement de réserve n'intervient pas.
- 6. Déconnecter le c.a. et les signaux d'entrée START.

#### 13.6.8.5 Vérification du mode de déclenchement de réserve

Dans les cas ci-dessous, il est considéré que *FunctionMode* = *Courant* est sélectionné.

#### Vérifier que le déclenchement de réserve ne se produit pas lors d'un déclenchement normal du disjoncteur

Utiliser les modes de déclenchement réels. Le cas ci-dessous s'applique au redéclenchement avec contrôle du seuil de courant.

- 1. Appliquer la condition de défaut, y compris le démarrage de CCRBRF avec un courant de phase bien au-dessus du seuil de *IP*.
- 2. Couper le courant un peu avant l'écoulement du temps de déclenchement de réserve *t2*. L'ordre de coupure peut être lancé à l'émission de la commande de redéclenchement.
- 3. Vérifier qu'il se produit un redéclenchement, s'il est sélectionné, mais pas de déclenchement de réserve.
- 4. Déconnecter le c.a. et les signaux d'entrée START.

Le mode normal *BuTripMode* = *1 sur 3* doit avoir été vérifié lors des tests cidessus. Dans les cas applicables, les modes *1 sur 4* et *2 sur 4* peuvent être vérifiés. Choisir le mode ci-dessous, qui correspond au cas réel.

#### Vérification du cas BuTripMode = 1 sur 4

On considère que le réglage du courant de défaut de terre *IN>* est inférieur au réglage du courant de phase *IP>*.

- 1. Régler *BuTripMode* = *1 sur 4*.
- 2. Appliquer la condition de défaut, y compris démarrage de CCRBRF avec un courant monophasé inférieur à la valeur définie pour *IP>* mais supérieur à *IN>*. Le courant de terre résiduel doit alors être supérieur à la valeur définie pour *IN>*.
- 3. Vérifier que le déclenchement de réserve se produit après écoulement du retard assigné. Si il est sélectionné, le redéclenchement doit également apparaître.
- 4. Déconnecter le c.a. et les signaux d'entrée START.

#### Vérification du cas BuTripMode = 2 sur 4

Le réglage du courant de défaut de terre *IN>* peut être égal ou inférieur au réglage du courant de phase *IP>*.

- 1. Régler *BuTripMode* = *2 sur 4*.
- 2. Appliquer la condition de défaut, y compris démarrage de CCRBRF avec un courant monophasé supérieur à la valeur définie pour *IP>* et un résiduel (défaut de terre) supérieur à la valeur définie pour *IN>*. Cela peut être obtenu en appliquant un courant monophasé.
- 3. Vérifier que le déclenchement de réserve se produit après écoulement du retard assigné. Si il est sélectionné, le redéclenchement doit également apparaître.
- 4. Appliquer la condition de défaut, y compris démarrage de CCRBRF avec au moins un courant monophasé inférieur à la valeur définie pour *IP>* et un résiduel (défaut de terre) supérieur à la valeur définie pour *IN>*. Le courant peut être configuré par une alimentation en courants triphasés (ou biphasés) avec un déphasage égal (composant I0) inférieurs à *IP>*, mais d'une valeur

telle que le courant résiduel (défaut de terre)  $(3I_0)$  soit supérieur à la valeur définie pour *IN>*. 5. Vérifier qu'il ne se produit pas de déclenchement de réserve. 6. Déconnecter le c.a. et les signaux d'entrée START. 13.6.8.6 Vérification du déclenchement de réserve instantané sous la condition "disjoncteur défaillant" S'applique aux cas pour lesquels un signal de la fonction de surveillance du disjoncteur (défaut disjoncteur et incapacité du disjoncteur à ouvrir) est envoyé vers l'entrée CBFLT. 1. Renouveler la vérification du temps de déclenchement de réserve. Couper le courant et les signaux d'entrée START. 2. Activer l'entrée CBFLT. La sortie CBALARM (alarme de défaut de disjoncteur) doit apparaître après écoulement du retard défini pour *tCBAlarm*. Maintenir l'entrée activée. 3. Appliquer la condition de défaut, y compris démarrage de CCRBRF avec un courant supérieur à la valeur de courant définie. 4. Contrôler que le déclenchement de réserve est obtenu sans retard intentionnel, par exemple dans les 20 ms qui suivent l'application du démarrage. 5. Déconnecter le c.a. injecté et les signaux d'entrée START. 13.6.8.7 Vérification du cas RetripMode = Contact On considère que le redéclenchement sans contrôle de courant est sélectionné, *RetripMode* = *Contact*. 1. Régler *FunctionMode* = *Contact* 2. Appliquer le signal d'entrée pour disjoncteur fermé à l'entrée ou aux entrées adéquate(s)CBCLDL1 (2 ou 3) 3. Appliquer le signal ou les signaux d'entrée pour le démarrage de CCRBRF. La valeur de courant peut être faible. 4. Vérifier qu'à l'expiration des retards assignés, le redéclenchement et le déclenchement de réserve apparaissent. 5. Supprimer le ou les signaux de démarrage. Maintenir le ou les signaux de disjoncteur fermé. 6. Appliquer le signal ou les signauxd'entrée pour le démarrage de CCRBRF. La valeur de courant peut être faible. 7. Organiser la déconnexion du signal ou des signaux pour disjoncteur fermé bien avant l'écoulement du temps de déclenchement de réserve *t2*. 8. Vérifier qu'il ne se produit pas de déclenchement de réserve. 9. Déconnecter le c.a. injecté et les signaux d'entrée START.

#### 13.6.8.8 Vérification du mode de fonction Current&Contact

À ne réaliser que lorsque *FunctionMode* = *Current&Contact* est sélectionné. Il est conseillé de réaliser ces tests seulement en monophasé ou pour des applications en triphasé dans le cas d'un déclenchement triphasé.

#### Vérification du cas pour un courant de défaut supérieur à la valeur définie IP>

Le fonctionnement doit être similaire à *FunctionMode* = *Courant*.

- 1. Régler *FunctionMode* = *Current&Contact*.
- 2. Laisser les entrées pour disjoncteur fermé inactivées. Ces signaux n'ont pas d'effet.
- 3. Appliquer la condition de défaut, y compris Simuler un défaut, y compris le démarrage de BFP, avec le courant supérieur au seuil de CCRBRF avec un courant supérieur à la valeur définie pour *IP>*.
- 4. Vérifier que l'ordre de redéclenchement, si il est sélectionné, et l'ordre de déclenchement de réserve sont émis.
- 5. Déconnecter le c.a. injecté et les signaux d'entrée START.

#### Vérification du cas d'un courant de défaut inférieur à la valeur définie pour />BlkCont

Le cas doit simuler un courant de défaut très faible avec un fonctionnement qui dépend du signal de position du disjoncteur transmis par le contact auxiliaire du disjoncteur. Il est suggéré d'utiliser le redéclenchement sans contrôle de courant, avec le réglage *RetripMode* = *No CBPos Check*.

- 1. Régler *FunctionMode* = *Current&Contact*.
- 2. Appliquer un signal d'entrée pour disjoncteur fermé à l'entrée ou aux entrées appropriées CBCLDL1 (2 ou 3)
- 3. Appliquer la condition de défaut avec signal ou signaux d'entrée pour le démarrage de CCRBRF. La valeur du courant doit être inférieure à la valeur définie pour *I>BlkCont*
- 4. Vérifier qu'à l'expiration des retards assignés, le redéclenchement (si il est sélectionné) et le déclenchement de réserve apparaissent. La simulation de l'échec du déclenchement s'effectue en maintenant activés le ou les signaux pour "disjoncteur fermé".
- 5. Déconnecter le c.a. et le signal ou les signaux START. Maintenir le ou les signaux de "disjoncteur fermé".
- 6. Appliquer à nouveau le défaut et le signal de démarrage. La valeur du courant doit être inférieure à la valeur définie pour *I>BlkCont*.
- 7. Faites en sorte que l'information "disjoncteur fermé" disparaisse bien avant la fin de la temporisation *t2*. Cela simule un déclenchement correct du disjoncteur.
- 8. Contrôler qu'il ne se produit pas de déclenchement de réserve. Le redéclenchement peut apparaître, par exemple, du fait de la sélection de "Redéclenchement sans contrôle de courant".
- 9. Déconnecter le c.a. injecté et les signaux d'entrée START.
## 13.6.8.9 Achèvement de l'essai

Continuer pour tester une autre fonction ou terminer le test en basculant le réglage *Mode Test* sur *Off*. Rétablir les connexions et les réglages d'origine, s'ils ont été modifiés pour les besoins de l'essai.

# 13.6.9 Protection de zone morte STBPTOC

Préparer le DEI pour la vérification des réglages telle que définie aux sections ["Vue d'ensemble"](#page-118-0) et ["Préparation de l'essai"](#page-120-0) de ce chapitre.

Les signaux logiques pour la protection STBPTOC sont disponibles dans l'IHM locale, dans **Menu principal/Réglages/Groupe de réglage N/Protection de courant/Stub(PTOC,50STB)/STBPTOC:x**

## 13.6.9.1 Mesure de la mise au travail correspondant aux seuils assignés

Procédure

- 1. Vérifier si les signaux logiques d'entrée BLOCK et RELEASE, ainsi que le signal logique de sortie TRIP, sont tous sur zéro logique.
- 2. Activer l'entrée RELEASE sur le bloc fonctionnel STBPTOC.
- 3. Pendant une courte durée, injecter un courant (courant de défaut) dans une phase à environ 110 % du courant de fonctionnement défini, puis couper le courant.

Veiller à ne pas dépasser la surcharge maximum admissible dans les circuits de courant du DEI.

4. Enclencher le courant de défaut et mesurer le temps de fonctionnement de la fonction STBPTOC.

Utiliser le signal TRIP en provenance de la sortie binaire configurée pour arrêter le chronomètre. Le fonctionnement doit être instantané.

- 5. Activer l'entrée BLOCK sur le bloc fonctionnel STBPTOC.
- 6. Enclencher le courant de défaut (110% du seuil réglé). Le signal TRIP ne doit pas apparaître.
- 7. Couper le courant de défaut.
- 8. Pendant une courte durée, injecter un courant (courant de défaut) dans la même phase à environ 90 % du courant de fonctionnement défini, puis couper le courant.
- 9. Enclencher le courant de défaut.
	- Le signal TRIP ne doit pas apparaître.
- 10. Couper le courant de défaut.
- 11. Réinitialiser l'entrée binaire RELEASE.
- 12. Enclencher le courant de défaut.
- Le signal TRIP ne doit pas apparaître.
- 13. Couper le courant de défaut.

# 13.6.9.2 Achèvement de l'essai

Continuer pour tester une autre fonction ou terminer le test en basculant le réglage *Mode Test* sur *Off*. Rétablir les connexions et les réglages d'origine, s'ils ont été modifiés pour les besoins de l'essai.

# 13.6.10 Protection contre les discordances de pôle CCRPLD

Préparer le DEI pour la vérification des réglages telle que définie aux sections ["Préparation de l'essai"](#page-120-0) et ["Préparation de l'essai"](#page-120-0) de ce chapitre.

# 13.6.10.1 Vérification des réglages

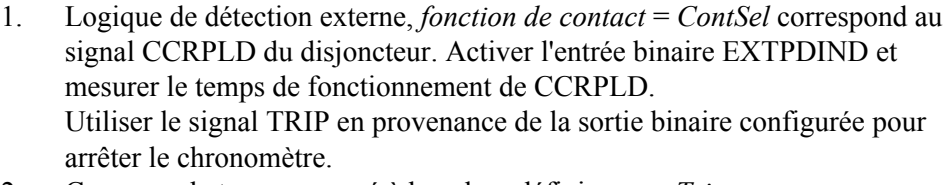

- 2. Comparer le temps mesuré à la valeur définie pour *tTrip*.
- 3. Réinitialiser l'entrée EXTPDIND.
- 4. Activer l'entrée binaire BLKDBYAR. Cet essai doit être effectué en même temps que la fonction de réenclenchement automatique SMBRREC.
- 5. Activer l'entrée binaire EXTPDIND. Le signal TRIP ne doit pas apparaître.
- 6. Réinitialiser les entrées binaires BLKDBYAR et EXTPDIND.
- 7. Activer l'entrée binaire BLOCK.
- 8. Activer l'entrée binaire EXTPDIND. Le signal TRIP ne doit pas apparaître.
- 9. Réinitialiser les entrées binaires BLOCK et EXTPDIND.
- 10. Si le réglage Sélection = *ContSel* correspond maintenant à la position de pôle via les contacts auxiliaires, régler les entrées POLE1OPN...POLE sur un état qui activera la logique de discordance des pôles et répéter les étapes 2 à 6.
- 11. Détection de courant dissymétrique avec surveillance du disjoncteur : Régler le courant mesuré dans une phase à 110 % du niveau de libération du courant. Activer CLOSECMD et mesurer le temps de fonctionnement de la protection CCRPLD.

Utiliser le signal TRIP issu de la sortie binaire configurée pour arrêter le chronomètre.

- 12. 12. Désactiver CLOSECMD : Régler le courant mesuré dans une phase à 90 % du niveau de libération du courant. Activer CLOSECMD. AUCUN signal TRIP ne doit apparaître.
- 13. 13. Répéter les étapes 14 et 15 en utilisant OPENCMD au lieu de CLOSECMD. Détection d'asymétrie de courant avec surveillance du disjoncteur : Régler les trois courants à 110 % du niveau de libération du courant. Activer CLOSECMD.

AUCUN signal TRIP ne doit apparaître, en raison de la condition symétrique. 14. 14. Désactiver CLOSECMD. Diminuer un courant à 120 % du niveau de dissymétrie du courant par rapport aux deux autres phases. Activer CLOSECMD et mesurer le temps de fonctionnement de la protection CCRPLD. Utiliser le signal TRIP issu de la sortie binaire configurée pour arrêter le chronomètre. 15. 15. Désactiver CLOSECMD. Diminuer un courant à 80 % du niveau de dissymétrie du courant par rapport aux deux autres phases. Activer CLOSECMD. AUCUN signal TRIP ne doit apparaître. 13.6.10.2 Achèvement de l'essai Continuer pour tester une autre fonction ou terminer le test en basculant le réglage *Mode Test* sur *Off*. Rétablir les connexions et les réglages d'origine, s'ils ont été modifiés pour les besoins de l'essai. 13.6.11 Protection directionnelle à minimum de puissance **GUPPDUP** Préparer le terminal intelligent pour la vérification des réglages, comme l'expliquent la section ["Vue d'ensemble"](#page-118-0) et la section ["Préparation de l'essai"](#page-120-0) de ce chapitre. 13.6.11.1 Vérification des réglages La protection à minimum de puissance doit être réglée à des valeurs correspondant à l'utilisation prévue. L'essai est réalisé par l'injection de tension et de courant avec la possibilité de contrôler l'amplitude du courant et de la tension, ainsi que le déphasage entre la tension et le courant. Pendant l'essai, les sorties analogiques de puissance active et réactive doivent être surveillées. Procédure 1. Raccorder l'appareil d'essai pour pouvoir injecter la tension et le courant correspondant au mode à utiliser dans l'application. Si un appareil d'essai triphasé est disponible, il peut être utilisé pour tous les modes. Si un appareil

d'essai de tension/courant monophasé est disponible, il doit être raccordé à

une entrée sélectionnée pour le courant et la tension monophasés.

## <span id="page-183-0"></span>Section 13 **1MRK 506 314-UFR A** Vérification des réglages par injection secondaire

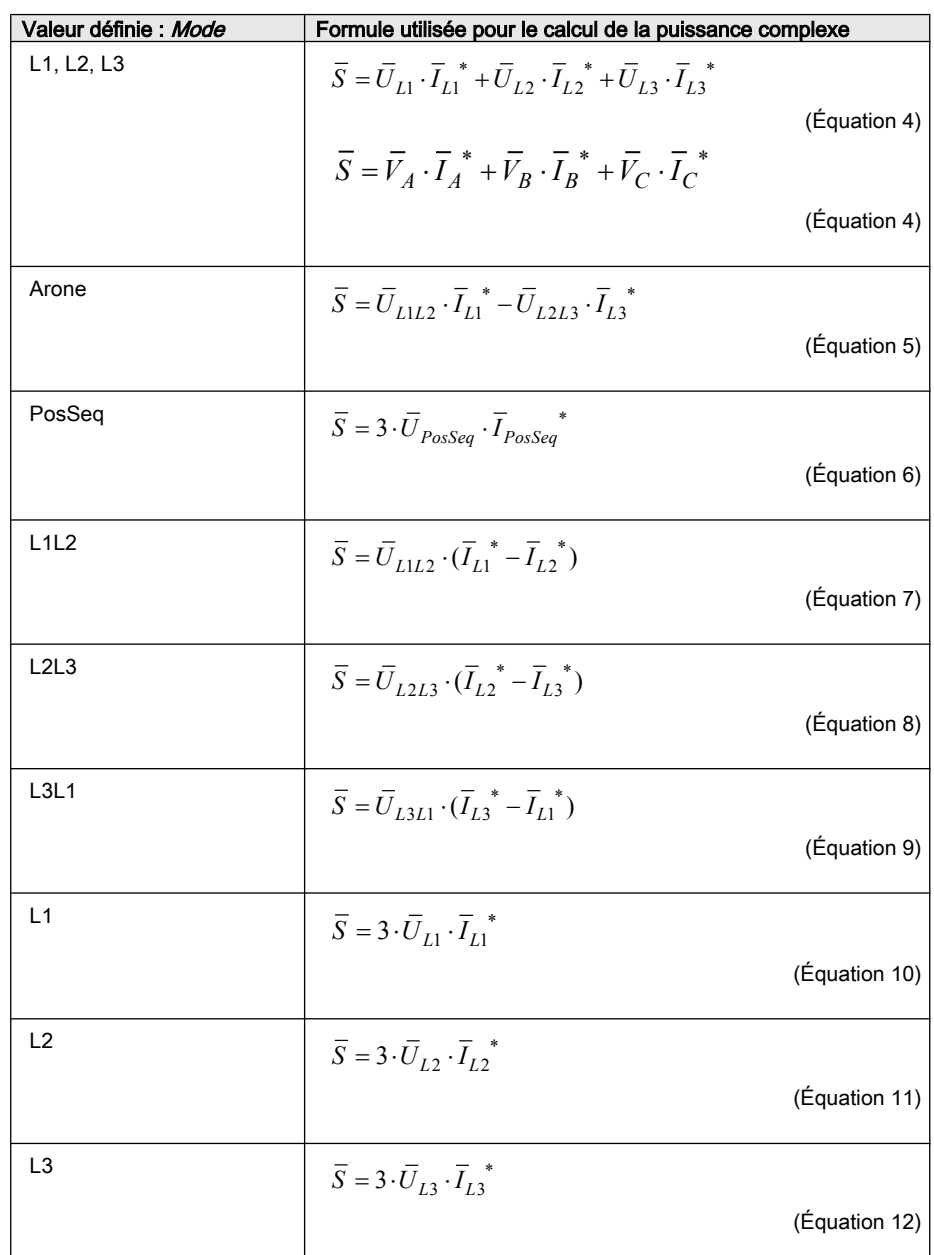

- 2. Ajuster le courant et la tension injectés aux valeurs définies en % de *IBase* et *UBase* (converties en courant et tension secondaires). Le déphasage entre le courant et la tension injectés doit être égal au sens réglé pour *Angle1*, l'angle pour le seuil 1 (égal à 0° pour une protection de puissance faible dans le sens aval et égal à 180° pour une protection de puissance dans le sens amont). Contrôler que la puissance active surveillée est égale à 100 % de la puissance nominale et que la puissance réactive est égale à 0 % de la puissance nominale.
- 3. Changer l'angle entre le courant et la tension injectés à *Angle1* + 90°. Contrôler que la puissance active surveillée est égale à 0 % de la puissance nominale et que la puissance réactive est égale à 100 % de la puissance nominale.
- 4. Remettre l'angle entre le courant et la tension injectés à 0°. Diminuer lentement le courant jusqu'à ce que le signal START1 de démarrage du seuil 1 soit activé.
- 5. Augmenter le courant à 100 % de *IBase*.
- 6. Couper le courant et mesurer le délai d'activation de TRIP1, déclenchement du seuil 1.
- 7. Si un second seuil est utilisé, répéter les étapes [2](#page-183-0) à 6 pour le second seuil.

#### <span id="page-184-0"></span>13.6.11.2 Achèvement de l'essai

Continuer pour tester une autre fonction ou terminer le test en basculant le réglage *Mode Test* sur *Off*. Rétablir les connexions et les réglages d'origine, s'ils ont été modifiés pour les besoins de l'essai.

# 13.6.12 Protection directionnelle à maximum de puissance GOPPDOP

Préparer le terminal intelligent pour la vérification des réglages, comme l'expliquent la section ["Vue d'ensemble"](#page-118-0) et la section ["Préparation de l'essai"](#page-120-0) de ce chapitre.

#### 13.6.12.1 Vérification des réglages

La protection contre les retours de puissance doit être réglée à des valeurs correspondant aux valeurs assignées réelles à utiliser. L'essai est réalisé par l'injection de tension et de courant avec la possibilité de contrôler l'amplitude du courant et de la tension, ainsi que le déphasage entre la tension et le courant. Pendant l'essai, les sorties analogiques de puissance active et réactive doivent être surveillées.

- 1. Raccorder l'appareil d'essai pour pouvoir injecter la tension et le courant correspondant au mode à utiliser dans l'application. Si un appareil d'essai triphasé est disponible, il peut être utilisé pour tous les modes. Si un appareil d'essai de tension/courant monophasé est disponible, il doit être raccordé à une entrée sélectionnée pour le courant et la tension d'une phase.
- 2. Ajuster le courant et la tension injectés aux valeurs nominales définies en % de *IBase* et *UBase* (converties en courant et tension secondaires). Le déphasage entre le courant et la tension injectés doit être égal au sens réglé pour *Angle1*, l'angle pour le seuil 1 (égal à 0° pour une protection de puissance faible dans le sens aval et égal à 180° pour une protection de puissance dans le sens amont). Contrôler que la puissance active surveillée est égale à 100 % de la puissance nominale et que la puissance réactive est égale à 0 % de la puissance nominale.
- 3. Changer l'angle entre le courant et la tension injectés à *Angle1* + 90°. Contrôler que la puissance active surveillée est égale à 0 % de la puissance nominale et que la puissance réactive est égale à 100 % de la puissance nominale.
- 4. Changer l'angle entre le courant et la tension injectés à la valeur *Angle1*. Augmenter lentement le courant de 0 jusqu'à ce que le signal START1 de démarrage du seuil 1 soit activé. Vérifier la puissance injectée et la comparer

à la valeur définie *Power1*, correspondant au réglage de la puissance du seuil 1 en % de *Sbase*.

- 5. Augmenter le courant à 100 % de *IBase* et couper le courant.
- 6. Enclencher le courant et mesurer le délai d'activation de TRIP1, déclenchement du seuil 1.
- 7. Si un second seuil est utilisé, répéter les étapes [2](#page-184-0) à 6 pour le second seuil.

#### 13.6.12.2 Achèvement de l'essai

Continuer pour tester une autre fonction ou terminer le test en basculant le réglage *Mode Test* sur *Off*. Rétablir les connexions et les réglages d'origine, s'ils ont été modifiés pour les besoins de l'essai.

# 13.6.13 Vérification des ruptures de conducteur BRCPTOC

Préparer le DEI pour la vérification des réglages telle que définie aux sections ["Vue d'ensemble"](#page-118-0) et ["Préparation de l'essai"](#page-120-0) de ce chapitre.

#### 13.6.13.1 Mesures des limites de temps et de fonctionnement des valeurs de consigne

- 1. Vérifier si le signal logique d'entrée BLOCK du bloc fonctionnel BRCPTOC est au zéro logique et noter dans l'IHM locale que le signal de sortie TRIP du bloc fonctionnel BRCPTOC est égal au 0 logique.
- 2. Régler le courant mesuré (courant de défaut) en monophasé à environ 110 % du courant de fonctionnement défini *IP>*. Veiller à ne pas dépasser la surcharge maximum admissible dans les circuits de courant du terminal.
- 3. Enclencher le courant de défaut et mesurer le temps de fonctionnement de la fonction BRCPTOC. Utiliser le signal TRIP en provenance de la sortie binaire configurée pour arrêter le chronomètre.
- 4. Comparer le temps mesuré à la valeur définie pour *tOper*.
- 5. Activer l'entrée binaire BLOCK.
- 6. Enclencher le courant de défaut (110 % du réglage) et attendre plus longtemps que la valeur définie pour *tOper*. Aucun signal TRIP ne doit apparaître.
- 7. Couper le courant de défaut.
- 8. Régler le courant mesuré (courant de défaut) dans la même phase à environ 90 % du courant de fonctionnement défini *IP>*. Couper le courant.
- 9. Enclencher le courant de défaut et attendre plus longtemps que la valeur définie pour *tOper*.
	- Aucun signal TRIP ne doit apparaître.
- 10. Couper le courant de défaut.

## 13.6.13.2 Achèvement de blessai

Continuer pour tester une autre fonction ou terminer le test en basculant le réglage *Mode Test* sur *Off*. Rétablir les connexions et les réglages d'origine, s'ils ont été modifiés pour les besoins de l'essai.

# 13.7 Protection de tension

# 13.7.1 Protection à minimum de tension à deux seuils UV2PTUV

Préparer le terminal intelligent pour la vérification des réglages, comme l'expliquent la section ["Vue d'ensemble"](#page-118-0) et la section ["Préparation de l'essai"](#page-120-0) de ce chapitre.

## 13.7.1.1 Vérification des réglages

#### Vérification du seuil START et de la temporisation pour le seuil 1

- 1. S'assurer que les réglages du DEI sont corrects, en particulier ceux de la valeur START, du retard indépendant et du mode de fonctionnement *1 sur 3*.
- 2. Alimenter le DEI en tensions triphasées à leurs valeurs nominales.
- 3. Diminuer lentement la tension dans l'une des phases, jusqu'à l'apparition du signal START.
- 4. Relever la valeur de fonctionnement et la comparer au seuil assigné.
- 5. Augmenter la tension mesurée pour l'amener à nouveau à la valeur nominale.
- 6. Vérifier si le signal START se réinitialise.
- 7. Diminuer instantanément la tension dans une phase pour l'amener à une valeur inférieure d'environ 20 % à la valeur de fonctionnement mesurée.
- 8. Mesurer le retard du signal TRIP et le comparer au seuil assigné.

#### Essai étendu

- 1. L'essai ci-dessus peut alors être répété pour le seuil 2.
- 2. Les essais ci-dessus peuvent être répétés pour les modes de fonctionnement *2 sur 3* et *3 sur 3*.
- 3. Les essais ci-dessus peuvent être répétés pour vérifier la sécurité, c.-à-d. que les signaux START et de fonctionnement, qui ne sont pas censés apparaître, n'apparaissent pas.
- 4. Les essais ci-dessus peuvent être répétés pour tester le temps de retour au repos.
- 5. Les essais ci-dessus peuvent être répétés pour tester la caractéristique à retard dépendant.

# <span id="page-187-0"></span>13.7.1.2 Achèvement de l'essai

Continuer pour tester une autre fonction ou terminer le test en basculant le réglage *Mode Test* sur *Off*. Rétablir les connexions et les réglages d'origine, s'ils ont été modifiés pour les besoins de l'essai.

# 13.7.2 Protection à maximum de tension à deux seuils OV2PTOV

Préparer le terminal intelligent pour la vérification des réglages, comme l'expliquent la section ["Vue d'ensemble"](#page-118-0) et la section ["Préparation de l'essai"](#page-120-0) de ce chapitre.

# 13.7.2.1 Vérification des réglages

#### Procédure

- 1. Appliquer une tension monophasée inférieure à la valeur définie pour *U1>*.
- 2. Augmenter lentement la tension jusqu'à l'apparition du signal ST1.
- 3. Relever la valeur de fonctionnement et la comparer à la valeur assignée.
- 4. Couper la tension appliquée.
- 5. Régler et appliquer une tension supérieure d'environ 20 % à la valeur de fonctionnement mesurée pour une phase.
- 6. Mesurer le retard du signal TR1 et le comparer à la valeur assignée.
- 7. Renouveler l'essai pour le seuil 2.

## 13.7.2.2 Achèvement de l'essai

Continuer pour tester une autre fonction ou terminer le test en basculant le réglage *Mode Test* sur *Off*. Rétablir les connexions et les réglages d'origine, s'ils ont été modifiés pour les besoins de l'essai.

# 13.7.3 Protection à maximum de tension résiduelle à deux seuils ROV2PTOV

Préparer le terminal intelligent pour la vérification des réglages, comme l'expliquent la section ["Vue d'ensemble"](#page-118-0) et la section ["Préparation de l'essai"](#page-120-0) de ce chapitre.

## 13.7.3.1 Vérification des réglages

- 1. Appliquer la tension monophasée à une entrée de tension monophasée ou à une entrée de tension résiduelle avec une valeur de départ inférieure à la valeur définie pour *U1>*.
- 2. Augmenter lentement la valeur jusqu'à l'apparition de ST1.
- 3. Relever la valeur de fonctionnement et la comparer à la valeur assignée.
- 4. Couper la tension appliquée.
- 5. Régler et appliquer une tension supérieure d'environ 20 % à la valeur de fonctionnement mesurée pour une phase.
- 6. Mesurer le retard du signal TR1 et le comparer à la valeur assignée.
- 7. Renouveler l'essai pour le seuil [2.](#page-187-0)

#### 13.7.3.2 Achèvement de l'essai

Continuer pour tester une autre fonction ou terminer le test en basculant le réglage *Mode Test* sur *Off*. Rétablir les connexions et les réglages d'origine, s'ils ont été modifiés pour les besoins de l'essai.

# 13.7.4 Protection contre la surexcitation OEXPVPH

Préparer le terminal intelligent pour la vérification des réglages, comme l'expliquent la section ["Vue d'ensemble"](#page-118-0) et la section ["Préparation de l'essai"](#page-120-0) de ce chapitre.

#### 13.7.4.1 Vérification des réglages

- 1. Activer la fonction de mesure de fréquence (FRME).
- 2. Raccorder une entrée de tension triphasée symétrique à partir de l'appareil d'essai aux bornes de connexion appropriées de la protection contre la surexcitation OEXPVPH configurées pour une entrée de tension triphasée.. Injecter une tension monophasée si la fonction est configurée pour une entrée de tension phase-phase.

La fonction OEXPVPH est testée habituellement en augmentant la tension d'injection à fréquence nominale afin d'atteindre le niveau de surexcitation souhaité.

- 3. Raccorder le contact d'alarme au chronomètre et mettre provisoirement la temporisation *tAlarm* sur zéro.
- 4. Augmenter la tension et relever la valeur de fonctionnement *V/Hz>*.
- 5. Diminuer lentement la tension et relever la valeur de retour au repos.
- 6. Régler la temporisation de l'alarme sur la valeur correcte indiquée dans le plan de réglage et vérifier la temporisation en injectant une tension égale à 1,2 x *V/Hz>*.
- 7. Raccorder un contact de sortie de déclenchement au chronomètre et régler provisoirement la temporisation *tMin* sur 0,5 s.
- 8. Augmenter la tension et relever la valeur de fonctionnement *V/Hz>>*.
- 9. Diminuer lentement la tension et relever la valeur de retour au repos.
- 10. Mettre la temporisation sur la valeur correcte conformément au plan de réglage et vérifier la temporisation *tMin* en injectant une tension correspondant à 1,2 x· *V/Hz>>*.
- 11. Vérifier si les contacts de déclenchement et d'alarme fonctionnent conformément à la logique de configuration.

<span id="page-189-0"></span>12. Régler provisoirement la constante de temps de refroidissement à la valeur minimum (1 min.) pour abaisser rapidement la constante thermique. 13. Patienter pendant une période équivalente à 6 fois *Tcooling* puis basculer 20 minutes sur une tension de 1,15 x· *V/Hz>* et vérifier le temps de fonctionnement à retard dépendant. Attendre que la mémoire thermique soit vide, régler la constante de temps de refroidissement en fonction du plan de réglage et contrôler un autre point de la courbe caractéristique à temps dépendant en injectant une tension de 1,3 x *V/Hz>*. 14. Enfin, vérifier si les informations de START et TRIP sont enregistrées dans le menu des événements. 13.7.4.2 Achèvement de l'essai Continuer pour tester une autre fonction ou terminer le test en basculant le réglage *Mode Test* sur *Off*. Rétablir les connexions et les réglages d'origine, s'ils ont été modifiés pour les besoins de l'essai. 13.7.5 Protection différentielle de tension VDCPTOV Préparer le terminal intelligent pour la vérification des réglages, comme l'expliquent la section ["Vue d'ensemble"](#page-118-0) et la section ["Préparation de l'essai"](#page-120-0) de ce chapitre. 13.7.5.1 Vérifier les les seuils à minimum de tension Cet essai est significatif si *BlkDiffAtULow* = *Oui*. Vérification de U1Low Procédure 1. Alimenter le DEI conformément aux schéma et figure de raccordement valides. [72](#page-190-0) 2. Appliquer une tension supérieure à la valeur la plus élevée définie pour *UDTrip*, *U1Low* et *U2Low* sur les entrées triphasées U1 et sur une phase des entrées U2, conformément à la figure [72](#page-190-0). Le signal de tension différentielle START est défini.

<span id="page-190-0"></span>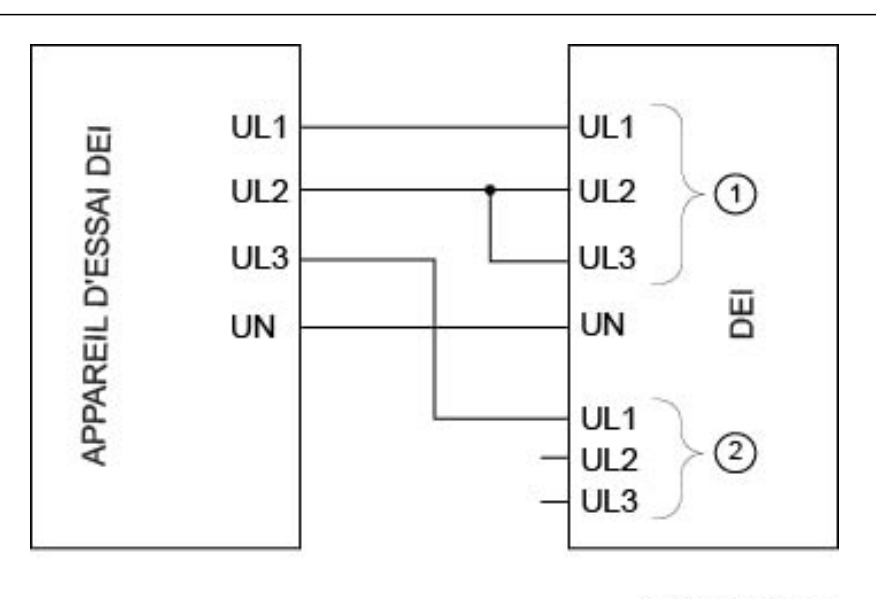

IEC07000106-1-en.vsd

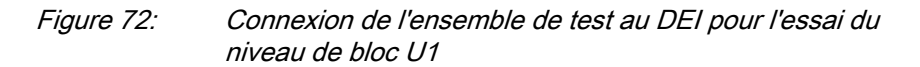

Où :

- 1 est le groupe 1 de tension triphasée (U1)
- 2 est le groupe 2 de tension triphasée (U2)
- 3. Diminuer lentement la tension de phase UL1 de l'ensemble de test jusqu'à ce que le signal START se réinitialise.
- 4. Vérifier le niveau de blocage U1 en comparant le niveau de tension de réinitialisation au blocage à minimum de tension défini pour *U1Low*.
- 5. Répéter les étapes [2](#page-189-0) à 4 pour vérifier *U1Low* pour les autres phases.

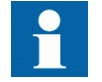

Les connexions à U1 doivent être décalées pour tester une autre phase. (UL1 vers UL2, UL2 vers UL3, UL3 vers UL1)

#### Vérification de U2Low

Procédure

1. Alimenter le DEI conformément aux schéma et figure de raccordement .[73](#page-191-0)

# <span id="page-191-0"></span>Section 13 **1MRK 506 314-UFR A** Vérification des réglages par injection secondaire

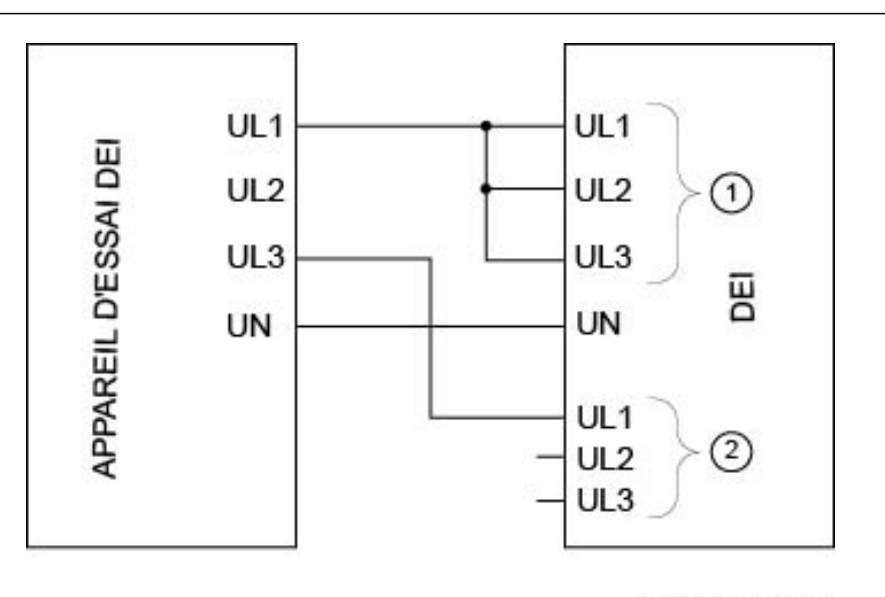

IEC07000107-1-en.vsd

Figure 73: Connexion de l'ensemble de test au DEI pour l'essai du niveau de bloc U2

Où :

- 1 est le groupe 1 de tension triphasée (U1)
- 2 est le groupe 2 de tension triphasée (U2)
- 2. Appliquer une tension supérieure à la valeur la plus élevée définie pour *UDTrip*, *U1Low* et *U2Low* sur les entrées triphasées U1 et sur une phase des entrées U2, conformément à la figure 73. Le signal de tension différentielle START est défini.
- 3. Diminuer lentement la tension de phase UL3 de l'ensemble de test jusqu'à ce que le signal START se réinitialise.
- 4. Vérifier le niveau de blocage U en comparant le niveau de tension de réinitialisation au blocage à minimum de tension défini pour *U2Low*.

#### 13.7.5.2 Vérifier les niveaux de déclenchement et d'alarme de tension différentielle

#### Procédure

1. Alimenter le DEI conformément aux schéma et figure de raccordement .[74](#page-192-0)

<span id="page-192-0"></span>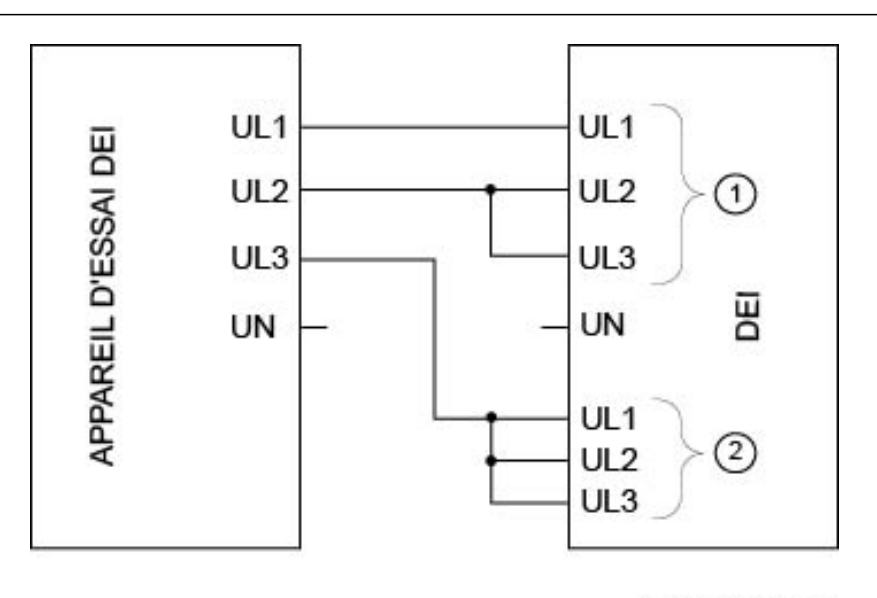

IEC07000108-1-en.vsd

Figure 74: Connexion de l'ensemble de test au DEI pour l'essai des niveaux d'alarme, des niveaux de déclenchement et de la minuterie de déclenchement

Où :

- 1 est le groupe 1 de tension triphasée (U1)
- 2 est le groupe 2 de tension triphasée (U2)
- 2. Appliquer 1,2 · Ur (tension nominale) aux entrées U1 et U2.
- 3. Diminuer lentement la tension de la phase UL1 de l'ensemble de test jusqu'à ce que le signal ALARM soit activé.

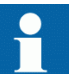

Le signal ALARM est retardé par le temporisateur *tAlarm*

- 4. Vérifier le niveau de fonctionnement de l'alarme en comparant le niveau de tension différentielle de ALARM avec le niveau d'alarme défini *UDAlarm*.
- 5. Poursuivre la diminution lente de la tension jusqu'à ce que le signal START soit activé.
- 6. Vérifier le niveau de fonctionnement de la tension différentielle en comparant le niveau de tension différentielle de START avec le niveau de déclenchement défini *UDTrip*.
- 7. Répéter les étapes  $\frac{1}{2}$  à  $\frac{2}{2}$  pour vérifier les autres phases. Noter que les connexions à U1 doivent être décalées pour tester une autre phase. (UL1 vers UL2, UL2 vers UL3, UL3 vers UL1)

# 13.7.5.3 Vérifier les temps de déclenchement et temps de réarmement. Procédure 1. Alimenter le DEI conformément au schéma de raccordement valide et à la figure [74](#page-192-0) 2. Régler Ur (tension nominale) pour les entrées U1 et augmenter la tension U2 jusqu'à ce que la tension différentielle soit 1,5 · niveau de fonctionnement (*UDTrip*). 3. Mettre en service l'ensemble d'essai. Mesurer le temps entre l'activation du signal STARTet celle du signal TRIP. 4. Vérifier le temps mesuré en le comparant au temps de déclenchement défini *tTrip*. 5. Augmenter la tension jusqu'à ce que le signal START se réinitialise. Mesurer le temps pour la réinitialisation du signal START et celle du signal TRIP. 6. Vérifier le temps mesuré en le comparant au temps de retour du déclenchement affiché *tReset*. 13.7.5.4 Réglage final de compensation pour les différences de rapport TP Procédure 1. La protection étant en mode de test, examiner les valeurs de service de tension différentielle pour chaque phase via l'IHM locale dans **Menu principal/Test/Function status/ Voltage protection(Protection tension)/ VoltageDiff(PTOV,60)/VDCPTOV:x**. Les entrées de tension du DEI doivent être reliées au TP conformément à un schéma de raccordement valide. 2. Enregistrer les tensions différentielles. 3. Calculer le facteur de compensation *RFLx* pour chaque phase. Pour plus d'information sur le facteur de compensation, se reporter au manuel d'application. 4. Régler les facteurs de compensation via l'IHM locale, dans **Menu principal/ Settings/Settings group N/ Voltage protection(Protection tension)/ VoltageDiff(PTOV,60)/VDCPTOV:x** 5. S'assurer que les tensions différentielles sont voisines de zéro. 13.7.5.5 Achèvement de l'essai Continuer pour tester une autre fonction ou terminer le test en basculant le réglage *Mode Test* sur *Off*. Rétablir les connexions et les réglages d'origine, s'ils ont été modifiés pour les besoins de l'essai.

# 13.7.6 Surveillance de perte de tension LOVPTUV

Préparer le terminal intelligent pour la vérification des réglages, comme l'expliquent la section ["Vue d'ensemble"](#page-118-0) et la section ["Préparation de l'essai"](#page-120-0) de ce chapitre.

## 13.7.6.1 Mesure de la limite de fonctionnement pour les valeurs réglées

- 1. Vérifier si les signaux logiques d'entrée BLOCK, CBOPEN et VTSU sont au zéro logique.
- 2. Amener une tension triphasée nominale dans les trois phases et relever sur l'IHM locale que le signal logique TRIP est égal au 0 logique.
- 3. Couper la tension dans les trois phases. Après écoulement du temps *tTrip* défini, un signal TRIP apparaît sur la sortie binaire correspondante ou sur l'IHM locale.

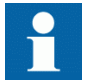

Noter que TRIP est à ce stade un signal à impulsion dont la durée doit être conforme au temps défini pour *tPulse*.

- 4. Injecter les tensions mesurées à leurs valeurs nominales pendant au minimum le temps défini pour *tRestore*.
- 5. Activer l'entrée binaire CBOPEN.
- 6. Débrancher simultanément toutes les tensions triphasées du DEI. Aucun signal TRIP ne doit apparaître.
- 7. Injecter les tensions mesurées à leurs valeurs nominales pendant au minimum le temps défini pour *tRestore*.
- 8. Activer l'entrée binaire VTSU.
- 9. Débrancher simultanément toutes les tensions triphasées de *tRestore*. Aucun signal TRIP ne doit apparaître.
- 10. Réinitialiser l'entrée binaire VTSU.
- 11. Injecter les tensions mesurées à leurs valeurs nominales pendant au minimum le temps défini pour *tRestore*.
- 12. Activer l'entrée binaire BLOCK.
- 13. Débrancher simultanément toutes les tensions triphasées du terminal. Aucun signal TRIP ne doit apparaître.
- 14. Réinitialiser l'entrée binaire BLOCK.

## 13.7.6.2 Achèvement de l'essai

Continuer pour tester une autre fonction ou terminer le test en basculant le réglage *Mode Test* sur *Off*. Rétablir les connexions et les réglages d'origine, s'ils ont été modifiés pour les besoins de l'essai.

# 13.8 Protection de fréquence

# 13.8.1 Protection à minimum de fréquence SAPTUF

Préparer le DEI pour la vérification des réglages telle que définie aux sections ["Vue d'ensemble"](#page-118-0) et ["Préparation de l'essai"](#page-120-0) de ce chapitre.

# 13.8.1.1 Vérification des réglages

# Vérification de la valeur START et de la temporisation de fonctionnement

- 1. S'assurer que les réglages du DEI sont corrects, en particulier ceux de la valeur START et de la temporisation.
- 2. Alimenter le DEI en tensions triphasées à leurs valeurs nominales.
- 3. Diminuer lentement la fréquence de la tension appliquée, jusqu'à l'apparition du signal START.
- 4. Relever la valeur de fonctionnement et la comparer à la valeur assignée.
- 5. Augmenter la fréquence jusqu'à atteindre la valeur nominale.
- 6. Vérifier que le signal START se réinitialise.
- 7. Diminuer instantanément la fréquence de la tension appliquée pour l'amener à une valeur d'environ 20% inférieure à la valeur de fonctionnement.
- 8. Mesurer le retard du signal TRIP et le comparer au seuil assigné.

# Essai poussé

- 1. L'essai ci-dessus peut être répété pour tester le temps de retour au repos.
- 2. Les essais ci-dessus peuvent être répétés pour tester la caractéristique à retard dépendant de la tension.

# Vérification du blocage à seuil de tension (sous-tension)

- 1. Vérifier si les réglages du DEI sont corrects, en particulier *StartFrequency*, *IntBlockLevel* et *TimeDlyOperate*.
- 2. Alimenter le DEI en tensions triphasées à leurs valeurs nominales.
- 3. Diminuer lentement l'amplitude de la tension appliquée, jusqu'à l'apparition du signal BLKDMAGN.
- 4. Noter la valeur d'amplitude de tension et la comparer à la valeur définie *IntBlockLevel*.
- 5. Diminuer lentement la fréquence de la tension appliquée, jusqu'à une valeur inférieure à *StartFrequency*.
- 6. Contrôler que le signal START n'apparaît pas.
- 7. Patienter pendant un temps équivalent à *TimeDlyOperate* et s'assurer que le signal TRIP n'apparaît pas.

### 13.8.1.2 Achèvement de l'essai

Continuer pour tester une autre fonction ou terminer le test en basculant le réglage *Mode Test* sur *Off*. Rétablir les connexions et les réglages d'origine, s'ils ont été modifiés pour les besoins de l'essai.

# 13.8.2 Protection à maximum de fréquence SAPTOF

Préparer le DEI pour la vérification des réglages telle que définie aux sections ["Vue d'ensemble"](#page-118-0) e[t "Préparation de l'essai"](#page-120-0) de ce chapitre.

## 13.8.2.1 Vérification des réglages

#### Vérification du seuil de démarrage START et du retard de fonctionnement

- 1. S'assurer que les réglages du DEI sont corrects, en particulier ceux de la valeur START et du retard de fonctionnement.
- 2. Alimenter le DEI en tensions triphasées à leurs valeurs nominales.
- 3. Augmenter lentement la fréquence de la tension appliquée, jusqu'à l'apparition du signal START.
- 4. Relever la valeur de fonctionnement et la comparer à la valeur assignée.
- 5. Diminuer la fréquence pour l'amener aux conditions de fonctionnement nominales.
- 6. Vérifier si le signal START se réinitialise.
- 7. Augmenter instantanément la fréquence de la tension appliquée pour l'amener à une valeur d'environ 20% supérieure à la valeur de mise au travail.
- 8. Mesurer le retard du signal TRIP et le comparer avec la valeur assignée.

#### Essai poussé

1. L'essai ci-dessus peut être répété pour tester le temps de retour au repos.

#### Vérification du blocage pour baisse de tension

- 1. Vérifier si les réglages du DEI sont corrects, en particulier *StartFrequency*, *IntBlocklevel* et *TimeDlyOperate*.
- 2. Alimenter le DEI en tensions triphasées à leurs valeurs nominales.
- 3. Diminuer lentement l'amplitude de la tension appliquée, jusqu'à l'apparition du signal BLKDMAGN.
- 4. Noter la valeur d'amplitude de tension et la comparer à la valeur définie *IntBlocklevel*.
- 5. Augmenter lentement la fréquence de la tension appliquée, jusqu'à une valeur supérieure à *StartFrequency*.
- 6. Vérifier si le signal START n'apparaît pas.
- 7. Patienter pendant un temps équivalent à *TimeDlyOperate* et s'assurer que le signal TRIP n'apparaît pas.

## 13.8.2.2 Achèvement de l'essai

Continuer pour tester une autre fonction ou terminer le test en basculant le réglage *Mode Test* sur *Off*. Rétablir les connexions et les réglages d'origine, s'ils ont été modifiés pour les besoins de l'essai.

# 13.8.3 Protection de taux de variation de fréquence SAPFRC

Préparer le DEI pour la vérification des réglages telle que définie aux sections ["Vue d'ensemble"](#page-118-0) et ["Préparation de l'essai"](#page-120-0) de ce chapitre.

# 13.8.3.1 Vérification des réglages

#### Vérification du seuil de démarrage START et du retard de fonctionnement

- 1. S'assurer que les réglages du DEI sont corrects, en particulier ceux de la valeur START et de la temporisation. Régler *StartFreqGrad* à une valeur négative plutôt petite.
- 2. Alimenter le DEI en tensions triphasées à leurs valeurs nominales.
- 3. Diminuer doucement la fréquence de la tension appliquée, avec un gradient qui augmente jusqu'à dépasser le réglage de *StartFreqGrad*, puis vérifier si le signal START apparaît.
- 4. Relever la valeur de fonctionnement et la comparer à la valeur assignée.
- 5. Augmenter la fréquence pour l'amener aux conditions de fonctionnement nominales et à un gradient nul.
- 6. Vérifier si le signal START se réinitialise.
- 7. Diminuer instantanément la fréquence de la tension appliquée pour l'amener à une valeur d'environ 20% inférieure à la valeur nominale.
- 8. Mesurer le retard du signal TRIP et le comparer avec la valeur assignée.

## Essai poussé

- 1. L'essai ci-dessus peut être renouvelé pour vérifier le réglage positif de *StartFreqGrad*.
- 2. Les essais ci-dessus peuvent être répétés pour tester le temps de retombée.
- 3. Les essais ci-dessus peuvent être répétés pour tester le signal RESTORE, lorsque la fréquence remonte depuis une valeur relativement faible.

### 13.8.3.2 Achèvement de l'essai

Continuer pour tester une autre fonction ou terminer le test en basculant le réglage *Mode Test* sur *Off*. Rétablir les connexions et les réglages d'origine, s'ils ont été modifiés pour les besoins de l'essai.

# 13.9 Protection à multi-usages

# 13.9.1 Protection générale de courant et de tension CVGAPC

Préparer le DEI pour la vérification des réglages telle que définie aux sections ["Vue d'ensemble"](#page-118-0) e[t "Préparation de l'essai"](#page-120-0) de ce chapitre.

Une des nouvelles fonctionnalités offertes par la fonction de protection générale de courant et de tension CVGAPC est la possibilité de choisir la grandeur de mesure de très nombreuses manières différentes grâce aux paramètres de réglage *CurrentInput* et *VoltageInput*.

Ces paramètres de réglage décident du type de prétraitement auquel seront soumises les entrées triphasées raccordées aux TC et aux TP. Il est possible, par exemple, d'utiliser dans la fonction des grandeurs monophasées, des grandeurs entre phases, des grandeurs de composante directe, des grandeurs de composante inverse, une grandeur maximum à partir d'un groupe triphasé, une grandeur minimum à partir d'un groupe triphasé, la différence entre des grandeurs maximum et minimum (déséquilibre).

En raison des très nombreuses possibilités de la fonction CVGAPC proprement dite, mais aussi des possibilités de combinaisons logiques dans la configuration de l'application des sorties à partir de plus d'un bloc fonctionnel CVGAPC, il est presque impossible de définir un essai de mise en service général exhaustif.

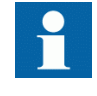

Lorsque la caractéristique à maximum de courant à temps dépendant est sélectionnée, le temps de fonctionnement du seuil sera la somme du temps dépendant et du temps indépendant. Ainsi, si seul le temps dépendant est nécessaire, il sera impératif de régler à zéro le temps indépendant.

# 13.9.1.1 Fonction de surintensité (non directionnelle)

Procédure

1. Accéder à **Menu principal/Test/Mode d'essai pour les fonctions/ Protection à multi objets/GeneralCurrentVoltage(GAPC)/CVGAPC:x** et s'assurer que la fonction CVGAPC à tester est débloquée et que les autres fonctions susceptibles de perturber l'évaluation du test sont bloquées.

- 2. Raccorder l'appareil d'essai pour pouvoir injecter des courants triphasés aux bornes adéquates du DEI de la série 670.
- 3. Injecter des courants de manière à créer un courant mesuré pertinent (conformément au paramètre de réglage *CurrentInput*) à l'aide de l'appareil d'essai. Augmenter les courants jusqu'à ce que le seuil bas fonctionne et comparer la valeur obtenue au seuil affiché.
- 4. Diminuer lentement le courant et contrôler la valeur de retour au repos.
- 5. Bloquer le seuil haut si le courant injection met ce seuil au travail lors de blessai du seuil bas conformément aux instructions qui suivent.
- 6. Raccorder un contact de sortie TRIP au chronomètre.
- 7. Régler le courant injecté à 200% de la valeur basse de consigne, établir le courant et contrôler le temps.

Pour les courbes à temps dépendant, contrôler le temps de fonctionnement avec un courant égal à 110 % du courant de fonctionnement à *tMin*.

- 8. Vérifier si les contacts TRIP et START fonctionnent conformément à la logique de configuration.
- 9. Libérer le blocage du seuil haut et vérifier les seuils de fonctionnement et de retour au repos ainsi que le retard, de la même manière que pour le seuil bas.
- 10. Enfin, vérifier si les informations de START et TRIP sont enregistrées dans le menu des événements.

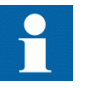

Les explications concernant l'utilisation du menu des événements se trouvent dans le manuel de l'opérateur.

## 13.9.1.2 Fonction à maximum de courant avec courant de retenue

La valeur du courant de retenue (restreint) doit également être mesurée ou calculée et il faut calculer l'effet sur le fonctionnement lors du contrôle du seuil de fonctionnement.

Procédure

1. Mesure de la valeur de fonctionnement La valeur du courant de retenue (restreint) doit également être mesurée ou calculée et il faut calculer l'effet sur le fonctionnement lors du contrôle du seuil de fonctionnement.

#### 13.9.1.3 Fonction à maximum de courant avec tension de retenue

- 1. Raccorder l'appareil d'essai pour pouvoir injecter des courants et des tensions triphasés aux bornes de courant et de tension appropriées du DEI.
- 2. Injecter les courants et tensions de manière à créer des courants et tensions mesurés pertinents (conformément aux paramètres de réglage *CurrentInput* et *VoltageInput*) à l'aide de l'appareil d'essai. Contrôle général, en principe comme ci-dessus (fonction à maximum de courant non directionnelle)
- 3. Mesure de la valeur de fonctionnement La valeur appropriée de la tension de retenue (conformément au paramètre de réglage *VoltageInput*) doit également être injectée à l'aide de l'appareil d'essai et son influence sur le seuil de fonctionnement doit être calculée lors de la réalisation de l'essai.
- 4. Mesure du temps de fonctionnement Les temps définis peuvent être testés comme ci-dessus (fonction à maximum de courant non directionnelle). Pour les caractéristiques à temps dépendant, la valeur START (par rapport à laquelle le rapport du maximum de courant doit être calculé) est la valeur de démarrage réelle obtenue avec la grandeur de tension de retenue.

## 13.9.1.4 Fonction à maximum de courant directionnelle

Noter que la caractéristique directionnelle peut être réglée de deux manières différentes, soit simplement en fonction du déphasage entre le courant et la tension de polarisation (paramètre de réglage *DirPrinc\_OC1* ou *DirPrinc\_OC2*), soit de façon à ce que la valeur de fonctionnement soit également dépendante du déphasage entre le courant et la tension de polarisation conformément à la loi I · cos(F) (paramètre de réglage *DirPrincOC1* ou *DirPrincOC2* réglé sur I · cos(F). Dans ce dernier cas, la mesure de la caractéristique directionnelle doit être plus détaillée que celle qui est décrite ci-après.

- 1. Raccorder l'appareil d'essai pour pouvoir injecter des courants et des tensions triphasés aux bornes de courant et de tension appropriées du DEI.
- 2. Injecter les courants et tensions de manière à créer des courants et tensions mesurés pertinents (conformément aux paramètres de réglage *CurrentInput* et *VoltageInput*) à l'aide de l'appareil d'essai.
- 3. Régler le courant de mesure en retard ou en avance (en retard pour un angle RCA négatif et en avance pour un angle RCA positif) par rapport à la tension de polarisation concernée, et ce d'un angle égal à l'angle caractéristique défini (rca-dir) dans le DEI lorsque la fonction directionnelle est réglée dans le sens aval et que le paramètre de configuration *CTstarpoint* est réglé sur *ToObject*. Si la fonction directionnelle est réglée dans le sens amont ou si le paramètre de configuration *CTstarpoint* est réglé sur *FromObject*, l'angle entre le courant et la tension de polarisation doit être égal à rca-dir+180°.

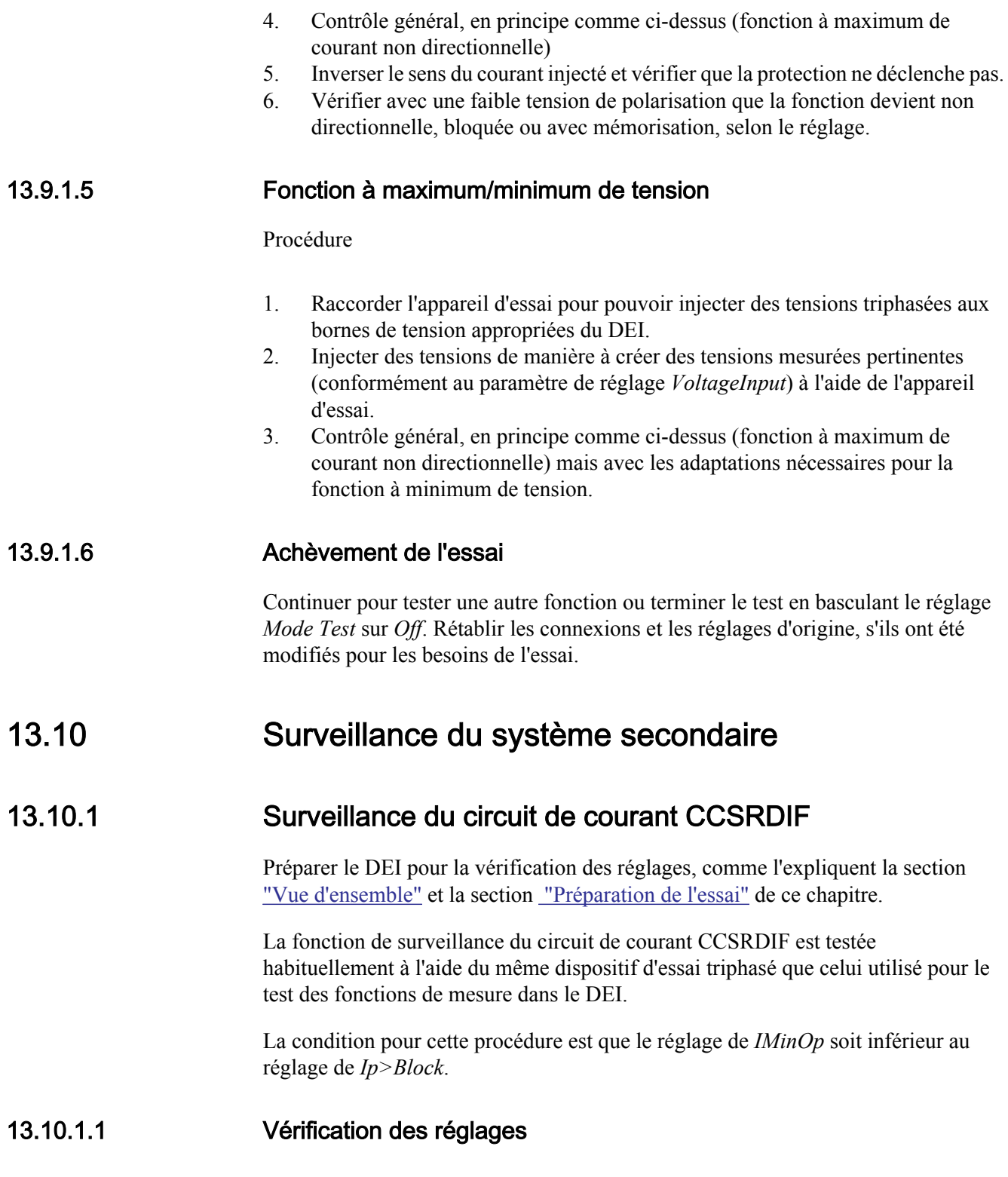

- 1. Vérifier les circuits d'entrée et la valeur de fonctionnement du seuil de courant *IMinOp* en injectant du courant, une phase à la fois.
- 2. Vérifier la fonction de blocage du courant de phase pour les trois phases, en injectant un courant dans une phase à la fois. Les signaux de sortie doivent revenir à zéro avec un retard d'une seconde lorsque le courant dépasse 1,5 x *IBase*.
- 3. Injecter un courant de 0,9 x *IBase* dans la phase L1 et un courant de 0,15 x· *IBase* à l'entrée de courant de référence I5.
- 4. Diminuer lentement le courant sur l'entrée du courant de référence et vérifier si le blocage a lieu lorsque le courant est d'environ 0,1 x *IBase*.

#### 13.10.1.2 Achèvement de l'essai

Continuer pour tester une autre fonction ou terminer le test en basculant le réglage *Mode Test* sur *Off*. Rétablir les connexions et les réglages d'origine, s'ils ont été modifiés pour les besoins de l'essai.

# 13.10.2 Fonction fusible SDDRFUF

Préparer le DEI pour la vérification des réglages, comme l'expliquent la section ["Vue d'ensemble"](#page-118-0) et la section ["Préparation de l'essai"](#page-120-0) de ce chapitre.

La vérification est divisée en deux grandes parties. La première partie est commune à toutes les options de fonction fusible et consiste à vérifier que les entrées et les sorties fonctionnent comme prévu et conformément à la configuration réelle. Dans la seconde partie, les seuils assignés sont contrôlés.

#### 13.10.2.1 Vérification du fonctionnement normal des entrées et des sorties binaires

- 1. Simuler les conditions d'exploitation normales avec les courants triphasés en phase avec les tensions de phase correspondantes, courants et tensions étant à leur valeur nominale.
- 2. Raccorder la tension c.c. nominale à l'entrée binaire DISCPO.
	- Le signal BLKU doit apparaître quasiment instantanément.
	- Aucun signal BLKZ ni 3PH ne doit apparaître sur le DEI.
	- Seule la fonction de protection de distance est en service.
	- Aucune autre fonction dépendante du minimum de tension ne doit se mettre au travail.
- 3. Débrancher la tension continue nominale de la borne d'entrée binaire DISCPOS.
- 4. Raccorder la tension c.c. nominale à l'entrée binaire MCBOP.
- Les signaux BLKU et BLKZ doivent apparaître quasiment instantanément.
- Aucune fonction dépendant du minimum de tension ne doit se mettre en route.
- 5. Débrancher la tension cc nominale de la borne d'entrée binaire MCBOP.
- 6. Débrancher l'une des tensions de phase et observer les signaux de sortie logique sur les sorties binaires du DEI. Les signaux BLKU et BLKZ doivent apparaître simultanément.
	- Les signaux BLKU et BLKZ doivent apparaître simultanément.
- 7. Après plus de 5 secondes, débrancher les deux autres tensions de phase et les trois courants.
	- On ne devrait observer aucune modification de l'état élevé des signaux de sortie BLKU et BLKZ.
	- Le signal 3PH apparaîtra.
- 8. Rétablir simultanément les conditions de fonctionnement normales en tension et en courant, et observer les signaux de sortie correspondants. Ils doivent passer à "logique 0" comme suit :
	- Signal triphasé après environ 25 ms
	- Signal BLKU après environ 50 ms
	- Signal BLKZ après environ 200 ms

### 13.10.2.2 Mesure du seuil de la composante inverse

Mesurer le seuil de la composante inverse, si cette fonction est intégrée dans le terminal intelligent.

- 1. Simuler les conditions d'exploitation normales avec les courants triphasés en phase avec les tensions de phase correspondantes, courants et tensions étant à leur valeur nominale.
- 2. Diminuer lentement la tension dans une phase jusqu'à l'apparition du signal **BLKU**
- 3. Relever la tension mesurée et calculer la tension inverse correspondante à laide de léquation mathématique. Remarquer que les tensions dans l'équation sont des phaseurs.

 $3\cdot\overline{U_2} = \overline{U_{L1}} + a^2\cdot\overline{U_{L2}} + a\cdot\overline{U_{L3}}$  $(Equation 13)$ Où :  $\overline{U_{L1}}$   $\overline{U_{L2}}$  and  $\overline{U_{L3}}$ = les tensions de phase mesurées  $a = 1 \cdot e$  $j^{\frac{2 \cdot \pi}{2}}$ = 1 ·  $e^{\int \frac{j2+3i}{3}}$  = -0, 5 +  $j\frac{\sqrt{3}}{2}$ 

4. Comparer le résultat à la valeur affichée (en considérant que la valeur affichée *3U2>* est un pourcentage de la tension de base *UBase*) pour la tension de fonctionnement inverse.

#### 13.10.2.3 Mesure du seuil de fonctionnement pour la fonction homopolaire

Mesurer le seuil de fonctionnement pour la fonction homopolaire, si cette fonction est intégrée au DEI.

Procédure

- 1. Simuler les conditions d'exploitation normales avec les courants triphasés en phase avec les tensions de phase correspondantes, courants et tensions étant à leur valeur nominale.
- 2. Diminuer lentement la tension dans une phase jusqu'à l'apparition du signal BLKU.
- 3. Relever la tension mesurer et calculer la tension homopolaire correspondante à laide de léquation mathématique.

Il faut remarquer que les tensions dans l'équation sont des phaseurs :

$$
3\cdot\overline{U_0} = \overline{U_{L1}} + \overline{U_{L2}} + \overline{U_{L3}}
$$

 $(Equation 16)$ 

Où :

 $\overline{U_{1,1}}$ ,  $\overline{U_{1,2}}$  and  $\overline{U_{1,3}}$ 

= les tensions de phase mesurées

4. Comparer le résultat à la valeur affichée (en considérant que la valeur affichée *3U0>* est un pourcentage de la tension de base pour la tension de fonctionnement homopolaire).

#### 13.10.2.4 Vérification du fonctionnement de la fonction basée sur du/dt et di/dt

Vérification du fonctionnement de la fonction basée sur du/dt et di/dt, si intégrée au DEI.

#### Procédure

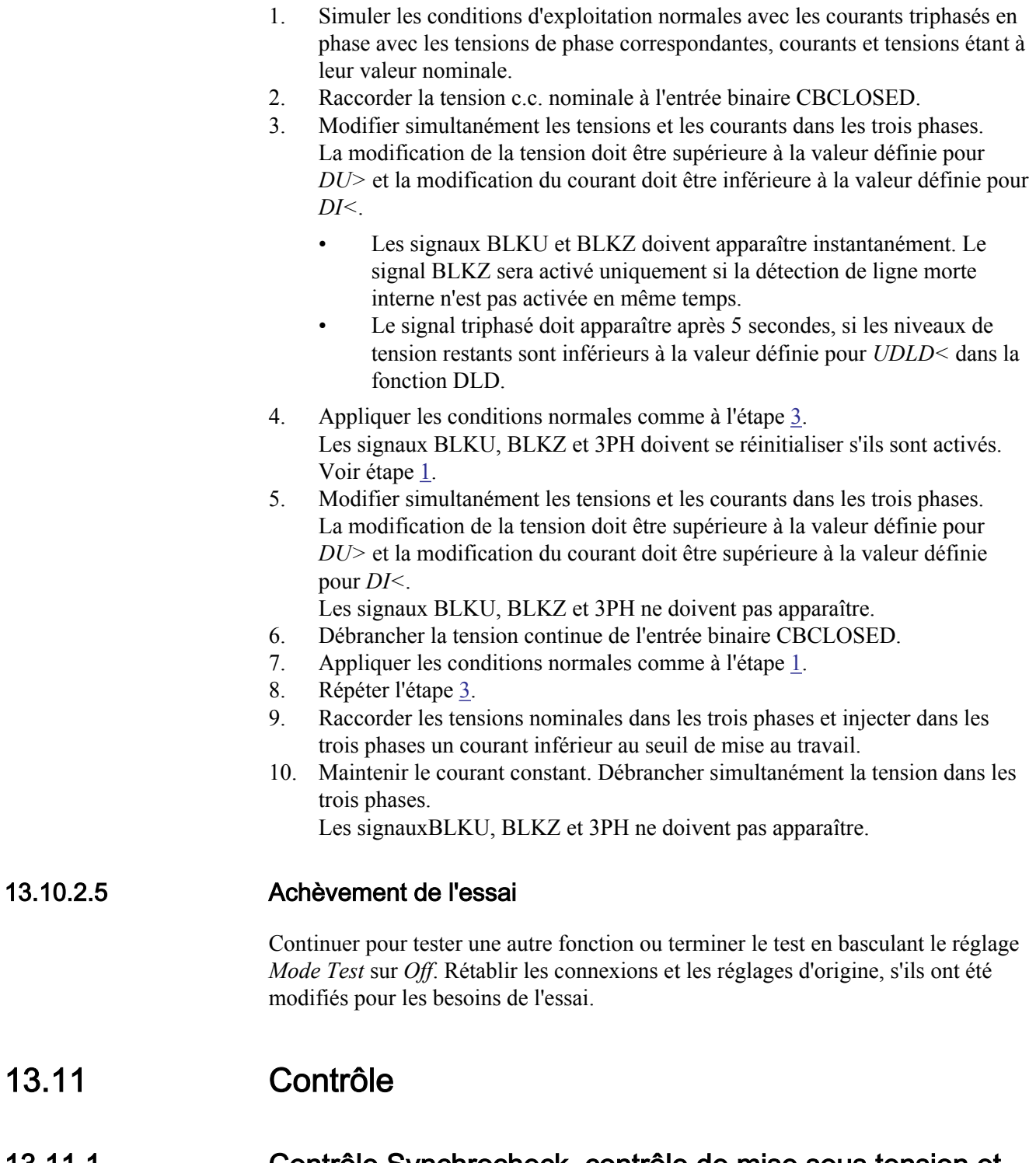

# 13.11.1 Contrôle Synchrocheck, contrôle de mise sous tension et synchronisation SESRSYN

Cette section explique comment tester la fonction de contrôle du synchronisme, de contrôle de mise sous tension et de synchronisation SESRSYN pour les configurations à un disjoncteur, à deux disjoncteurs et 1½ disjoncteur.

Cette section explique comment tester la fonction de contrôle du synchronisme et de contrôle de mise sous tension pour les configurations à un disjoncteur avec ou sans fonction de synchronisation.

Préparer le terminal intelligent pour la vérification des réglages, comme l'expliquent la section ["Vue d'ensemble"](#page-118-0) et la section ["Préparation de l'essai"](#page-120-0) de ce chapitre.

Lors de la mise en service et des contrôles périodiques, les fonctions doivent être testées avec les réglages utilisés. Pour tester une fonction particulière, il se peut qu'il faille modifier certains paramètres de réglage, par exemple :

- *AutoEnerg* = *On/Off/DLLB/DBLL/Both*
- *ManEnerg* = *Off*
- *Fonctionnement* = *Off*, *On*
- Activation de la fonction de sélection de tension, le cas échéant

Les tests décrits dans les procédures ci-dessous indiquent les réglages qui peuvent être utilisés à titre de référence pendant les tests avant que les réglages définitifs ne soient spécifiés. Après les tests, rétablir les réglages normaux ou ceux souhaités pour l'équipement.

Pour l'injection secondaire il faut disposer d'un appareil d'essai qui soit capable de modifier le déphasage en modifiant les composantes résistive et réactive. L'appareil d'essai doit aussi être capable de générer différentes fréquences sur différentes sorties.

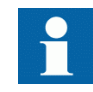

La description ci-dessous concerne un système avec une fréquence nominale de 50 Hz, mais peut être directement transférée à 60 Hz. SESRSYN peut être configurée pour utiliser différentes phases, phase-terre ou phase-phase. Utiliser les tensions affichées au lieu de celles qui sont indiquées ci-dessous.

La figure **75** illustre le principe général de raccordement pour l'essai. Cette description s'applique à l'essai prévu pour une travée.

La figure [76](#page-207-0) illustre le raccordement de test général pour un diamètre 1½ disjoncteur avec une tension monophasée raccordée côté ligne.

# <span id="page-207-0"></span>Section 13 1MRK 506 314-UFR A Vérification des réglages par injection secondaire

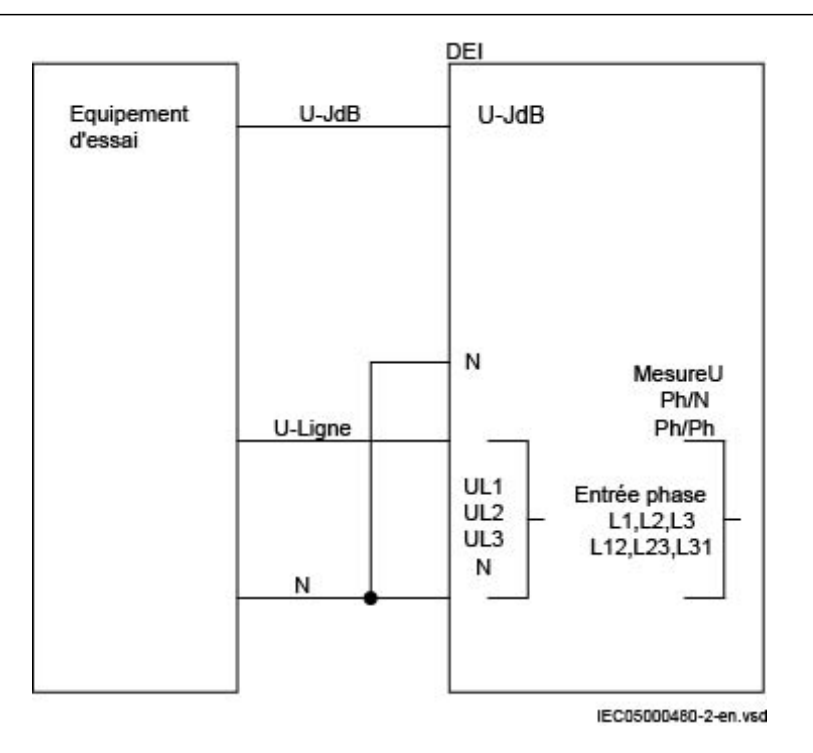

Figure 75: Raccordement général pour l'essai avec une tension triphasée raccordée au côté ligne

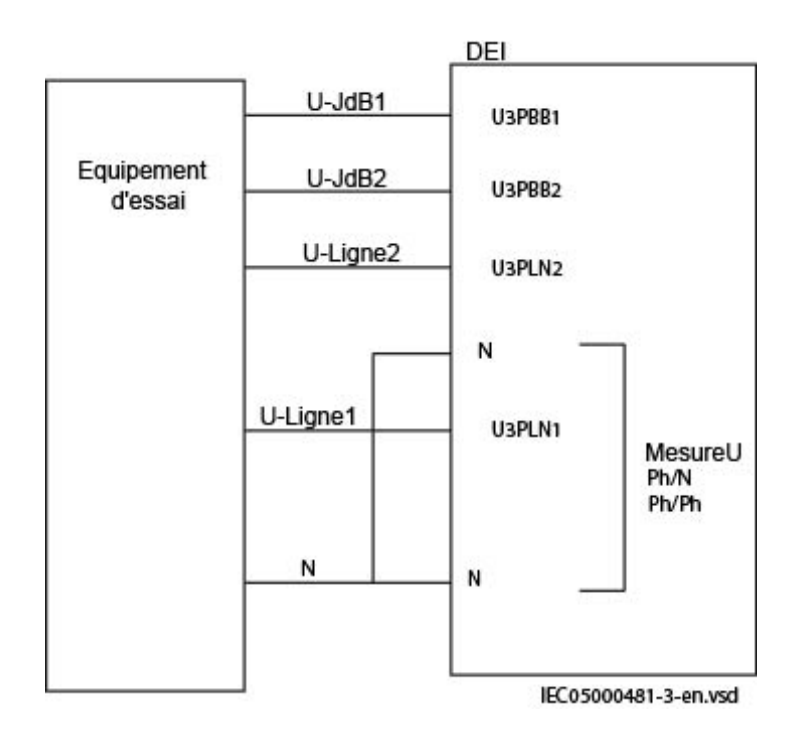

Figure 76: Raccordement de test général pour un diamètre 1½ disjoncteur avec tension monophasée raccordée côté ligne

# 13.11.1.1 Essai de la fonction de synchronisation

Cette section s'applique uniquement si la fonction de synchronisation est incluse.

Les entrées de tension utilisées sont les suivantes :

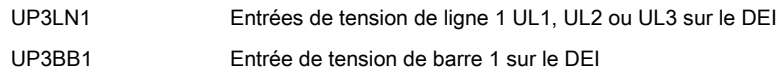

#### Essai de la différence de fréquence

La différence de fréquence est réglée dans l'exemple à 0,20 Hz sur l'IHM locale et l'essai consiste à vérifier que l'enclenchement est libéré lorsque la différence de fréquence *FreqDiffMax* est inférieure à 0,20 Hz. La procédure d'essai ci-dessous dépendra des réglages utilisés.

- 1. Appliquer des tensions
	- 1.1. U-Line = 100 % *UBaseLine*
	- 1.2. f-line = 50.0 Hz et U-Bus = 100 % *UBaseBus*
	- 1.3.  $f-bus = 50.2 \text{ Hz}$
- 2. Vérifier qu'une impulsion d'enclenchement est émise avec un angle d'enclenchement inférieur à 2 degrés par rapport à l'égalité des phases. Les appareils d'essai modernes évalueront cela automatiquement.
- 3. Répéter avec
	- 3.1. U-Bus = 80 % *UBaseBus*
	- 3.2. f-bus = 50.25 Hz pour vérifier si la fonction ne démarre pas lorsque la différence de fréquence est supérieure à la limite.
- 4. Répéter avec des différences de fréquences différentes, par exemple, 100 mHz avec f-bus nominal et ligne en avance ou 20 mHz (ou légèrement audessus de *FreqDiffMin*) pour vérifier si l'impulsion de fermeture apparaît endéans 2 degrés, indépendamment de la différence de fréquence.
- 5. Vérifier si la commande de fermeture n'est pas émise lorsque la différence de fréquence est inférieure à la valeur définie pour *FreqDiffMin*.

## 13.11.1.2 Essai du contrôle de synchronisme

Lors de l'essai de SESRSYN pour une configuration simple travée, ces entrées de tension sont utilisées :

U-Line Entrée de tension UL1, UL2 ou UL3 sur le DEI U-Bus Entrée de tension Barre sur le DEI

#### Essai de la différence de tension

Régler la différence de tension à 0,15 p.u. via l'IHM locale. L'essai consiste à vérifier que le fonctionnement est enclenché lorsque la différence de tension *UDiffSC* est inférieure à 0,15 p.u.

Les réglages utilisés dans l'essai doivent être les réglages définitifs. L'essai doit être adapté aux réglages nécessaires sur site. N'utiliser les valeurs données ci-dessous qu'à titre d'exemple.

Essai sans différence de tension entre les entrées

Essai avec une différence de tension supérieure à la valeur définie pour *UDiffSC*

- 1. Appliquer des tensions U-Line (par exemple) = 80 % de *UBaseLine* et U-Bus = 80 % de *UBaseBus*.
- 2. Vérifier si les sorties AUTOSYOK et MANSYOK sont activées.
- 3. L'essai peut être renouvelé avec différentes valeurs de tension pour contrôler que la fonction travaille dans les limites des valeurs définies pour *UDiffSC*. Vérifier avec U-Line et U-Bus respectivement inférieures l'une à l'autre.
- 4. Augmenter U-Bus à 110 % de *UBaseBus* et U-Line = 90 % de *UBaseLine* , puis créer la condition opposée.
- 5. Vérifier si les deux sorties de synchronisme manuel et automatique ne sont pas activées.

#### Essai de la différence d'angles de phase

Les différences d'angles de phase *PhaseDiffM* et *PhaseDiffA* sont respectivement réglées à leur valeur finale. L'essai consiste à vérifier si l'enclenchement est libéré lorsque la différence d'angles de phase est inférieure à cette valeur soit en avance soit en retard.

Essai sans différence de tension

- 1. Appliquer des tensions U-Line (par exemple) = 100 % de *UBaseLine* et U-Bus = 100 % de *UBaseBus* avec une différence de phase égale à 0 degré et une différence de fréquence inférieure à *FreqDiffA* et *FreqDiffM*
- 2. Vérifier si les sorties AUTOSYOK et MANSYOK sont activées. L'essai peut être renouvelé avec d'autres valeurs de différence de phase afin de s'assurer que la fonction travaille à des valeurs inférieures à celles définies pour *PhaseDiffM* et *PhaseDiffA*. En modifiant le déphasage de la tension raccordée à U-Bus, entre  $\pm$  d $\varphi$  degrés, l'utilisateur peut vérifier que les deux sorties sont activées pour une différence de phase inférieure à la valeur affichée. Aucun fonctionnement ne doit intervenir pour d'autres valeurs. Voir la figure [77.](#page-210-0)

<span id="page-210-0"></span>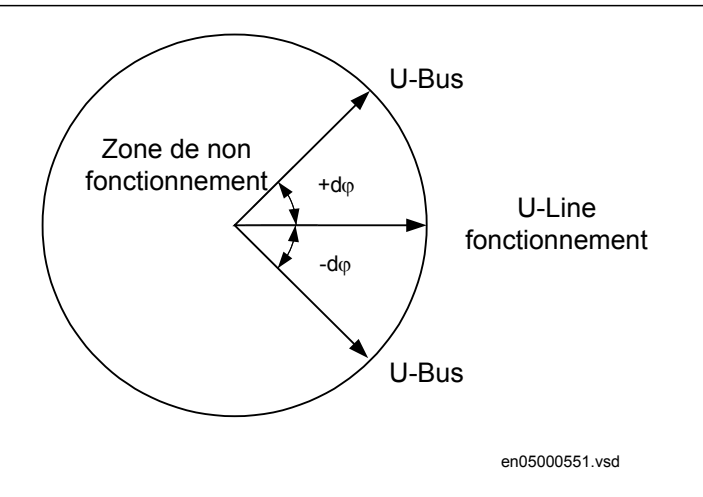

Figure 77: Essai de la différence d'angles de phase

3. Modifier le déphasage entre +dφ et -dφ afin de contrôler que les deux sorties sont activées pour des différences de phase comprises entre ces limites, mais pas pour des différences d'angle de phase en dehors de celles-ci - voir figure  $\frac{77}{1}$ .

#### Essai de la différence de fréquence

L'essai de différence de fréquence consiste à vérifier si l'enclenchement est libéré lorsque la différence de fréquence *FreqDiffA* et *FreqDiffM* est inférieure à la valeur définie pour le contrôle de synchronisme manuel et automatique , *FreqDiffA* et *FreqDiffM* respectivement, et si le fonctionnement est bloqué lorsque la différence de fréquence est supérieure.

Essai avec une différence de fréquence = 0 mHz

Essai avec une différence de fréquence en dehors des limites définies pour le contrôle de synchronisme manuel et automatique, respectivement.

- 1. Appliquer des tensions U-Line égales à 100 % de *UBaseLine* et U-Bus égales à 100 % de *UBaseBus*, avec une différence de fréquence égale à 0 mHz et une différence de phase inférieure au seuil affiché.
- 2. Vérifier que les sorties AUTOSYOK et MANSYOK sont activées.
- 3. Appliquer une tension à U-Line égale à 100 % de *UBaseLine* avec une fréquence égale à 50 Hz et une tension U-Bus égale à 100 % de *UBaseBus*, avec une fréquence en dehors de la limite définie.
- 4. Contrôler que les deux sorties ne sont pas activées. L'essai peut être renouvelé avec différentes valeurs de fréquence afin de s'assurer que la fonction se met au travail avec des valeurs inférieures aux valeurs affichées. Avec un dispositif d'essai moderne, la fréquence peut être modifiée de manière continue.

#### Essai de la tension de référence

1. Utiliser le même raccordement de base pour l'essai qu'à la figure [75.](#page-207-0)

La différence de tension entre les tensions raccordées à U-Bus et U-Line doit être de 0 %, de façon à ce que les sorties AUTOSYOK et MANSYOK soient activées en premier.

2. Modifier le raccordement de tension U-Line en U-Line2 sans modifier le réglage sur l'IHM locale. Vérifier si les deux sorties ne sont pas activées.

# 13.11.1.3 Essai de la fonction de mise sous tension

Pendant l'essai de la fonction de contrôle de mise sous tension d'une configuration simple travée, les entrées de tension utilisées sont :

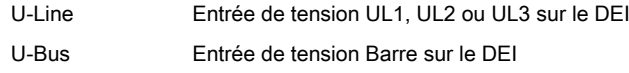

#### Généralités

Lors de l'essai de la fonction de contrôle de mise sous tension des barres concernées, la configuration sera organisée pour les fonctions de mise sous tension. La tension est sélectionnée par l'activation des différentes entrées dans la logique de sélection de tension.

L'essai doit être exécuté en conformité avec les réglages pour le poste. Analyser les cas ci-dessous sils sont d'application.

#### Essai de ligne morte barres sous tension (DLLB)

L'essai consiste à vérifier si la fonction de contrôle de mise sous tension fonctionne pour une tension basse sur U-Line et pour une tension élevée sur U-Bus. Cela correspond à la mise sous tension d'une ligne morte vers un bus avec tension élevée.

- 1. Appliquer une tension monophasée à 100 % de *UBaseBus* sur U-Bus et une tension monophasée à 30 % de *UBaseLine* sur U-Line.
- 2. Vérifier que les sorties AUTOENOK et MANENOK sont activées.
- 3. Augmenter U-Line à 60 % de *UBaseLine* avec U-Bus égale à 100 % de *UBaseBus*. Les sorties ne doivent pas être activées.
- 4. L'essai peut être renouvelé avec différentes valeurs de U-Bus et U-Line.

#### Essai de barres mortes ligne sous tension (DLLB)

L'essai consiste à vérifier si la fonction de contrôle de mise sous tension fonctionne pour une tension basse sur U-Bus et pour une tension élevée sur U-Line. Cela correspond à la mise sous tension de barres mortes à partir d'une ligne sous tension.

- 1. Vérifier dans l'IHM locale si les réglages *AutoEnerg* ou *ManEnerg* sont *DBLL*.
- 2. Appliquer une tension monophasée à 30 % de *UBaseBus* sur U-Bus et une tension monophasée à 100 % de *UBaseLine* sur U-Line.
- 3. Vérifier que les sorties AUTOENOK et MANENOK sont activées.
- 4. Diminuer U-Line à 60 % de *UBaseLine* et maintenir U-Bus égale à 30 % de *UBaseBus*. Les sorties ne doivent pas être activées.
- 5. L'essai peut être renouvelé avec différentes valeurs de U-Bus et U-Line.

#### Essai des deux directions (DLLB ou DBLL)

Procédure

- 1. Vérifier dans l'IHM locale si les réglages *AutoEnerg* ou *ManEnerg* sont *Both*.
- 2. Appliquer une tension monophasée à 30 % de *UBaseLine* sur U-Line et une tension monophasée à 100 % de *UBaseBus* sur U-Bus.
- 3. Vérifier que les sorties AUTOENOK et MANENOK sont activées.
- 4. Modifier le raccordement de façon à ce que U-Line soit égale à 100 % de *UBaseLine* et que U-Bus soit égale à 30 % de *UBaseBus*. Les sorties doivent toujours être activées.
- 5. L'essai peut être renouvelé avec différentes valeurs de U-Bus et U-Line.

#### Essai de barres mortes ligne morte (DBDL)

L'essai consiste à vérifier si la fonction de contrôle de mise sous tension fonctionne pour une tension faible sur U-Bus et U-Line à la fois, c.-à-d. en fermant le disjoncteur dans un système hors tension. L'essai n'est valide que lorsque cette fonction est utilisée.

- 1. Vérifier dans l'IHM locale si le réglage *AutoEnerg* est *Off* et que *ManEnerg* est *DBLL*.
- 2. Régler le paramètre *ManEnergDBDL* sur *On*.
- 3. Appliquer une tension monophasée à 30 % de *UBaseBus* sur U-Bus et une tension monophasée à 30 % de *UBaseLine* sur U-Line.
- 4. Vérifier que la sortie MANENOK est activée.
- 5. Augmenter U-Bus à 80 % de *UBase* et maintenir U-Line égale à 30 % de *UBase*. Les sorties ne doivent pas être activées.
- 6. Répéter l'essai avec *ManEnerg* réglé sur *DLLB* avec différentes valeurs de tension pour U-Bus et U-Line.

### 13.11.1.4 Essai de la sélection de tension

#### Essai de la sélection de tension pour les configurations avec un seul disioncteur

Cet essai consiste à vérifier si la tension correcte est sélectionnée pour la mesure de la fonction de contrôle de mise sous tension dans le cas d'une configuration à

double barre. Appliquer une tension monophasée à 30 % de *UBaseLine* sur U-Line et une tension monophasée à 100 % de *UBaseBus* sur U-Bus.

Si les entrées UB1/2OK pour la fonction fusible sont utilisées, elles doivent être activées pendant les essais ci-dessous. Vérifier également que la désactivation empêche le fonctionnement et provoque une alarme.

- 1. Raccorder les signaux ci-dessus aux entrées et aux sorties binaires.
- 2. Raccorder les entrées de tension aux entrées analogiques utilisées pour chaque jeu de barres ou ligne, en fonction du type de configuration des jeux de barres et vérifier que les signaux de sortie générés sont corrects.

## Essai de la sélection de tension pour une configuration à deux disjoncteurs ou à un disjoncteur et demi si applicable

Cet essai consiste à vérifier si la tension correcte est sélectionnée pour la mesure de la fonction de mise sous tension dans une configuration à un disjoncteur et demi. Appliquer des tensions monophasées aux entrées. H signifie une tension à 100 % de *UBaseLBus* et L signifie une tension à 30 % de *UBaseLine*. Vérifier si les signaux de sortie corrects sont générés.

- 1. Raccorder les signaux analogiques aux entrées de tension, par paire pour U1 et U2. (Entrées U3P - BB1, BB2, LN1, LN2)
- 2. Activer les signaux binaires en fonction de l'alternative utilisée. Vérifier la tension de mesure sur la fonction de contrôle du synchronisme SESRSYN. Il peut être judicieux de vérifier le contrôle du synchronisme avec les mêmes tensions et les mêmes angles de phase sur les deux tensions. Il faut contrôler que les tensions sont disponibles lorsqu'elles sont sélectionnées et qu'elles ne le sont pas lorsqu'une autre entrée est activée. À chaque fois, il ne faut raccorder qu'une seule tension de référence.
- 3. Consigner les essais de sélection de tension dans une matrice reprenant les valeurs lues et les signaux AUTOSYOK/MANSYOK pour documenter l'essai réalisé.

# 13.11.1.5 Achèvement de l'essai

Continuer pour tester une autre fonction ou terminer le test en basculant le réglage *Mode Test* sur *Off*. Rétablir les connexions et les réglages d'origine, s'ils ont été modifiés pour les besoins de l'essai.

# 13.11.2 Réenclencheur SMBRREC

La vérification de la fonction de réenclenchement automatique SMBRREC se compose de deux parties.

- Une partie permet de vérifier la logique interne et la temporisation de la fonction.
- L'autre partie permet de vérifier son interaction avec le système de protection.

Cette section explique la vérification de la fonction SMBRREC elle-même. Cependant, il est pratique de lancer SMBRREC en activant une fonction de protection, par exemple, par des tests d'injection secondaire.

Préparer le terminal intelligent pour la vérification des réglages, comme l'expliquent la section ["Vue d'ensemble"](#page-118-0) et la section ["Préparation de l'essai"](#page-120-0) de ce chapitre.

La vérification avant la mise en service a pour but de vérifier si les sélections, les paramètres de réglage et la configuration entrés donnent le résultat souhaité. La fonction est souple d'emploi dans la mesure où elle propose de nombreuses options et fonctionnalités. À la mise en service, seuls les sélections et les réglages qu'il est prévu d'utiliser sont vérifiés. S'il est décidé de réduire certaines valeurs de temporisation afin d'accélérer la vérification, il faut veiller à redonner aux paramètres leurs valeurs précédentes à la fin du processus de vérification. L'un de ces paramètres est le temporisateur *tReclaim* qui peut entraîner un long délai entre les cycles de réenclenchement, par exemple, entre le cycle 2 et les suivants.

La vérification est exécutée en association avec les fonctions de protection et le déclenchement. La figure [78](#page-215-0) illustre une configuration de test conseillée, dans laquelle le disjoncteur (CB) est simulé par un relais bistable externe (BR), par exemple un relais de type RXMVB2 ou RXMD ou un simulateur de disjoncteur ABB. Les commutateurs manuels suivants sont utilisés :

- Commutateur ou bouton-poussoir pour enclencher (SC)
- Commutateur ou bouton-poussoir pour déclencher (ST)
- Commutateur pour l'état "disjoncteur prêt", CBREADY, (SRY)

S'il n'y a pas de relais bistable ou de simulateur de disjoncteur à disposition, le remplacer par deux relais auxiliaires à réinitialisation automatique et utiliser une liaison d'auto-maintien.

Utiliser un dispositif d'essai DEI pour injection secondaire afin de faire travailler la fonction de protection. Le dispositif d'essai doit être déclenché dès qu'un signal de déclenchement est émis ou dès que le relais BR passe en position ouverte afin de simuler des conditions d'exploitation réelles.

La simulation du disjoncteur peut être plus élaborée et inclure par exemple la simulation de l'état du mécanisme de manoeuvre, CBREADY simulant la condition "prêt" pour un cycle fermeture-ouverture (CO) ou pour un cycle ouverture-fermetureouverture (OCO).

L'état CBREADY de type CO doit être haut (vrai) jusqu'à ce que la manœuvre de fermeture ait lieu. Il passe ensuite en bas (faux) pour un temps de récupération d'environ 5 - 10 s. Après quoi, il passe à nouveau en haut.

Un état CBREADY de type OCO doit être haut (vrai) avant et pendant le déclenchement ( démarrage du réenclenchement). Pendant le déclenchement, il passe en bas pour un temps de récupération de 10 s (par exemple). Il peut donc être bas au moment du réenclenchement. Après chaque manœuvre d'ouverture ou de

<span id="page-215-0"></span>fermeture, une période de récupération peut être nécessaire avant de repasser à l'état haut.

Dans l'exemple de simulation de position du disjoncteur, l'état de CBREADY est simulé par un commutateur manuel, SRY.

Informations et matériel nécessaires à la vérification :

- Unité de protection ou de contrôle-commande, DEI, configuré et réglages saisis.
- Schéma de configuration du terminal intelligent
- Schéma de raccordement du terminal intelligent ou schéma du circuit de l'installation incluant le terminal intelligent
- "Technical reference manual" pour le terminal intelligent
- Dispositif d'essai DEI pour l'injection secondaire
- Permet d'indiquer, de mesurer et de consigner les fonctionnements et les temporisations, avec une fonction d'enregistrement des événements par exemple
- Un relais bistable (BR) ou deux relais auxiliaires pour simuler un disjoncteur
- Deux boutons-poussoirs (SC, ST) pour actionner le relais BR et un commutateur inverseur (SRY) pour simuler CBREADY
- Eventuellement un commutateur pour simuler la condition de contrôle du synchronisme (SYNC)

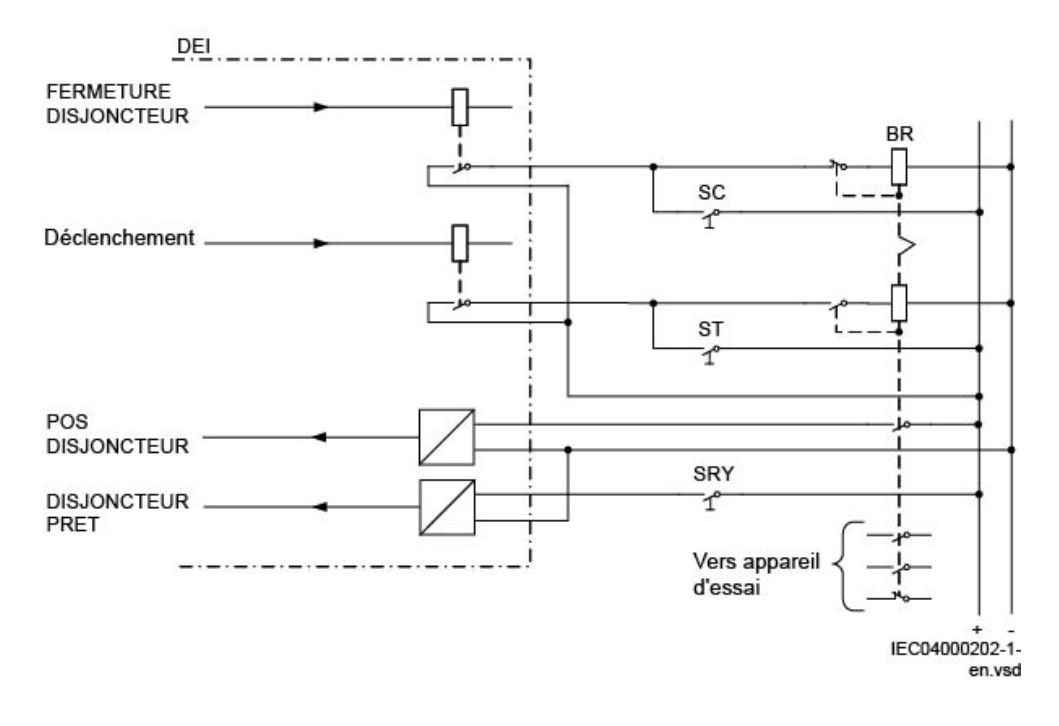

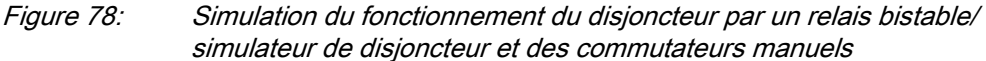

#### 13.11.2.1 Préparation de la vérification
- 1. Vérifier les réglages de la fonction dans l'IHM locale, dans **Menu principal/ Réglages/Groupe de réglage N/Commande/Réenclencheur(RREC,79)/ SMBRREC:x** Si des réglages de temporisation sont diminués pour accélérer ou faciliter l'essai, il faut les remettre à leur état précédent après l'essai. Une étiquette provisoire peut être placée sur le DEI pour rappeler qu'il faut rétablir les réglages initiaux, après quoi l'essai de vérification peut avoir lieu. 2. Décider si une fonction de contrôle de la synchronisation SESRSYN doit être incluse dans l'essai. Si la fonction SESRSYN n'est pas mise au travail en interne ou en externe par l'injection, elle peut être raccordée sous la forme d'un signal haut permanent ou pilotée à l'aide d'un commutateur. 3. Observer et relever les compteurs de réenclenchements dans l'IHM locale, dans **Menu principal/Essai/Fonction d'état/Commande/ Réenclencheur(RREC,79)/SMBRREC:x** Remettre éventuellement les compteurs à *zéro*. Les compteurs sont remis à zéro dans le menu correspondant. 4. Réaliser les configurations pour la simulation du disjoncteur, par exemple comme à la figure [78.](#page-215-0) 5. Réaliser les configurations pour la signalisation, l'enregistrement et les mesures des temps. Les signaux CBPOS, START, CLOSECB, READY et autres signaux significatifs doivent de préférence être configurés dans un enregistreur des événements avec horodatage. Si ce n'est pas possible, il faut prévoir d'autres moyens de mesure et d'enregistrement des temps. 13.11.2.2 Basculement de la fonction de réenclenchement automatique sur On et Off
	- 1. Régler *Fonctionnement* sur *Off* et vérifier l'état.
	- 2. Régler *Fonctionnement* sur *On* et vérifier l'état, y compris SETON et READY. Le disjoncteur doit être fermé et prêt à fonctionner.
	- 3. S'il y a une commande de mise hors service/en service externe, vérifier qu'elle fonctionne.

Régler *Fonctionnement* sur *ExternalCtrl* et utiliser ce contrôle pour basculer en service puis hors service, puis vérifier l'état de la fonction.

#### 13.11.2.3 Vérification de la fonction de réenclenchement automatique **SMBRREC**

Sélectionner les cas d'essai à exécuter en fonction de l'application particulière. Il peut s'agir, par exemple,

- d'un réenclenchement triphasé à un cycle
- d'un réenclenchement à deux cycles
- d'un réenclenchement monophasé et triphasé à un cycle

Le cas illustré ci-dessous est celui d'un réenclenchement monophasé et triphasé à un cycle.

- 1. Régler *Fonctionnement* = *On*.
- 2. Si la fonction de réenclenchement automatique SMBRREC ne doit pas être enclenchée, s'assurer que l'entrée SMBRREC est activée. Si SMBRREC doit être incluse, s'assurer qu'elle est alimentée par les grandeurs c.a. appropriées.
- 3. Simuler la position disjoncteur fermé en fermant le commutateur SC pour exciter le relais BR.
- 4. Simuler CBREADY en fermant le commutateur SRY et le laisser fermé.
- 5. Injecter les grandeurs c.a. pour effectuer un déclenchement, par exemple, un déclenchement monophasé, vers le BR et l'entrée START. Observer et, de préférence, consigner le fonctionnement. Le relais BR doit déclencher et réenclencher (démarrage). Après le réenclenchement, le commutateur SRY peut être ouvert pendant environ 5 s puis à nouveau fermé. Le temps d'ouverture du réenclenchement automatique, ainsi que la séquence, doivent être contrôlés, par exemple à l'aide de l'enregistreur d'événements. Vérifier également les indications de fonctionnement (rapport de perturbation) et les compteurs d'opérations dans l'IHM locale, dans **Menu principal/Essai/Fonction d'état/Commande/Réenclencheur(RREC,79)/ SMBRREC:x**

Si le fonctionnement n'est pas celui prévu, il faut en rechercher l'origine. Cela peut être dû à un mauvais réglage ou à une condition absente comme CBREADY (ou SMBRREC pour un réenclenchement triphasé).

6. Renouveler la séquence en simulant un défaut permanent. Peu de temps après le cycle de réenclenchement, un nouveau défaut est appliqué. Si un programme de réenclenchement à un cycle est sélectionné, il doit y avoir une opération de réenclenchement puis un blocage de SMBRREC pour le temps Reclaim défini.

Avant de pouvoir réexécuter une nouvelle séquence de réenclenchement, il faut activer manuellement les signaux CBREADY et CBPOS (disjoncteur fermé).

7. Renouveler la séquence en simulant des défauts triphasés fugitifs et permanents, et d'autres cas si nécessaire, comme un signal sur STARTHS ou un réenclenchement rapide.

Si seul le réenclenchement monophasé est sélectionné, *FirstShot* = *1ph*, une vérification peut être effectuée afin de s'assurer qu'un déclenchement triphasé n'entraîne aucun réenclenchement. D'autres cas similaires peuvent être simulés et contrôlés si besoin est.

### 13.11.2.4 Vérification des conditions de réenclenchement

Lors de la vérification de l'effet d'une condition, il est conseillé d'exécuter d'abord une séquence avec la condition satisfaite. Lorsque le signal correspondant à une condition de réenclenchement est supprimé et qu'une nouvelle séquence est exécutée, le résultat obtenu est la conséquence de la modification entreprise. Dans le cas d'un signal de blocage, la procédure doit être similaire. Lancer une séquence sans le signal de blocage ou d'inhibition, puis exécuter une séquence avec le signal de blocage ou d'inhibition.

### Vérification de l'effet du signal INHIBIT

- 1. Vérifier si la fonction de réenclenchement automatique SMBRREC est fonctionnelle, par exemple en réalisant un cycle de réenclenchement sans le signal INHIBIT.
- 2. Simuler un défaut, par conséquent un signal START. Dans le même temps, ou pendant le temps mort, appliquer un signal à l'entrée INHIBIT.
- 3. Vérifier que la séquence de réenclenchement est interrompue et qu'aucun réenclenchement n'a lieu.

### Vérification de l'enclenchement manuel sur défaut

- 1. Vérifier si la fonction de réenclenchement automatique SMBRREC est fonctionnelle, par exemple en réalisant un cycle de réenclenchement. Maintenir le signal CBREADY au niveau logique .
- 2. Régler le relais BR pour la simulation du disjoncteur en position "disjoncteur ouvert".
- 3. Fermer le relais BR et appliquer immédiatement un défaut et par conséquent un signal START.
- 4. Vérifier qu'aucun réenclenchement n'a lieu.

### Vérification de "disjoncteur pas prêt" sur le réenclenchement

- 1. Vérifier si la fonction de réenclenchement automatique SMBRREC est fonctionnelle, par exemple en réalisant un cycle de réenclenchement. Maintenir le relais BR sur "disjoncteur fermé". Supprimer le signal CBREADY en ouvrant SRY.
- 2. Appliquer un défaut et par conséquent un signal START.
- 3. Vérifier qu'aucun réenclenchement n'a lieu.

### Vérification de l'influence du contrôle de synchronisation (pour un réenclenchement triphasé)

1. Vérifier si la fonction de réenclenchement automatique SMBRREC est fonctionnelle, par exemple en réalisant un cycle de réenclenchement triphasé avec la condition de contrôle de synchronisation.

Supprimer le signal SMBRREC .

- 2. Appliquer un défaut provoquant un déclenchement triphasé et par conséquent des signaux START et TR3P.
- 3. Attendre la limite d'expiration *tSync*. Vérifier qu'aucun réenclenchement n'a lieu.

### Vérification de la réaction lorsque le réenclenchement automatique est sur Off

Procédure

- 1. Vérifier si la fonction de réenclenchement automatique SMBRREC est fonctionnelle, par exemple en réalisant un cycle de réenclenchement. Régler le fonctionnement du réenclenchement automatique sur *Off*, par exemple à l'aide d'une commande externe. La sortie READY doit être au niveau logique bas et PREP3P doit au niveau logique haut.
- 2. Simuler un défaut, par conséquent un signal START.
- 3. Vérifier qu'aucun réenclenchement n'a lieu.

#### Essai du réenclenchement automatique dans une configuration à plusieurs disjoncteurs

La configuration classique dispose d'une fonction de réenclenchement automatique SMBRREC par disjoncteur. Elles peuvent être intégrées dans des DEI différents associés à des disjoncteurs ou dans un DEI commun.

- Une fonction SMBRREC maître est définie avec *Priorité* = *Haute*.
- Une fonction SMBRREC esclave est définie avec *Priorité* = *Faible*.

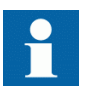

Se reporter au manuel d'application pour une illustration des interconnexions classiques.

Les deux fonctions peuvent être vérifiées individuellement en appliquant avec soin les signaux START, WAIT et INHIBIT.

Il est également possible de vérifier les deux fonctions ensemble en utilisant l'équipement de simulation de disjoncteur et les deux circuits de disjoncteur. Des interconnexions entre les fonctions maître et esclave doivent s'établir, WFMASTER - WAIT et UNSUCCL - INHIBIT, comme illustré ci-dessus.

#### Restauration de l'équipement

Après l'essai, remettre le terminal dans son état initial ou dans l'état souhaité. Vérifier en particulier les éléments suivants :

1. Vérifier les compteur de manoeuvres. Réinitialiser les compteurs si l'utilisateur le préfère. La fonction de réinitialisation des compteurs se trouve sur l'IHM locale, dans **Menu** **principal/Remise à zéro/Remise à zéro des compteurs/Réenclenchement automatique(RREC,79)/SMBRREC:x**

- 2. Rétablir les réglages qui ont pu être modifiés pour les essais.
- 3. Débrancher le bloc interrupteur, le dispositif de simulation du disjoncteur et les circuits d'essai.

Raccorder à nouveau toutes les liaisons ou les bornes de raccordement qui ont pu être ouvertes pour les essais.

4. Réinitialiser les signalisations, les alarmes et les enregistrements des perturbations.

La réinitialisation du rapport de perturbation doit être réalisée via l'outil "Disturbance Handling" dans PCM600.

### 13.11.2.5 Achèvement de l'essai

Continuer pour tester une autre fonction ou terminer le test en basculant le réglage *Mode Test* sur *Off*. Rétablir les connexions et les réglages d'origine, s'ils ont été modifiés pour les besoins de l'essai.

### 13.11.3 Contrôle-commande d'appareils de coupure (APC)

Le contrôle-commande des appareils de coupure est constitué de quatre types de blocs fonctionnels, qui sont raccordés entre les travées et au niveau du poste de manière spécifique après la livraison des appareils. Pour cette raison, il faut tester la fonction totale dans une partie du système ou dans le système complet (essai de réception FAT/SAT).

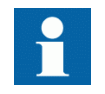

Si une commande de blocage/déblocage est envoyée à distance à la fonction alors que le DEI est arrêté, cette commande ne sera pas reconnue après le démarrage. La commande précédant l'arrêt sera prise en compte. Dans un tel cas, lorsqu'il y a une incohérence, il est recommandé à l'utilisateur de réaliser un cycle complet de blocage/ déblocage afin d'aligner les états.

### 13.11.4 Interverrouillage

Préparer le DEI pour la vérification des réglages, comme l'expliquent la section ["Vue d'ensemble"](#page-118-0) et la section ["Préparation de l'essai"](#page-120-0) de ce chapitre.

La fonction d'interverrouillage est constituée d'une partie au niveau travée et d'une autre au niveau poste. L'interverrouillage est spécifique à la livraison et il est réalisé par des communications intertravée sur le bus du poste électrique. Pour cette raison, il faut tester la fonction dans une partie du système ou dans le système complet (essai de réception FAT/SAT).

## 13.11.5 Commande simple SingleCommand16Signals

Pour le bloc fonctionnel de commande simple, il est nécessaire de configurer le signal de sortie sur la sortie binaire correspondante du DEI. Le fonctionnement de la fonction de commande simple (SingleCommand16Signals) est alors vérifié à partir de l'IHM locale en appliquant les commandes avec *Mode* = *Off*, *Fixe* ou *Impulsion*, et en observant les états logiques de la sortie binaire correspondante. Les fonctions de contrôle-commande incluses dans les différentes fonctions internes doivent être testées en même temps que les fonctions correspondantes.

# 13.12 Schéma de téléprotection

## 13.12.1 Logique de téléprotection pour protection de distance et protection à maximum de courant ZCPSCH

Préparer le terminal intelligent pour la vérification des réglages, comme l'expliquent la section ["Vue d'ensemble"](#page-118-0) et la section ["Préparation de l'essai"](#page-120-0) de ce chapitre.

Vérifier le schéma logique pendant l'essai des fonctions à protection à maximum de courant ou à impédance avec injection secondaire.

L'activation des différentes zones vérifie que le signal CS est émis depuis les zones prévues. Le signal CS provenant de la zone de déclenchement indépendante doit avoir un temps minimum *tSendMin*.

Vérifier la fonction de déclenchement en activant les entrées CR et CRG avec la zone à portée allongée utilisée pour obtenir le signal CACC.

Il suffit d'activer les zones en simulant un seul type de défaut par injection secondaire.

### 13.12.1.1 Essai d'accélération de stade (permissive underreach)

Procédure

- 1. Activer le signal de réception (CR) dans le DEI.
- 2. Appliquer au DEI des conditions de charge normales pendant au moins deux secondes.
- 3. Simuler un défaut à l'intérieur de la zone (conditionnel).
- 4. Vérifier que les sorties de déclenchement, les signaux externes et les indications obtenus correspondent bien au type de défaut généré.
- 5. Contrôler que les autres zones fonctionnent conformément à leurs temporisations et que le signal d'émission (CS) est uniquement obtenu avec la zone configurée à cette fin.
- 6. Désactiver le signal de réception (CR) dans le DEI.
- 7. Vérifier que les temps de déclenchement sont conformes aux temporisations des zones et que les sorties de déclenchement, les signaux externes et les indications obtenus correspondent bien au type de défaut généré.

#### 13.12.1.2 Essai de la fonction logique de comparaison directionnelle

#### Procédure

- 1. Activer le signal de réception (CR) dans le DEI.
- 2. Appliquer au terminal intelligent des conditions de charge normales pendant au moins deux secondes.
- 3. Simuler un défaut à l'intérieur de la zone (conditionnel).
- 4. Vérifier que les sorties de déclenchement, les signaux externes et les indications obtenus correspondent bien au type de défaut généré.
- 5. Contrôler que les autres zones fonctionnent conformément à leurs temporisations et que le signal d'émission (CS) est uniquement obtenu avec les zones configurées à cette fin.
- 6. Désactiver le signal de réception (CR) du DEI.
- 7. Appliquer au terminal intelligent des conditions de charge normales pendant au moins deux secondes.
- 8. Simuler un défaut à l'intérieur de la zone (conditionnel).
- 9. Vérifier que les temps de déclenchement sont conformes aux temporisations des zones et que les sorties de déclenchement, les signaux externes et les signalisation obtenus correspondent bien au type de défaut généré.

#### 13.12.1.3 Essai du schéma de verrouillage

#### Procédure

- 1. Désactiver le signal de réception (CR) dans le DEI.
- 2. Appliquer au terminal intelligent des conditions de charge normales pendant au moins deux secondes.
- 3. Simuler un défaut à l'intérieur de la zone en aval utilisée pour le déclenchement basé sur le schéma de verrouillage
- 4. Contrôler que les sorties de déclenchement et les signaux externes corrects sont obtenus pour le type de défaut généré et que le temps de fonctionnement est conforme à la temporisation *tCoord* (plus le temps de mesure du relais).
- 5. Contrôler que les autres zones fonctionnent conformément à leurs temporisations et que le signal d'émission (CS) est obtenu uniquement avec la zone amont.
- 6. Activer le signal de réception (CR) du DEI.

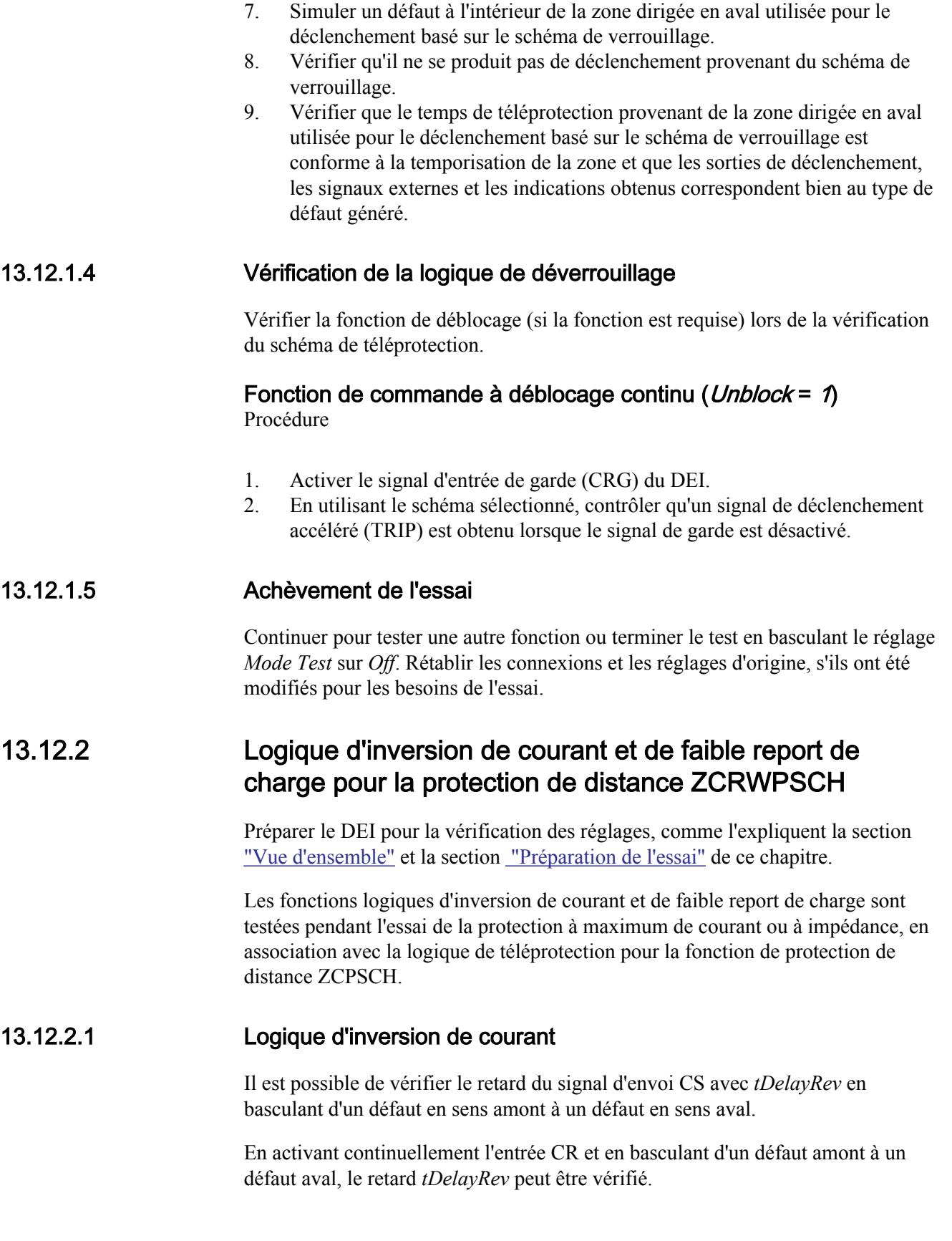

#### Vérification de l'inversion du courant

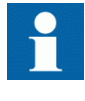

Le temporisateur de zone amont ne doit pas fonctionner avant que le défaut de zone normale ne soit appliqué. L'utilisateur peut être tenu de bloquer le temporisateur de zone amont pendant l'essai d'inversion de courant.

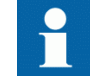

Le temporisateur de zone aval doit être réglé à plus de 90 ms.

#### Procédure

- 1. Activer le signal de réception (CRL).
- 2. Régler l'impédance pour des conditions saines à 50 % de la portée de la zone amont raccordée à IRVL.
- 3. Après l'obtention de la condition de démarrage pour la zone amont, appliquer un défaut à 50 % de la portée de la zone aval raccordée à WEIBLKL1.
- 4. Vérifier si des sorties de déclenchement et des signaux externes corrects sont obtenus pour le type de défaut généré. Le temps de fonctionnement doit être plus long, d'environ la valeur du réglage *tDelayRev,* que le déclenchement par accélération de stade (TRIP) précédemment enregistré pour le schéma de télédéclenchement indirect.
- 5. Rétablir le réglage d'origine pour les temporisations des zones aval et amont.

### 13.12.2.2 Logique pour source faible

#### Logique de faible report de charge dans les schémas de téléprotection Procédure

- 1. Vérifier le blocage de l'écho avec l'injection d'un signal CRL > 40 ms après application d'un défaut amont.
- 2. Mesurer la durée du signal d'écho en appliquant un signal de réception CRL.
- 3. Vérifier les fonctions de déclenchement et le niveau de tension du déclenchement en réduisant la tension dans une phase et en appliquant un signal de réception CRL.

#### Conditions d'essai

Un seul type de défaut est suffisant avec l'inversion de courant et la logique de faible report de charge pour la fonction de protection de distance ZCRWPSCH. Appliquer trois défauts (un par phase) lorsque la logique de téléprotection phase par phase pour la fonction de protection de distance ZC1PPSCH est utilisée. Pour le défaut L1-N, définir les paramètres suivants :

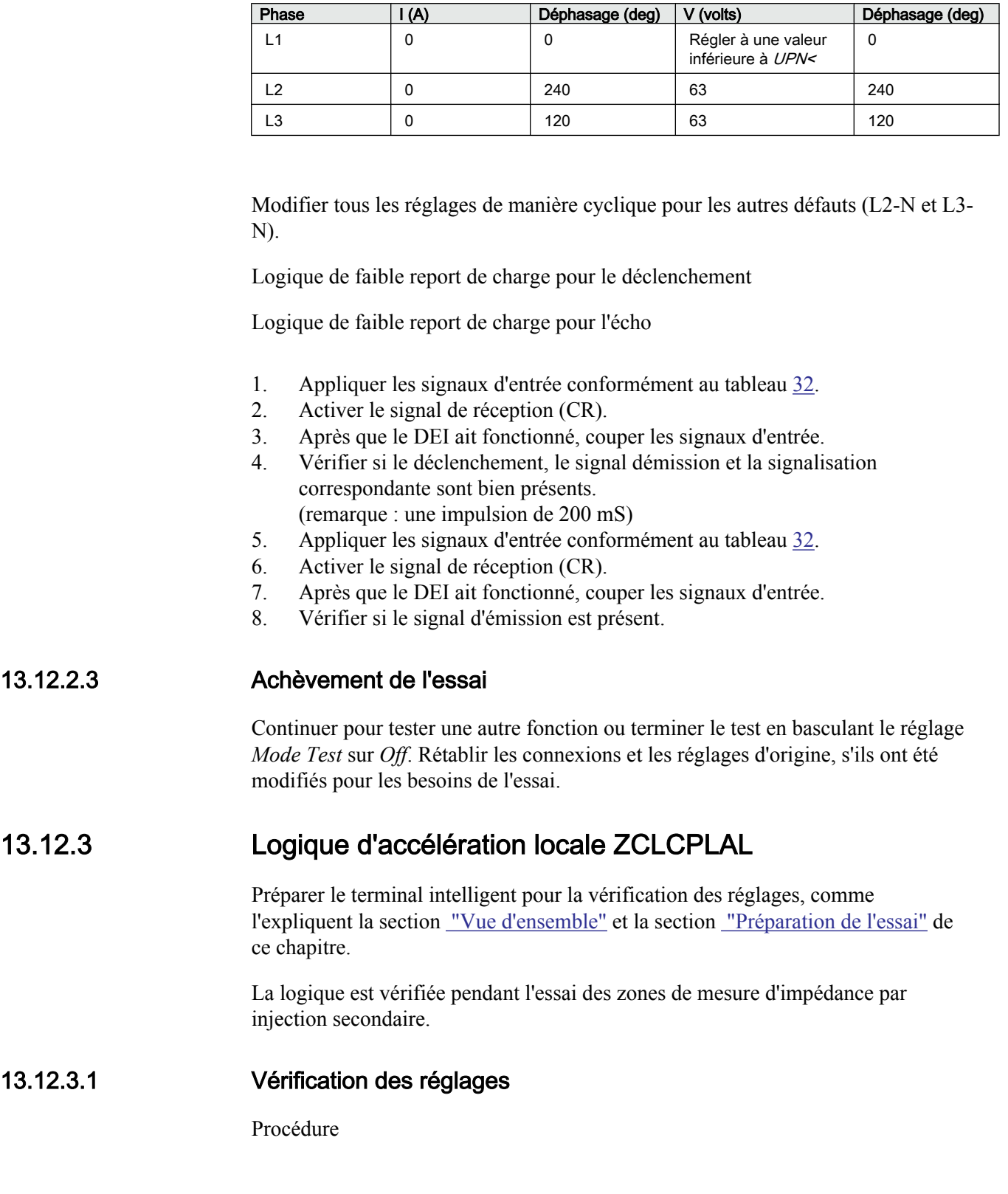

Tableau 32: Valeurs des paramètres de phase L1-N

- 1. Soumettre le DEI à des conditions de charge normales pendant au moins deux secondes.
- 2. Désactiver les conditions pour l'accélération de stade.
- 3. Appliquer un défaut phase-terre à 100 % de l'impédance de ligne.
- 4. Vérifier que le défaut est déclenché par la seconde zone.
- 5. Soumettre le DEI à des conditions de charge normales pendant au moins deux secondes.
- 6. Activer la condition pour l'accélération de stade soit par le réenclencheur, soit par la perte de charge.
- 7. Appliquer un défaut phase-terre à 100 % de l'impédance de ligne.
- 8. Vérifier si le défaut est déclenché instantanément.

### 13.12.3.2 Achèvement de l'essai

Continuer pour tester une autre fonction ou terminer le test en basculant le réglage *Mode Test* sur *Off*. Rétablir les connexions et les réglages d'origine, s'ils ont été modifiés pour les besoins de l'essai.

### 13.12.4 Logique de téléprotection pour la protection à maximum de courant résiduel ECPSCH

Préparer le DEI pour la vérification des réglages telle que définie aux sections ["Vue d'ensemble"](#page-118-0) et ["Préparation de l'essai"](#page-120-0) de ce chapitre.

Avant de tester la logique de téléprotection pour la fonction de protection à maximum de courant résiduel ECPSCH, la fonction de protection à maximum de courant résiduel à quatre seuils EF4PTOC doit être testée conformément aux instructions correspondantes. Une fois cet essai réalisé, poursuivre avec les consignes données ci-après.

Si les logiques d'inversion de courant et de faible report de charge pour la protection contre les défauts à la terre sont incluses, procéder aux tests conformément aux instructions correspondantes après avoir testé la logique de téléprotection pour la protection à maximum de courant résiduel. Les fonctions d'inversion de courant et de faible report de charge seront testées ensemble avec le schéma par autorisation.

### 13.12.4.1 Essai de la fonction logique de comparaison directionnelle

#### Schéma de verrouillage

Procédure

- 1. Injecter la tension de polarisation 3U0 à 5 % de *UBase* (EF4PTOC) avec un courant en retard de 65° sur la tension.
- 2. Injecter le courant (65° en retard sur la tension) en monophasé à environ 110% de la valeur de consigne puis couper le courant à l'aide de l'interrupteur.
- 3. Enclencher le courant de défaut et mesurer le temps de mise au travail de la logique de téléprotection. Utiliser le signal TRIP en provenance de la sortie binaire configurée pour arrêter la minuterie.
- 4. Comparer le temps mesuré à la valeur *tCoord*.
- 5. Activer l'entrée binaire CR.
- 6. Vérifier que la sortie CRL est activée lorsque l'entrée CR est activée.
- 7. Enclencher le courant de défaut (110 % du seuil de courant affiché) et attendre plus longtemps que la valeur définie pour *tCoord*.

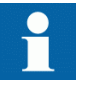

Aucun signal TRIP ne doit apparaître.

- 8. Couper le courant de défaut.
- 9. Remettre l'entrée CR au repos.
- 10. Activer l'entrée numérique BLOCK.
- 11. Enclencher le courant de défaut (110 % du seuil de courant affiché) et attendre plus longtemps que la valeur définie pour *tCoord*.

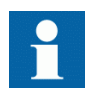

Aucun signal TRIP ne doit apparaître.

- 12. Couper le courant de défaut et la tension de polarisation.
- 13. Remettre l'entrée numérique BLOCK au repos.

#### Schéma de téléprotection

Procédure

- 1. Injecter la tension de polarisation 3U0, soit 5 % de *UBase* (EF4PTOC) avec un courant en retard de 65° sur la tension.
- 2. Injecter le courant (de 65° en retard sur la tension) à environ 110% du seuil de fonctionnement assigné dans une phase et couper le courant à l'aide de l'interrupteur.
- 3. Enclencher le courant de défaut (110 % du seuil de courant affiché) et attendre plus longtemps que la valeur définie pour *tCoord*.

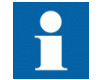

Aucun signal TRIP ne doit apparaître et la sortie binaire CS doit être activée.

- 4. Couper le courant de défaut.
- 5. Activer l'entrée binaire CR.
- 6. Enclencher le courant de défaut (110 % du seuil de courant affiché) et mesurer le temps de mise au travail de la logique ECPSCH . Utiliser le signal TRIP en provenance de la sortie binaire configurée pour arrêter le chronomètre.
- 7. Comparer le temps mesuré au réglage pour *tCoord*.
- 8. Activer l'entrée numérique BLOCK.
- 9. Enclencher le courant de défaut (110 % du seuil de courant affiché) et attendre plus longtemps que la valeur définie pour *tCoord*.

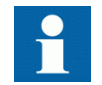

Aucun signal TRIP ne doit apparaître.

- 10. Couper le courant de défaut et la tension de polarisation.
- 11. Remettre l'entrée binaire CR et l'entrée numérique BLOCK au repos.

### 13.12.4.2 Achèvement de l'essai

Continuer pour tester une autre fonction ou terminer le test en basculant le réglage *Mode Test* sur *Off*. Rétablir les connexions et les réglages d'origine, s'ils ont été modifiés pour les besoins de l'essai.

### 13.12.5 Logique d'inversion de courant et de faible report de charge pour la protection à maximum de courant résiduel **ECRWPSCH**

Préparer le DEI pour la vérification des réglages telle que définie aux sections ["Vue d'ensemble"](#page-118-0) et ["Préparation de l'essai"](#page-120-0) de ce chapitre.

Tester d'abord la fonction de protection à maximum de courant résiduel à quatre seuils EF4PTOC , puis la logique d'inversion de courant et de faible report de charge conformément aux instructions correspondantes. Poursuivre en suivant les instructions ci-dessous.

### 13.12.5.1 Essai de la logique d'inversion de courant

- 1. Injecter la tension de polarisation 3U0 à 5 % de *UBase* (EF4PTOC) avec un déphasage entre la tension et le courant de 155°, le courant étant en avance sur la tension.
- 2. Injecter le courant (155° en avance sur la tension) dans une phase à environ 110 % du seuil de courant affiché pour la protection à maximum de courant résiduel à quatre seuils (*IN>Dir*).
- 3. Vérifier si la sortie IRVL est activée après la temporisation définie (*tPickUpRev*).
- 4. Inverser brusquement le courant à 65° en retard sur la tension, pour faire fonctionner l'élément directionnel en sens aval.
- 5. Vérifier si la sortie IRVL est toujours activée après l'inversion, après écoulement d'une temporisation conforme au réglage (*tDelayRev*).
- 6. Couper la tension de polarisation et le courant.

### 13.12.5.2 Essai de la logique de faible report de charge

### Si le réglage *WEI* = Echo

- 1. Injecter la tension de polarisation à 5 % de *UBase* avec un déphasage entre la tension et le courant de 155°, le courant étant en avance sur la tension.
- 2. Injecter le courant (155° en avance sur la tension) dans une phase à environ 110 % du seuil de courant affiché (*IN>Dir*).
- 3. Activer l'entrée binaire CRL.

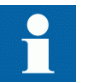

Aucun signal ECHO ou CS ne doit apparaître.

4. Inverser brusquement le déphasage (courant en retard sur la tension de 65°) pour faire fonctionner le relais directionnel de direction avant.

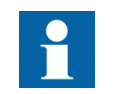

Aucun signal ECHO ou CS ne doit apparaître.

- 5. Couper le courant et vérifier si les signaux ECHO et CS apparaissent sur la sortie binaire correspondante ou sur l'IHM locale, environ 200 ms après la réinitialisation de l'élément directionnel.
- 6. Désactiver l'entrée binaire CRL.
- 7. Activer l'entrée binaire BLOCK.
- 8. Activer l'entrée binaire CRL.

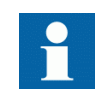

Aucun signal ECHO ou CS ne doit apparaître.

9. Couper la tension de polarisation et remettre au repos les entrées binaires BLOCK et CRL.

#### Si le réglage *WEI* = Echo et déclenchement

Procédure

- 1. Injecter la tension de polarisation à environ 90% du réglage (*3U0*) de la tension de fonctionnement.
- 2. Activer l'entrée binaire CRL.

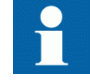

Aucune sortie ECHO, CS ou TRWEI ne doit apparaître.

- 3. Augmenter la tension injectée à environ 110 % du réglage (polarisation ) de la tension de fonctionnement.
- 4. Activer l'entrée binaire CRL.
- 5. Vérifier si les signaux ECHO, CS et TRWEI apparaissent sur la sortie binaire correspondante ou sur l'IHM locale.
- 6. Remettre au repos l'entrée binaire CRL.
- 7. Activer l'entrée binaire BLOCK.
- 8. Activer l'entrée binaire CRL.

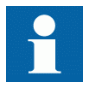

Aucune sortie ECHO, CS ou TRWEI ne doit apparaître.

- 9. Remettre au repos les entrées binaires CRL et BLOCK.
- 10. Injecter la tension de polarisation à environ 110 % du réglage (*3U0*) avec un déphasage entre la tension et le courant de 155°, le courant étant en avance sur la tension.
- 11. Injecter le courant (155° en avance sur la tension) dans une phase à environ 110 % du seuil de courant affiché (*IN>Dir*).
- 12. Activer l'entrée binaire CRL.

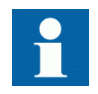

Aucun signal ECHO, CS ou TRWEI ne doit apparaître.

13. Inverser brusquement le déphasage (courant en retard sur la tension de 65°) pour faire fonctionner le relais directionnel de direction avant.

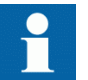

Aucun signal ECHO, CS ou TRWEI ne doit apparaître.

- 14. Couper le courant et vérifier si les signaux ECHO, CS et TRWEI apparaissent sur la sortie binaire correspondante ou sur l'IHM locale, environ 200 ms après la réinitialisation de l'élément directionnel.
- 15. Couper la tension de polarisation et remettre l'entrée binaire CRL au repos.

#### 13.12.5.3 Achèvement de l'essai

Continuer pour tester une autre fonction ou terminer le test en basculant le réglage *Mode Test* sur *Off*. Rétablir les connexions et les réglages d'origine, s'ils ont été modifiés pour les besoins de l'essai.

### 13.12.6 Logique de télédéclenchement direct

#### 13.12.6.1 Critères locaux de puissance active faible et de facteur de puissance LAPPGAPC

Préparer le DEI pour la vérification des réglages telle que définie aux sections ["Vue d'ensemble"](#page-118-0) et ["Préparation de l'essai"](#page-120-0) de ce chapitre.

- 1. Raccorder le dispositif d'essai pour pouvoir injecter un courant triphasé et une tension triphasée aux bornes adéquates du DEI.
- 2. Injecter des tensions de phase symétriques égales à la tension nominale.
- 3. Diminuer le courant injecté dans la phase L1 et noter la valeur de fonctionnement (valeur de démarrage) du seuil en cours d'examen. Ce courant doit avoir le même déphasage que la tension de phase injectée. La puissance

active de fonctionnement est calculée comme suit :  $P = U_{ph} \cdot I_{ph}$  (puissance active monophasée).

- 4. Augmenter lentement le courant et relever la valeur de réinitialisation.
- 5. Raccorder un contact de sortie de déclenchement à un chronomètre.
- 6. Régler le courant injecté à 50 % du seuil testé. Enclencher le courant et vérifier la temporisation.
- 7. Vérifier si tous les contacts de déclenchement et de démarrage fonctionnent conformément à la configuration (matrices de signaux).
- 8. Enfin, vérifier si les informations de démarrage et de déclenchement sont enregistrées dans la mémoire d'événements. Répéter les étapes 3 à 6 pour les phases L2 et L3.
- 9. Injecter des tensions de phase et des courants de phase symétriques dans les trois phases, égaux à *SBase* (tension et courant nominaux).
- 10. Augmenter le déphasage entre les tensions de phase injectées et le courant de phase, puis noter la valeur de fonctionnement φ. Le facteur de puissance

correspondant est égal à  $pf = \cos \varphi$ .

- 11. Diminuer le déphasage et relever la valeur de réinitialisation.
- 12. Mettre le déphasage du courant injecté légèrement au-dessus de la valeur de fonctionnement. Enclencher le courant et vérifier la temporisation.
- 13. Vérifier si tous les contacts de déclenchement et de démarrage fonctionnent conformément à la configuration (matrices de signaux).
- 14. Enfin, vérifier si les informations de démarrage et de déclenchement sont enregistrées dans la mémoire d'événements.

#### **Achèvement de l'essai**

Continuer pour tester une autre fonction ou terminer le test en basculant le réglage *Mode Test* sur *Off*. Rétablir les connexions et les réglages d'origine, s'ils ont été modifiés pour les besoins de l'essai.

#### 13.12.6.2 Protection à minimum et maximum de tension compensée **COUVGAPC**

Préparer le DEI pour la vérification des réglages telle que définie aux sections ["Vue d'ensemble"](#page-118-0) et ["Préparation de l'essai"](#page-120-0) de ce chapitre.

- 1. Régler *OperationOV* sur *On*.
- 2. Raccorder le dispositif d'essai pour pouvoir injecter un courant triphasé et une tension triphasée aux bornes adéquates du DEI.
- 3. Injecter des tensions de phase symétriques égales à la tension nominale.
- 4. Diminuer la tension injectée dans la phase L1 et noter la valeur de fonctionnement (valeur de démarrage) de la fonction.
- 5. Augmenter lentement la tension et relever la valeur de réinitialisation.
- 6. Raccorder un contact de sortie de déclenchement à un chronomètre.
- 7. Diminuer la tension injectée en un pas à 90% du seuil de fonctionnement et vérifier la temporisation.
- 8. Vérifier si tous les contacts de déclenchement et de démarrage fonctionnent conformément à la configuration (matrices de signaux).
- 9. Enfin, vérifier si les informations de démarrage et de déclenchement sont enregistrées dans le menu des événements. Répéter les étapes 4 à 9 pour les phases L2 et L3.

Si la compensation de tension est amenée à être utilisée, exécuter les étapes suivantes :

- 10. Régler *EnShuntReactor* sur *On* et activer les signaux d'entrée SWIPOS.
- 11. Vérifier si l'impédance de la ligne (R1 et X1) et la réactance (Xc) sont réglées sur des valeurs correctes.
- 12. Injecter des tensions de phase symétriques égales à la tension nominale.
- 13. Augmenter le courant injecté (même déphasage que la tension injectée) dans la phase L1 depuis zéro et noter la valeur de fonctionnement (valeur de démarrage) de la fonction. Vérifier si cette valeur est égale à :

$$
U = U_{\textit{injected}} - \left(I_{\textit{injected}} - j\frac{U_{\textit{injected}}}{X_{\textit{xy}}} + j\frac{U_{\textit{injected}}}{X_{\textit{cp}}}\right) \cdot \left(R_{\textit{L}} + jX_{\textit{L}}\right)
$$

- 14. Répéter l'étape 13 pour les phases L2 et L3.
- 15. Régler *OperationOV* sur *On*.
- 16. Raccorder le dispositif d'essai pour pouvoir injecter un courant triphasé et une tension triphasée aux bornes adéquates du DEI.
- 17. Injecter des tensions de phase symétriques égales à la tension nominale.
- 18. Augmenter la tension injectée dans la phase L1 et noter la valeur de fonctionnement (valeur de démarrage) de la fonction.
- 19. Diminuer lentement la tension et relever la valeur de réinitialisation.
- 20. Raccorder un contact de sortie de déclenchement à un chronomètre.
- 21. Augmenter la tension injectée en un pas à 110 % du seuil de fonctionnement et vérifier la temporisation.
- 22. Vérifier si tous les contacts de déclenchement et de démarrage fonctionnent conformément à la configuration (matrices de signaux).
- 23. Enfin, vérifier si les informations de démarrage et de déclenchement sont enregistrées dans la mémoire d'événements. Répéter les étapes 17 à 22 pour les phases L2 et L3.

Si la compensation de tension est amenée à être utilisée, exécuter les étapes suivantes ·

24. Régler *EnShuntReactor*sur *On* et activer les signaux d'entrée SWIPOS.

- 25. Contrôler que l'impédance de la ligne (R1 et X1) et la réactance (Xc) sont réglées sur des valeurs correctes.
- 26. Injecter des tensions de phase symétriques égales à 120 % de la tension nominale.
- 27. Augmenter le courant injecté (même déphasage que la tension injectée) dans la phase L1 depuis zéro et noter la valeur de fonctionnement (valeur de démarrage) de la fonction. Contrôler que cette valeur est égale à :

$$
U = U_{\textit{injected}} - \left( I_{\textit{injected}} - j \frac{U_{\textit{injected}}}{X_{\textit{xy}}} + j \frac{U_{\textit{injected}}}{X_{\textit{cp}}} \right) \cdot \left( R_{\textit{L}} + j X_{\textit{L}} \right)
$$

Continuer pour tester une autre fonction ou terminer le test en basculant le réglage *Mode Test* sur *Off*. Rétablir les connexions et les réglages d'origine, s'ils ont été modifiés pour les besoins de l'essai.

#### 13.12.6.3 Modification soudaine de la variation du courant SCCVPTOC

Préparer le DEI pour la vérification des réglages telle que définie aux sections ["Vue d'ensemble"](#page-118-0) et ["Préparation de l'essai"](#page-120-0) de ce chapitre.

- 1. Régler *Fonctionnement* sur *On*.
- 2. Raccorder le dispositif d'essai pour pouvoir injecter un courant triphasé aux bornes adéquates du DEI.
- 3. Injecter des courants de phase symétriques égaux à la moitié du courant nominal.
- 4. Augmenter le courant injecté dans la phase L1 lentement de plus que la valeur définie pour *I>*. Aucun signal ne doit être activé.
- 5. Diminuer le courant injecté dans la phase L1 à la moitié du courant nominal.
- 6. Augmenter le courant injecté dans la phase L1 en un pas au-dessus de la valeur définie pour *I>*. Le signal de démarrage et de déclenchement doit être activé.

### 13.12.6.4 Logique de réception de porteuse LCCRPTRC

Préparer le DEI pour la vérification des réglages telle que définie aux sections ["Vue d'ensemble"](#page-118-0) et ["Préparation de l'essai"](#page-120-0) de ce chapitre.

- 1. Régler *Fonctionnement* sur *On*.
- 2. Sélectionner *OpMode* en fonction de l'application : Si deux canaux de porteuse sont utilisés et si un haut niveau de sécurité est nécessaire, définir *OpMode* = *2 sur 2*, sinon définir *1 sur 2*.
- 3. Connecter les signaux binaires basculables CR1 et CR2 aux entrées binaires à utiliser pour les signaux de réception de porteuse (CR).
- 4. Connecter les signaux binaires basculables à l'entrée binaire à utiliser pour le signal de vérification local. Si un déclenchement triphasé est utilisé, un seul LOCTR sera utilisé. Si un déclenchement monophasé est utilisé en plus des

signaux sélectifs de phase, LOCTRL1, LOCTRL2et LOCTRL3 seront connectés.

- 5. Connecter les signaux binaires basculables à l'entrée binaire à utiliser pour les signaux de surveillance de la communication CHERR1 et CHERR2. Si *OpMode* = *2 sur 2* :
- 6. Activer l'entrée et vérifier les signaux de sortie par rapport aux tableaux 33 et 34.

| Entrée          |   |   |   |   |   |   |   |  |  |
|-----------------|---|---|---|---|---|---|---|--|--|
| CR <sub>1</sub> | X | X |   | X | X | X | X |  |  |
| CHERR1          |   |   | X |   |   |   |   |  |  |
| CR <sub>2</sub> |   |   | X | X | X | X | X |  |  |
| CHERR2          |   | X |   |   |   |   |   |  |  |
| <b>LOCTR</b>    | X | X | X |   |   |   |   |  |  |
| LOCTRL1         |   |   |   |   | X |   |   |  |  |
| LOCTRL2         |   |   |   |   |   | X |   |  |  |
| LOCTRL3         |   |   |   |   |   |   | х |  |  |

Tableau 33: Activer les signaux d'entrée si OpMode = 2 sur 2

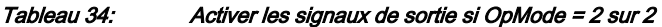

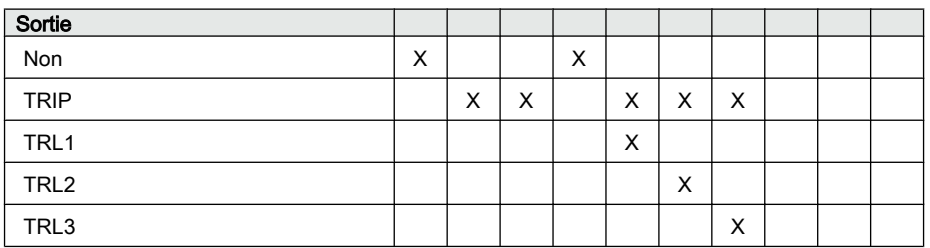

7. Connecter la sortie de déclenchement à un chronomètre.

- 8. Activer les sorties CR1et CR2. Lancer le chronomètre à l'activation de l'entrée LOCTR et l'arrêter avec la sortie TRIP.
- 9. Vérifier le temps de déclenchement.
	- Si *OpMode* = *1 sur 2*:
- 10. Activer l'entrée et vérifier les signaux de sortie par rapport aux tableaux 35 et [36](#page-235-0).

| , upivuu vo.<br>$\frac{1}{2}$ iouror foo oightaux a only occur opinious $\frac{1}{2}$ four $\frac{1}{2}$ |   |   |   |   |   |   |   |   |   |   |
|----------------------------------------------------------------------------------------------------|---|---|---|---|---|---|---|---|---|---|
| Entrée                                                                                                   |   |   |   |   |   |   |   |   |   |   |
| CR <sub>1</sub>                                                                                          | X |   |   | X | X | Χ | x |   |   |   |
| CHERR1                                                                                                   |   |   | X |   |   |   |   |   |   |   |
| CR <sub>2</sub>                                                                                          |   | х | X | X |   |   |   | X | X | X |
| CHERR2                                                                                                   |   |   |   |   |   |   |   |   |   |   |
| <b>LOCTR</b>                                                                                             | X | х | X |   |   |   |   |   |   |   |
| Suite du tableau à la page suivante                                                                      |   |   |   |   |   |   |   |   |   |   |

Tableau 35: Activer les signaux d'entrée si OpMode = 1 sur 2

<span id="page-235-0"></span>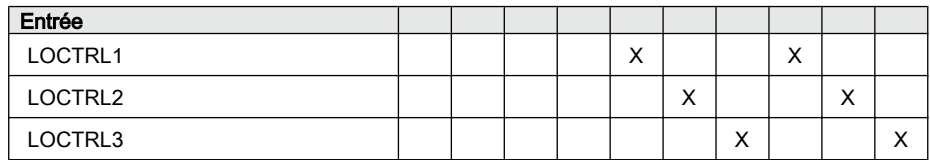

#### Tableau 36: Activer les signaux de sortie si OpMode = 1 sur 2

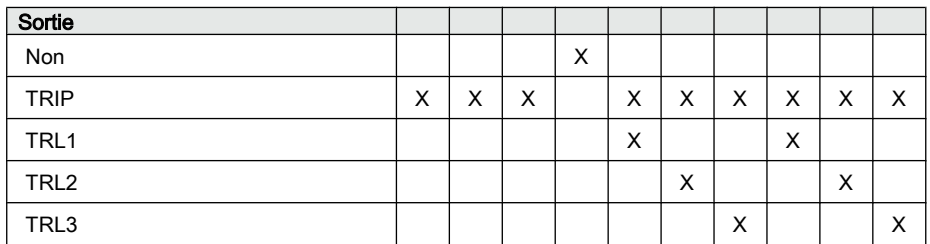

11. Connecter la sortie de déclenchement à un chronomètre.

- 12. Activer les sorties CR1 et CR2. Lancer le chronomètre à l'activation de l'entrée LOCTR et l'arrêter avec la sortie TRIP.
- 13. Vérifier le temps de déclenchement.

#### **Achèvement de l'essai**

Continuer pour tester une autre fonction ou terminer le test en basculant le réglage *Mode Test* sur *Off*. Rétablir les connexions et les réglages d'origine, s'ils ont été modifiés pour les besoins de l'essai.

### 13.12.6.5 Protection à maximum de tension inverse LCNSPTOV

Préparer le DEI pour la vérification des réglages telle que définie aux sections ["Vue d'ensemble"](#page-118-0) et ["Préparation de l'essai"](#page-120-0) de ce chapitre.

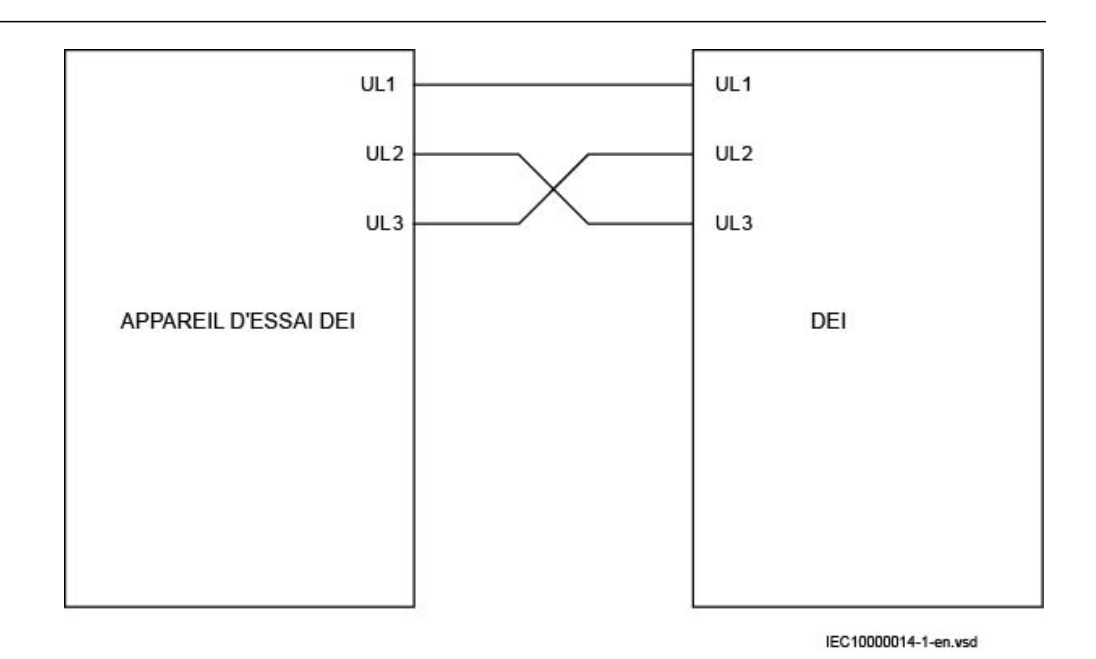

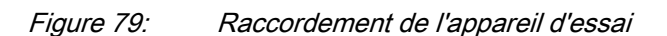

- 1. Raccorder le dispositif d'essai pour pouvoir injecter une tension triphasée aux bornes appropriées du DEI, comme illustré à la figure 79
- 2. Augmenter la tension injectée et relever la valeur de fonctionnement (valeur de démarrage ) du seuil en cours d'examen.
- 3. Diminuer lentement la tension et relever la valeur de réinitialisation.
- 4. Raccorder un contact de sortie de déclenchement à un chronomètre.
- 5. Régler la tension injectée à 110 % du seuil testé. Enclencher le courant et vérifier la temporisation.
- 6. Vérifier si tous les contacts de déclenchement et de démarrage fonctionnent conformément à la configuration (matrices de signaux).
- 7. Enfin, vérifier si les informations de démarrage et de déclenchement sont enregistrées dans la mémoire d'événements.

Continuer pour tester une autre fonction ou terminer le test en basculant le réglage *Mode Test* sur *Off*. Rétablir les connexions et les réglages d'origine, s'ils ont été modifiés pour les besoins de l'essai.

### 13.12.6.6 Protection à maximum de tension homopolaire LCZSPTOV

Préparer le DEI pour la vérification des réglages telle que définie aux sections ["Vue d'ensemble"](#page-118-0) et ["Préparation de l'essai"](#page-120-0) de ce chapitre.

- <span id="page-237-0"></span>1. Raccorder le dispositif d'essai pour pouvoir injecter une tension triphasée (L1, L2, L3) ou l'injection de tension résiduelle (N) aux bornes adéquates du DEI. Cela dépend de la façon dont le DEI est alimenté par le VT.
- 2. Augmenter la tension homopolaire injectée et relever la valeur de fonctionnement (valeur de démarrage ) du seuil en cours d'examen.
- 3. Diminuer lentement la tension et relever la valeur de réinitialisation.
- 4. Raccorder un contact de sortie de déclenchement à un chronomètre.
- 5. Régler la tension injectée à 110 % du seuil testé, enclencher le courant et vérifier la temporisation.
- 6. Vérifier si tous les contacts de déclenchement et de démarrage fonctionnent conformément à la configuration (matrices de signaux).
- 7. Enfin, vérifier si les informations de démarrage et de déclenchement sont enregistrées dans la mémoire d'événements.

Continuer pour tester une autre fonction ou terminer le test en basculant le réglage *Mode Test* sur *Off*. Rétablir les connexions et les réglages d'origine, s'ils ont été modifiés pour les besoins de l'essai.

### 13.12.6.7 Protection à maximum de courant inverse LCNSPTOC

Préparer le DEI pour la vérification des réglages telle que définie aux sections ["Vue d'ensemble"](#page-118-0) et ["Préparation de l'essai"](#page-120-0) de ce chapitre.

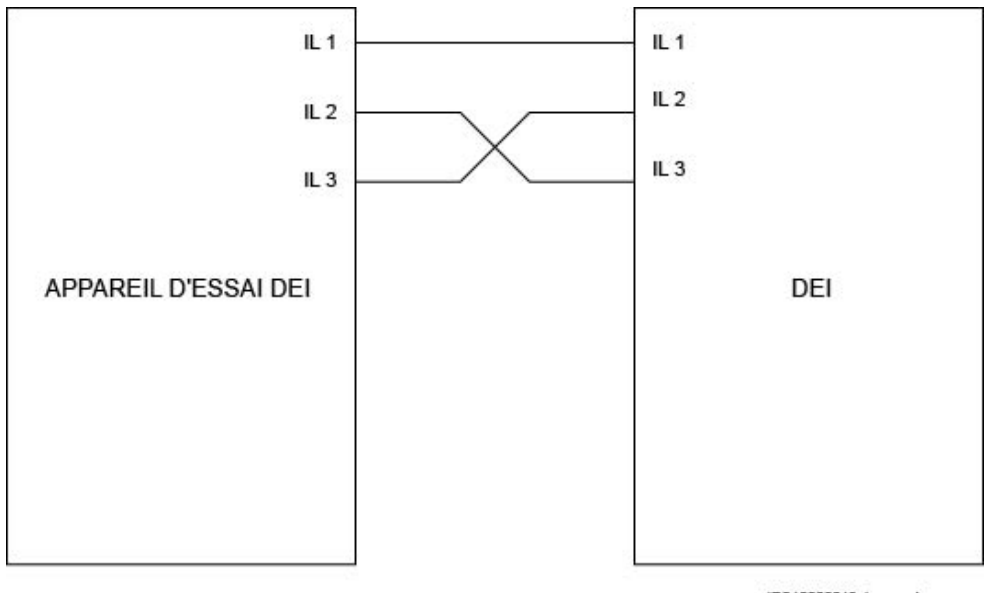

IEC10000013-1-en.vsd

Figure 80: Raccordement de l'appareil d'essai au DEI

- 1. Raccorder le dispositif d'essai pour pouvoir injecter un courant triphasé aux bornes adéquates du DEI, comme illustré à la figure [80](#page-237-0)
- 2. Augmenter le courant injecté et relever la valeur de fonctionnement (valeur de démarrage) du seuil en cours d'examen.
- 3. Diminuer lentement le courant et relever la valeur de réinitialisation.
- 4. Raccorder un contact de sortie de déclenchement à un chronomètre.
- 5. Régler le courant injecté à 200 % du seuil testé. Enclencher le courant et vérifier le temps.
- 6. Vérifier si tous les contacts de déclenchement et de démarrage fonctionnent conformément à la configuration (matrices de signaux).
- 7. Enfin, vérifier si les informations de démarrage et de déclenchement sont enregistrées dans la mémoire d'événements.

Continuer pour tester une autre fonction ou terminer le test en basculant le réglage *Mode Test* sur *Off*. Rétablir les connexions et les réglages d'origine, s'ils ont été modifiés pour les besoins de l'essai.

#### 13.12.6.8 Protection à maximum de courant homopolaire LCZSPTOC

Préparer le DEI pour la vérification des réglages telle que définie aux sections ["Vue d'ensemble"](#page-118-0) et ["Préparation de l'essai"](#page-120-0) de ce chapitre.

- 1. Raccorder le dispositif d'essai pour pouvoir injecter une tension triphasée (L1, L2, L3) ou une tension résiduelle (N) aux bornes adéquates du DEI. Cela dépend de la façon dont le DEI est alimenté par le TC.
- 2. Augmenter le courant homopolaire injecté et relever la valeur de fonctionnement (valeur de démarrage) du seuil en cours d'examen.
- 3. Diminuer lentement le courant et relever la valeur de réinitialisation.
- 4. Raccorder un contact de sortie de déclenchement à un chronomètre.
- 5. Régler le courant injecté à 200 % du seuil testé. Enclencher le courant et vérifier le temps.
- 6. Vérifier si tous les contacts de déclenchement et de démarrage fonctionnent conformément à la configuration (matrices de signaux).
- 7. Enfin, vérifier si les informations de démarrage et de déclenchement sont enregistrées dans la mémoire d'événements.

#### **Achèvement de l'essai**

Continuer pour tester une autre fonction ou terminer le test en basculant le réglage *Mode Test* sur *Off*. Rétablir les connexions et les réglages d'origine, s'ils ont été modifiés pour les besoins de l'essai.

#### 13.12.6.9 Maximum de courant triphasé LCP3PTOC

Préparer le DEI pour la vérification des réglages telle que définie aux sections ["Vue d'ensemble"](#page-118-0) et ["Préparation de l'essai"](#page-120-0) de ce chapitre.

- 1. Raccorder le dispositif d'essai pour pouvoir injecter un courant triphasé aux bornes adéquates du DEI.
- 2. Augmenter le courant injecté dans la phase L1 et noter la valeur de fonctionnement (valeur de démarrage ) du seuil en cours d'examen.
- 3. Diminuer lentement le courant et relever la valeur de réinitialisation.
- 4. Raccorder un contact de sortie de déclenchement à un chronomètre.
- 5. Régler le courant injecté à 200 % du seuil testé. Enclencher le courant et vérifier le temps.
- 6. Vérifier si tous les contacts de déclenchement et de démarrage fonctionnent conformément à la configuration (matrices de signaux).
- 7. Enfin, vérifier si les informations de démarrage et de déclenchement sont enregistrées dans la mémoire d'événements.
- 8. Répéter les étapes 2 à 7 pour les phases L2 et L3.

Continuer pour tester une autre fonction ou terminer le test en basculant le réglage *Mode Test* sur *Off*. Rétablir les connexions et les réglages d'origine, s'ils ont été modifiés pour les besoins de l'essai.

#### 13.12.6.10 Minimum de courant triphasé LCP3PTUC

Préparer le DEI pour la vérification des réglages telle que définie aux sections ["Vue d'ensemble"](#page-118-0) et ["Préparation de l'essai"](#page-120-0) de ce chapitre.

- 1. Raccorder le dispositif d'essai pour pouvoir injecter un courant triphasé aux bornes adéquates du DEI.
- 2. Injecter un courant triphasé symétrique supérieur au seuil I<.
- 3. Diminuer le courant injecté dans la phase L1 et noter la valeur de fonctionnement (valeur de démarrage) du seuil en cours d'examen.
- 4. Augmenter lentement le courant et relever la valeur de réinitialisation.
- 5. Raccorder un contact de sortie de déclenchement à un chronomètre.
- 6. Diminuer le courant injecté en un pas à 50 % du seuil de fonctionnement et vérifier le temps.
- 7. Vérifier si tous les contacts de déclenchement et de démarrage fonctionnent conformément à la configuration (matrices de signaux).
- 8. Enfin, vérifier si les informations de démarrage et de déclenchement sont enregistrées dans la mémoire d'événements.
- 9. Répéter les étapes 2 à 7 pour les phases L2 et L3.

#### **Achèvement de l'essai**

Continuer pour tester une autre fonction ou terminer le test en basculant le réglage *Mode Test* sur *Off*. Rétablir les connexions et les réglages d'origine, s'ils ont été modifiés pour les besoins de l'essai.

## 13.13 Logique

## 13.13.1 Logique de déclenchement SMPPTRC

Préparer le DEI pour la vérification des réglages telle que définie aux sections ["Vue d'ensemble"](#page-118-0) et ["Préparation de l'essai"](#page-120-0) de ce chapitre.

Cette fonction est testée conjointement à d'autres fonctions de protection (protection différentielle de ligne, protection à maximum de courant contre les défauts à la terre, etc.) dans le DEI. Il est recommandé de tester la fonction conjointement à la fonction de réenclenchement automatique, lorsque celle-ci est intégrée au DEI ou lorsqu'une unité externe distincte est utilisée pour le réenclenchement. Les instances de SMPPTRC sont identiques à l'exception du nom du bloc fonctionnel SMPPTRC. L'essai doit être effectué de préférence avec le système de protection et la fonction de réenclenchement.

#### 13.13.1.1 Mode de fonctionnement triphasé

- 1. Vérifier si *AutoLock* et *TripLockout* sont réglés sur *Off*.
- 2. Simuler un défaut triphasé Laisser un intervalle adéquat entre les défauts afin de pallier tout temps de récupération entraîné par l'éventuelle activation de la fonction de réenclenchement automatique SMBRREC. La fonction doit émettre un déclenchement triphasé dans tous les cas, lorsque le déclenchement est initialisé par n'importe quelle protection ou autre fonction interne ou externe. Les signaux de sortie fonctionnels suivants doivent toujours apparaître simultanément : TRIP, TRL1, TRL2, TRL3 et TR3P.

### 13.13.1.2 Mode de fonctionnement monophasé/triphasé

En plus des divers autres essais possibles, il faut exécuter les essais décrits cidessous. Cela dépend de la configuration complète d'un terminal intelligent :

#### Procédure

- 1. S'assurer que *TripLockout* et *AutoLock* sont réglés sur *Off*.
- 2. Simuler un à un différents défauts monophasés phase-terre. Le déclenchement monophasé n'est autorisé que si une tentative de réenclenchement automatique lui succède. La fonction de réenclenchement automatique SMBRREC dispose de fonctionnalités telles qu'un long temps de déclenchement, la préparation du disjoncteur, etc., susceptibles d'empêcher un véritable déclenchement monophasé et un réenclenchement automatique. Pour contourner ce problème, le défaut doit être simulé à l'aide d'un dispositif d'essai avec le réenclenchement automatique totalement opérationnel, le dispositif d'essai étant connecté à la fonction de protection de distance.

Laisser un intervalle adéquat entre les défauts afin de pallier tout temps de récupération activé par SMBRREC. Seul un déclenchement monophasé doit avoir lieu pour chaque défaut et une seule des sorties de déclenchement (TRLn) doit être activée à la fois. Les sorties fonctionnelles TRIP et TR1P doivent être activées à chaque défaut. Aucune autre sortie ne doit être active.

3. Injecter différents défauts phase-phase et des défauts triphasés. Laisser un intervalle adéquat entre les défauts afin de pallier tout temps de récupération activé par SMBRREC. Un déclenchement triphasé doit avoir lieu pour chaque défaut et pour tout déclenchement. Les sorties fonctionnelles TRIP, l'ensemble des sorties TRLn et la sortie TR3P doivent être activées à chaque défaut.

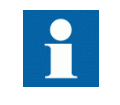

Aucune autre sortie ne doit être active.

4. Simuler un défaut phase-terre et l'éliminer immédiatement lorsqu'un signal de déclenchement est émis dans la phase correspondante. Simuler à nouveau le même défaut pendant le temps de récupération de la fonction utilisée SMBRREC.

Le premier défaut doit être un défaut monophasé. Le second défaut simulé doit être un défaut triphasé. Vérifier que les signaux de déclenchement correspondants apparaissent après les deux défauts. Les sorties fonctionnelles TRIP, TRLn et TR1P doivent être activées au premier défaut. Aucune autre sortie ne doit être activée. Les sorties fonctionnelles TRIP, toutes les sorties TRLn et TR3P doivent être activées au deuxième défaut.

5. Simuler un défaut phase-terre et l'éliminer immédiatement lorsqu'un signal de déclenchement est émis dans la phase correspondante. Simuler le second défaut phase-terre dans l'une des phases restantes dans un intervalle inférieur à *tEvolvingFault* (réglage par défaut 2,0 s) et au temps mort de SMBRREC, lorsqu'inclus dans le schéma de téléprotection.

Vérifier si le second déclenchement est triphasé et qu'une tentative de réenclenchement automatique triphasé a lieu après le temps mort triphasé. Les sorties fonctionnelles TRIP, TRLn et TR1P doivent être actives pendant le premier défaut. Aucune autre sortie ne doit être active. Les sorties fonctionnelles TRIP, toutes les sorties TRLn et la sortie TR3P doivent être actives pendant le second défaut.

### 13.13.1.3 Mode de fonctionnement monophasé/biphasé/triphasé

Outre les autres essais, il convient d'effectuer les essais suivants, en fonction de la configuration complète du DEI.

#### Procédure

- 1. S'assurer que *AutoLock* et *TripLockout* sont réglés sur *Off*.
- 2. Simuler un à un différents défauts monophasés phase-terre.

Laisser un intervalle adéquat entre les défauts afin de pallier tout temps de récupération activé par la fonction de réenclenchement automatique SMBRREC. Seul un déclenchement monophasé doit se produire pour chaque défaut et une seule des sorties de déclenchement (TRLn) doit être activée à la fois. Les sorties fonctionnelles TRIP et TR1P doivent être actives à chaque défaut. Aucune autre sortie ne doit être active.

- 3. Simuler un à un différents défauts phase-phase. Laisser un intervalle adéquat entre les défauts afin de pallier tout temps de récupération activé par SMBRREC. Seul un déclenchement biphasé doit avoir lieu pour chaque défaut et seules les deux sorties de déclenchement correspondantes (TRLn) doivent être activées à la fois. Les sorties fonctionnelles TRIP et TR2P doivent être activées à chaque défaut. Aucune autre sortie ne doit être active.
- 4. Simuler un défaut triphasé.

Laisser un intervalle adéquat entre les défauts afin de pallier tout temps de récupération susceptible d'être activé par SMBRREC. Seul un déclenchement triphasé doit avoir lieu pour le défaut et toutes les sorties de déclenchement (TRLn) doivent être activées à la fois. Les sorties fonctionnelles TRIP et TR3P doivent être activées à chaque défaut. Aucune autre sortie ne doit être active.

5. Simuler un défaut monophasé phase-terre et l'éliminer immédiatement lorsqu'un signal de déclenchement est émis dans la phase correspondante. Simuler à nouveau le même défaut pendant le temps de récupération de la fonction utilisée SMBRREC.

Le premier défaut doit être un défaut monophasé. Le second défaut simulé doit être un défaut triphasé. Vérifier que les signaux de déclenchement correspondants apparaissent après les deux défauts. Les sorties fonctionnelles TRIP, TRLn et TR1P doivent être activée au premier défaut. Aucune autre sortie ne doit être activée. Les sorties fonctionnelles TRIP, toutes les sorties TRLn et TR3P doivent être activées au second défaut.

6. Simuler un défaut monophasé phase-terre et l'éliminer immédiatement lorsqu'un signal de déclenchement est généré dans la phase correspondante. Simuler le second défaut monophasé phase-terre dans l'une des phases restantes dans un intervalle inférieur à *tEvolvingFault* (réglage par défaut 2,0 s) et au temps mort de SMBRREC, lorsqu'inclus dans le schéma de téléprotection.

Contrôler que le second déclenchement est triphasé et qu'une tentative de réenclenchement automatique triphasé a lieu après le temps mort triphasé. Les sorties fonctionnelles TRIP, TRLn et TR1P doivent être actives pendant le premier défaut. Aucune autre sortie ne doit être active. Les sorties fonctionnelles TRIP, toutes les sorties TRLn et la sortie TR3P doivent être actives pendant le second défaut.

7. Simuler un défaut phase-phase et l'éliminer immédiatement lorsque le signal de déclenchement est émis dans les deux phases correspondantes. Simuler un second défaut phase-phase entre deux autres phases dans un intervalle de temps inférieur à*tEvolvingFault* (réglage par défaut 2,0 s). Vérifier que les signaux de sortie générés pour le premier défaut correspondent à un déclenchement biphasé pour les phases incluses. Les

signaux de sortie générés par le second défaut doivent correspondre au déclenchement triphasé.

### 13.13.1.4 Déclenchement définitif du disjoncteur (lockout)

Outre d'autres essais possibles, en fonction de la configuration complète du DEI, il convient d'exécuter les essais suivants lorsque la fonction d'automaintien du déclenchement intégrée est utilisée.

- 1. Vérifier si *AutoLock* et *TripLockout* sont réglés sur *Off*.
- 2. Activer brièvement le signal défini pour l'automaintien du déclenchement (SETLOCKOUT) dans le DEI.
- 3. Vérifier que le signal de lockout du disjoncteur (CLLKOUT) est activé.
- 4. Activer ensuite brièvement le signal de rappel du lockout (RSTLKOUT) dans le terminal intelligent.
- 5. Vérifier que le signal de lockout du disjoncteur (CLLKOUT) est remis au repos.
- 6. Simuler un défaut triphasé. Un déclenchement triphasé doit se produire et toutes les sorties de déclenchement TRL1, TRL2, TRL3 doivent être activées. Les sorties fonctionnelles TRIP et TR3P doivent être activées à chaque défaut. La sortie CLLKOUT ne doit pas être définie.
- 7. Activer la fonction d'automaintien automatique, régler *AutoLock* = *On* et répéter.

Outre les sorties TRIP, le signal CLLKOUT doit être défini.

- 8. Réinitialiser le signal de lockout en activant brièvement le signal de rappel du lockout (RSTLKOUT).
- 9. Activer la fonction de verrouillage du signal de déclenchement, régler *TripLockout* = *On* et répéter. Toutes les sorties de déclenchement (TRL1, TRL2, TRL3), ainsi que les sorties fonctionnelles TRIP et TR3P, doivent être actives et le rester après chaque défaut. CLLKOUT doit être défini.
- 10. Répéter.

Toutes les sorties fonctionnelles doivent être remises au repos.

11. Désactiver la fonction de verrouillage du signal TRIP, régler *TripLockout* = *Off* et désactiver la fonction d'automaintien automatique, régler *AutoLock* = *Off*.

#### 13.13.1.5 Achèvement de l'essai

Continuer pour tester une autre fonction ou terminer le test en basculant le réglage *Mode Test* sur *Off*. Rétablir les connexions et les réglages d'origine, s'ils ont été modifiés pour les besoins de l'essai.

## 13.14 Surveillance

## 13.14.1 Compteur d'événements CNTGGIO

La fonction de compteur d'événements peut être testée en raccordant une entrée binaire au compteur en cours d'essai et en appliquant de l'extérieur des impulsions au compteur. La vitesse des impulsions ne doit pas dépasser 10 impulsions par seconde. En général, le compteur est testé en association avec les fonctions auxquelles il est connecté, comme la logique de déclenchement. Lorsqu'il est configuré, le compteur peut être testé en association avec la fonction à laquelle il est relié. Lancer la fonction et vérifier si le compteur indique le même nombre d'opérations que la fonction concernée.

### 13.14.2 Fonction d'événement EVENT

Préparer le DEI pour la vérification des réglages telle que définie aux sections ["Vue d'ensemble"](#page-118-0) et ["Préparation de l'essai"](#page-120-0) de ce chapitre.

Lors des tests, le DEI peut être configuré, en mode test, depuis PST. La fonctionnalité de rapport d'événement en mode test est définie dans l'outil de réglage des paramètres dans PCM600.

- Utiliser les masques d'événement
- Ne rapporter aucun événement
- Rapporter tous les événements

En mode test, il est possible de bloquer des blocs d'événements individuels à partir de PCM600.

Individuellement, les blocs d'événements peuvent également être bloqués via l'IHM locale, dans

#### **Menu principal/Test/Function test modes/Visualisation/EventCounter(GGIO)/ CNTGGIO:x**

### 13.14.3 Localisateur de défaut LMBRFLO

Préparer le DEI pour la vérification des réglages telle que définie aux sections ["Vue d'ensemble"](#page-118-0) et ["Préparation de l'essai"](#page-120-0) de ce chapitre.

Le bon fonctionnement du localisateur de défaut LMBRFLO dépend d'autres fonctions. Il dépend, entre autres, des informations sur la sélection de phase provenant de la fonction de protection de distance ainsi que des informations analogiques fournies par la fonction d'enregistrement des valeurs de déclenchement. Contrôler que les signaux binaires de démarrage et de sélection de phase adéquats sont connectés, et que les signaux de tension et de courant sont configurés (réglage des paramètres).

Le résultat s'affiche sur l'IHM locale ou via PCM600. Les distances aux défauts pour les 100 dernières perturbations enregistrées se trouvent dans l'IHM locale, dans **Menu principal/Enregistrement perturbographique/Perturbation #n(n = 1–100)/Informations générales**

Si PCM600 est utilisé, le résultat est affiché sur la liste d'enregistrement après le téléchargement et inclut les informations de sélection de boucle.

| Paramètre                  | Condition                                                                                                    |
|----------------------------|----------------------------------------------------------------------------------------------------|
|                            | Supérieur à 30% l <sub>r</sub>                                                                                                    |
| Conditions normales        | $U = 63.5$ V, I = 0 A & ZF = 0 $^{\circ}$                                                                                                    |
| Impédance  Z               | Point d'essai<br>Remarque:<br>$Z_x \leq (X0 + 2 \cdot X1)/3$ pour les défauts monophasés<br>٠<br>$Z_{x}$ X1 pour les défauts bi ou triphasés<br>$Z_{\rm v}$ (X0 + 2 · X1 XM)/3 pour les défauts monophasés avec<br>٠<br>courant mutuel de séquence nulle |
| Angle d'impédance Z $\Phi$ | Angle d'essai<br>$Z\Phi$ arctan[(X0 + 2 · X1) / (R0 + 2R1)] pour les défaut<br>monophasés<br>Z $\Phi$ arctan(X1/R1) pour les défauts biphasés<br>٠                                                                                                    |

Tableau 37: Réglages de l'essai

### 13.14.3.1 Mesure de la limite de fonctionnement

Procédure

- 1. Régler le point d'essai (impédance de défaut |Z| et angle d'impédance Z $\Phi$ ) de façon à satisfaire les exigences du tableau 37.
- 2. Soumettre le terminal intelligent à des conditions de charge normales pendant au moins deux secondes.
- 3. Simuler un défaut. Vérifier que la distance jusqu'au défaut, affichée sur l'IHM locale, est conforme aux équations suivantes (l'erreur doit être inférieure à cinq pour cent) :

$$
p\,=\,\frac{Z_x}{X1}\cdot 100
$$

 $(Equation 18)$ 

en % pour défauts biphasé et triphasé

$$
p = \frac{3 \cdot Z_x}{X0 + 2 \cdot X1} \cdot 100
$$

(Équation 19)

en % pour défauts monophasés phase-terre

$$
p = \frac{3 \cdot Z_x}{X0 + 2 \cdot X1 \pm XM} \cdot 100
$$

 $(Equation 20)$ 

en % pour défauts monophasés phase-terre avec courant mutuel homopolaire.

#### Où :

- p = valeur escomptée pour l'éloignement du défaut, en pourcentage
- $Z_x$  = point d'essai affiché sur l'appareil d'essai
- X0 = réactance homopolaire affichée pour la ligne
- X1 = réactance directe affichée pour la ligne
- XM = mutuelle homopolaire affichée pour la ligne

#### 13.14.3.2 Achèvement de l'essai

Continuer pour tester une autre fonction ou terminer le test en basculant le réglage *Mode Test* sur *Off*. Rétablir les connexions et les réglages d'origine, s'ils ont été modifiés pour les besoins de l'essai.

### 13.15 Mesure

### 13.15.1 Compteur d'impulsions PCGGIO

L'essai de la fonction Compteur d'impulsions (PCGGIO) requiert l'outil de réglage des paramètres dans PCM600 ou une connexion adéquate à l'IHM locale avec les fonctionnalités nécessaires. Un nombre d'impulsions connu à différentes fréquences est connecté à l'entrée du compteur d'impulsions. L'essai doit être réalisé avec les réglages *Fonctionnement* = *On* ou *Fonctionnement* = *Off* et avec la fonction bloquée ou débloquée. La valeur du compteur d'impulsions est alors vérifiée dans PCM600 ou dans l'IHM locale.

## 13.16 Communication interne du poste

### 13.16.1 Commande et transmission multiple MultiCmd/MultiTransm

La fonction de commande et transmission multiple (MultiCmd/MultiTransm) ne s'applique qu'à la communication horizontale.

Il est recommandé d'effectuer l'essai du bloc fonctionnel de commande multiple et de la transmission multiple sur un système, c'est-à-dire soit sur un système complet livré (essai de réception FAT/SAT) soit sur une partie de ce système, parce que les blocs fonctionnels de commande sont raccordés entre les travées et au niveau du poste et ce d'une manière propre au système fourni.

Les blocs fonctionnels de commande et de transmission inclus dans les différentes fonctions intégrées doivent être contrôlés en même temps que les fonctions correspondantes.

# 13.17 Communication à distance

## 13.17.1 Transfert de signal binaire BinSignReceive, BinSignTransm

Préparer le DEI pour la vérification des réglages, comme l'expliquent la section ["Vue d'ensemble"](#page-118-0) et la section ["Préparation de l'essai"](#page-120-0) de ce chapitre.

Afin de tester la fonction de transfert de signal binaire (BinSignReceive/ BinSignTransm), les signaux matériels (LDCM) et d'entrée/sortie binaire à transférer doivent être configurés comme requis par l'application.

Il existe deux types d'autosurveillance interne de BinSignReceive/BinSignTransm

- La carte des circuits E/S est surveillée comme s'il s'agissait d'un module E/S. Par exemple, le signal FAIL est généré si la carte n'est pas insérée. Les modules E/S non configurés ne sont pas surveillés.
- La communication est supervisée et le signal COMFAIL est généré si une erreur de communication est détectée.

L'état des entrées et des sorties, ainsi que l'état de l'autosurveillance, sont disponibles sur l'IHM locale dans

- État d'autosurveillance : **Menu principal/Diagnostics/Evénements internes**
- Etats des entrées et sorties : **Menu principal/Test/Etat des fonctions**, à parcourir jusqu'au groupe fonctionnel voulu.
- Signaux associés aux communications à distance : **Menu principal/Test/Etat des fonctions/Communication/Communication à distance**

Tester le bon fonctionnement en simulant différentes sortes de pannes. Contrôler également que les données envoyées et reçues sont correctement transmises et lues.

La figure [81](#page-248-0) illustre un raccordement pour effectuer un test. Un signal d'entrée binaire (BI) sur End1 est configuré pour être transféré à End2 via la liaison de communication. A End2, le signal reçu est configuré pour contrôler une sortie binaire (BO). S'assurer à End2 que le signal BI est reçu et que BO opère.

Répéter le test pour tous les autres signaux configurés à transférer via la liaison de communication.

<span id="page-248-0"></span>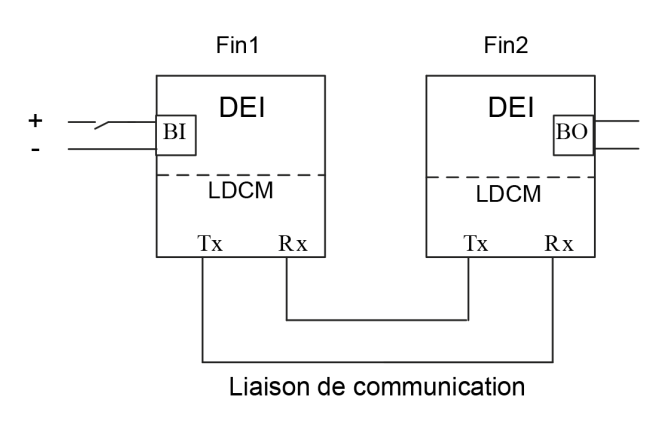

=IEC07000188=1=fr=Original.vsd

Figure 81: Test du RTC avec E/S

# Section 14 Contrôle directionnel

## 14.1 À propos de ce chapitre

Ce chapitre explique comment contrôler le sens de mesure pour chaque fonction directionnelle. Il a également pour but de contrôler que toutes les valeurs analogiques sont correctes. Cette vérification doit être effectuée avec le système de protection en service, l'objet protégé sous tension et le courant de charge principal supérieur à la valeur de fonctionnement minimum définie dans le DEI.

## 14.2 Présentation

Avant de démarrer ce processus, tous les appareils individuels intervenant dans le processus d'élimination des défauts de l'objet protégé doivent avoir été individuellement testés et mis en service. Le disjoncteur doit être prêt pour un cycle ouverture-fermeture-ouverture.

Le test directionnel est réalisé lorsque l'objet protégé est sous tension et qu'un certain courant de charge est disponible. Il est également nécessaire de connaître le sens du courant de charge (import ou export, c.-à-d. vers la ligne ou vers les barres) à l'aide de l'indication fournie par un instrument externe (compteur d'énergie ou informations SCADA).

Le mode opératoire de l'essai dépend du type de fonction de protection à tester. Les éléments qui suivent peuvent servir de lignes directrices.

## 14.3 Contrôle directionnel de la protection de distance

Cet essai est réalisé en étudiant les informations données par la fonction directionnelle ZDRDIR ou ZDMRDIR.

Procédure :

- 1. S'assurer que toutes les fonctions de commande et de protection qui appartiennent à l'objet qui va être mis sous tension ont été testées et sont prêtes à fonctionner.
- 2. S'assurer que le courant de charge principal répond aux conditions suivantes (à l'aide d'un appareil externe) :
- L'amplitude du courant de charge principal doit être supérieure au courant de fonctionnement minimum défini pour les éléments directionnels du DEI. En cas de réglages par défaut, cela signifie :
	- courant de charge > 5 % du courant de base
	- Dans le cas contraire, les réglages *IMinOpPE* et *IMinOpPP* pour ZDRDIR ou ZDMRDIR sont disponibles via le menu de l'IHM : **Menu principal/Réglages/Groupe de réglage N/Protection d'impédance/DirectionalImpedance(RDIR)**

L'impédance de charge primaire doit avoir un angle (PHI) situé entre les angles de réglage pour les lignes directionnelles. En cas de réglages par défaut, cela signifie :

- pour un courant de charge dans le sens aval (export) : -15 deg < PHI < 115 deg
- pour un courant de charge dans le sens amont (import) :  $165 \text{ deg} < PHI <$ 295 deg

Les réglages pour un courant de charge dans le sens aval : - *ArgDir* < PHI < *ArgNegRes* et les réglages pour un courant de charge dans le sens amont : 180 deg - *ArgDir* < PHI < 180 deg + *ArgNegRes* inclus dans les fonctions directionnelles ZDRDIR et ZDMRDIR sont disponibles dans le menu de l'IHM :

- **Menu principal/Réglages/Groupe de réglage N/Protection d'impédance/DirectionalImpedance(RDIR)**
- 3. La directionnalité du courant de charge est indiquée par la fonction directionnelle ZDRDIR ou ZDMRDIR et est disponible dans le menu de l'IHM : **Menu principal/Test/Etat des fonctions/Protection d'impédance/ DirectionalImpedance(RDIR)**

Si le courant de charge circule vers l'aval (export), l'indication est :

- $L1$ Dir = Aval
- $L2Dir = Aval$
- $L3Dir = Aval$

Si le courant de charge circule vers l'amont (import), l'indication est :

- $\cdot$  L1Dir = Amont
- $L2Dir =$ Amont
- $\bullet$  L3Dir = Amont

Comparer ce résultat aux informations données par l'appareil externe, afin de vérifier leur correspondance. Si la direction des trois phases n'est pas la même, cela signifie que le raccordement des transformateurs de tension ou de courant qui alimentent la fonction de protection de distance est incorrect. Il est possible aussi qu'il y ait un réglage incorrect du point de mise à la terre pour un ou plusieurs des TC qui alimentent la fonction de protection de distance (le nom du réglage est : *CTStarPoint*).

Si la fonction directionnelle indique un sens aval au lieu d'amont (ou viceversa) pour les trois phases, cela signifie probablement qu'il y a une erreur dans le raccordement des TC et/ou des TP qui alimentent la fonction de
protection de distance. Cela peut indiquer également un mauvais réglage du point de mise à la terre (le nom du réglage est : *CTStarPoint*) pour les trois TC ou un mauvais réglage des blocs de prétraitement (*3PhaseAnalogGroup*) connectés aux TC/TP et alimentant la fonction de protection de distance (contrôler qu'aucune fausse négation n'a été réglée ; le nom du réglage est : *Negation*).

Si la fonction directionnelle n'indique aucune direction pour les trois phases, cela peut signifier que le courant de charge est inférieur au courant de fonctionnement minimum ou que l'impédance de charge possède un angle se trouvant en dehors de la plage d'angles valides indiquée ci-dessus pour la détermination de la direction.

Si la fonction directionnelle n'indique aucune direction pour certaines phases uniquement, cela signifie probablement que le raccordement des TC/TP n'est pas correct.

- 4. Les informations d'impédance mesurée sont disponibles dans le même menu. Ces valeurs ne sont pas affectées par le réglage du courant de fonctionnement minimum. Les valeurs mesurées sont indiquées à chaque fois que le courant de charge est supérieur à 3 % du courant nominal de la ligne :
	- L1R
	- L1X
	- L2R
	- L2X
	- L3R
	- L3X

Les informations d'impédance mesurée peuvent néanmoins être utilisées pour déterminer la direction du courant de charge. Une résistance positive mesurée dans toutes les phases indique une charge résistive (puissance active) dans le sens aval (export), tandis qu'un signe négatif indique une charge résistive (puissance active) dans le sens amont (import). Il suffit habituellement d'étudier ces valeurs résistives pour obtenir des informations sur la direction du courant de charge, qui doit de toute façon être comparée à l'indication donnée par l'appareil externe mesurant le même flux de puissance.

# Section 15 Mise en service et maintenance du système d'élimination des défauts

#### A propos de ce chapitre

Ce chapitre décrit les essais de maintenance et les contrôles périodiques.

# 15.1 Installation et mise en service

Le DEI de protection est un système "de garde" qui peut à cet égard rester inactif pendant plusieurs années et devoir soudain fonctionner en quelques fractions de seconde. Cela signifie qu'il faut procéder régulièrement à des essais de maintenance pour déceler d'éventuelles défaillances du DEI ou des circuits attenants. Ces essais doivent compléter l'autosurveillance perfectionnée intégrée dans les DEI de protection modernes.

Les DEI ne se détériorent pas à l'usage mais des conditions extrêmes, comme les chocs mécaniques, les tensions alternatives ou continues transitoires, les températures ambiantes élevées ou une forte humidité de l'air, risquent toujours de provoquer des détériorations.

L'équipement livré est soumis à des essais approfondis et à une procédure d'assurance qualité rigoureuse entrant dans le cadre du programme de fabrication de ABB. Tous les types de DEI et les composants utilisés ont été soumis à des essais approfondis en laboratoire au cours des phases de développement et de conception. Avant la production en série d'un DEI particulier, celui-ci fait l'objet d'un essai de type, en conformité avec les normes nationales et internationales. Chaque DEI sortant de nos chaînes de production est individuellement testé et étalonné avant sa livraison.

Les DEI de protection installés en tableau sont contrôlés de diverses manières avant leur livraison. Un essai d'isolement (pour vérifier si le câblage est correct) et des essais complets de l'ensemble sont effectués sur la base d'une injection de courants et de tensions.

Lors de la conception du poste, certaines mesures doivent être prises afin de limiter les risques de défaillance, par exemple en connectant toutes les bobines de DEI à un potentiel négatif à la terre afin d'éviter la corrosion électrolytique des contacts.

Certains circuits sont surveillés en permanence pour améliorer leur disponibilité. Voici quelques exemples de ces surveillances :

- Surveillance du circuit de déclenchement
- Surveillance de l'alimentation cc de la protection
- Surveillance contre les défauts à la terre dans le système d'alimentation en tension continue
- Surveillance du circuit des TI dans la protection de jeux de barres

Les DEI de protection doivent être installés conformément aux exigences environnementales requises. Dans les climats tropicaux, des armoires sont prévues avec une porte en verre et des grilles d'aération. Des résistances de chauffage anticondensation, souvent à commande thermostatique, sont également prévues. La perte de puissance du tableau est limitée afin de ne pas dépasser la limite de température du DEI de protection, fixée à 55°C conformément à la norme CEI.

# 15.2 Essais à la mise en service

Pendant la mise en service, toutes les fonctions de protection doivent être vérifiées avec les seuils de réglage propres à l'installation considérée. Les essais à la mise en service doivent inclure la vérification de tous les circuits en se référant aux schémas de raccordement et aux schémas de configuration des fonctions utilisées.

De plus, les réglages des fonctions de protection doivent être testés et méticuleusement consignés comme expliqué, en vue des essais de maintenance périodiques à venir.

Le test final comprend la vérification primaire de toutes les fonctions directionnelles lorsque des courants de charge sont vérifiés sur l'IHM locale et PCM600.. Les amplitudes et les angles de tous les courants et tensions doivent être contrôlés et leur symétrie vérifiée.

Les fonctions directionnelles possèdent des informations sur la direction mesurée et, par exemple, l'impédance mesurée. Ces valeurs doivent être contrôlées pour vérifier si elles sont conformes à la puissance exportée ou importée actuelle.

Enfin, les essais de déclenchement finaux doivent être exécutés. Ils consistent à activer les fonctions de protection ou les sorties de déclenchement avec le disjoncteur fermé et à vérifier si le disjoncteur déclenche. Lorsque plusieurs disjoncteurs sont concernés, il faut vérifier chaque disjoncteur individuellement et s'assurer que les autres disjoncteurs concernés ne sont pas déclenchés en même temps.

# 15.3 Essais de maintenance périodiques

La périodicité de tous les essais dépend de plusieurs facteurs, par exemple de l'importance de l'installation, des conditions ambiantes, de la simplicité ou de la complexité de l'équipement, de la présence de DEI statiques ou électromécaniques, etc.

La politique de maintenance que l'utilisateur a l'habitude de suivre doit être prise en compte. Cependant, ABB fait les recommandations suivantes :

Tous les deux ou trois ans

- Inspection visuelle de tous les équipements.
- Dépoussiérage des grilles d'aération et des DEI si nécessaire.
- Essai de maintenance périodique des DEI de protection qui protègent des objets pour lesquels il n'existe pas de protections redondantes.

Tous les quatre à six ans

• Essai de maintenance périodique des DEI de protection des objets pour lesquels il existe un système de protection redondant.

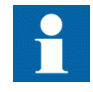

Le premier essai de maintenance doit toujours être réalisé au bout des six premiers mois de service.

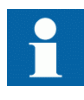

Lorsque des DEI de protection sont combinés à un contrôlecommande intégré, la périodicité des essais peut être augmentée de façon considérable, et aller jusqu'à 15 ans par exemple, parce que le DEI lit en permanence les valeurs de service, actionne les disjoncteurs, etc.

### 15.3.1 Inspection visuelle

Avant l'essai, les DEI de protection doivent être inspectés afin de détecter toute détérioration qui aurait pu se produire (par exemple, dépôts de poussière ou de moisissure, surchauffe, etc.). Si on constate que des contacts ont été brûlés, on peut les polir à l'aide d'une lime en diamant ou d'une lime très fine. Il ne faut pas utiliser de toile émeri ou de produits similaires car des grains isolants de matière abrasive risquent de se déposer sur les surfaces des contacts et provoquer une défaillance.

S'assurer que tous les terminaux intelligents sont équipés de caches de protection.

# 15.3.2 Essais de maintenance

À réaliser après les six premiers mois d'exploitation, puis selon la périodicité proposée plus haut et après toute anomalie suspectée ou modification des réglages du DEI.

L'essai des DEI de protection doit de préférence s'effectuer avec le circuit primaire hors tension. Le DEI ne peut pas protéger le circuit pendant l'essai. Le personnel formé ne peut tester qu'un DEI à la fois lorsque l'installation reste sous tension, et

cela lorsqu'une protection redondante est installée et que la mise hors tension de l'installation primaire est interdite.

Il est préférable de tester les DEI de protection ABB au moyen de composants du système d'essai COMBITEST décrits dans l'information B03-9510 E. Les principaux composants sont le module d'essai RTXP 8/18/24, situé sur la gauche de chaque DEI de protection, et la poignée d'essai RTXH 8/18/24, qui est insérée dans le module d'essai lors des essais secondaires. Toutes les opérations nécessaires telles que l'ouverture des circuits de déclenchement, le court-circuitage des circuits de courant et l'ouverture des circuits de tension sont automatiquement effectuées dans le bon ordre pour permettre une exécution simple et sûre de l'essai secondaire, même si l'objet protégé est en service.

### 15.3.2.1 Préparation

Avant de commencer les essais de maintenance, les ingénieurs d'essai doivent consulter attentivement les schémas de circuit concernés et disposer de la documentation suivante :

- Instructions pour l'essai des DEI de protection considérés ;
- Relevés des essais effectués précédemment lors de la mise en service et de la maintenance ;
- Liste des réglages en vigueur ;
- Relevés d'essai vierges pour consigner les valeurs mesurées.

#### 15.3.2.2 Relevés d'essai

Il est absolument capital de consigner méticuleusement les résultats des essais. À cet effet, il faut utiliser des protocoles d'essai spéciaux qui permettent d'indiquer la périodicité des essais, la date de l'essai et les valeurs d'essai obtenues. La liste des réglages du DEI et les protocoles utilisés lors des essais précédents doivent être disponibles et tous les résultats doivent être comparés. Tout composant défaillant doit être remplacé par un équipement de rechange, réglé à la valeur requise. Une notification de remplacement doit être réalisée et les nouvelles valeurs mesurées doivent être consignées. Les relevés d'essai s'étalant sur plusieurs années doivent être enregistrés dans un fichier commun au poste électrique ou à une partie du poste électrique afin de fournir une vue d'ensemble simple des essais réalisés et des valeurs d'essai obtenues. Ces relevés d'essai sont précieux pour analyser tout incident de fonctionnement.

#### 15.3.2.3 Injection secondaire

L'essai de maintenance périodique s'effectue par injection secondaire à partir d'un appareil d'essai portatif. Chaque protection doit être testée en suivant les informations relatives aux essais par injection secondaire se rapportant au terminal de protection particulier. Pour chaque fonction de protection, seuls les réglages en vigueur doivent être contrôlés. Si l'écart entre la valeur mesurée et la valeur

assignée est trop important, il faut ajuster le réglage, relever la nouvelle valeur et la consigner dans le protocole d'essai.

#### 15.3.2.4 Essai d'alarme

Lors de l'insertion de la poignée d'essai la signalisation des alarmes et des événements est normalement bloquée. On obtient ce résultat au niveau du DEI en réglant le signalement d'événement sur *Off* lors de l'essai. Ce réglage peut être réalisé lorsque la poignée d'essai est insérée ou lorsque le DEI est réglé en mode de test depuis l'IHM locale. À la fin de l'essai d'injection secondaire, il convient de vérifier si la signalisation des événements et des alarmes est correcte en activant les événements et en procédant à certains tests sélectionnés.

#### 15.3.2.5 Contrôle de l'autosurveillance

Une fois que l'essai secondaire est terminé, il convient de contrôler qu'aucun signal d'autosurveillance n'est activé en permanence ou de manière sporadique. Vérifier notamment le système de synchronisation horaire, le GPS ou autre, ainsi que les signaux de communication, aussi bien la communication dans le poste (61850/SPA/ LON, etc.) que les communications à distance, par exemple, le système de communication de la protection différentielle de ligne.

#### 15.3.2.6 Contrôle du circuit de déclenchement

Lorsque le DEI de protection est soumis à un contrôle opérationnel, une impulsion de déclenchement est normalement obtenue sur un ou plusieurs contacts de sortie et de préférence sur le module d'essai. Le bon fonctionnement du circuit de déclenchement est d'une importance capitale pour le fonctionnement de la protection. Si le circuit de déclenchement n'est pas protégé par un dispositif de surveillance de circuit de déclenchement agissant en permanence, il est possible de contrôler que ce circuit est effectivement fermé lorsque la poignée d'essai a été retirée, en utilisant un voltmètre à valeur ohmique élevée et en effectuant une mesure entre le plus et la sortie de déclenchement sur les bornes. La mesure est alors réalisée au travers de l'aimant de déclenchement du disjoncteur, entraînant par conséquent la vérification complète du circuit de déclenchement.

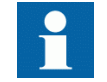

Noter que le disjoncteur doit être fermé.

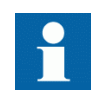

Veiller à ce que le système d'essai ne soit pas sécurisé intrinsèquement pendant cet essai. Si l'instrument est réglé sur Ampère au lieu de Volts, le disjoncteur se déclenche naturellement. Il convient donc de faire particulièrement attention.

Le circuit de déclenchement entre les DEI et le disjoncteur est souvent surveillé par le DEI de supervision du circuit de déclenchement. On peut alors contrôler que le circuit est opérationnel en ouvrant les bornes de sortie de déclenchement dans l'armoire. Lorsque les bornes sont ouvertes, une alarme est libérée vers le système de signalisation après un délai de quelques secondes.

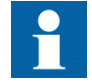

Veiller cependant à ne pas oublier de fermer le circuit tout de suite après l'essai et à bien serrer les bornes !

### 15.3.2.7 Mesure des courants en service

Après des essais de maintenance, il est recommandé de mesurer les courants et tensions de service enregistrés par le DEI de protection. Les valeurs de service sont vérifiées sur l'IHM locale ou dans le PCM600. S'assurer que les valeurs et les angles entre les tensions et les courants enregistrés sont corrects. Vérifier aussi le sens de mesure des fonctions directionnelles, comme les fonctions directionnelles à maximum de courant et les protections de distance.

Pour une protection différentielle de transformateur, la valeur de courant différentiel obtenue dépend de la position du régleur en charge et peut varier de moins de 1 % à 10 % du courant nominal. Pour les fonctions différentielles de ligne, les courants de charge capacitifs peuvent normalement être enregistrés sous la forme d'un courant différentiel.

Le courant homopolaire enregistré sur les DEI de protection contre les défauts à la terre doit être mesuré. Le courant est normalement de très faible amplitude mais il est généralement possible de voir si le circuit de courant est "actif".

La tension du point neutre d'un DEI contre les défauts à la terre est contrôlée. La tension est normalement comprise entre 0,1 et 1 V en valeur secondaire. Cependant, la tension peut être considérablement plus élevée du fait des harmoniques. Normalement, un secondaire de CVT peut avoir une tension de troisième harmonique à 2,5 - 3 % environ.

#### 15.3.2.8 Rétablissement des conditions normales

La maintenance est indispensable à l'amélioration de la disponibilité du système de protection puisqu'elle permet de détecter des défaillances avant que la protection ne doive fonctionner. Il ne sert toutefois à rien de tester un équipement en bon état de marche si celui-ci est remis en service avec une borne ouverte, un fusible retiré ou un mini-disjoncteur ouvert et une connexion en circuit ouvert, un mauvais réglage, etc.

Il faut donc élaborer une liste de tous les éléments perturbés pendant l'essai de manière à ce qu'ils puissent tous être remis en service rapidement et sans oublier quoi que ce soit. La remise en service doit s'effectuer élément par élément et être paraphée par un ingénieur mandaté.

# <span id="page-260-0"></span>Section 16 Recherche des pannes et réparations

#### A propos de ce chapitre

Ce chapitre explique comment rechercher l'origine d'une panne et, si besoin est, remplacer une carte dans le terminal.

# 16.1 Recherche des pannes

### 16.1.1 Informations sur l'IHM locale

S'il s'est produit un défaut interne, l'IHM locale affiche des informations dans **Menu principal/Diagnostic/Etat IED/Général**

Le menu "Diagnostic" indique les défaillances internes possibles (défaut grave) ou donne des avertissements internes (problèmes mineurs).

Les indications concernant l'unité défaillante sont décrites dans le tableau 38.

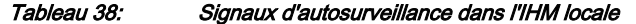

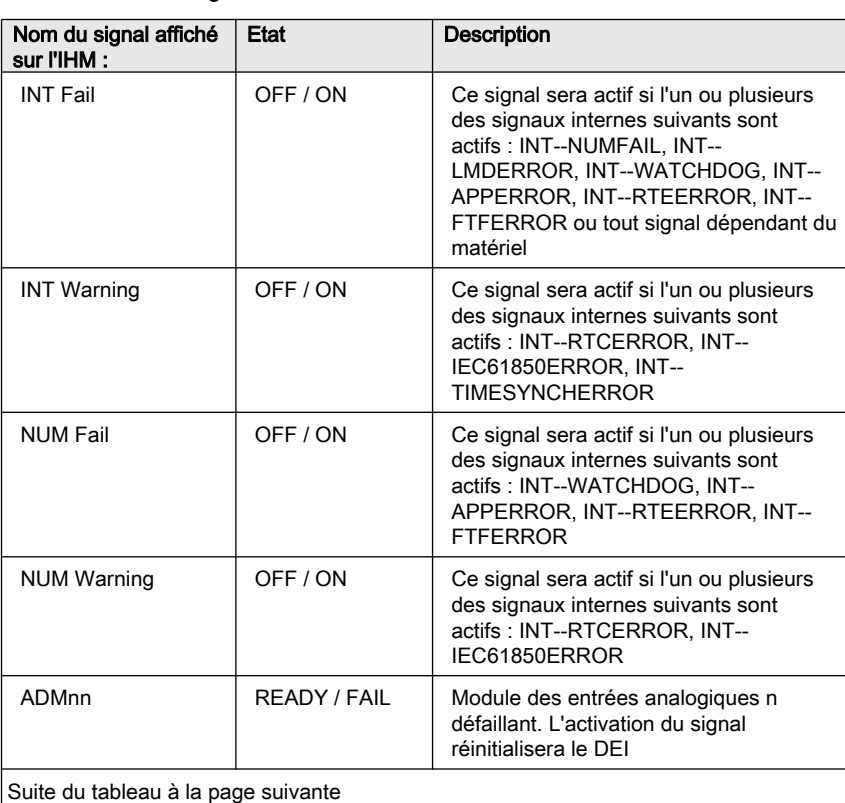

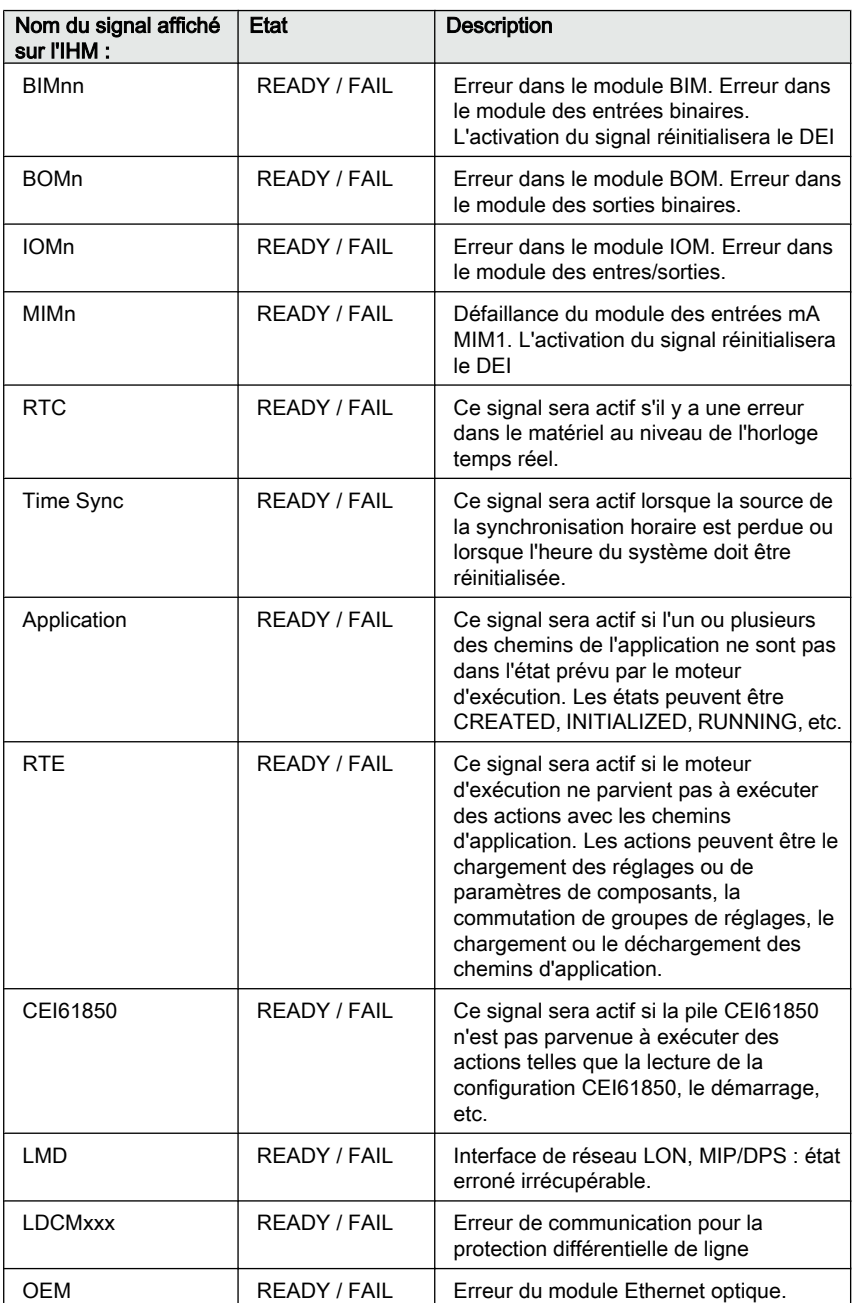

De plus, les signaux internes tels que INT--FAIL et INT--WARNING peuvent être connectés à des relais de sortie à fin de signalisation en une salle de commande.

Dans le menu Etat IED - Information, il est possible de consulter les informations présentes provenant de la fonction d'autosurveillance. Des indications de défaillance ou des avertissements sont fournies pour chaque module matériel, ainsi que des informations sur la synchronisation horaire externe et l'horloge interne. Ces données sont décrites dans le tableau [38](#page-260-0). La perte de la synchronisation horaire peut être considérée comme un avertissement uniquement. Le DEI possède une fonctionnalité complète sans synchronisation horaire.

# 16.1.2 Utilisation d'un PC connecté en face avant ou d'un système SMS

Deux signaux récapitulatifs apparaissent ici : le récapitulatif d'autosurveillance et le récapitulatif d'état de module numérique. Ces signaux peuvent être comparés aux signaux internes comme suit :

- Récapitulatif d'autosurveillance = INT--FAIL et INT--WARNING
- Récapitulatif de l'état du module CPU = INT--NUMFAIL et INT--NUMWARN

Lorsqu'un défaut interne se produit, il est possible de récupérer des informations complètes sur le défaut à partir de la liste des événements internes disponible dans la partie SMS :

#### **TRM-STAT TermStatus - Evénements internes**

La liste des événements internes fournit de précieuses informations qui peuvent être utilisées pendant la mise en service et pour la localisation des pannes.

Les événements internes sont horodatés avec une résolution de 1 ms et stockés dans une liste. La liste peut stocker jusqu'à 40 événements. La liste est construite sur le principe "premier entré, premier sorti", c'est-à-dire que lorsque la liste est pleine, c'est l'événement le plus ancien qui est remplacé. La liste ne peut pas être effacée et son contenu ne peut pas être écrasé.

Les événements internes figurant dans cette liste se rapportent non seulement aux pannes dans le terminal intelligent mais aussi à d'autres faits, tes que la modification des réglages, la suppression des rapports de perturbation et la perte de la synchronisation horaire externe.

Les informations sont uniquement accessibles à partir du progiciel de réglage des paramètres. Le PC peut être connecté à la porte disposée en face avant ou arrière du DEI.

Ces événements sont consignés en tant qu'événements internes.

| Message d'événement                 |     | <b>Description</b>                   | Signal généré                                   |
|-------------------------------------|-----|--------------------------------------|-------------------------------------------------|
| INT--FAIL                           | Off | Défaillance interne                  | INT--FAIL (événement de<br>réinitialisation)    |
| <b>INT--FAIL</b>                    |     |                                      | INT--FAIL (événement<br>d'activation)           |
| INT--WARNING                        | Off | Avertissement interne                | INT--WARNING (événement<br>de réinitialisation) |
| INT--WARNING                        |     |                                      | INT--WARNING (événement<br>d'activation)        |
| INT--NUMFAIL                        | Off | Erreur fatale du module<br>numérique | INT--NUMFAIL (événement<br>de réinitialisation) |
| <b>INT--NUMFAIL</b>                 |     |                                      | INT--NUMFAIL (événement<br>de réinitialisation) |
| Suite du tableau à la page suivante |     |                                      |                                                 |

Tableau 39: Evénements de la liste des événements internes du terminal intelligent

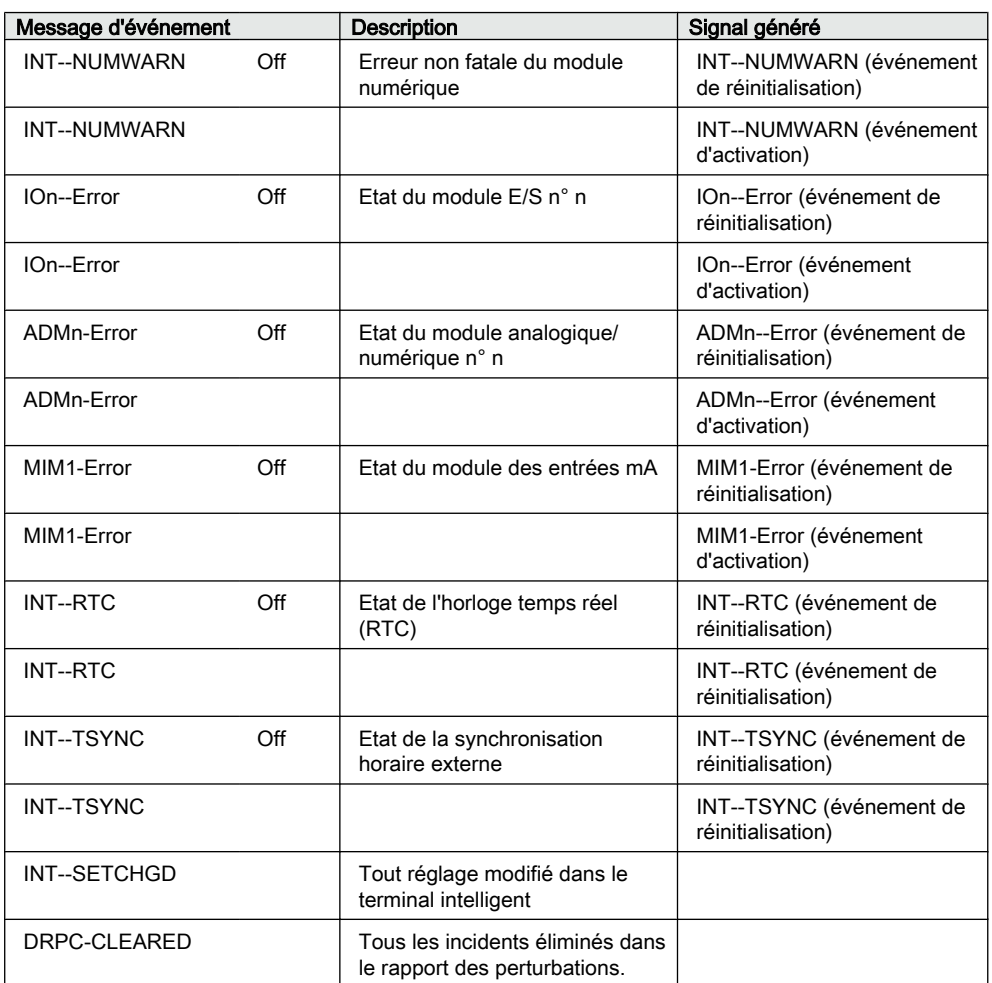

Les événements de la liste des événements internes sont horodatés avec une résolution de 1 ms.

Cela signifie que lorsqu'un PC est utilisé pour la localisation des pannes, les informations obtenues concernent :

- Module à changer.
- Séquence des pannes si il y a plusieurs unités défaillantes.
- Moment exact auquel la panne s'est produite.

# 16.2 Consignes de réparation

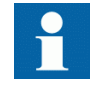

Ne jamais débrancher une connexion dans le circuit secondaire d'un transformateur de courant sans avoir au préalable court-circuité l'enroulement secondaire du transformateur. L'utilisation d'un transformateur de courant avec l'enroulement secondaire ouvert

provoquera une forte augmentation du potentiel qui risque d'endommager le transformateur et de blesser des personnes.

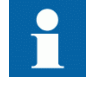

Pendant le fonctionnement normal, ne jamais brancher / débrancher un fil électrique ou un connecteur à un / d'un terminal intelligent. Les tensions et les courants présents sont dangereux et risquent d'être mortels. Le fonctionnement peut être perturbé et le terminal intelligent et les circuits de mesure endommagés.

Une solution consiste à ouvrir le terminal intelligent et à envoyer uniquement la carte à circuits imprimés défaillante chez ABB pour réparation. Lorsqu'une carte à circuits imprimés est envoyée chez ABB, elle doit toujours être placée dans un sachet de protection métallique, protégé des décharges électrostatiques. L'utilisateur peut aussi acheter des modules de rechange séparés.

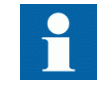

Respecter scrupuleusement les règlements internes de l'entreprise et les réglementations nationales sur la sécurité.

La plupart des composants électroniques sont sensibles aux décharges électrostatiques et des dommages latents peuvent survenir. Prière d'observer les règles habituelles concernant la manipulation de composants électroniques et d'utiliser un bracelet antistatique. Une couche semi-conductrice doit être placée sur la table de travail et raccordée à la terre.

Démonter et remonter le DEI en conséquence :

- 1. Couper l'alimentation en tension continue.
- 2. Court-circuiter les transformateurs de courant et débrancher toutes les connexions de courant et de tension du terminal intelligent.
- 3. Débrancher tous les câbles de signalisation en retirant les connecteurs femelles.
- 4. Débrancher les fibres optiques.
- 5. Dévisser la plaque arrière principale du terminal intelligent.
- 6. Si le module des transformateurs doit être modifié :
	- Retirer le terminal intelligent du panneau si nécessaire.
	- Retirer la plaque arrière du terminal intelligent.
	- Retirer la plaque frontale.
	- Retirer les vis du module des transformateurs d'entrée, à l'avant et à l'arrière.
- 7. Retirer le module défectueux.
- 8. Vérifier si le nouveau module a le numéro d'identification correct.
- 9. Lorsque le nouveau module est inséré, vérifier si les ressorts sur le rail de la carte sont en contact avec la partie métallique correspondante sur la carte à circuits imprimé.
- 10. Remonter le terminal intelligent.

Si le DEI a été étalonné avec les entrées système, la procédure d'étalonnage doit être réalisée à nouveau afin de maintenir la précision de l'ensemble du système.

# 16.3 Assistance en cas de réparation

Si un DEI doit être réparé, le DEI complet doit être retiré et envoyé à un centre logistique ABB. Avant de renvoyer le terminal, il faut faire parvenir une demande correspondante au centre logistique ABB.

e-mail: offer.selog@se.abb.com

# 16.4 Maintenance

Le DEI est autosurveillé. Aucune maintenance spéciale n'est nécessaire.

Il faut respecter les consignes données par l'entreprise d'électricité ou toutes autres directives se rapportant à la maintenance du réseau électrique.

# Section 17 Glossaire

### A propos de ce chapitre

Ce chapitre contient un glossaire des termes, acronymes et abréviations utilisés dans la documentation technique ABB.

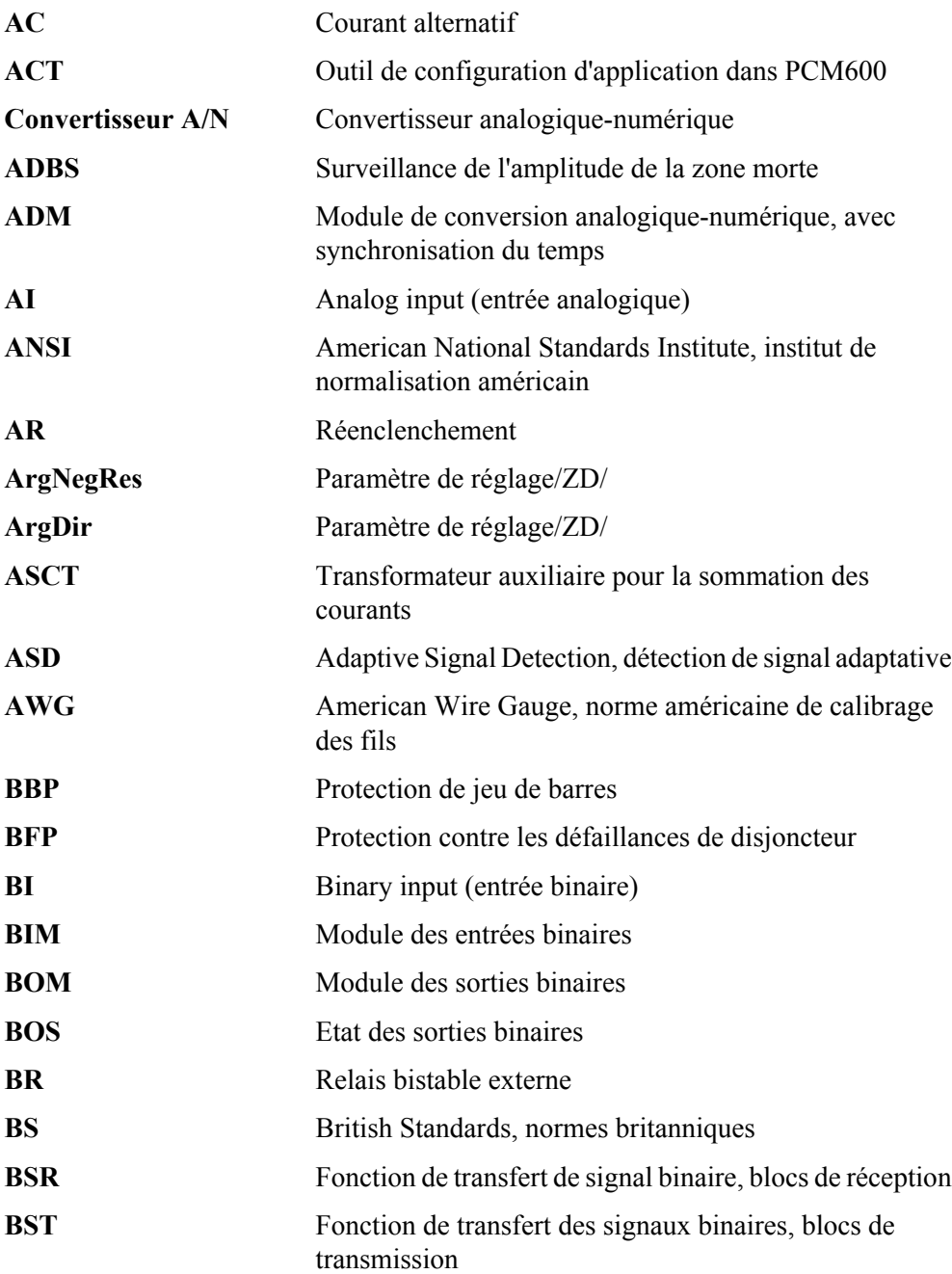

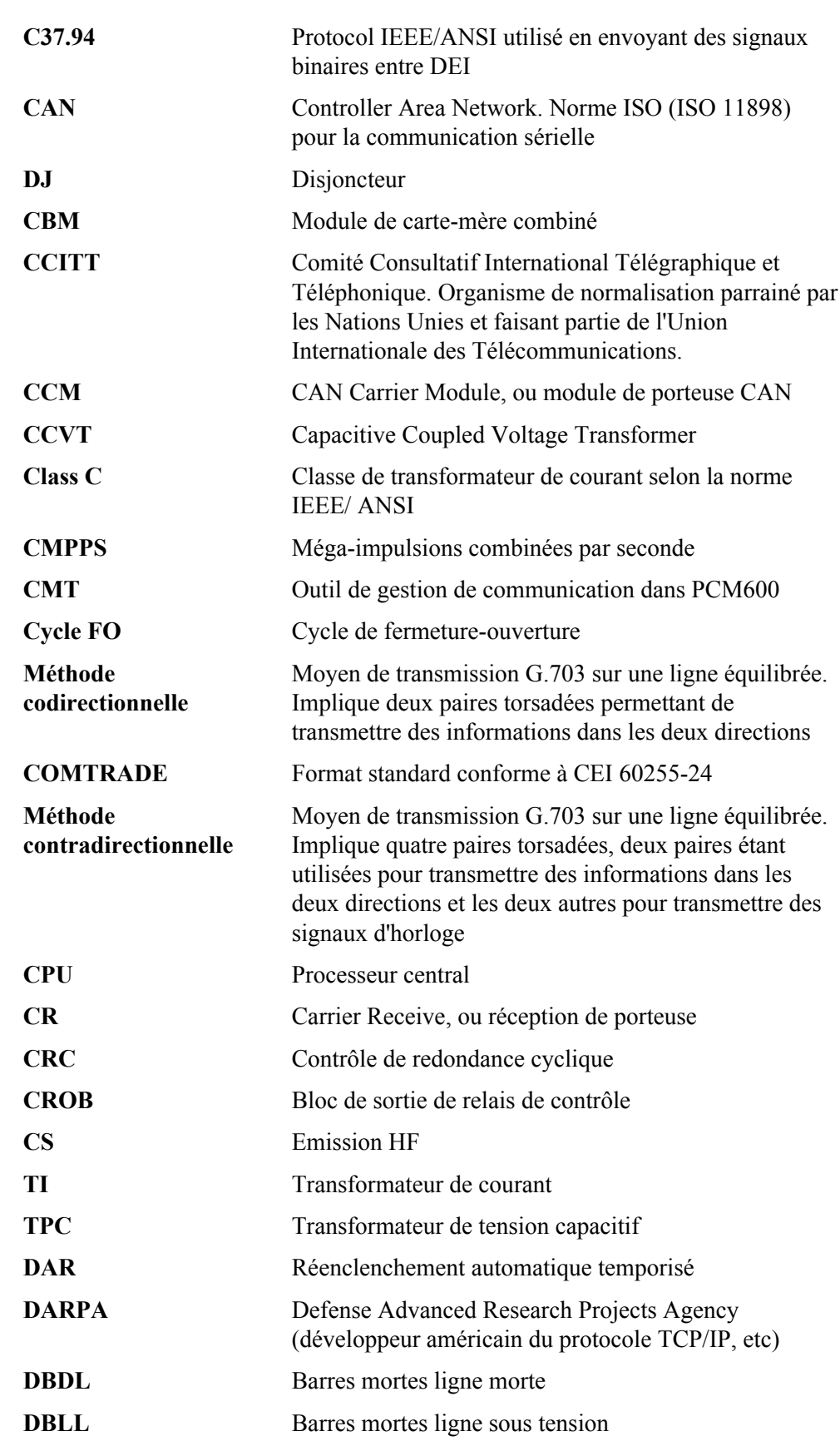

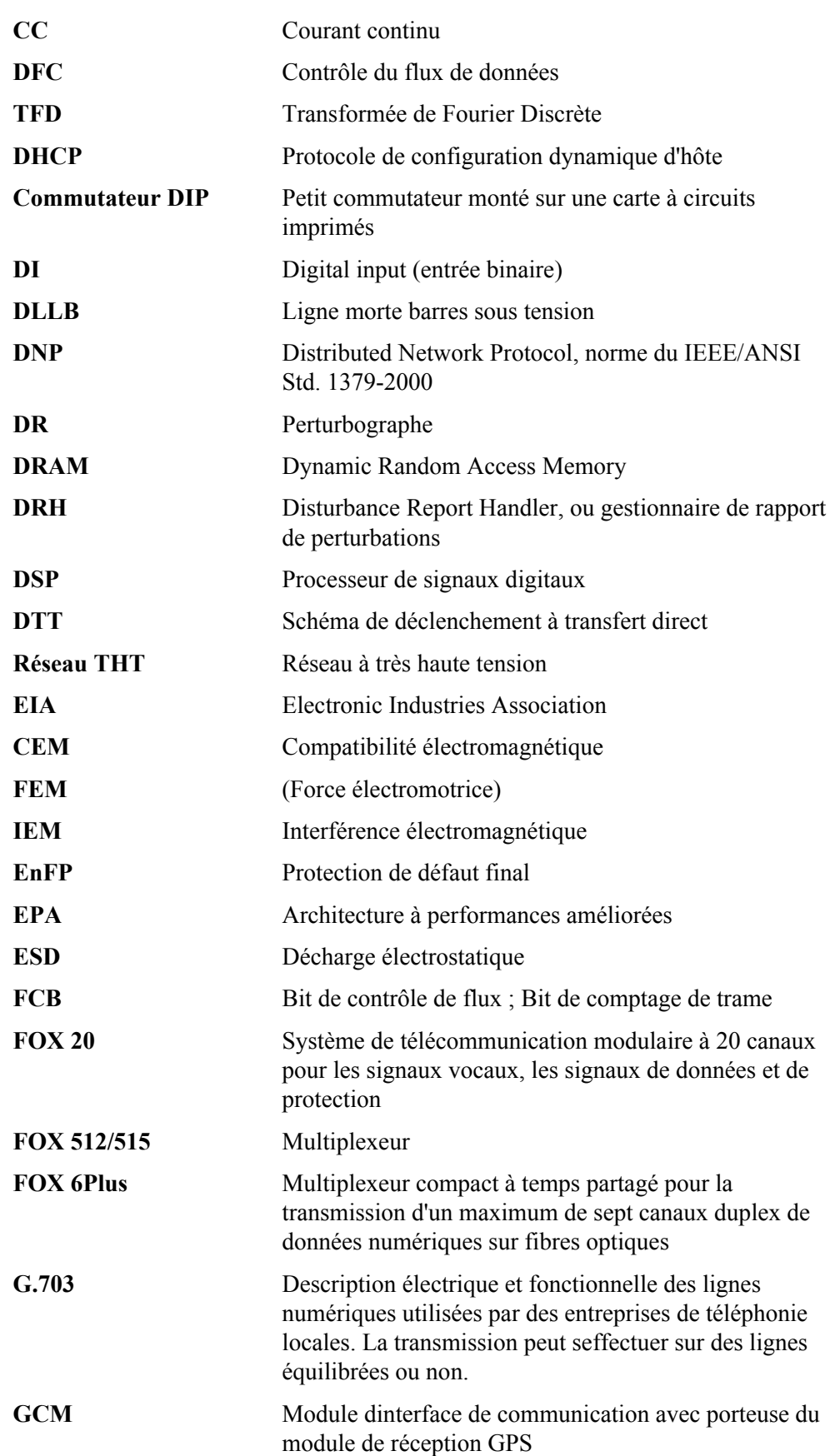

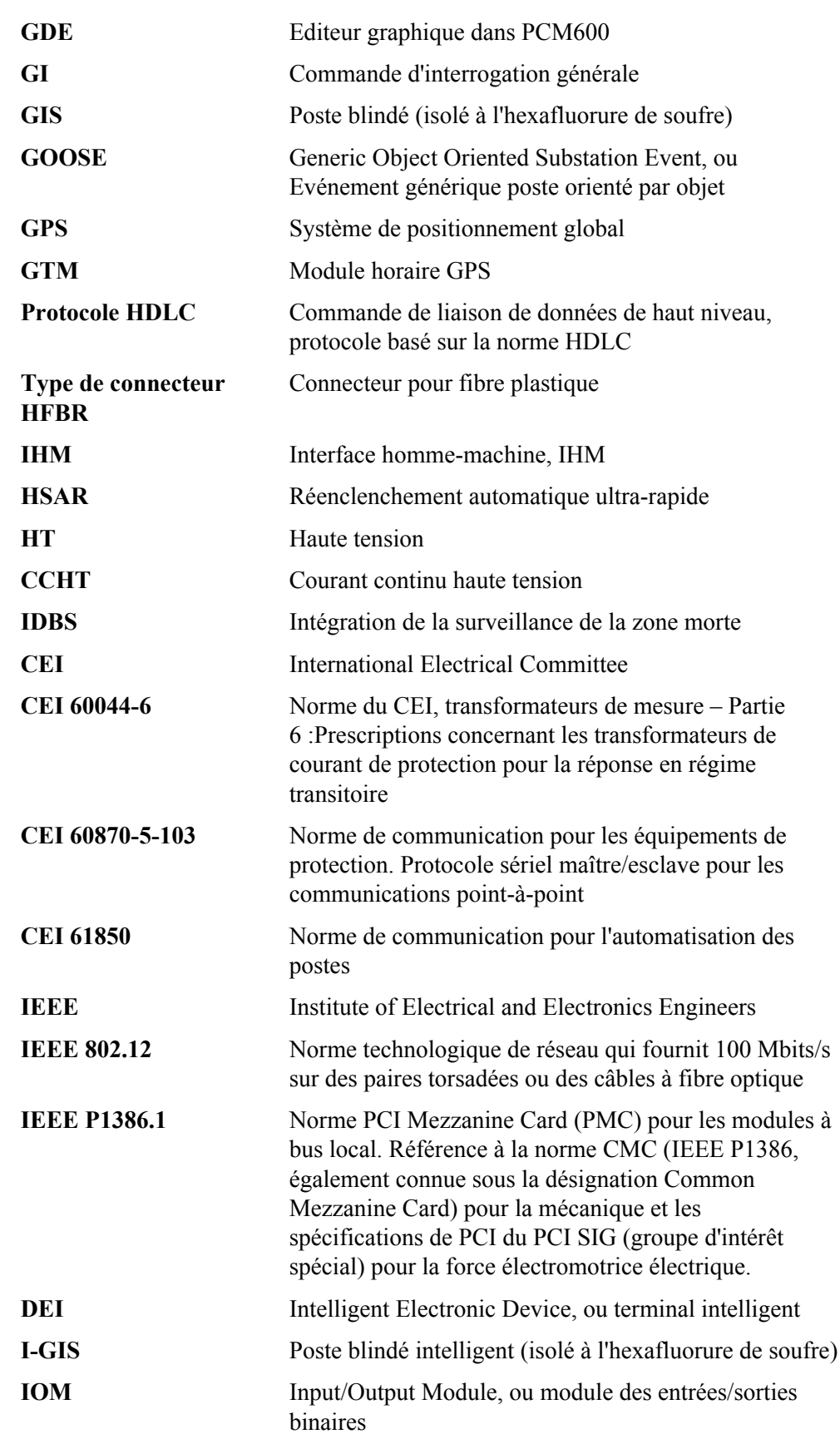

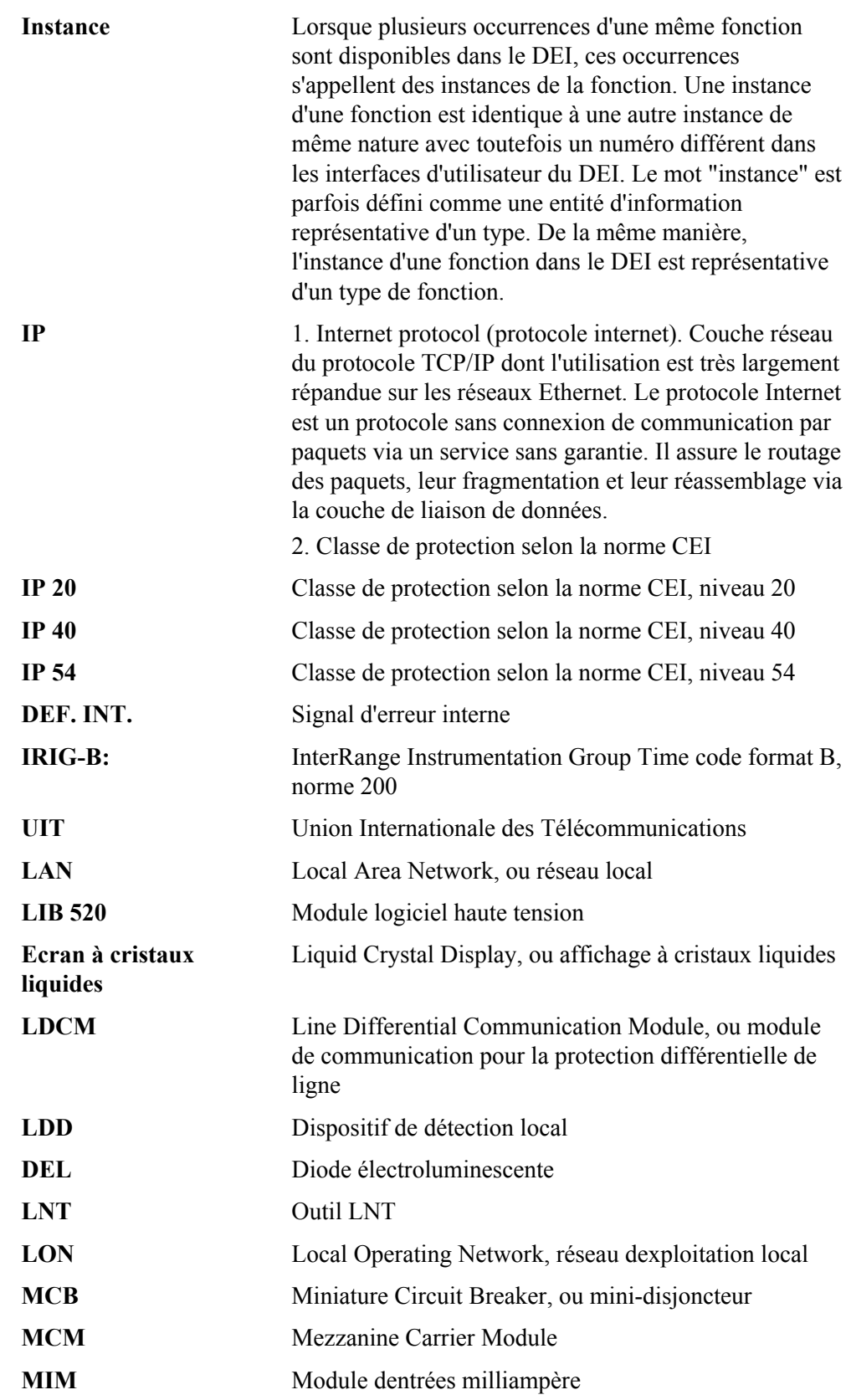

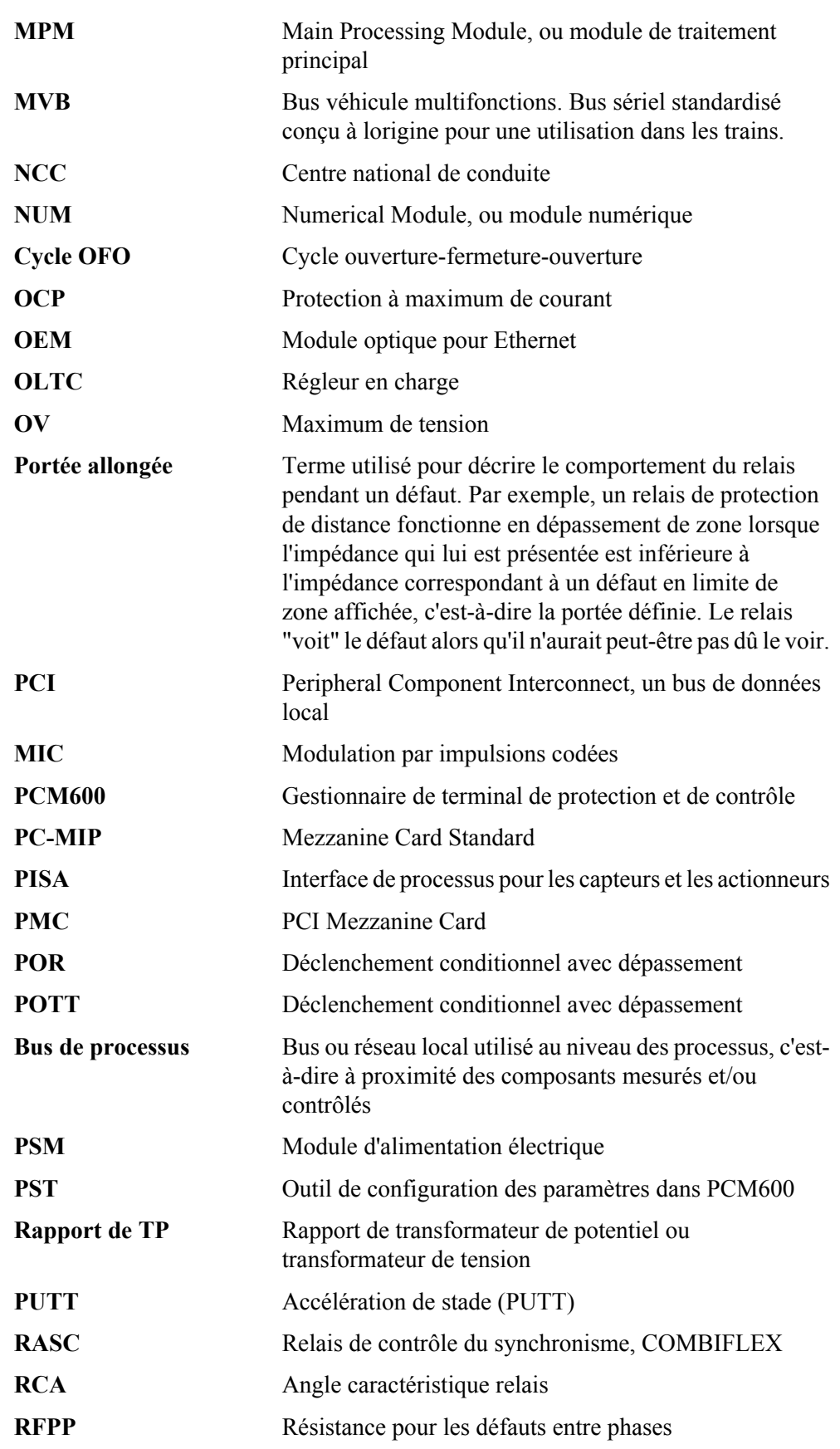

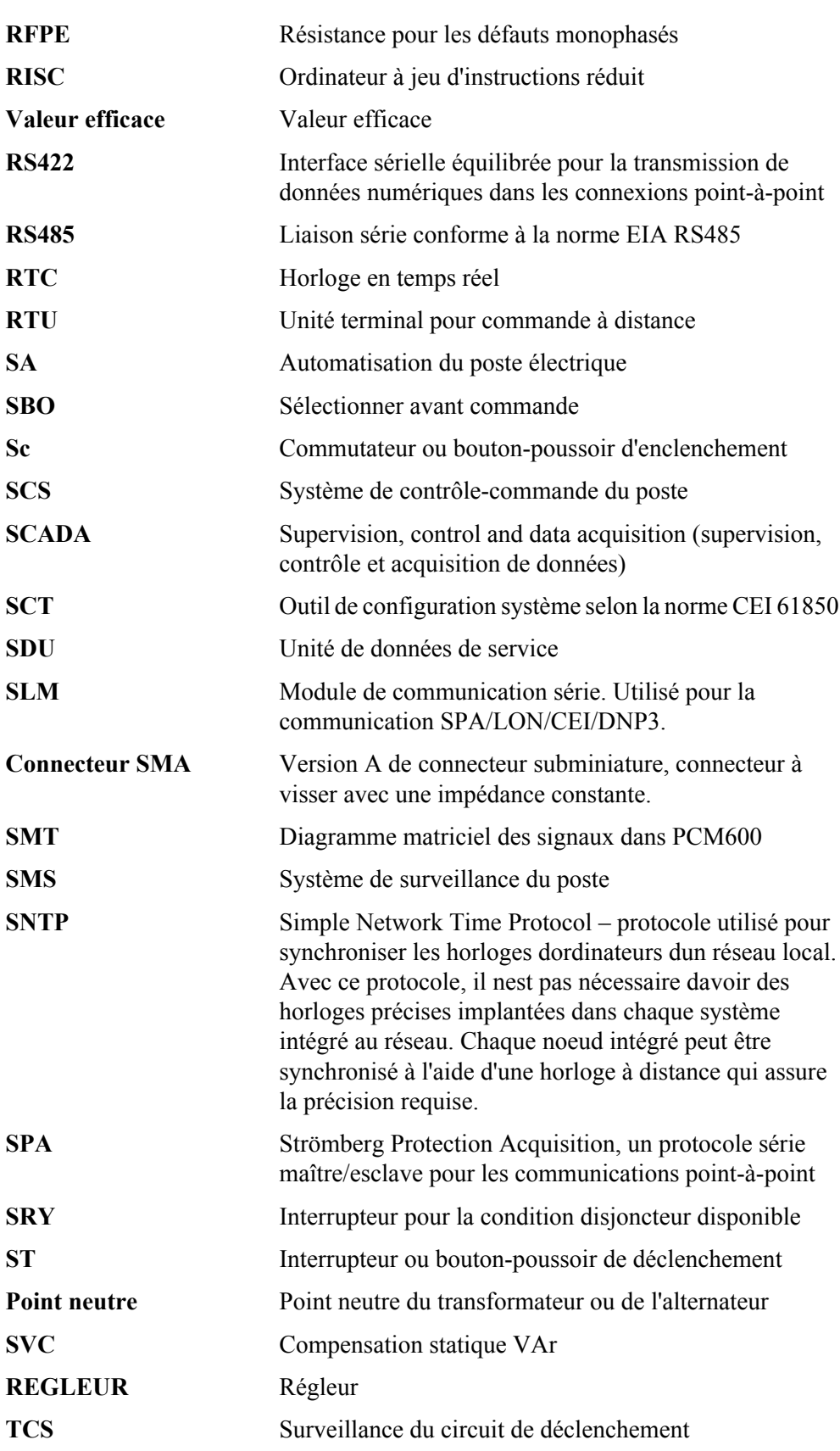

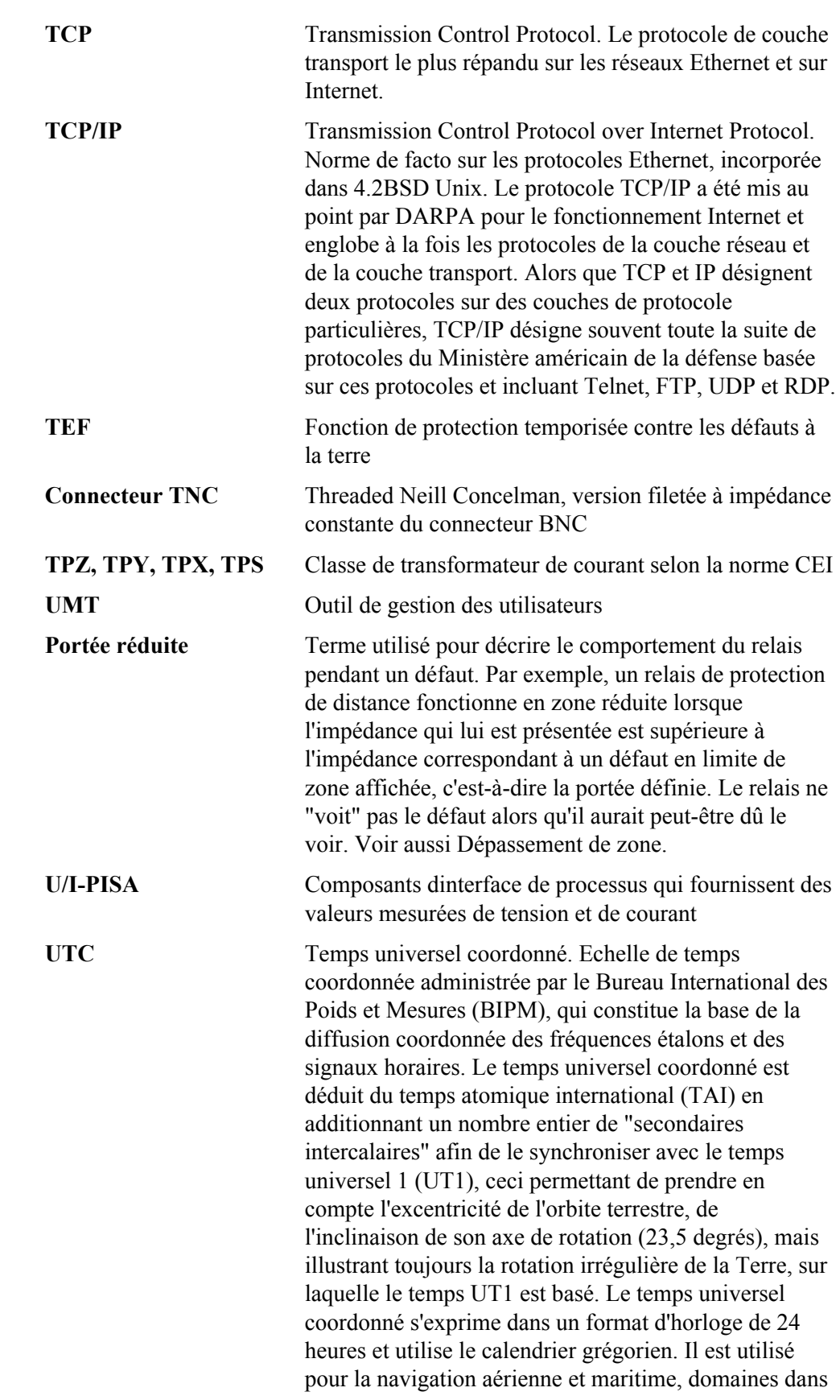

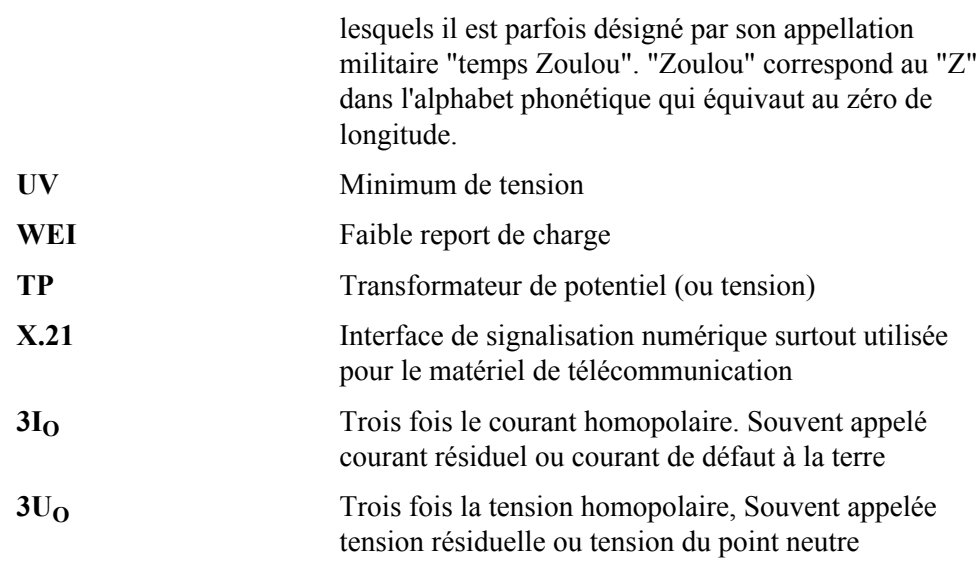

# Contactez-nous

#### ABB AB

Substation Automation Products SE-721 59 Västerås, Suède Téléphone +46 (0) 21 32 50 00 Télécopieur +46 (0) 21 14 69 18

www.abb.com/substationautomation

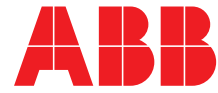